# Symantec NetBackup™ Security and Encryption Guide

UNIX, Windows, and Linux

Release 7.7

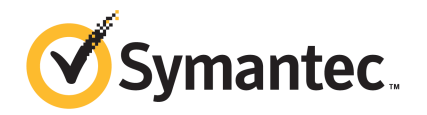

## Symantec NetBackup™ Security and Encryption Guide

Documentation version: 7.7

#### Legal Notice

Copyright © 2015 Symantec Corporation. All rights reserved.

Symantec, the Symantec Logo, the Checkmark Logo, NetBackup, Veritas, and the Veritas Logo are trademarks or registered trademarks of Symantec Corporation or its affiliates in the U.S. and other countries. Other names may be trademarks of their respective owners.

The product described in this document is distributed under licenses restricting its use, copying, distribution, and decompilation/reverse engineering. No part of this document may be reproduced in any form by any means without prior written authorization of Symantec Corporation and its licensors, if any.

THE DOCUMENTATION IS PROVIDED "AS IS" AND ALL EXPRESS OR IMPLIED CONDITIONS, REPRESENTATIONS AND WARRANTIES, INCLUDING ANY IMPLIED WARRANTY OF MERCHANTABILITY, FITNESS FOR A PARTICULAR PURPOSE OR NON-INFRINGEMENT, ARE DISCLAIMED, EXCEPT TO THE EXTENT THAT SUCH DISCLAIMERS ARE HELD TO BE LEGALLY INVALID. SYMANTEC CORPORATION SHALL NOT BE LIABLE FOR INCIDENTAL OR CONSEQUENTIAL DAMAGES IN CONNECTION WITH THE FURNISHING, PERFORMANCE, OR USE OF THIS DOCUMENTATION. THE INFORMATION CONTAINED IN THIS DOCUMENTATION IS SUBJECT TO CHANGE WITHOUT NOTICE.

The Licensed Software and Documentation are deemed to be commercial computer software as defined in FAR 12.212 and subject to restricted rights as defined in FAR Section 52.227-19 "Commercial Computer Software - Restricted Rights" and DFARS 227.7202, "Rights in Commercial Computer Software or Commercial Computer Software Documentation", as applicable, and any successor regulations. Any use, modification, reproduction release, performance, display or disclosure of the Licensed Software and Documentation by the U.S. Government shall be solely in accordance with the terms of this Agreement.

Symantec Corporation 350 Ellis Street Mountain View, CA 94043

<http://www.symantec.com>

## Technical Support

<span id="page-2-0"></span>Symantec Technical Support maintains support centers globally. Technical Support's primary role is to respond to specific queries about product features and functionality. The Technical Support group also creates content for our online Knowledge Base. The Technical Support group works collaboratively with the other functional areas within Symantec to answer your questions in a timely fashion. For example, the Technical Support group works with Product Engineering and Symantec Security Response to provide alerting services and virus definition updates.

Symantec's support offerings include the following:

- A range of support options that give you the flexibility to select the right amount of service for any size organization
- Telephone and/or Web-based support that provides rapid response and up-to-the-minute information
- Upgrade assurance that delivers software upgrades
- Global support purchased on a regional business hours or 24 hours a day, 7 days a week basis
- Premium service offerings that include Account Management Services

For information about Symantec's support offerings, you can visit our website at the following URL:

#### <http://support.symantec.com>

All support services will be delivered in accordance with your support agreement and the then-current enterprise technical support policy.

#### Contacting Technical Support

Customers with a current support agreement may access Technical Support information at the following URL:

#### <http://support.symantec.com/>

Before contacting Technical Support, make sure you have satisfied the system requirements that are listed in your product documentation. Also, you should be at the computer on which the problem occurred, in case it is necessary to replicate the problem.

When you contact Technical Support, please have the following information available:

- Product release level
- Hardware information
- Available memory, disk space, and NIC information
- Operating system
- Version and patch level
- Network topology
- Router, gateway, and IP address information
- Problem description:
	- Error messages and log files
	- Troubleshooting that was performed before contacting Symantec
	- Recent software configuration changes and network changes

#### Licensing and registration

If your Symantec product requires registration or a license key, access our technical support Web page at the following URL:

<http://support.symantec.com/>

#### Customer service

Customer service information is available at the following URL:

[www.symantec.com/business/support/](http://www.symantec.com/business/support/)

Customer Service is available to assist with non-technical questions, such as the following types of issues:

- Questions regarding product licensing or serialization
- Product registration updates, such as address or name changes
- General product information (features, language availability, local dealers)
- Latest information about product updates and upgrades
- Information about upgrade assurance and support contracts
- Information about the Symantec Buying Programs
- Advice about Symantec's technical support options
- Nontechnical presales questions
- Issues that are related to CD-ROMs, DVDs, or manuals

#### Support agreement resources

If you want to contact Symantec regarding an existing support agreement, please contact the support agreement administration team for your region as follows:

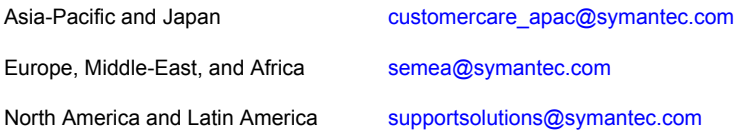

## **Contents**

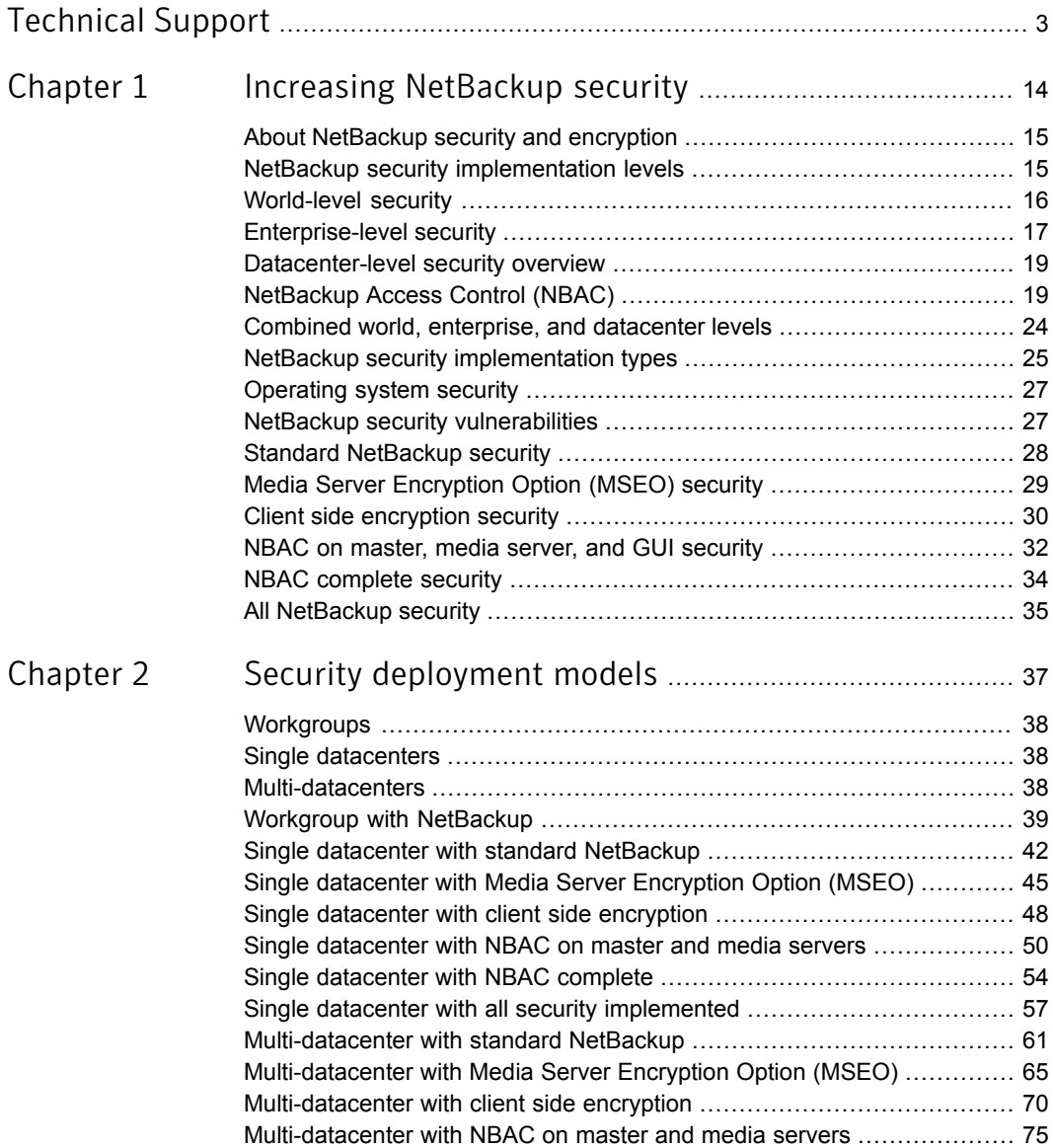

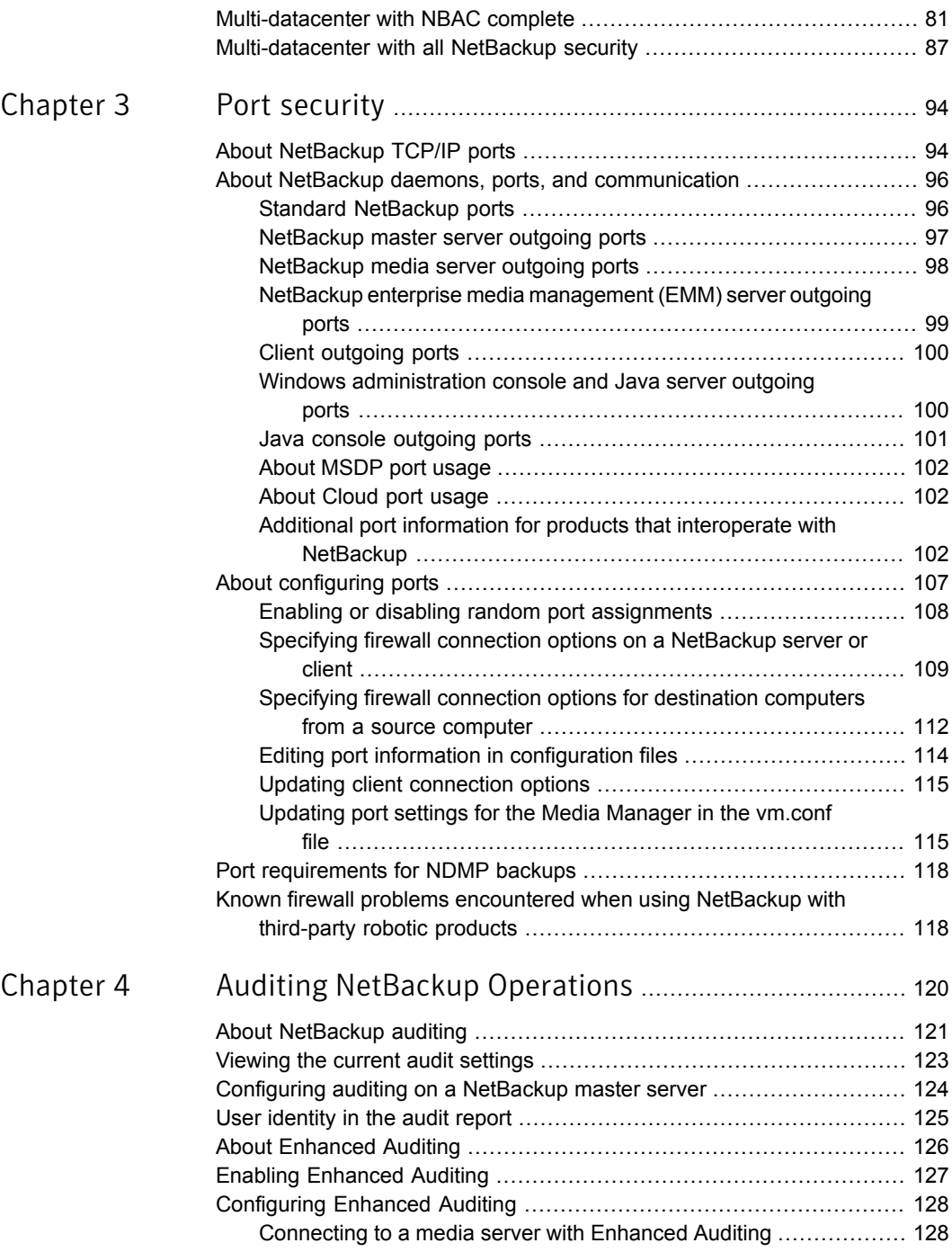

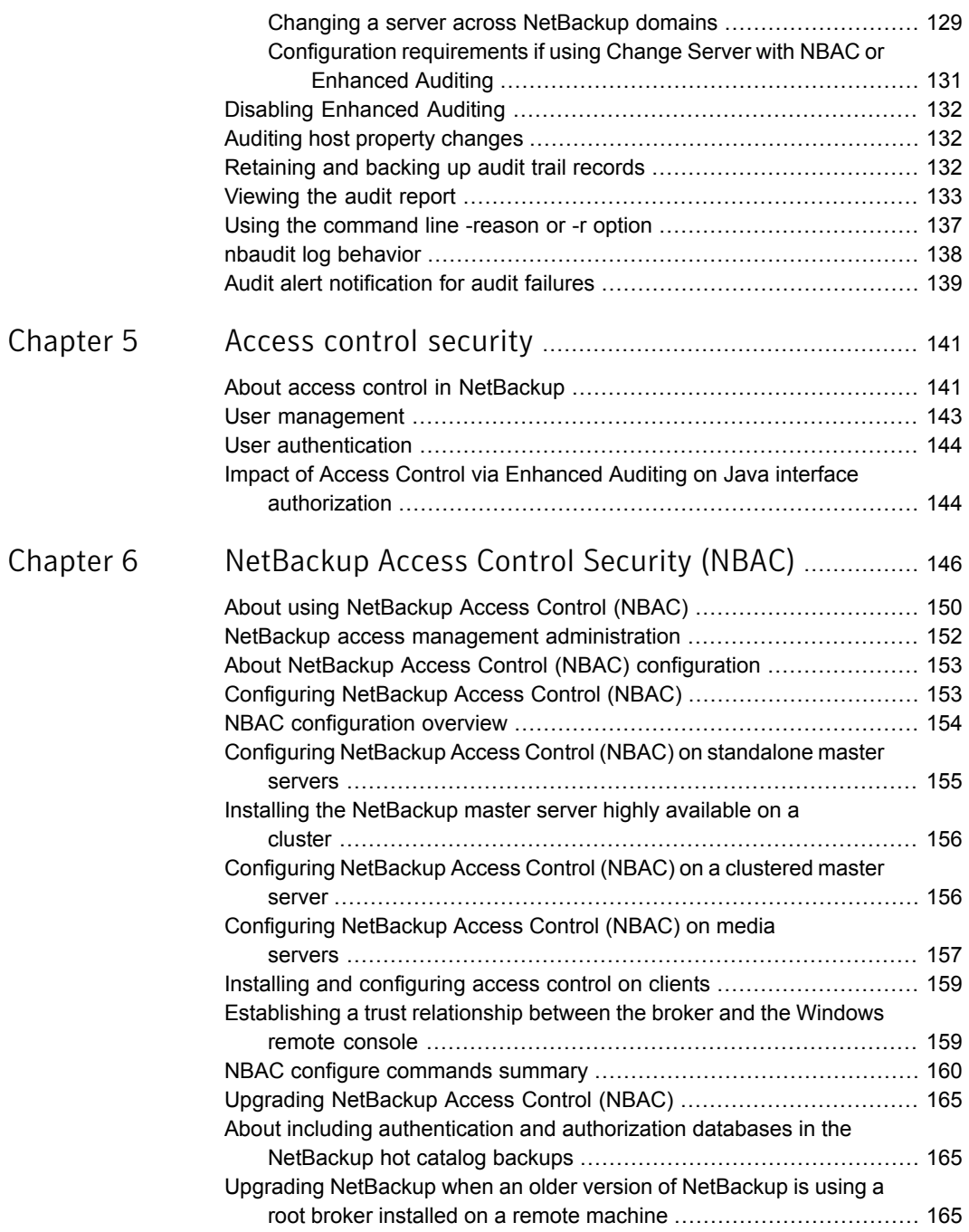

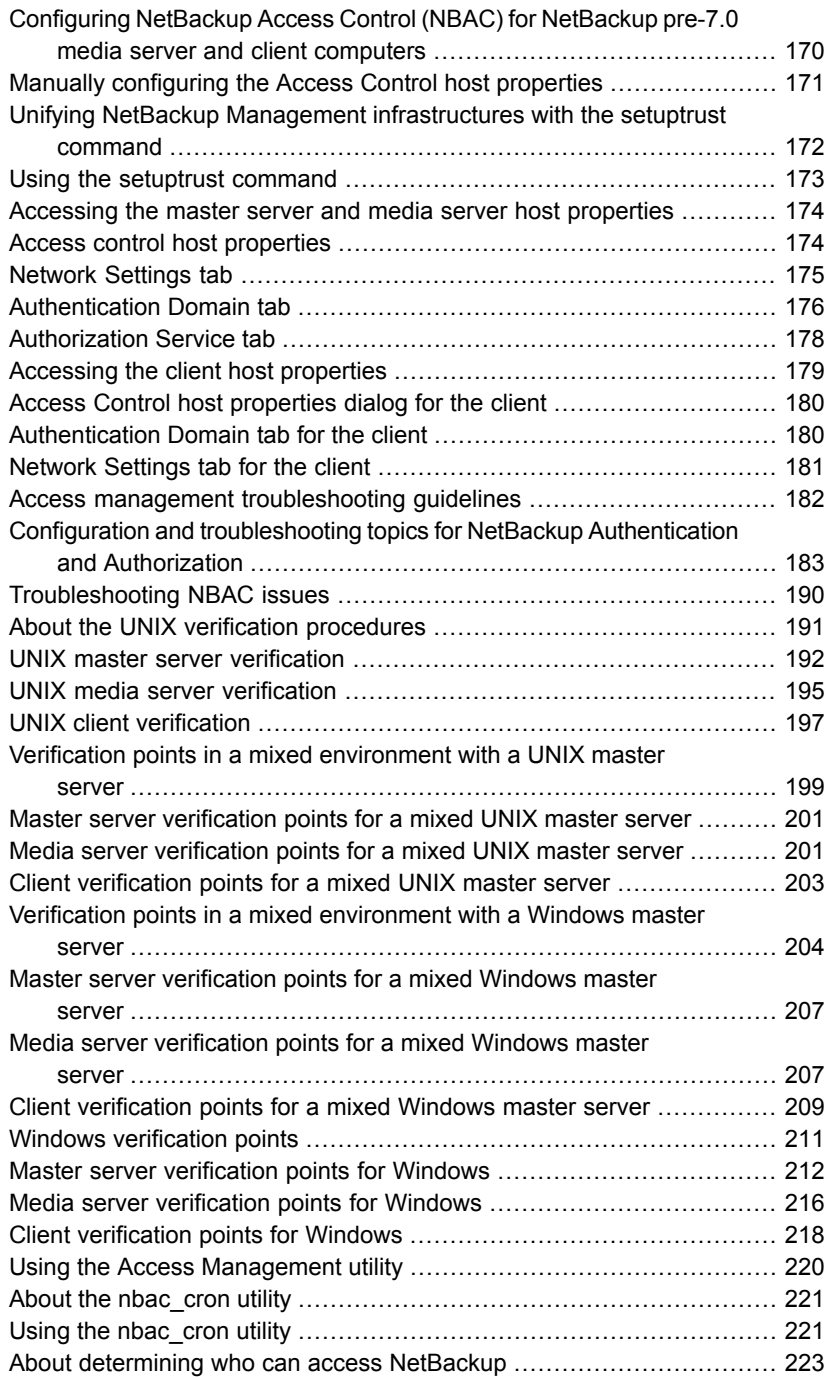

 $\mathbb{R}$ 

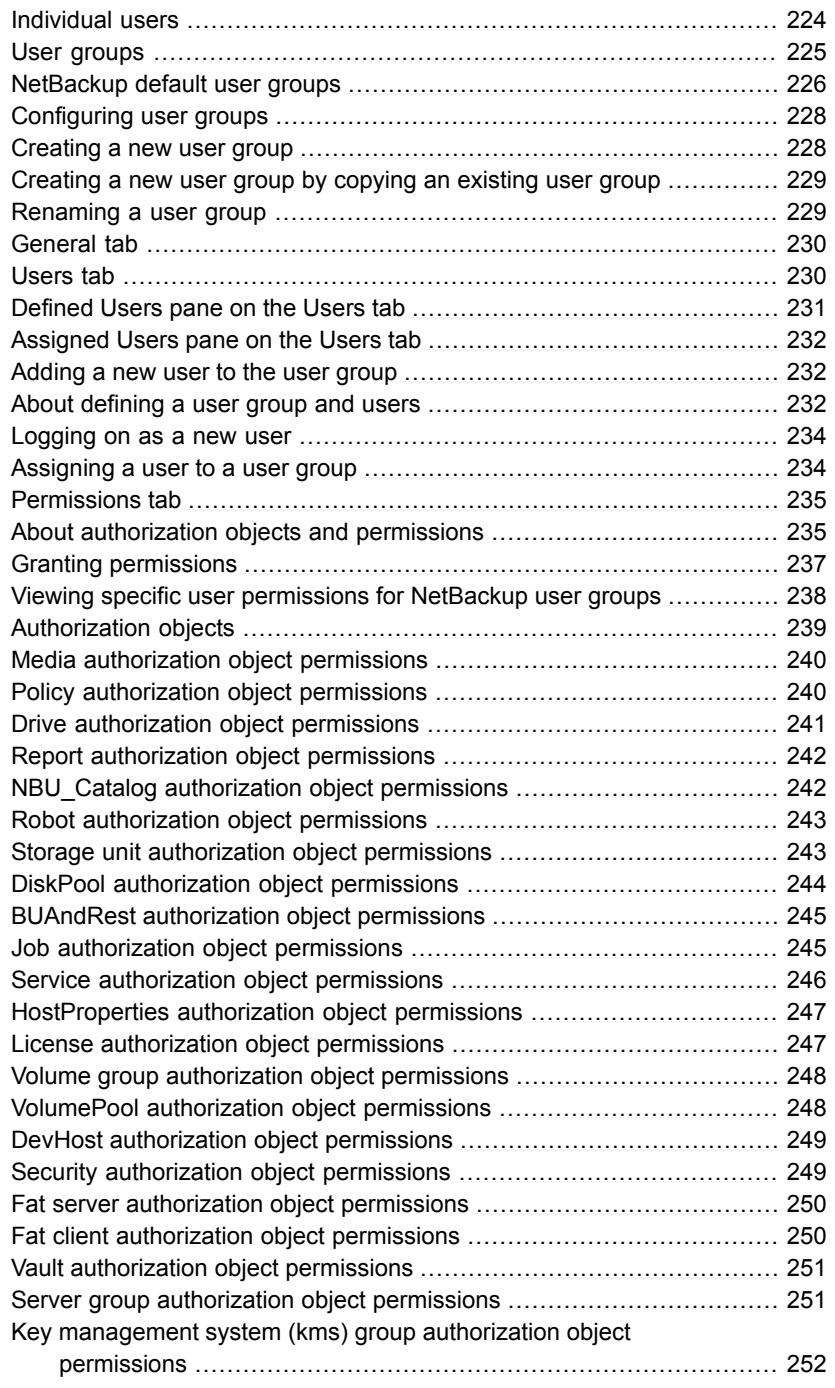

 $\mathbb{R}$ 

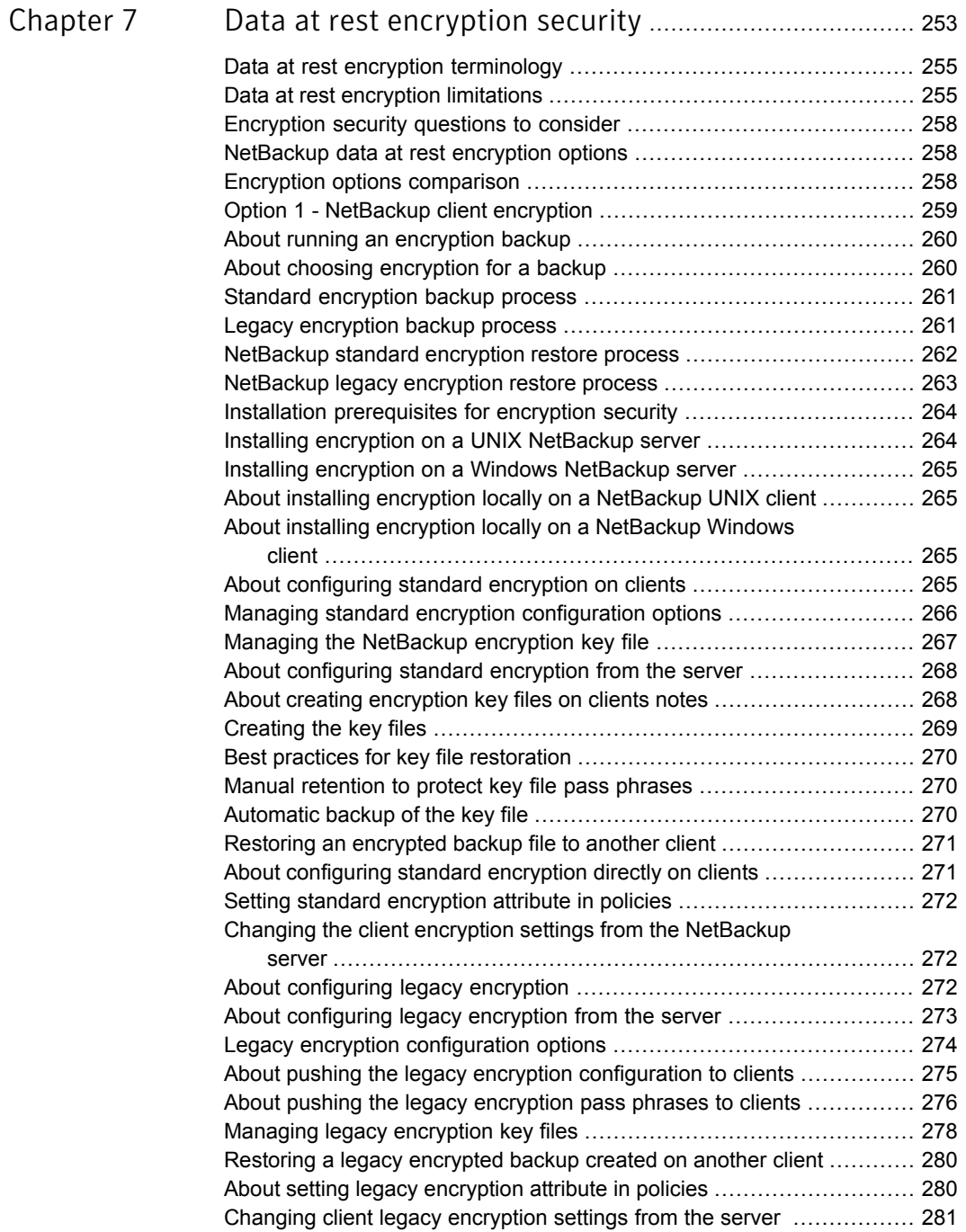

 $\mathbb{R}$ 

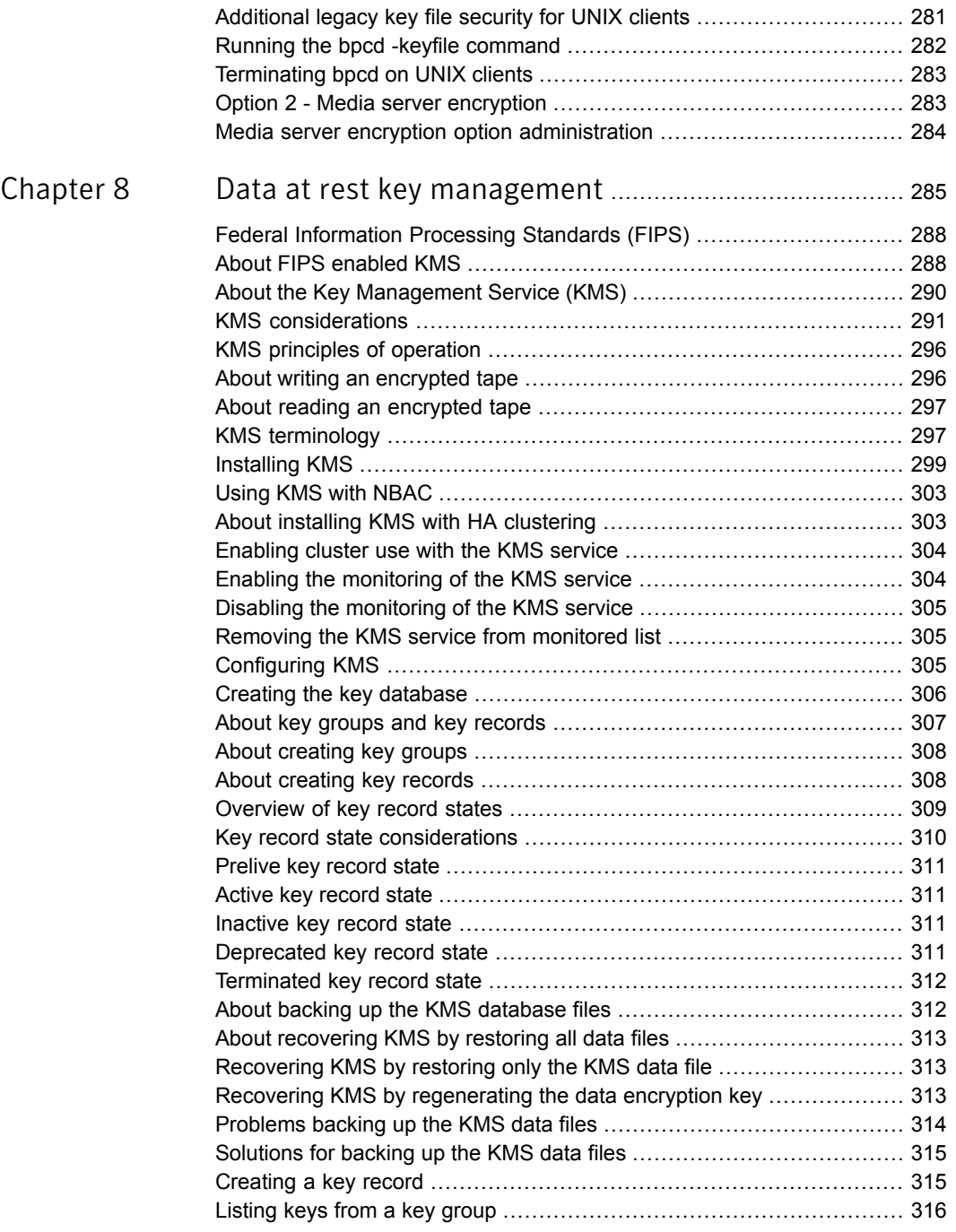

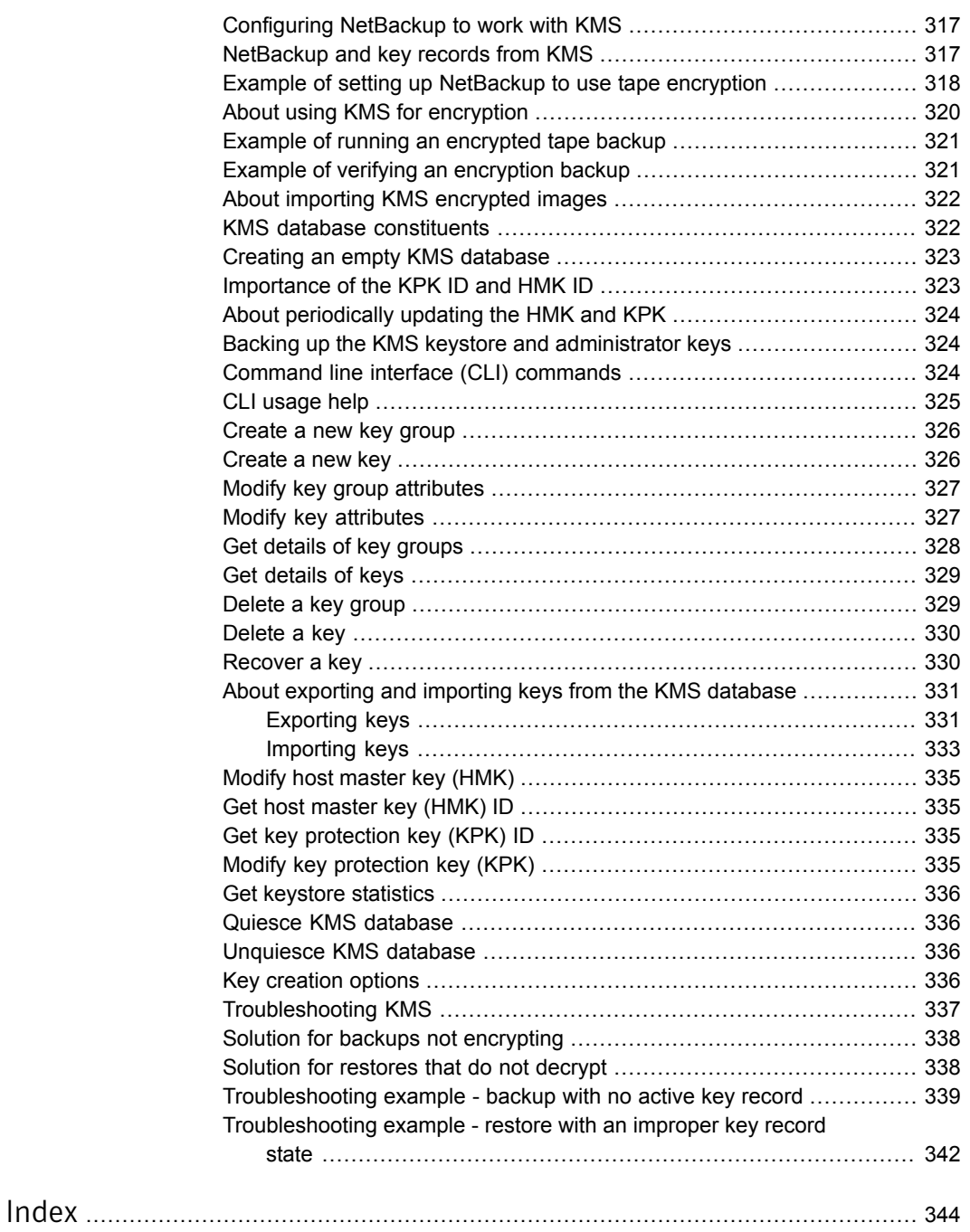

## Chapter

# <span id="page-13-0"></span>Increasing NetBackup security

This chapter includes the following topics:

- About [NetBackup](#page-14-0) security and encryption
- NetBackup security [implementation](#page-14-1) levels
- [World-level](#page-15-0) security
- **[Enterprise-level](#page-16-0) security**
- [Datacenter-level](#page-18-0) security overview
- **[NetBackup](#page-18-1) Access Control (NBAC)**
- Combined world, enterprise, and [datacenter](#page-23-0) levels
- NetBackup security [implementation](#page-24-0) types
- [Operating](#page-26-0) system security
- **NetBackup security [vulnerabilities](#page-26-1)**
- **Standard [NetBackup](#page-27-0) security**
- Media Server [Encryption](#page-28-0) Option (MSEO) security
- Client side [encryption](#page-29-0) security
- NBAC on master, media server, and GUI [security](#page-31-0)
- **NBAC [complete](#page-33-0) security**
- All [NetBackup](#page-34-0) security

#### About NetBackup security and encryption

<span id="page-14-0"></span>NetBackup security and encryption provide protection for all parts of NetBackup operations on NetBackup master servers, media servers, and attached clients. Also made secure are the operating systems on which the servers and clients are running. The backup data is protected through encryption processes and vaulting. NetBackup data that is sent over the network is protected by dedicated and secure network ports.

The various level and implementation of NetBackup security and encryption are included in the following topics.

See "NetBackup security [implementation](#page-14-1) levels" on page 15.

See ["NetBackup](#page-18-1) Access Control (NBAC)" on page 19.

See ["Operating](#page-26-0) system security" on page 27.

See "Standard [NetBackup](#page-27-0) security" on page 28.

See "Media Server [Encryption](#page-28-0) Option (MSEO) security" on page 29.

See "Client side [encryption](#page-29-0) security" on page 30.

See "NBAC on master, media server, and GUI [security"](#page-31-0) on page 32.

<span id="page-14-1"></span>See "NBAC [complete](#page-33-0) security" on page 34.

See "All [NetBackup](#page-34-0) security" on page 35.

#### <span id="page-14-2"></span>NetBackup security implementation levels

The NetBackup security implementation perspective begins in a very broad sense at the world level and becomes more detailed at the enterprise level. Security becomes very specific at the datacenter level.

[Table](#page-14-2) 1-1 shows how NetBackup security levels can be implemented.

| <b>Security level</b> | <b>Description</b>                                                                       |
|-----------------------|------------------------------------------------------------------------------------------|
| World level           | Specifies the Web server access and the encrypted tapes that are transported and vaulted |
| Enterprise level      | Specifies internal users and security administrators                                     |
| Datacenter level      | Specifies NetBackup operations                                                           |

Table 1-1 NetBackup security implementation levels

## World-level security

<span id="page-15-0"></span>World-level security lets external users access corporate Web servers behind firewalls and allows encrypted tapes to be transported and vaulted off site. World-level security encompasses the enterprise level and the datacenter level.

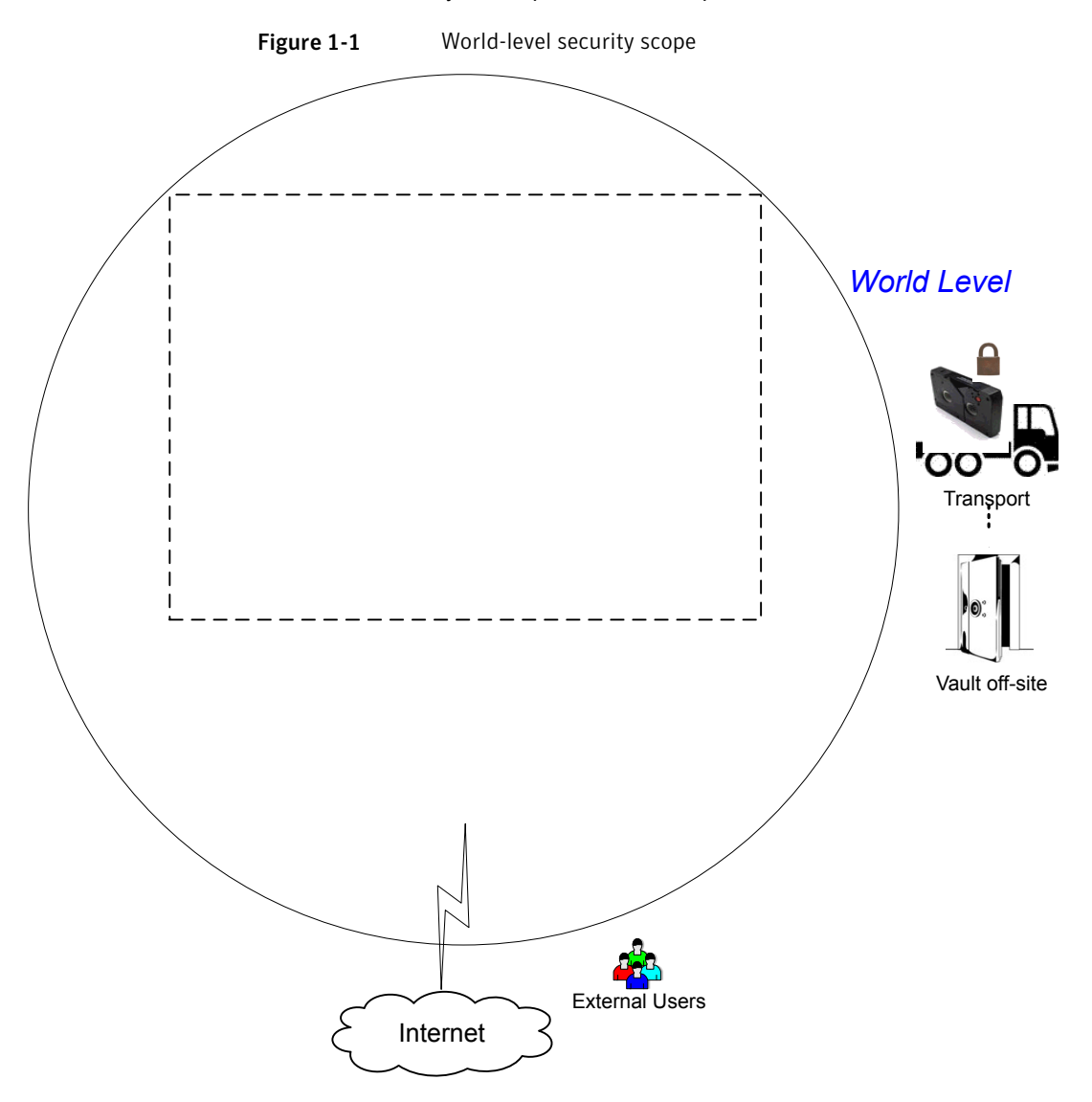

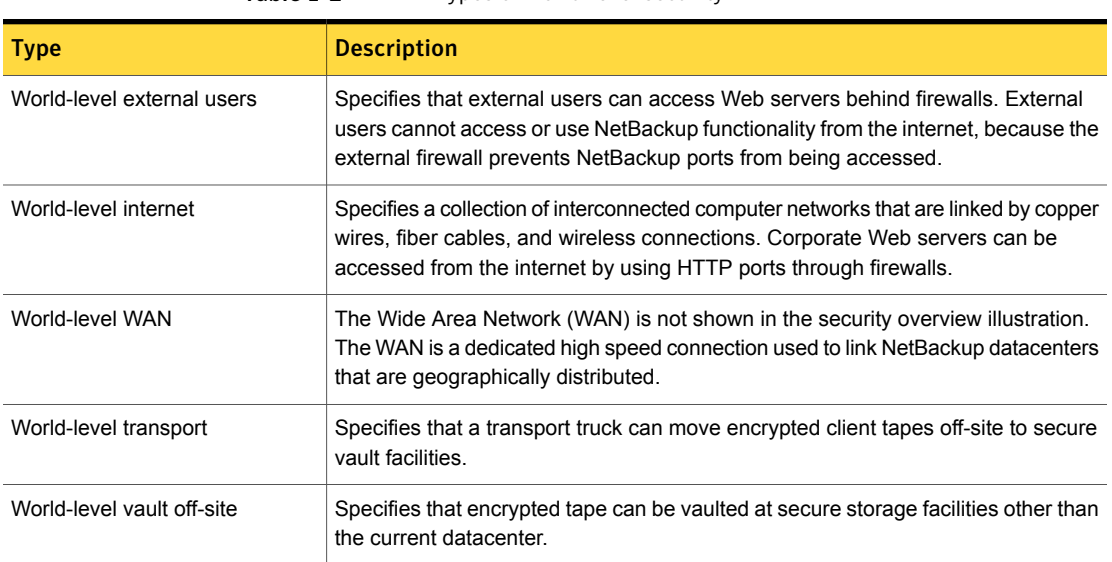

#### Table 1-2 Types of world-level security

## Enterprise-level security

<span id="page-16-0"></span>Enterprise-level security contains more tangible parts of the NetBackup security implementation. It encompasses internal users, security administrators, and the datacenter level.

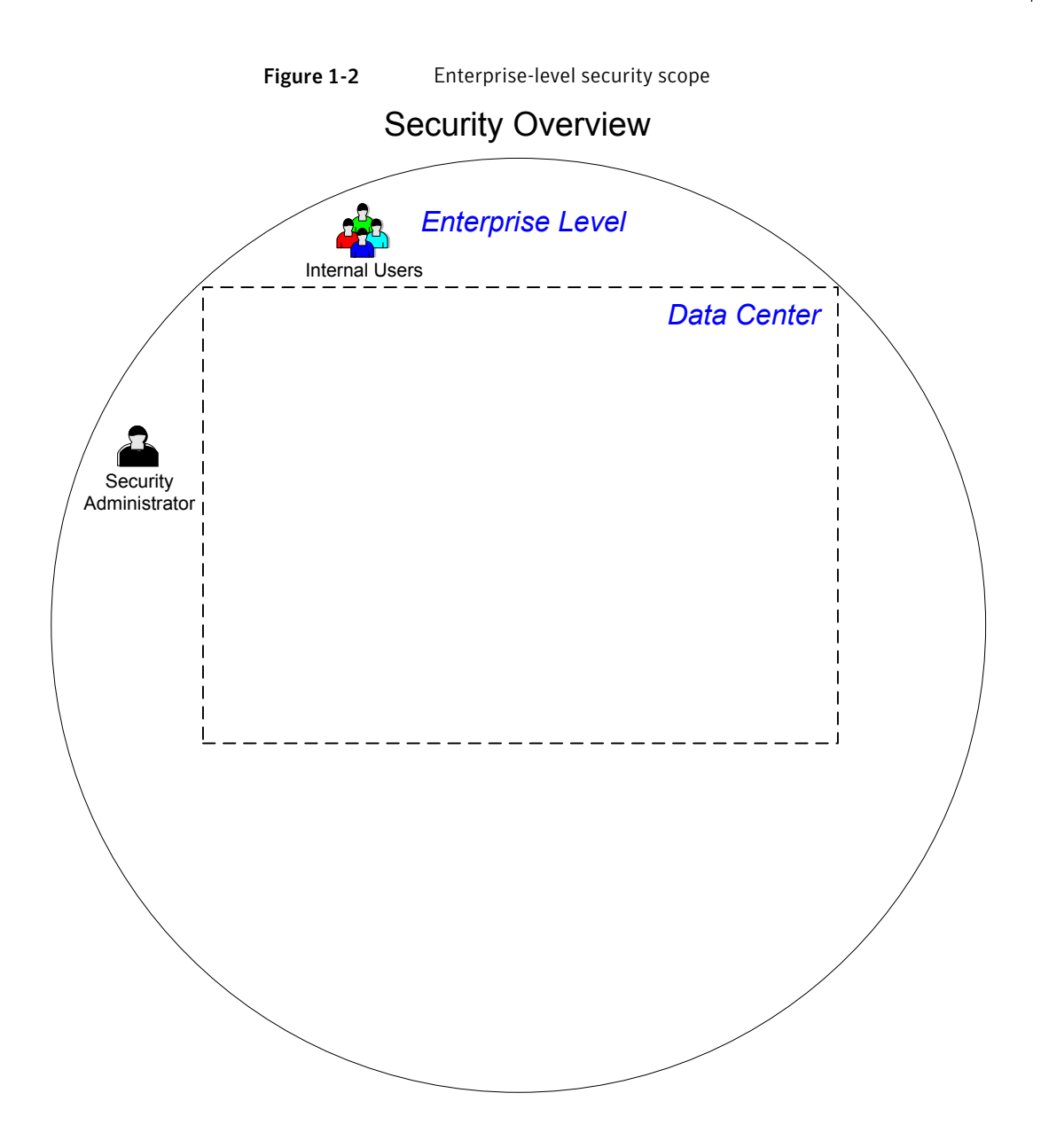

| <b>Type</b>               | <b>Description</b>                                                                                                    |
|---------------------------|----------------------------------------------------------------------------------------------------|
| Internal users            | Specifies users who have permissions to access and use NetBackup<br>functionality from within the datacenter. Internal users are typically a<br>combination of individuals such as database administrators, backup<br>administrators, operators, and general system users. |
| Security<br>administrator | Specifies a user who has been granted administrator permissions to<br>access and manage the NetBackup security functionality from within the<br>datacenter.                                                                                                    |

Table 1-3 Types of enterprise-level security

#### Datacenter-level security overview

<span id="page-18-0"></span>Datacenter-level security comprises the core of NetBackup security functionality. It can consist of a workgroup, a single datacenter, or a multi-datacenter.

[Table](#page-18-2) 1-4 describes the deployment models unique to datacenter-level security.

<span id="page-18-2"></span>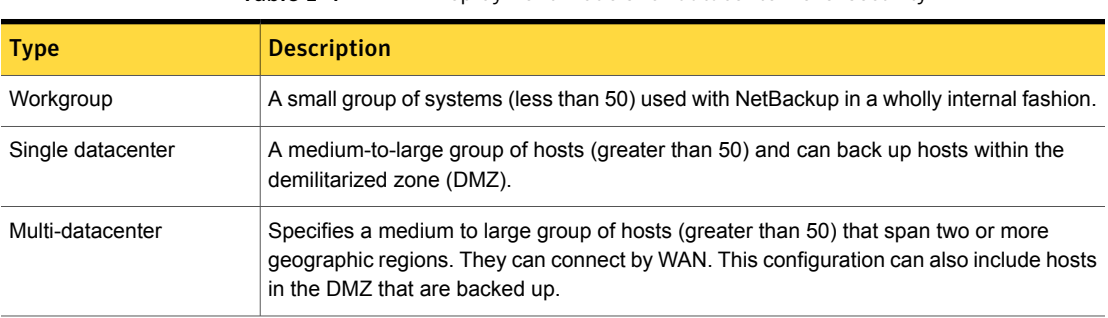

Table 1-4 Deployment models for datacenter-level security

<span id="page-18-1"></span>See "NetBackup security [implementation](#page-14-1) levels" on page 15.

## NetBackup Access Control (NBAC)

The NetBackup Access Control (NBAC) functionality incorporates the NetBackup Product Authentication and Authorization into NetBackup, increasing security for the master servers, media servers, and clients.

See "About NetBackup security and [encryption"](#page-14-0) on page 15.

Important points about NBAC include:

■ Authentication and Authorization are used together

■ NBAC uses authentication identities from a trusted source to reliably identify involved parties. Access decisions can then be made for manipulation of NetBackup based on those identities. Note that with the release of NetBackup 7.1 Security Services are embedded.

Note: For back media servers and clients with a NetBackup version lower than 7.0, additional components are required from your NetBackup product Authentication and Authorization install kit on the ICS install disk(s).Note that NetBackup 7.0 already includes the client for AT and AZ.

- The NetBackup Product Authentication and Authorization consist of the root broker, authentication broker, authorization engine, and GUI.
- Oracle, Oracle Archiver, DB2, Informix, Sybase, SQL Server, SAP and EV Migrator are not supported with NBAC.
- NBAC is not supported on Appliances.
- The NetBackup catalog backup is supported with NBAC.

The following table describes the NetBackup components that are used in security.

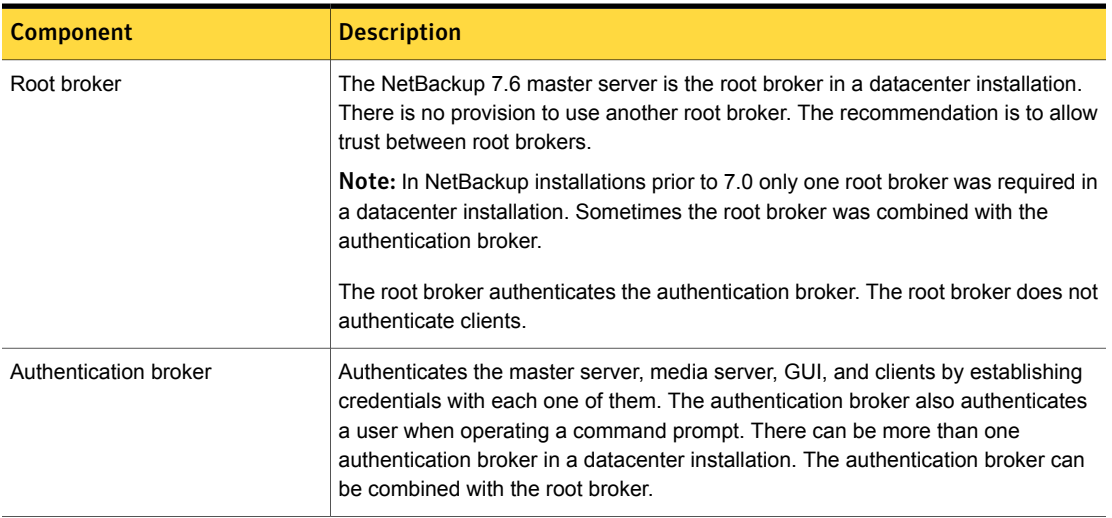

#### Table 1-5 NetBackup components used in security

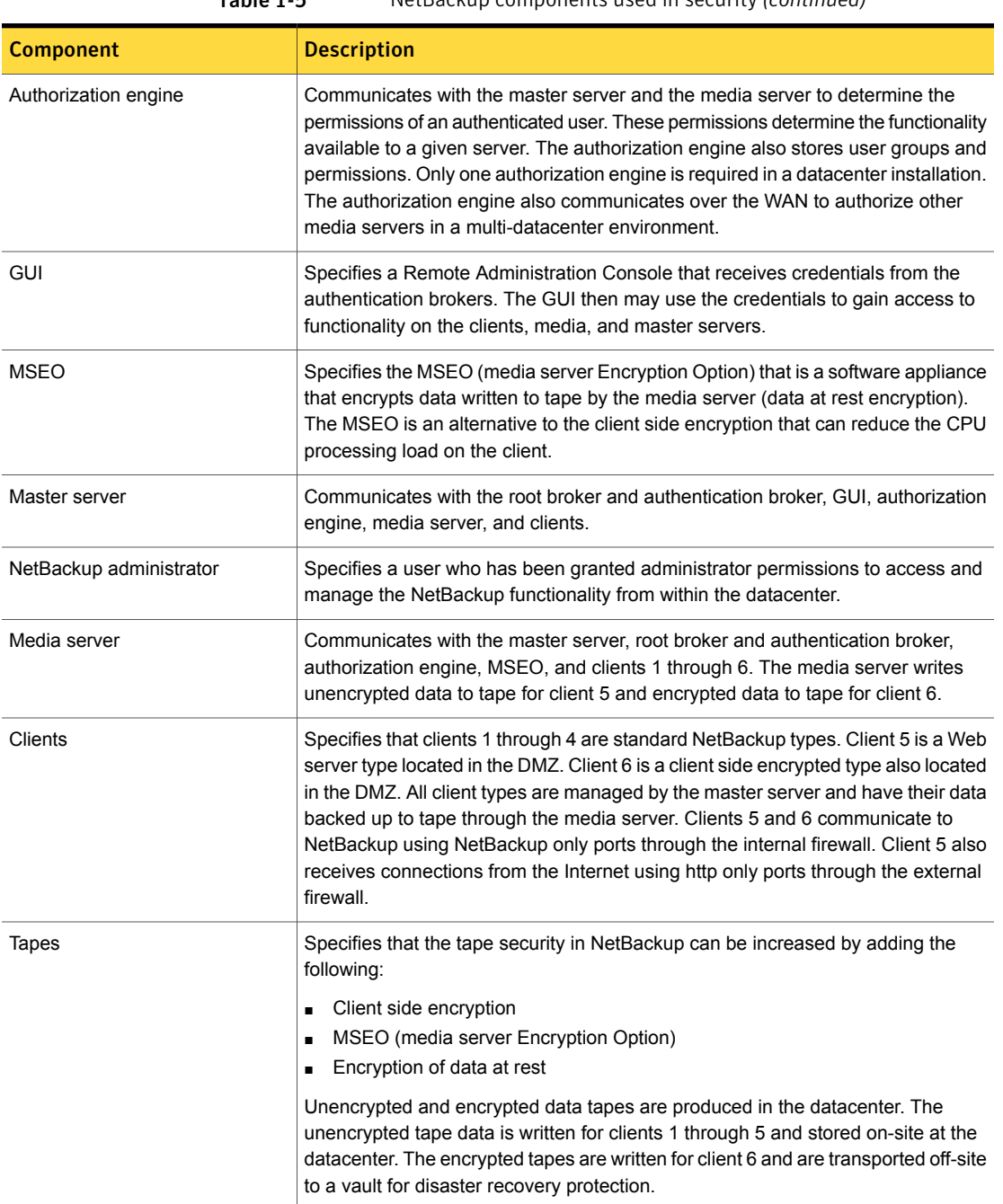

#### Table 1-5 NetBackup components used in security *(continued)*

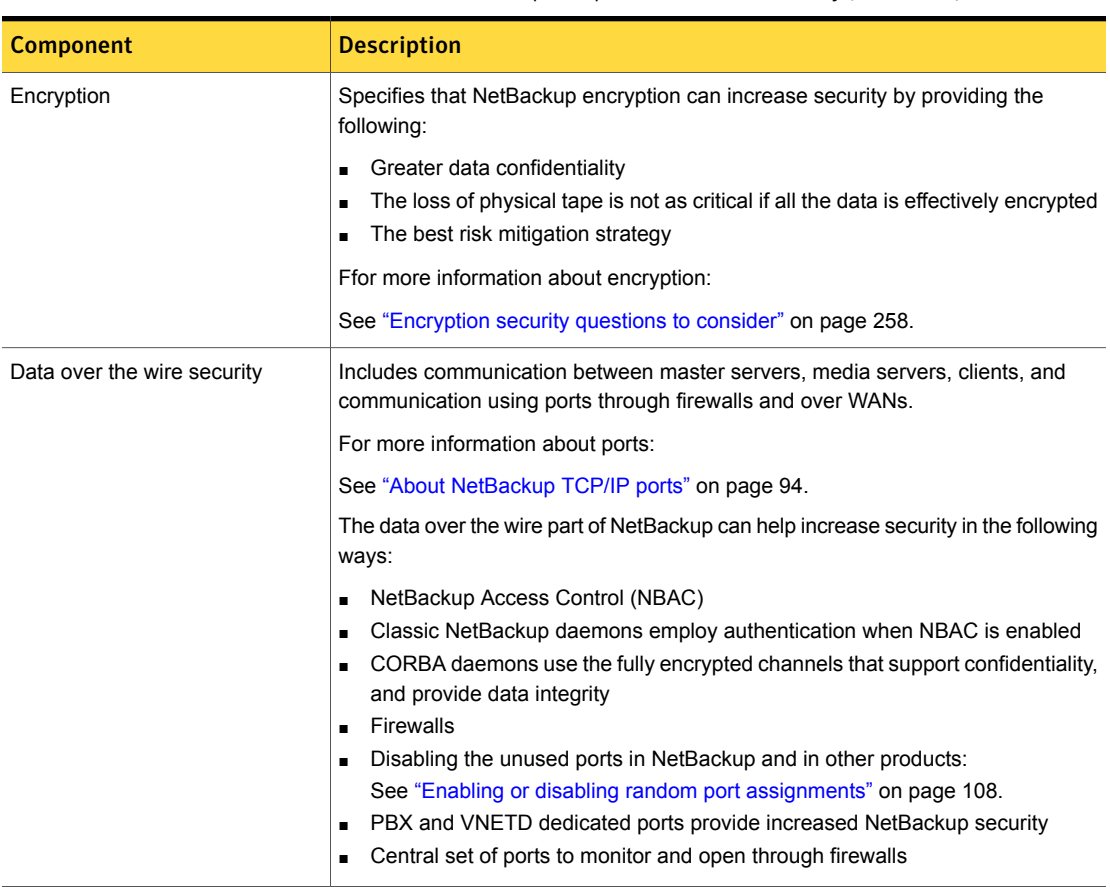

#### Table 1-5 NetBackup components used in security *(continued)*

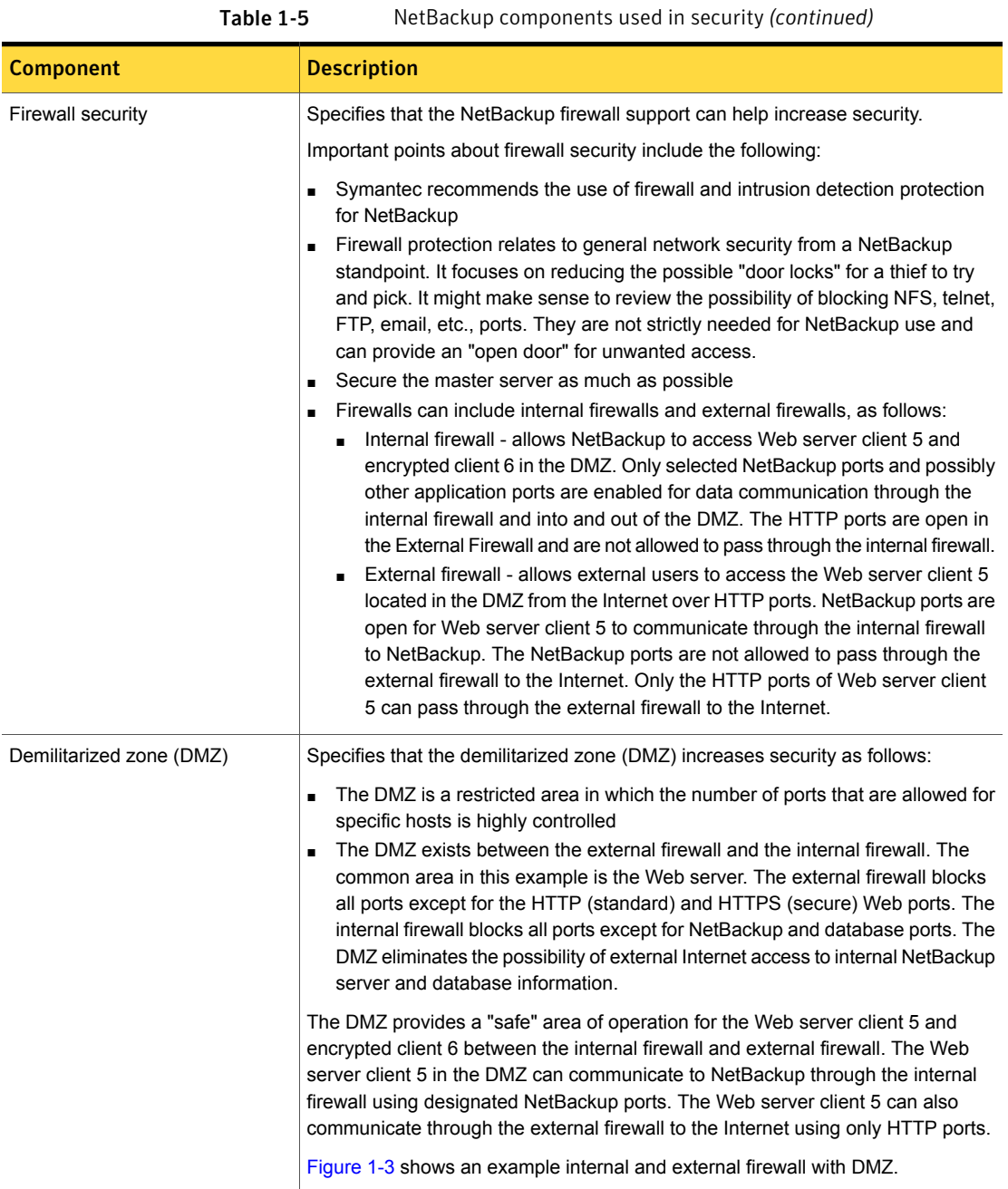

The following figure shows an example of the internal and external firewall with DMZ.

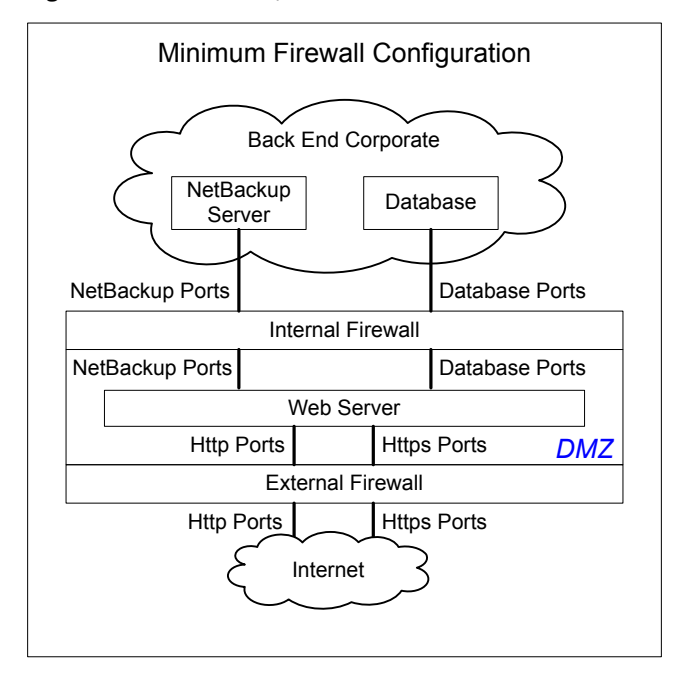

<span id="page-23-1"></span>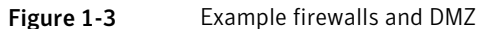

## Combined world, enterprise, and datacenter levels

<span id="page-23-0"></span>The combined world, enterprise, and datacenter levels model is the area where typical full-functioning NetBackup operations occur. Through the outermost world level, external users can access corporate Web servers behind firewalls and encrypted tapes are transported and vaulted off-site. At the next level deeper, the enterprise level, functions related to internal users, security administrators, and the datacenter level occur. At the deepest level, the datacenter level, the core NetBackup security functionality occurs through a workgroup, single datacenter, or multi-datacenter.

The following figure shows the combined world, enterprise, and datacenter levels model.

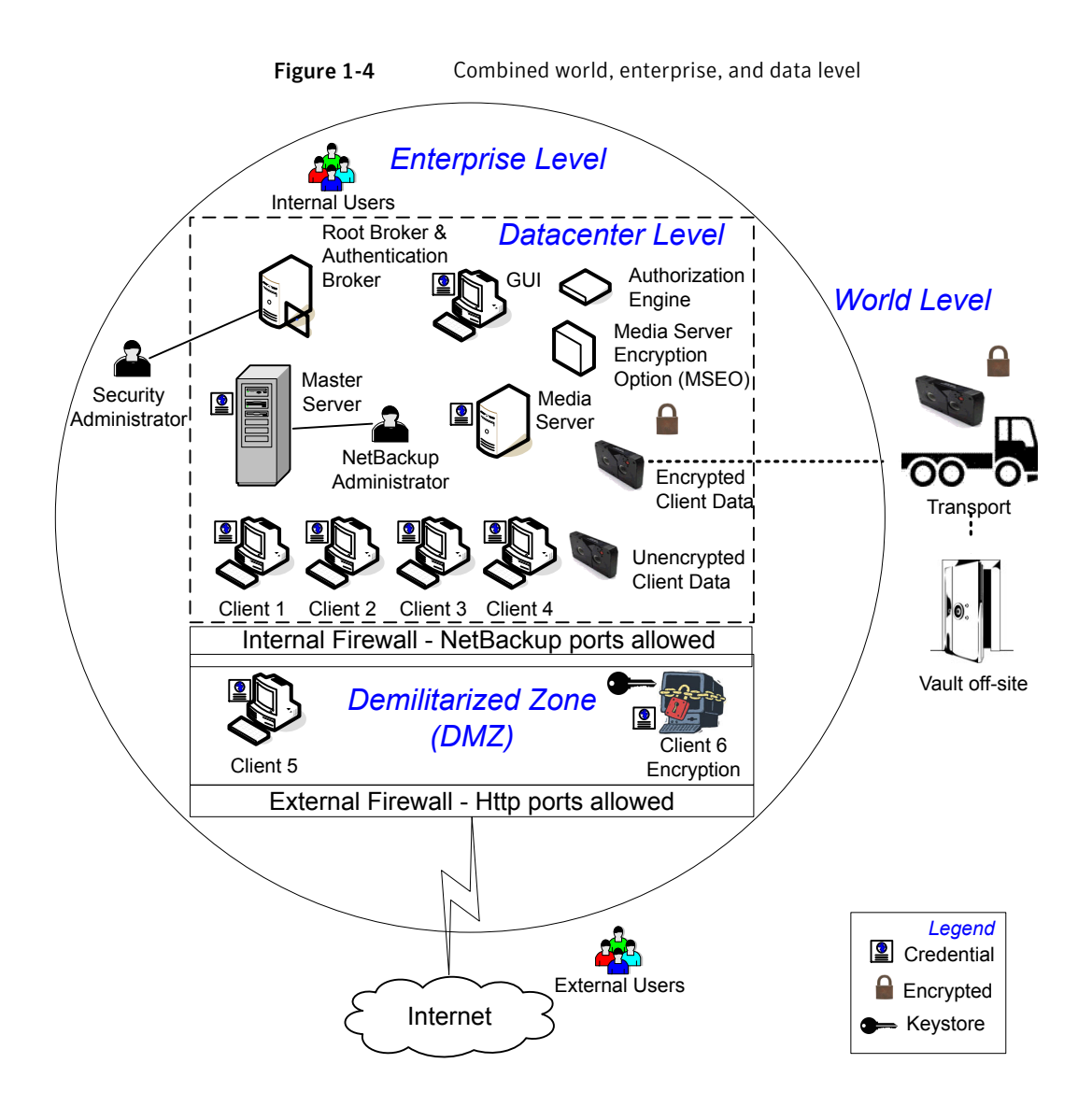

## NetBackup security implementation types

<span id="page-24-0"></span>The following table shows the NetBackup security implementation types, characteristics, complexity, and potential security deployment models.

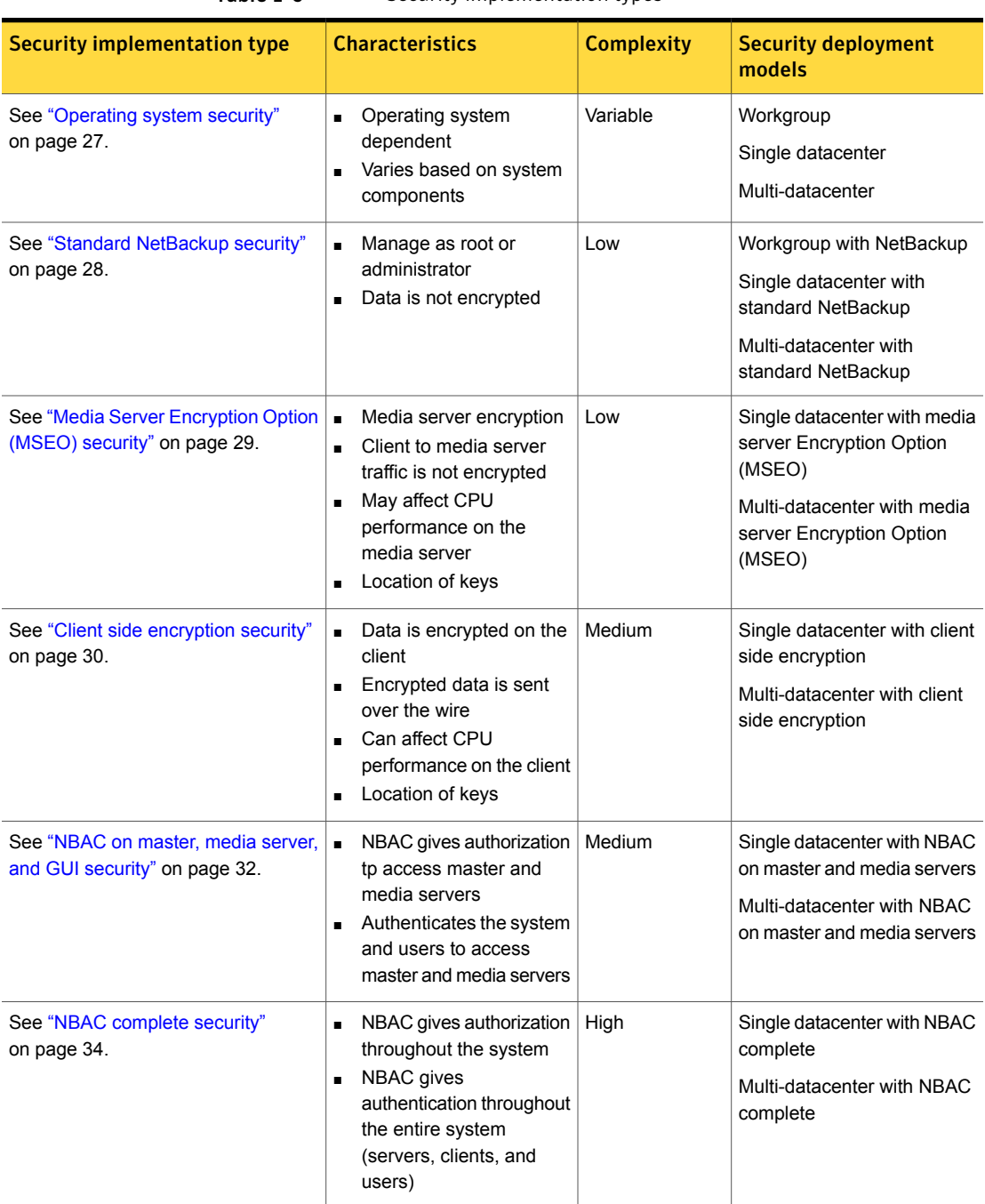

#### Table 1-6 Security implementation types

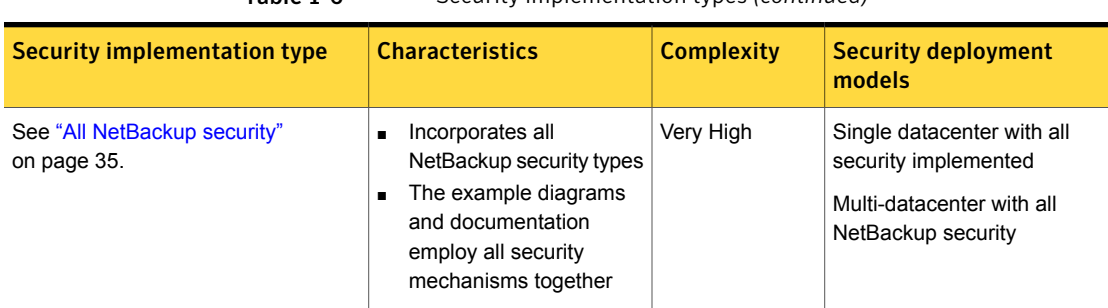

#### Table 1-6 Security implementation types *(continued)*

#### Operating system security

<span id="page-26-0"></span>Operating system security can be enhanced for master servers, media servers, and clients by doing the following:

- Installing operating system patches Operating system patches include upgrades applied to the OS to keep it running at the highest level of system integrity. Upgrades and patches should be kept at the level specified by the vendor.
- Following safe firewall procedures
- Employing least privilege administration
- Limiting root users
- Applying security protocol over IP (IPSEC) hardware
- Turning off unused ports of the outward facing applications
- Providing a secure base on which to run NetBackup
- Adding a first line of intelligence in an investigation to determine if the operating system has been compromised
- <span id="page-26-1"></span>■ Making sure that security implementation is the same for all operating systems
- Adding full interoperability between various systems using NBAC in a heterogenic environment

#### NetBackup security vulnerabilities

Symantec suggests that protective measures are in place to guard against the rare instance of a possible NetBackup security vulnerability as follows:

■ A full NetBackup update is provided with the next NetBackup maintenance patch

- The importance of accumulative NetBackup updates
- Use the Symantec Web site for information on possible security vulnerability issues:

www.symantec.com/avcenter/security/SymantecAdvisories.html, or www.symantec.com/security

<span id="page-27-0"></span>■ Use email contacts for possible security vulnerability issues: secure@symantec.com

## Standard NetBackup security

The standard NetBackup security only includes security offered by the operating system and the hardware components of the datacenter. The authorized NetBackup users administer as root or administrator. Client data is not encrypted. The master server, media server, and client are all run within a local enterprise datacenter. Unencrypted data is usually stored on site, presenting a relatively high risk for no disaster recovery plan. Data sent off-site could be subject to a violation of confidentiality if it is intercepted.

The following figure shows an example of the standard NetBackup configuration.

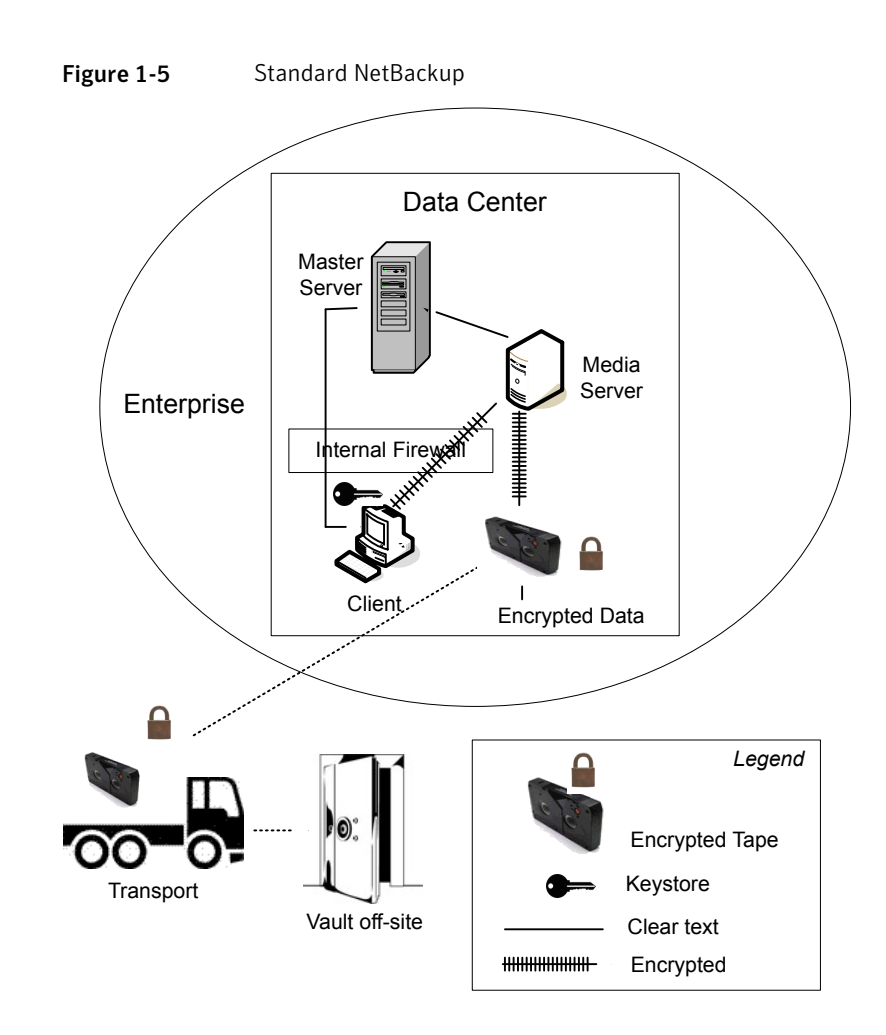

## Media Server Encryption Option (MSEO) security

<span id="page-28-0"></span>The media server encryption option (MSEO) security type provides a client level data encryption solution. Encrypted tape data is transported and stored in a vault off site lowering data loss risk in a total disaster recovery scenario. The master server, media server, MSEO, and client are all run within a local enterprise datacenter. The MSEO can relieve CPU intensive operations on the individual clients. This is comparing MSEO to client side encryption by moving encryption operations to the media server. However, MSEO can affect CPU performance on the media server. The MSEO to tape traffic is encrypted. Client to media server traffic is not encrypted. Keep the keys on the MSEO device so that encrypted data can be future accessed.

The following figure shows an example of the media server encryption option (MSEO) configuration.

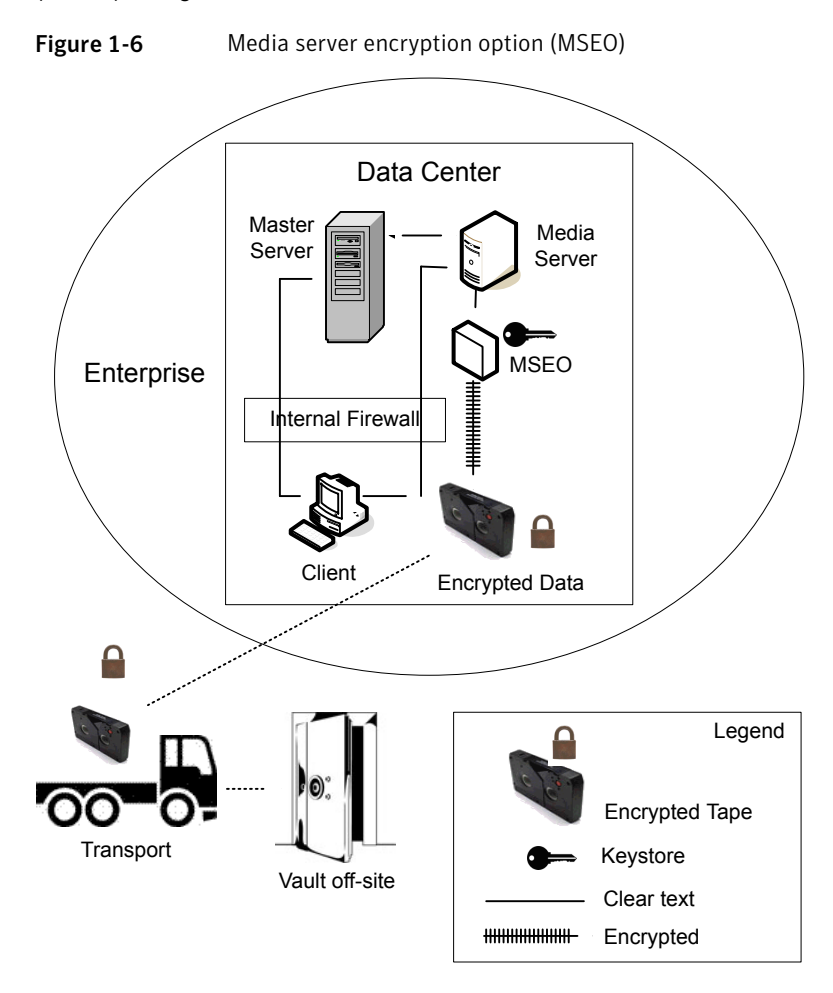

## Client side encryption security

<span id="page-29-0"></span>Client side encryption security is used to ensure data confidentiality across the wire as well as on tape. This encryption helps to mitigate the risk of passive wire tapping within the organization. The risk of data exposure is reduced as the tapes are moved off site. The encryption key is located on the client. Data communication is encrypted over the wire between the client and the media server. Data encryption by the client can be CPU intensive.

The following backup policy types support the use of the client encryption option.

- AFS
- $-$  DB<sub>2</sub>
- DataStore
- DataTools-SQL-BackTrack
- Informix-On-BAR
- LOTUS\_NOTES
- MS-Exchange
- MS-SharePoint
- MS-SQL-Server
- MS-Windows
- Oracle
- PureDisk-Export
- SAP
- Split-Mirror
- Standard
- Sybase

The following backup policy types do not support the Client Encryption Option. It is not possible to select the encryption check box in the policy attributes interface for these policy types.

- FlashBackup
- FlashBackup-Windows
- NDMP
- NetWare
- OS/2
- Vault

The media server Encryption Option is applied at the point where data is written to tape and can be used with all of the policy types listed. The exceptions are NDMP policies which write data directly from NDMP servers in NDMP format. Media server Encryption Option is supported for Remote NDMP where the backup is written to tape using a regular media server.

Note that VMS and OpenVMS clients do not support the client encryption option. These clients use the Standard policy type.

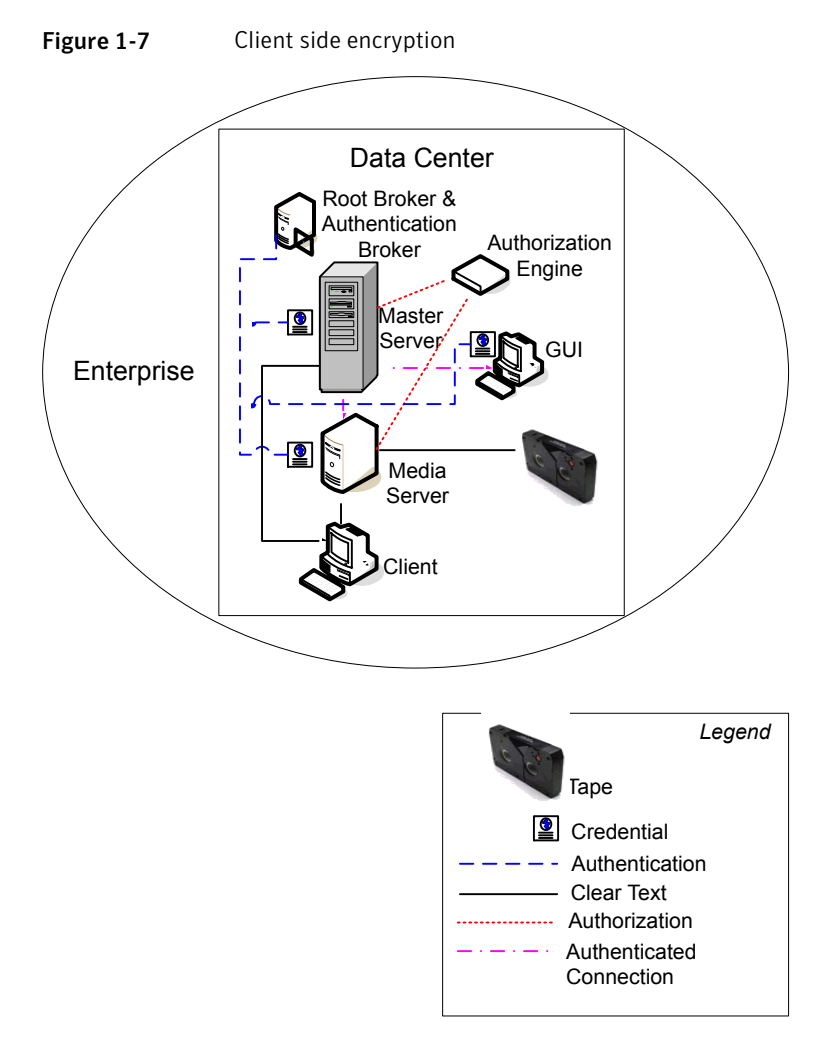

The following figure shows an example of the client side encryption configuration.

## NBAC on master, media server, and GUI security

<span id="page-31-0"></span>The NBAC on master server, media server, and GUI security method uses the authentication broker. The broker provides credentials to the master server, the media server, and the GUI. This datacenter example uses the NetBackup Access Control on the master and the media servers to limit access to portions of NetBackup. Non-root administration of NetBackup can also be done using this example. NBAC is configured for use between the servers and the GUIs. Non-root users can logon to NetBackup using the operating system. Use the UNIX password or the Windows local domain to administer NetBackup. The global user repositories (NIS/NIS+ or Active Directory) can also be used to administer NetBackup. In addition, NBAC can be used to limit the level of access to NetBackup for certain individuals. For example, you can segregate day to day operational control from environmental configuration such as adding new policies, robots, etc.

The following figure shows an example NBAC on master and media server configuration.

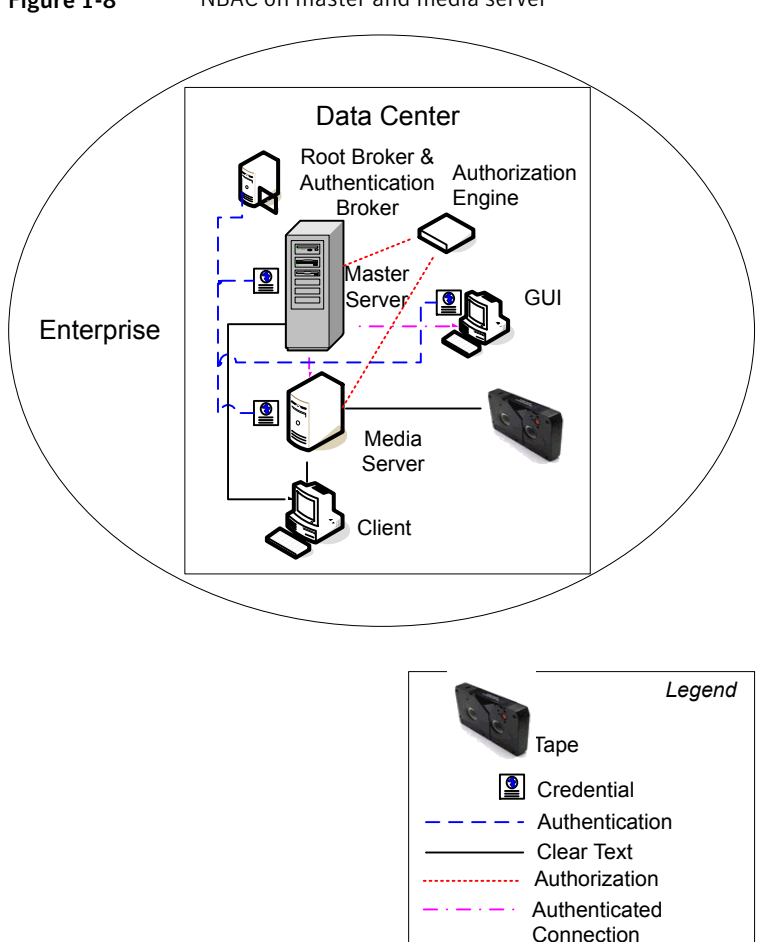

Figure 1-8 NBAC on master and media server

## NBAC complete security

<span id="page-33-0"></span>The NBAC complete security method uses the authentication broker to provide credentials to the master server, media server, and client. This environment is very similar to the NBAC master, media server, and GUI model. The main differences are that all hosts participating in the NetBackup environment are reliably identified using credentials. And non-root administrators have the ability to manage the NetBackup clients based on configurable levels of access. Note that user identities can exist in global repositories such as Active Directory in Windows or NIS in UNIX. Identities can also exist in local repositories (UNIX passwd, local Windows domain) on those hosts supporting an authentication broker.

The following figure shows an example of the NBAC complete configuration.

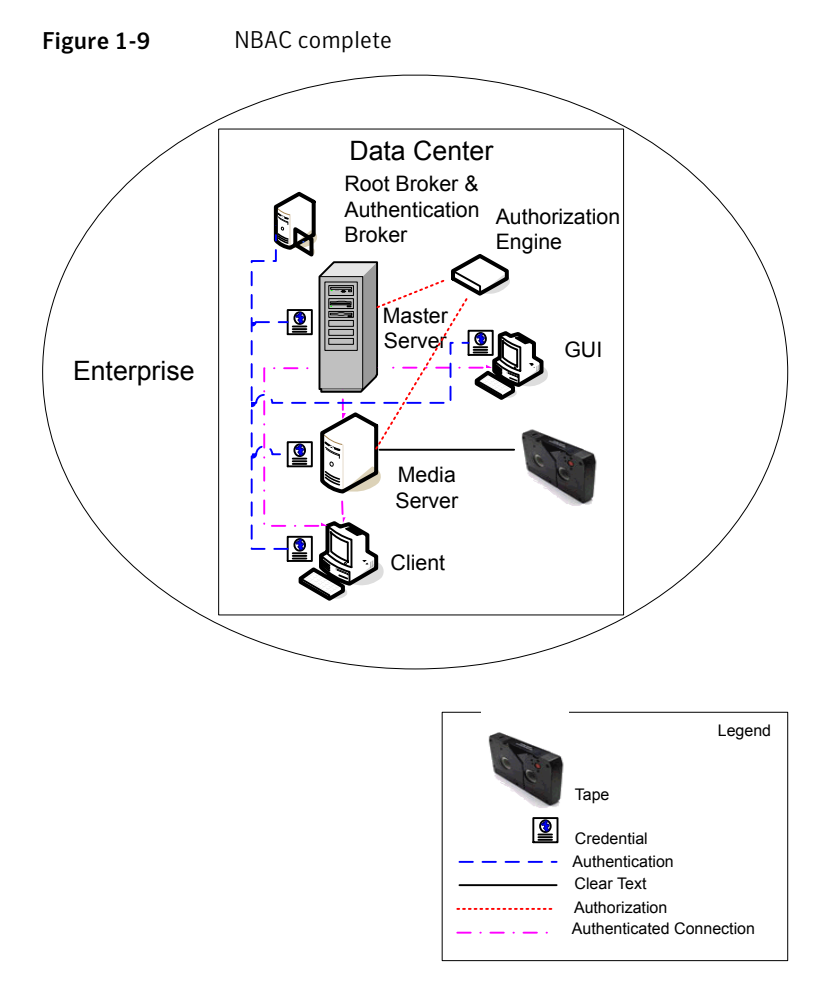

## All NetBackup security

<span id="page-34-0"></span>All NetBackup security combines all securities together. It represents a very sophisticated environment in which there are different requirements for a variety of clients. The client requirements can necessitate using encryption off host (such as under powered host, or a database backup). Client requirements can also necessitate using encryption on host due to the sensitive nature of the data on the host. Adding NBAC to the security mix allows segregation of administrators, operators, and users within NetBackup.

The following figure shows an example with all of the NetBackup security implemented.

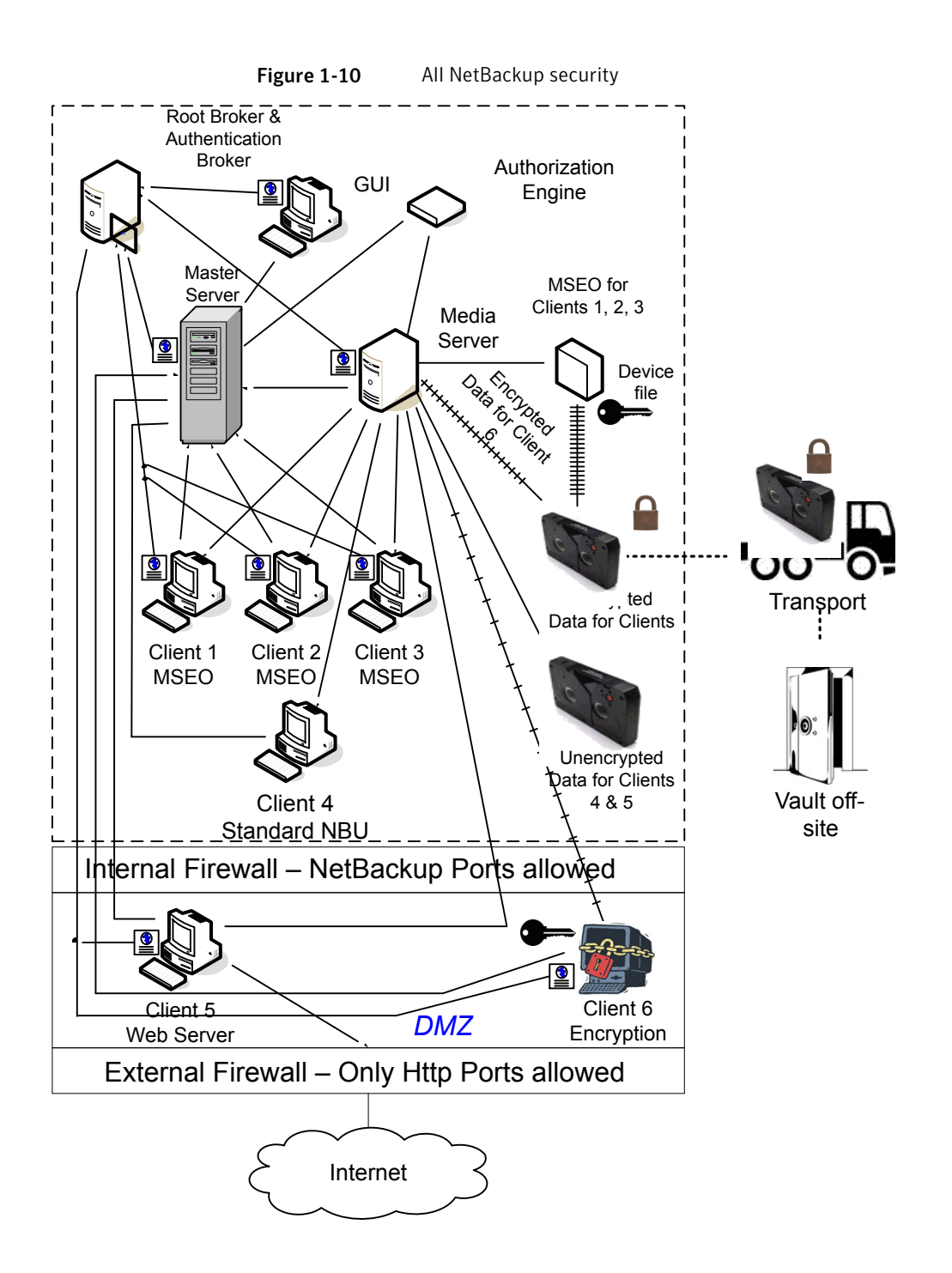
# Chapter

# Security deployment models

This chapter includes the following topics:

- **[Workgroups](#page-37-0)**
- Single [datacenters](#page-37-1)
- [Multi-datacenters](#page-37-2)
- **[Workgroup](#page-38-0) with NetBackup**
- Single datacenter with standard [NetBackup](#page-41-0)
- Single [datacenter](#page-44-0) with Media Server Encryption Option (MSEO)
- Single [datacenter](#page-47-0) with client side encryption
- Single [datacenter](#page-49-0) with NBAC on master and media servers
- Single [datacenter](#page-53-0) with NBAC complete
- Single datacenter with all security [implemented](#page-56-0)
- [Multi-datacenter](#page-60-0) with standard NetBackup
- [Multi-datacenter](#page-64-0) with Media Server Encryption Option (MSEO)
- [Multi-datacenter](#page-69-0) with client side encryption
- [Multi-datacenter](#page-74-0) with NBAC on master and media servers
- [Multi-datacenter](#page-80-0) with NBAC complete
- [Multi-datacenter](#page-86-0) with all NetBackup security

#### Workgroups

<span id="page-37-0"></span>A workgroup is a small group of systems (less than 50) that is used internally with NetBackup.

An example workgroup is shown as follows:

<span id="page-37-1"></span>See "Workgroup with [NetBackup"](#page-38-0) on page 39.

#### Single datacenters

A single datacenter is defined as a medium to large group of hosts (greater than 50).

Example single datacenters are shown in the following list:

- See "Single datacenter with standard [NetBackup"](#page-41-0) on page 42.
- See "Single [datacenter](#page-44-0) with Media Server Encryption Option (MSEO)" on page 45.
- See "Single datacenter with client side [encryption"](#page-47-0) on page 48.
- See "Single [datacenter](#page-49-0) with NBAC on master and media servers" on page 50.
- <span id="page-37-2"></span>See "Single [datacenter](#page-53-0) with NBAC complete" on page 54.
- See "Single datacenter with all security [implemented"](#page-56-0) on page 57.

#### Multi-datacenters

A multi-datacenter contains a medium to a large group of hosts (greater than 50). The hosts can span two or more geographic regions that are connected by a Wide Area Network (WAN).

Example multi-datacenters are shown in the following list:

- See ["Multi-datacenter](#page-60-0) with standard NetBackup" on page 61.
- See ["Multi-datacenter](#page-64-0) with Media Server Encryption Option (MSEO)" on page 65.
- See ["Multi-datacenter](#page-69-0) with client side encryption" on page 70.
- See ["Multi-datacenter](#page-74-0) with NBAC on master and media servers" on page 75.
- See ["Multi-datacenter](#page-80-0) with NBAC complete" on page 81.
- See ["Multi-datacenter](#page-86-0) with all NetBackup security" on page 87.

#### Workgroup with NetBackup

<span id="page-38-0"></span>A workgroup with NetBackup is classified as a small group of systems (less than 50). The workgroup is used with NetBackup internally. Typically, this configuration does not have a unified naming service such as NIS or Active Directory. It may not have an authoritative host naming service such as DNS or WINS. This configuration is typically found in the test labs of large corporations, or as environments in small corporations.

The workgroup with NetBackup includes the following highlights:

- Very few NetBackup servers
- Small computer environments
- No externally facing equipment involved

[Figure](#page-39-0) 2-1 shows an example workgroup with NetBackup.

<span id="page-39-0"></span>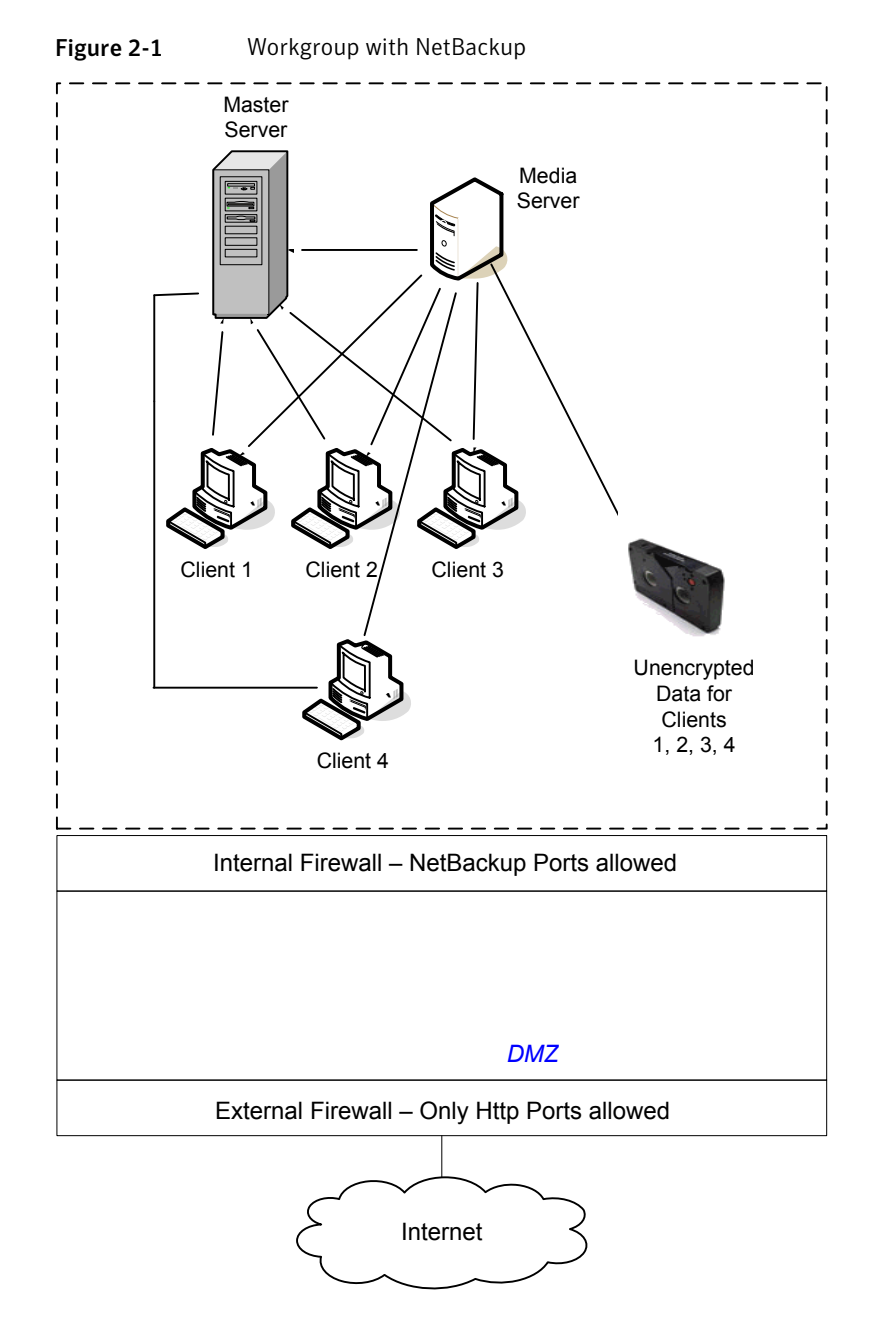

The following table describes the NetBackup parts that are used with the workgroup.

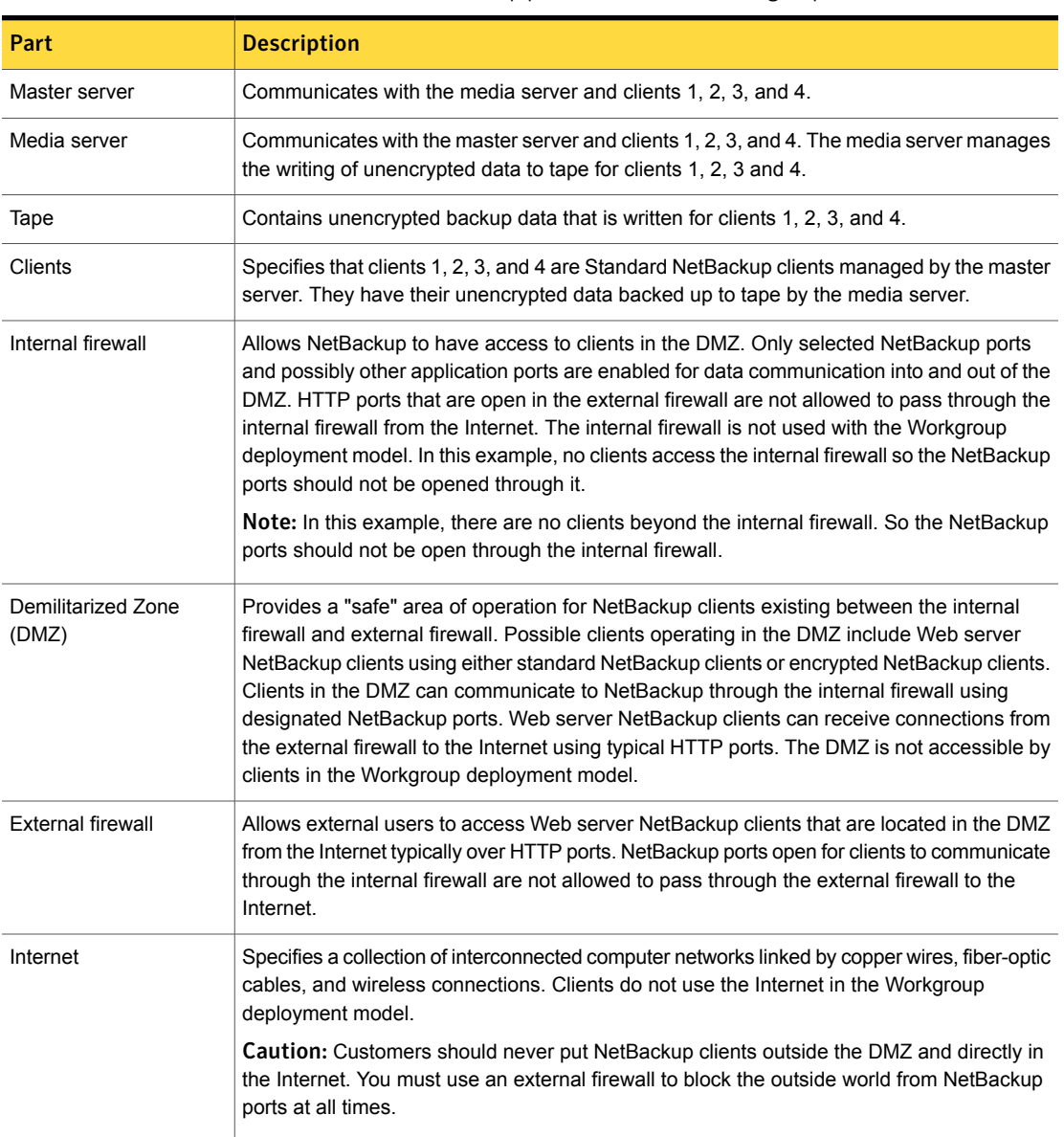

Table 2-1 NetBackup parts used with the workgroup

#### Single datacenter with standard NetBackup

<span id="page-41-0"></span>A single datacenter with standard NetBackup is defined as a medium to large group of hosts (greater than 50). It includes the hosts that are both internal only and those that expand through the DMZ to the Internet. This configuration typically has centralized naming service for hosts (such as DNS or WINS). It also has a centralized naming service for users (such as NIS or Active Directory).

The single datacenter with standard NetBackup includes the following highlights:

- Externally facing hosts
- Centralized naming services typically exist
- Greater than 50 hosts in size
- Simplest to configure requiring only general NetBackup knowledge
- Typical configuration that is used for NetBackup customers
- Assumes no fear of passive data interception on the wire as the backup runs

[Figure](#page-42-0) 2-2 shows an example single datacenter with standard NetBackup.

<span id="page-42-0"></span>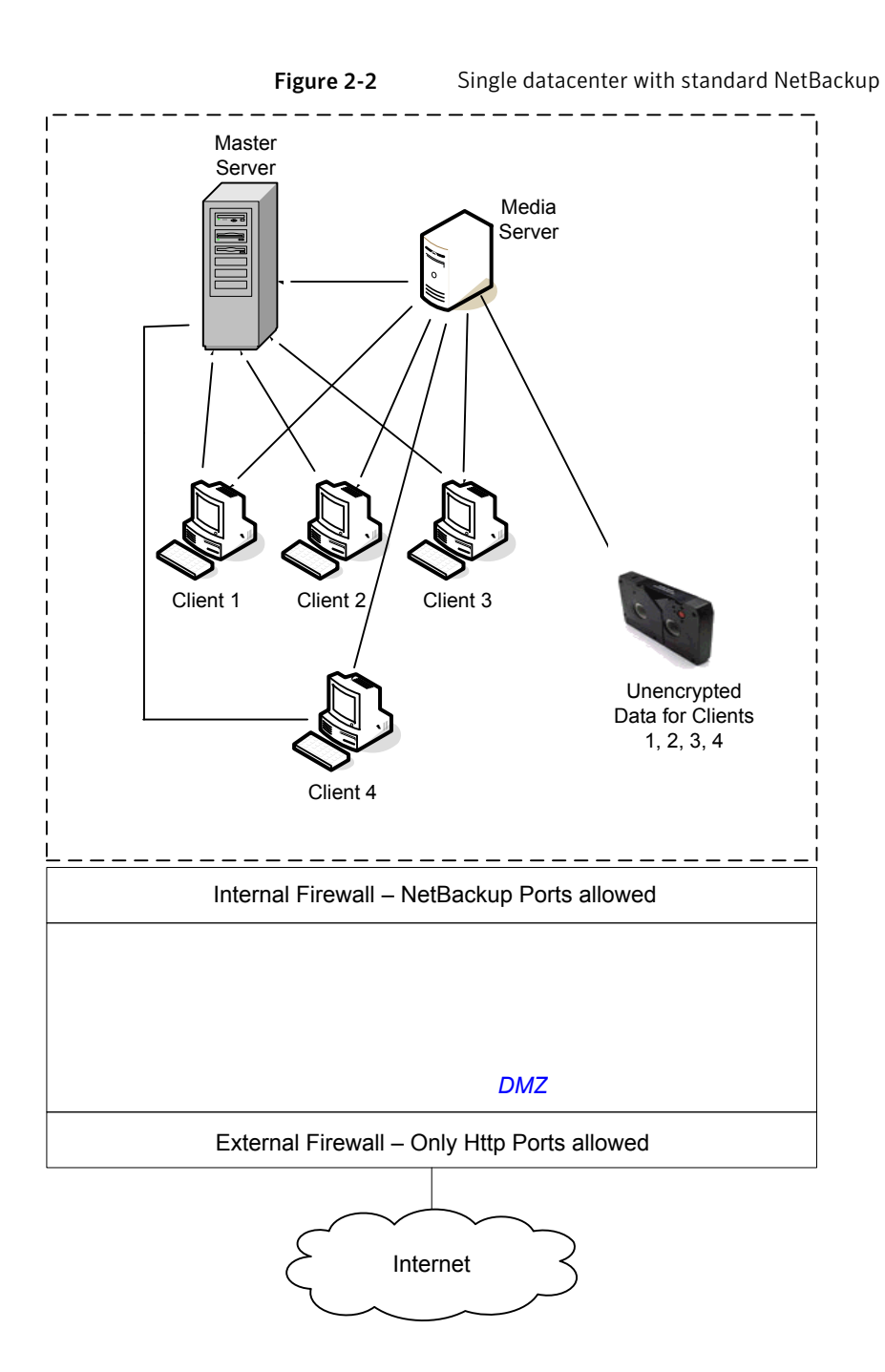

The following table describes the NetBackup parts that are used for a single datacenter with standard NetBackup.

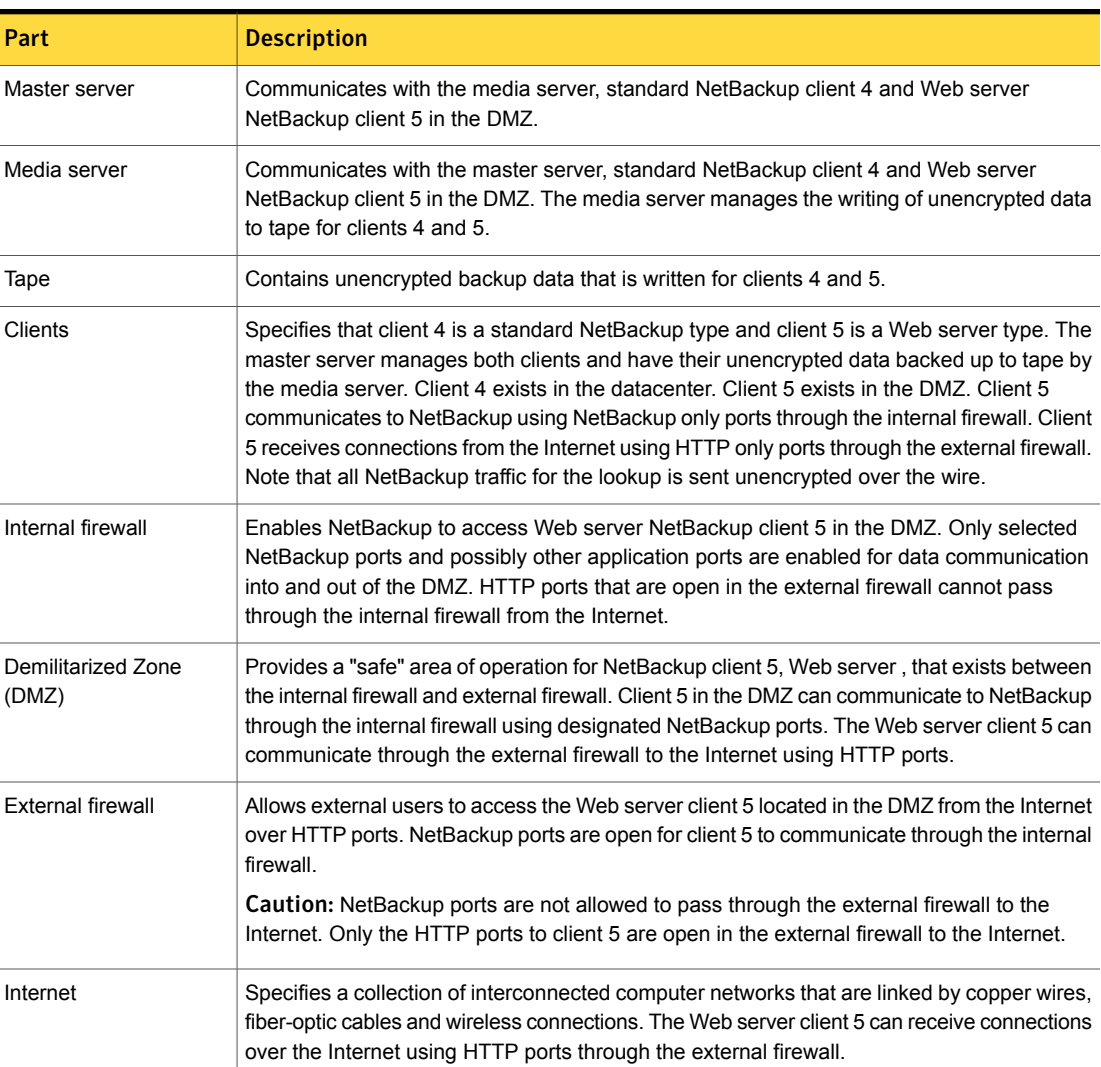

Table 2-2 NetBackup parts for a single datacenter with standard NetBackup

#### Single datacenter with Media Server Encryption Option (MSEO)

<span id="page-44-0"></span>This single datacenter with the Media Server Encryption Option (MSEO) example typically includes more than 50 hosts. All externally facing hosts make use of the Media Server Encryption Option (MSEO). In this example, clients use the MSEO option for all hosts.

The single datacenter with Media Server Encryption Option (MSEO) includes the following highlights:

- The MSEO is a newer option in NetBackup
- Protects data that is sent off-site
- Data is still sent from the client in the clear, implying that passive data interception off the wire is an acceptable risk
- Key management and encryption are managed in a central location equating to a single point of failure. Using the high availability cluster can help.
- Media server must be robust to handle multiple clients at once
- Useful where you need to send encrypted tapes off-site but want to off load encryption from the client, which is CPU intensive
- Must have keys to get data back. Lost keys mean lost data. (See information on key share backup in the Encryption Chapter).

[Figure](#page-45-0) 2-3 shows an example single datacenter with MSEO.

<span id="page-45-0"></span>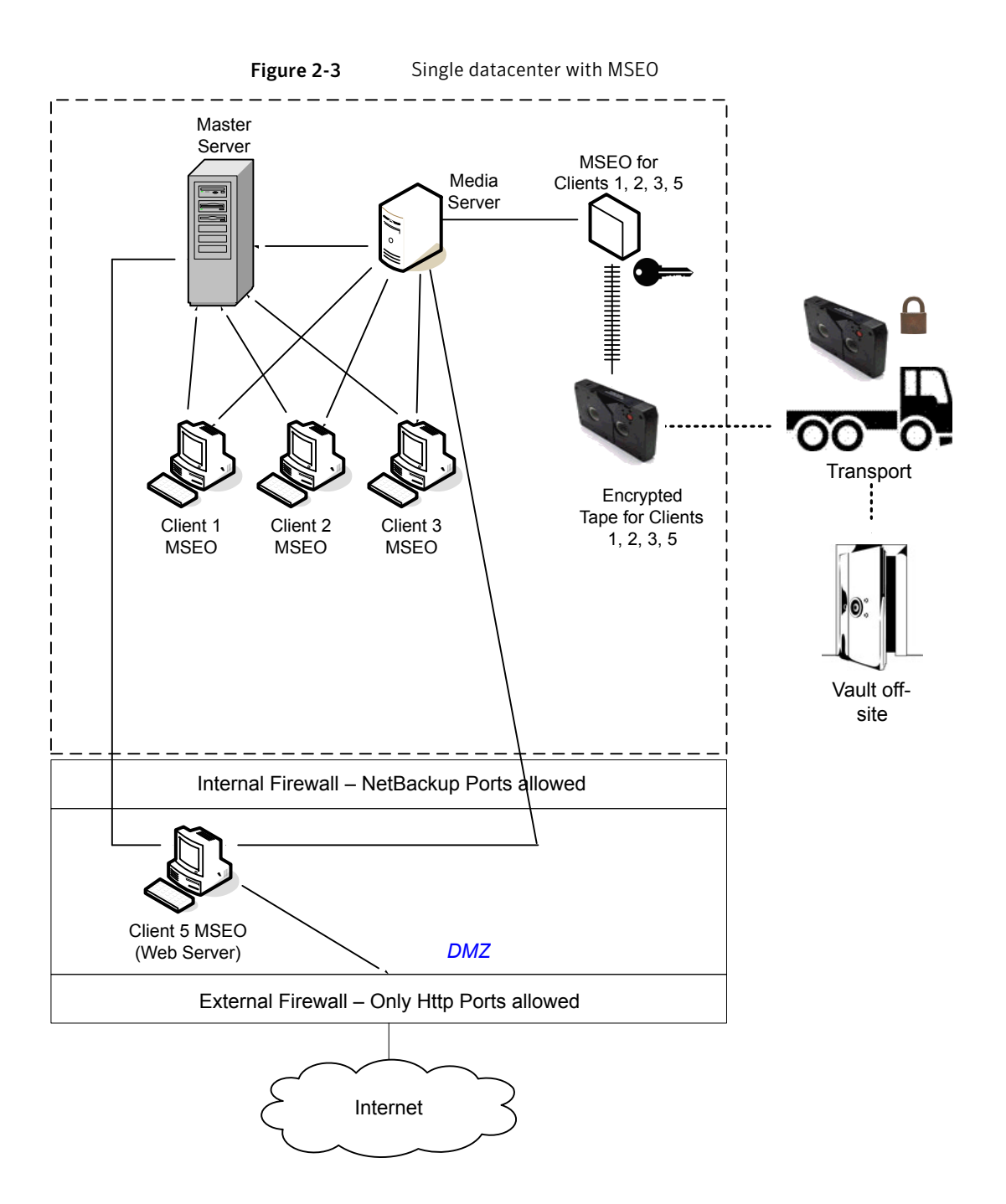

The following table describes the NetBackup parts that are used for a single datacenter with MSEO.

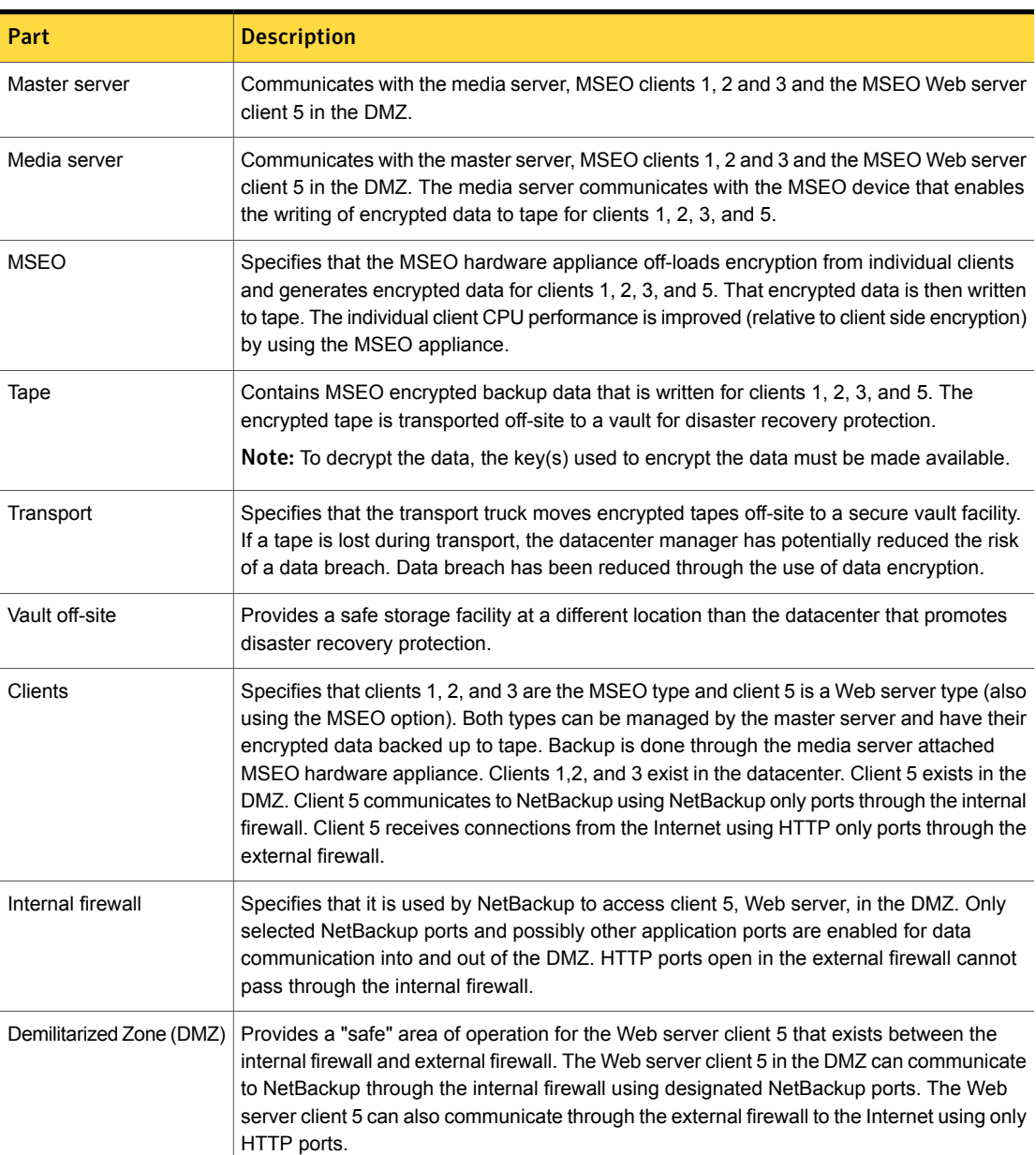

Table 2-3 NetBackup parts used for a single datacenter with MSEO

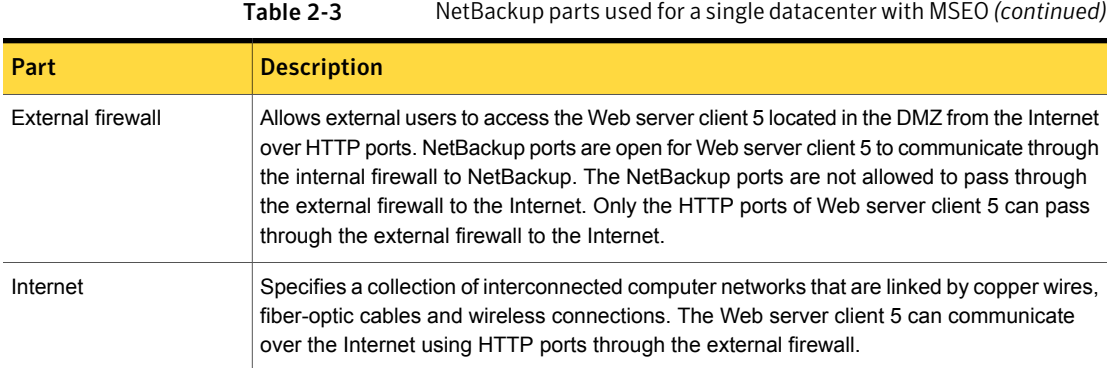

#### Single datacenter with client side encryption

<span id="page-47-0"></span>This single datacenter with client side encryption example uses the client side encryption to ensure data confidentiality across the wire as well as on tape. The client side encryption mitigates the risk of passive wire tapping within the organization. The risk of data exposure is reduced as tapes are moved off site. This datacenter model assures a medium to large number (greater than 50) of managed hosts. Clients inside the datacenter as well as the DMZ can use centralized naming services for hosts and user identities.

The single datacenter with client side encryption includes the following highlights:

- Useful for protecting off-site data
- Data from client is encrypted and eliminates passive interception of the data on the wire
- Key management is de-centralized on to the clients
- The original NetBackup encryption option
- Client CPU is used to perform encryption
- Must have the key to get data back. A lost key means lost data.
- Useful when you need to scan tapes off-site and/or you need confidentiality on the wire

[Figure](#page-48-0) 2-4 shows an example single datacenter with client side encryption.

<span id="page-48-0"></span>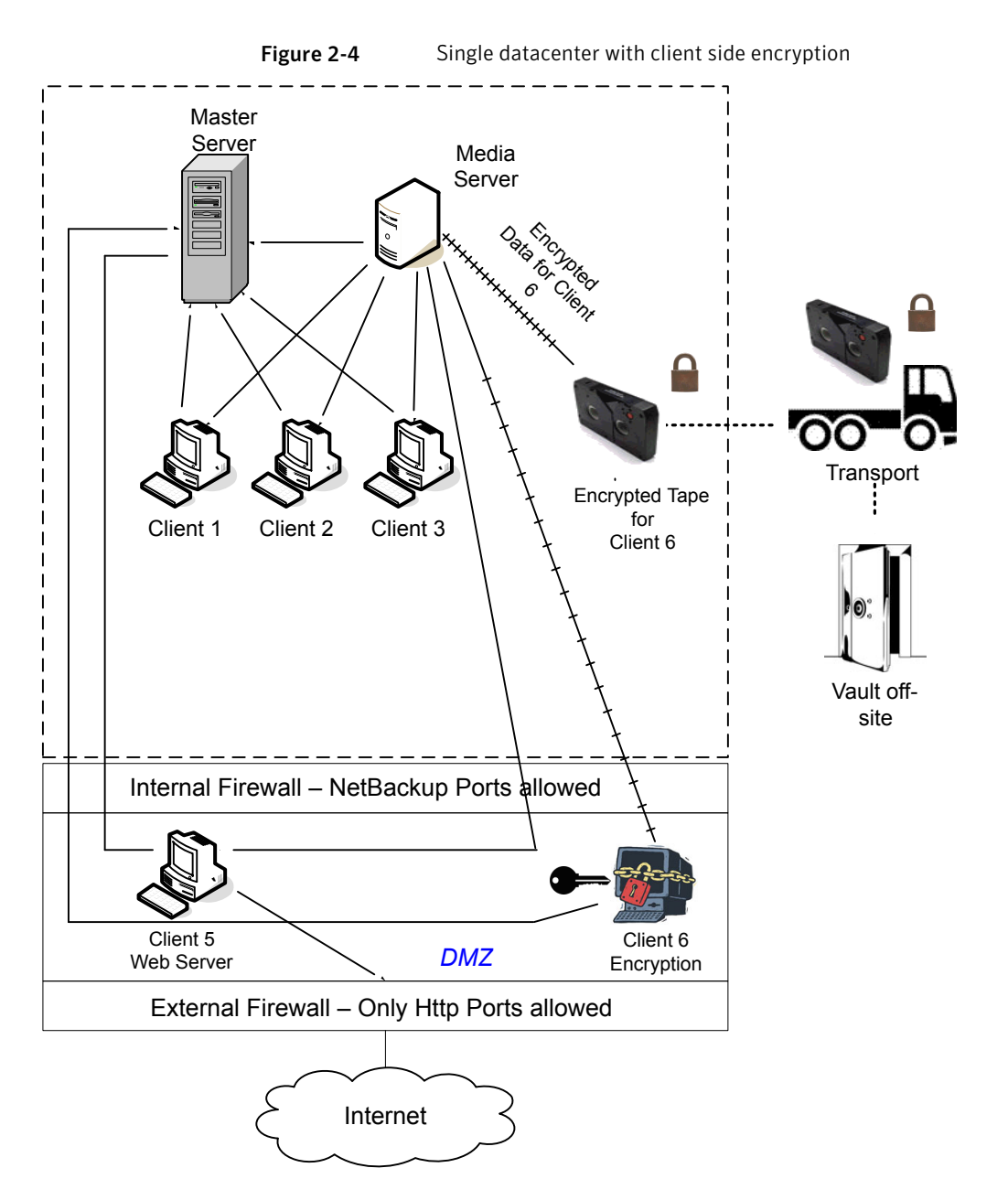

The following table describes the NetBackup parts that are used for a single datacenter with client side encryption.

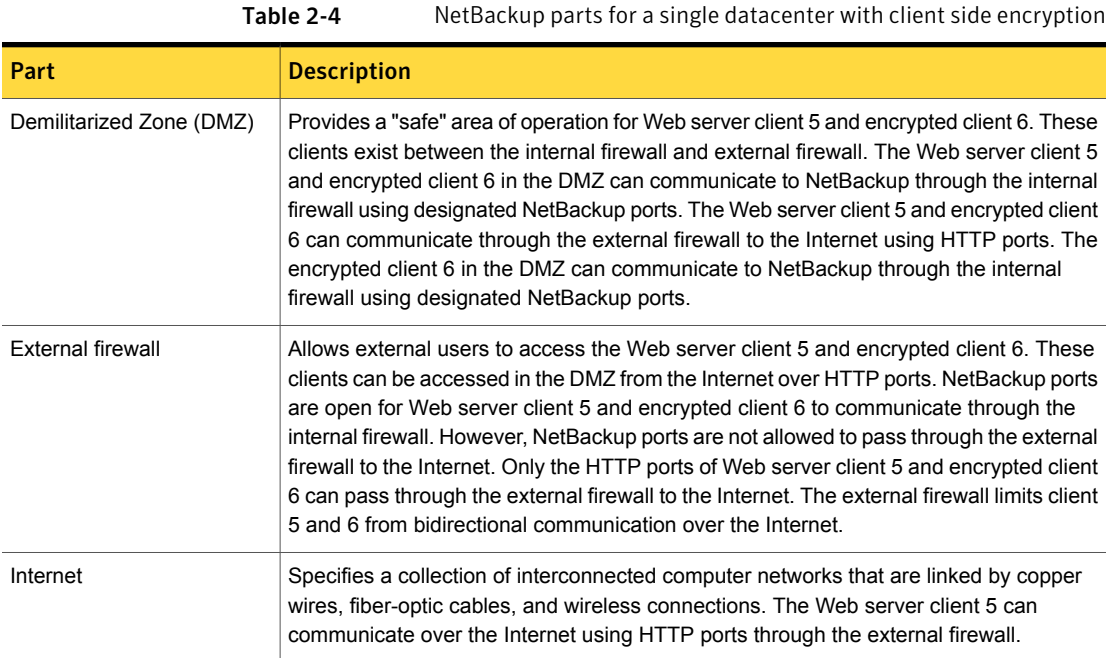

# <span id="page-49-0"></span>Single datacenter with NBAC on master and media servers

The single datacenter with NBAC on master servers and media servers example uses the NetBackup Access Control on the master servers and media servers. This configuration limits access to portions of NetBackup and provides non-root administration of NetBackup. NBAC is configured for running between the servers and the GUIs. Non-root users can log in to NetBackup with operating system (UNIX password or Windows local domain) or global user repositories (NIS/NIS+ or Active Directory) to administer NetBackup. NBAC can be used to limit the level of access to NetBackup for certain individuals. For example, you can segregate day to day operational control from environmental configuration such as adding new policies, robots, etc.

The single datacenter with NBAC on master and media servers includes the following highlights:

- Administer non-root users
- Administer UNIX with a Windows User ID
- Administer Windows with a UNIX account
- Segregate and limit the actions of specific users
- Root or Administrator or client hosts can still do local client backups and restores
- Can be combined with other security-related options
- All servers must be NetBackup version 5.x and higher

[Figure](#page-51-0) 2-5 shows an example single datacenter with NBAC on master and media servers.

<span id="page-51-0"></span>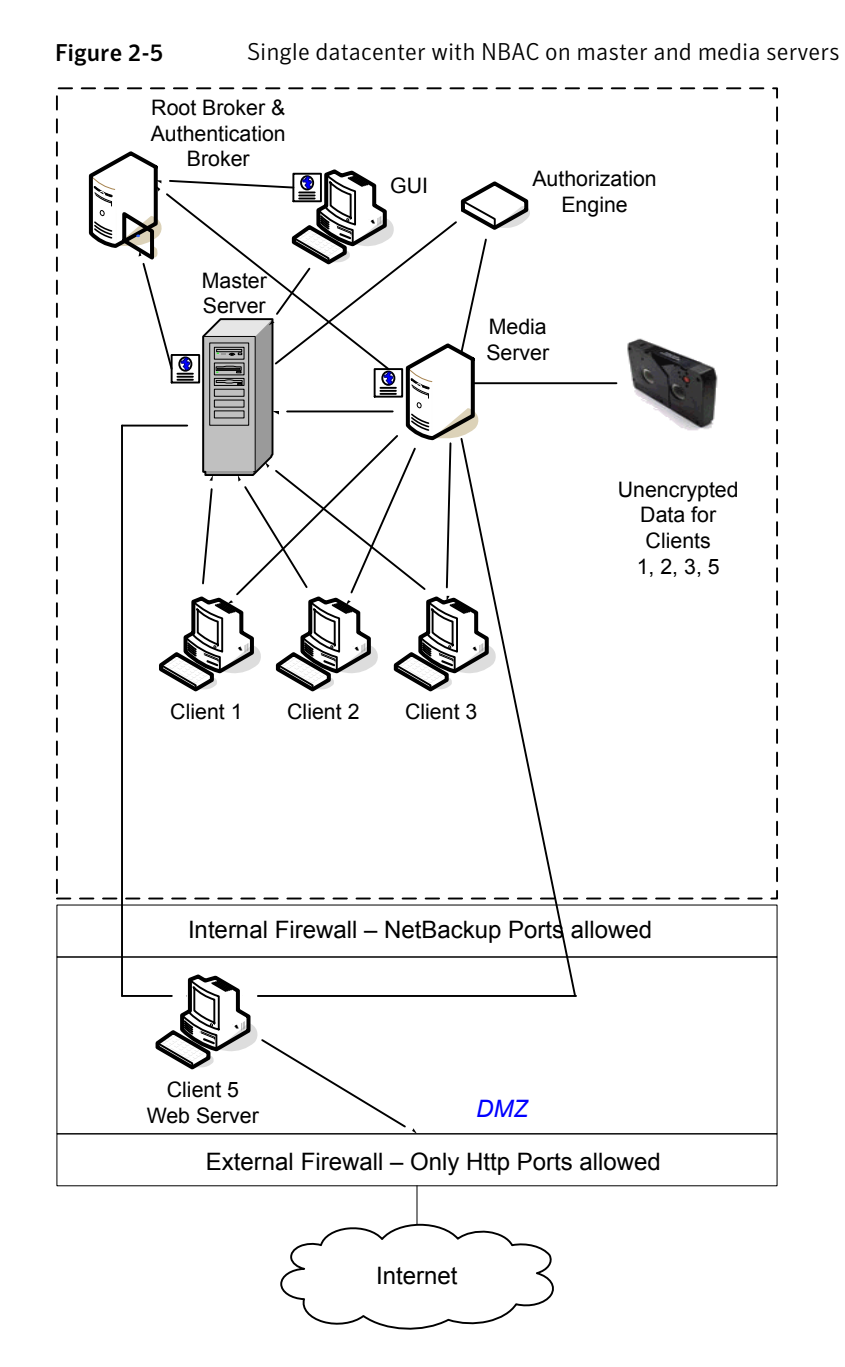

The following table describes the NetBackup parts that are used for a single datacenter with NBAC on the master and media servers.

Table 2-5 NetBackup parts for a single datacenter with NBAC on the master

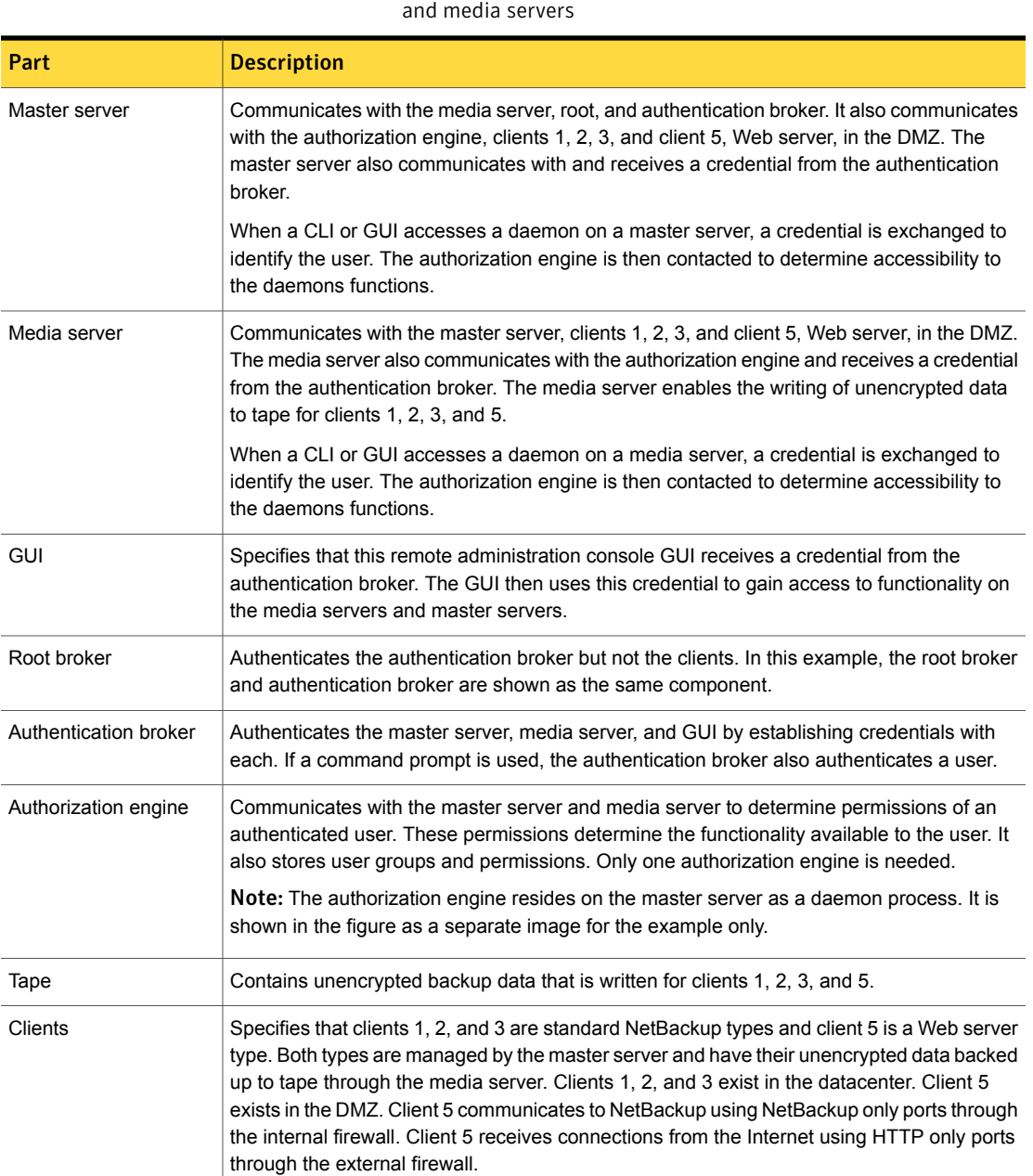

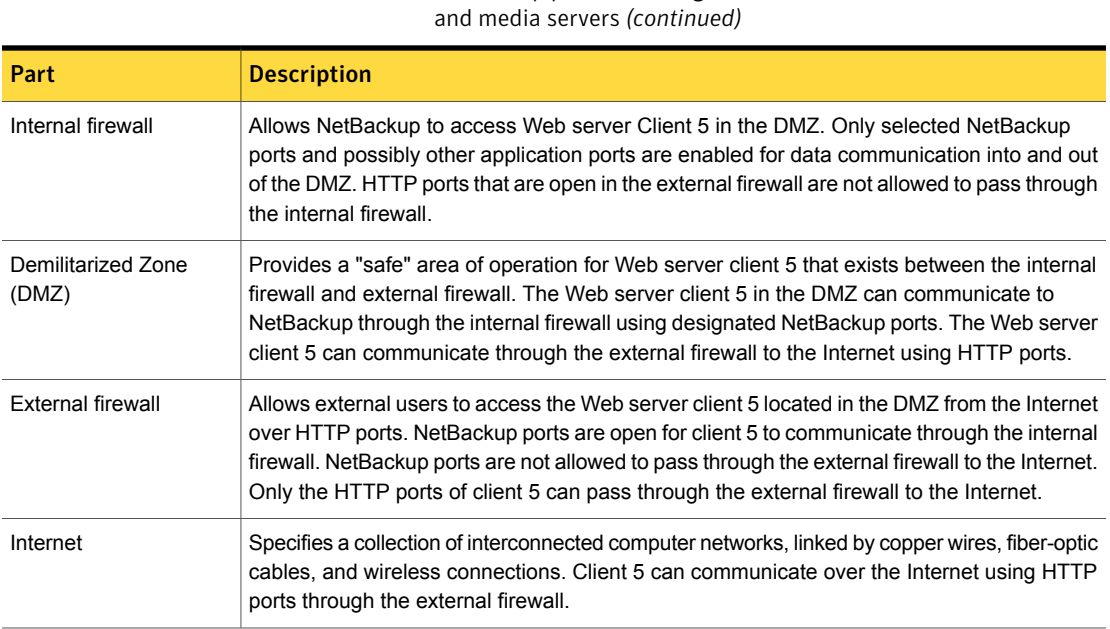

#### Single datacenter with NBAC complete

<span id="page-53-0"></span>The single datacenter with NBAC complete environment is very similar to the single datacenter with NBAC master and media server. The main differences are that all of the hosts that participate in the NetBackup environment are reliably identified using credentials. And non-root administrators can manage the NetBackup clients based on configurable levels of access. Note that user identities may exist in global repositories, such as Active Directory in Windows or NIS in UNIX. Identities can also exist in local repositories (UNIX passwd, local Windows domain) on those hosts that support an authentication broker.

Table 2-5 NetBackup parts for a single datacenter with NBAC on the master

The single datacenter with NBAC complete includes the following highlights:

- Similar to highlights for single datacenter with NBAC master and media server, except for root or administrator on client
- On client systems, non-root / administrator users may be configured to do local backup and restores (setup by default)
- The environment facilitates trusted identification of all hosts participating in **NetBackup**
- Requires all hosts to be at NetBackup version 5.0 and greater

[Figure](#page-54-0) 2-6 shows an example single datacenter with NBAC complete.

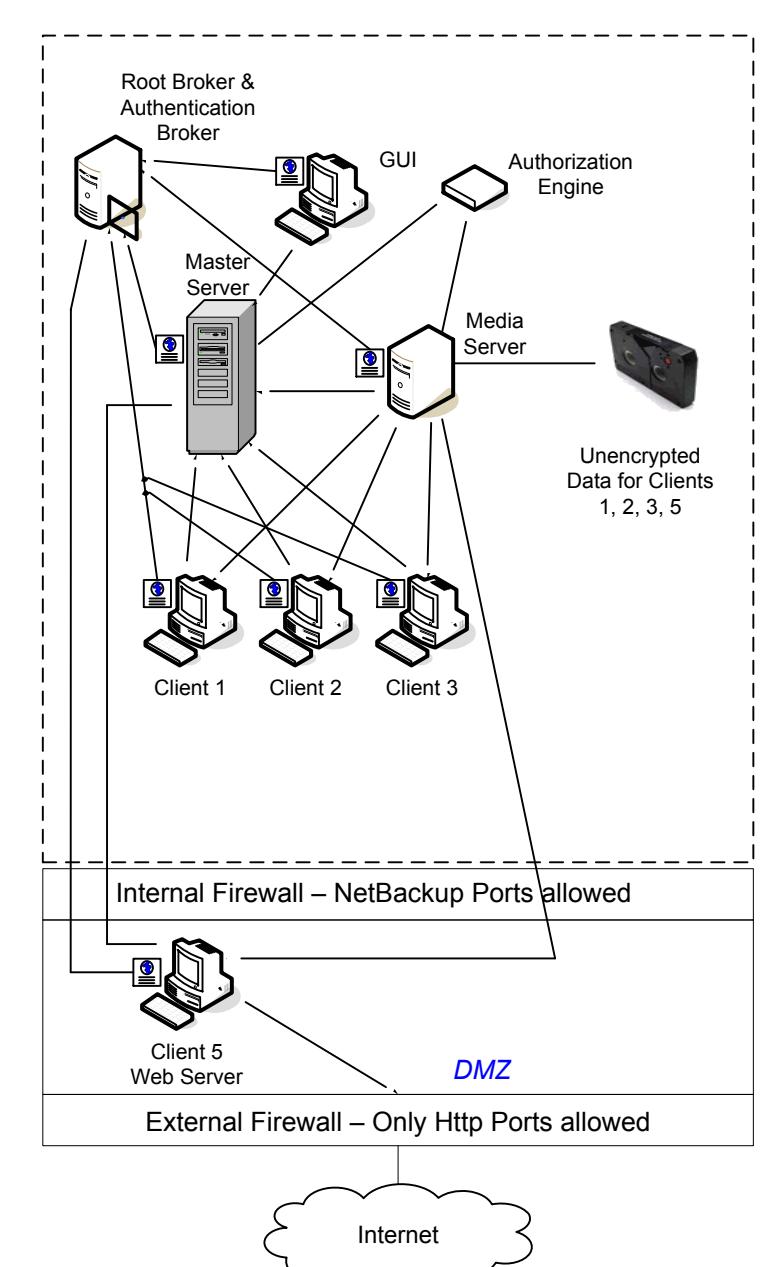

<span id="page-54-0"></span>Figure 2-6 Single datacenter with NBAC complete

The following table describes the NetBackup parts that are used with a single datacenter with NBAC complete.

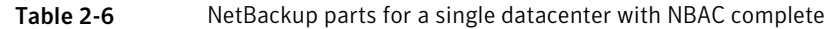

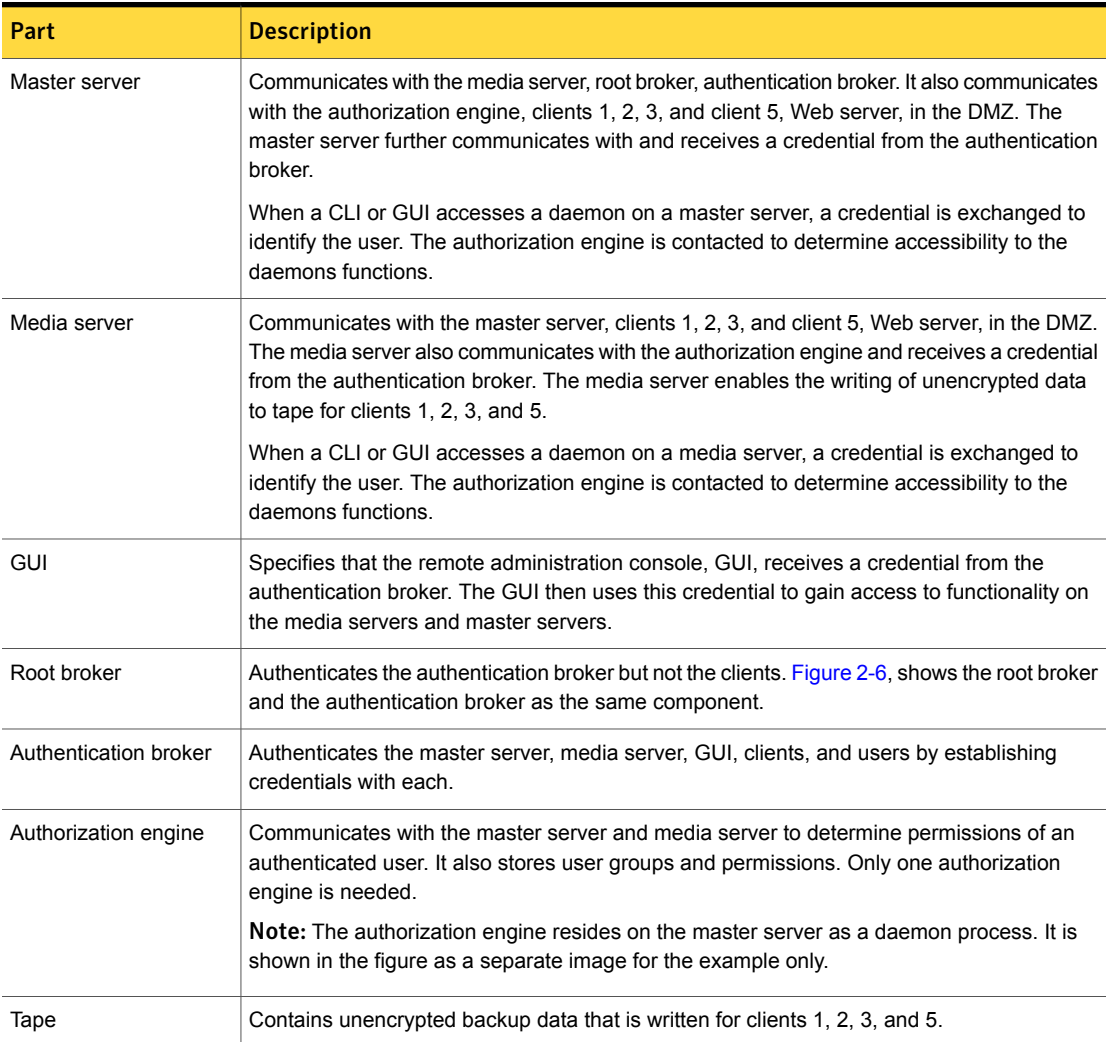

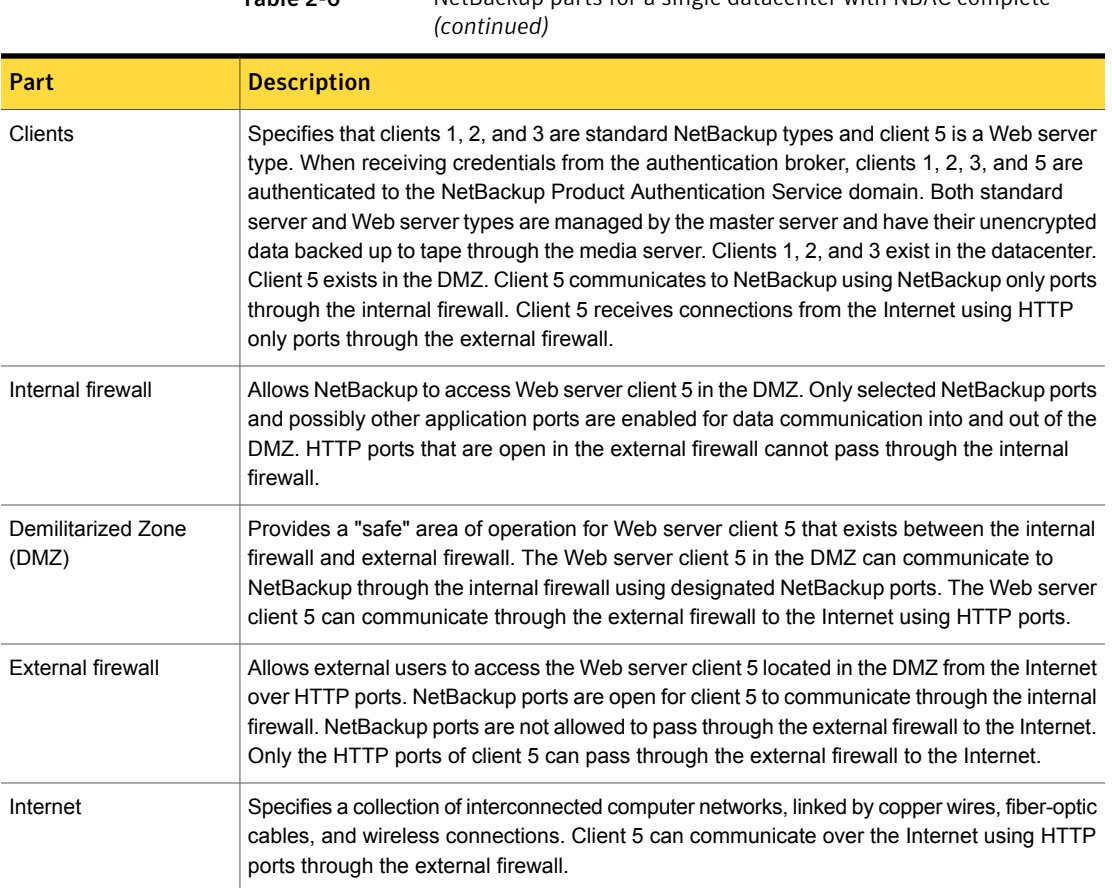

Table 2-6 NetBackup parts for a single datacenter with NBAC complete

### Single datacenter with all security implemented

<span id="page-56-0"></span>The example of a single datacenter with all security implemented combines all of the previous examples. It represents a very sophisticated environment in which there exists differing requirements for a variety of clients. Client requirements can necessitate using encryption off host (such as an underpowered host, or a database backup). Client requirements can also necessitate using encryption on host due to the sensitive nature of the data on the host. Adding NBAC to the security mix allows segregation of administrators, operators, and users within NetBackup.

The single datacenter with all security implemented includes the following highlights:

- See the previous single datacenter sections for individual option highlights
- Provides the most flexible and complex environment

■ Careful design following a similar model can let you use the strengths of each option

[Figure](#page-58-0) 2-7 shows an example single datacenter with all security implemented.

<span id="page-58-0"></span>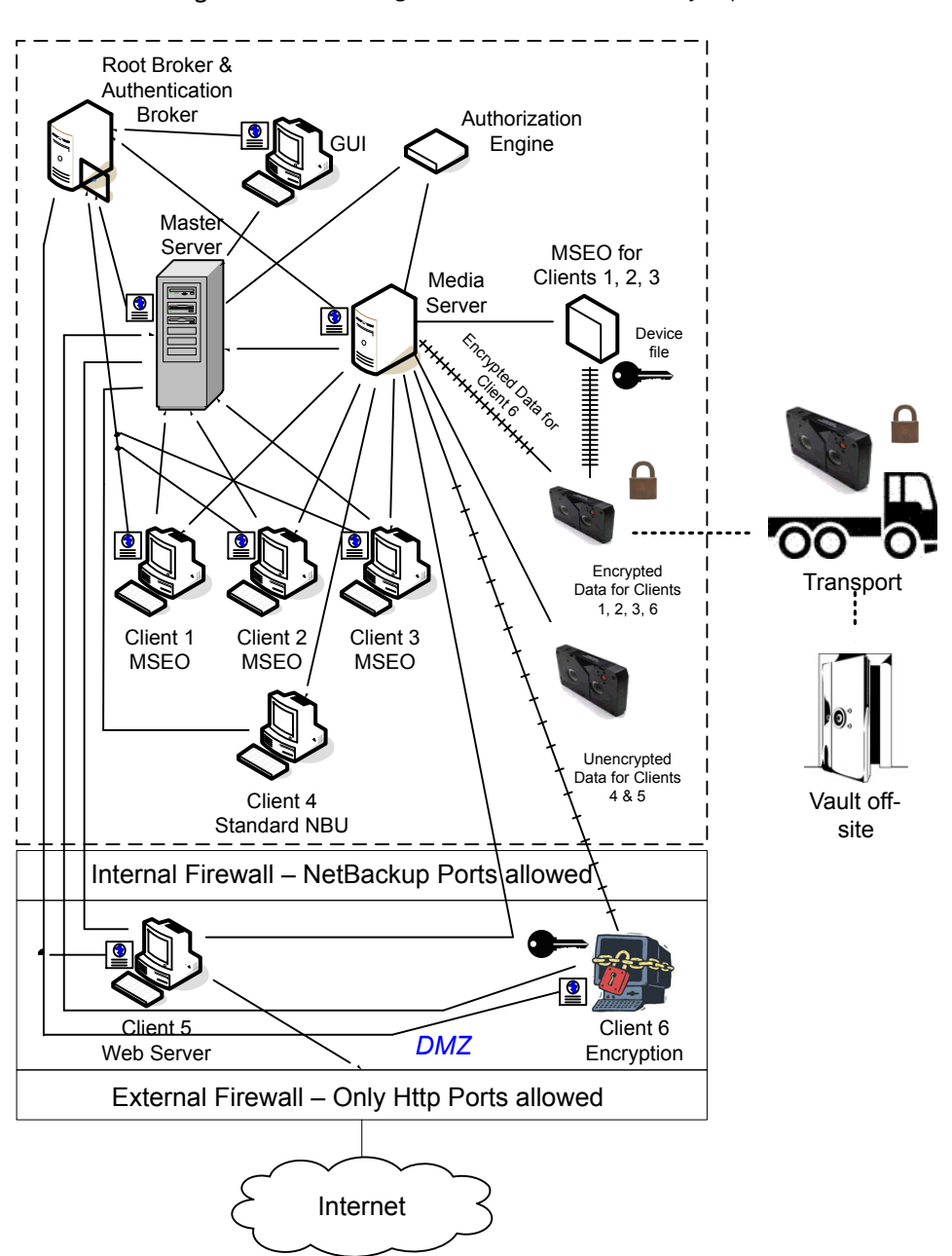

Figure 2-7 Single datacenter with all security implemented

The following table describes the NetBackup parts that are used with a single

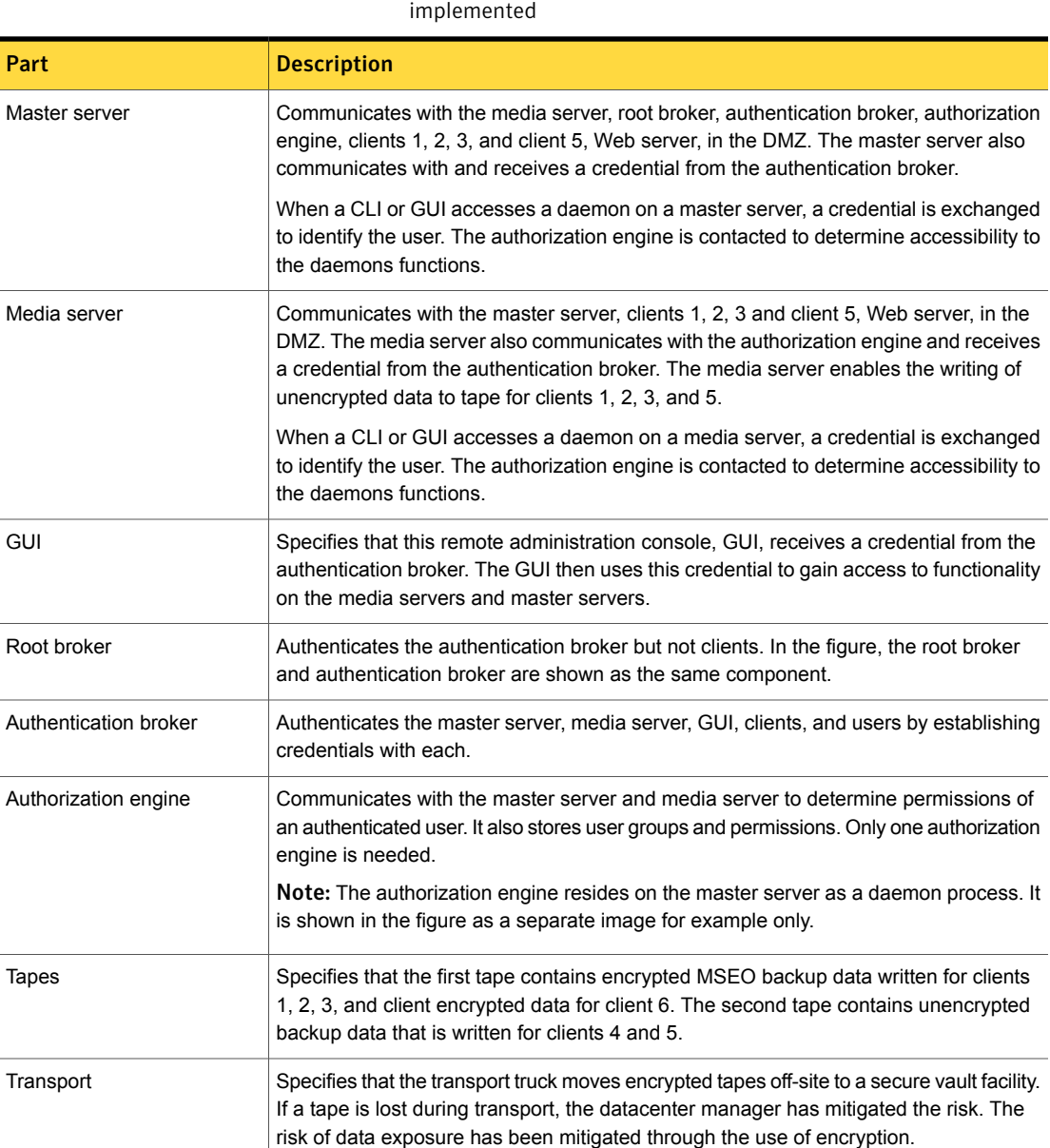

۰

datacenter with all of security implemented.

Table 2-7 NetBackup parts for a single datacenter with all security

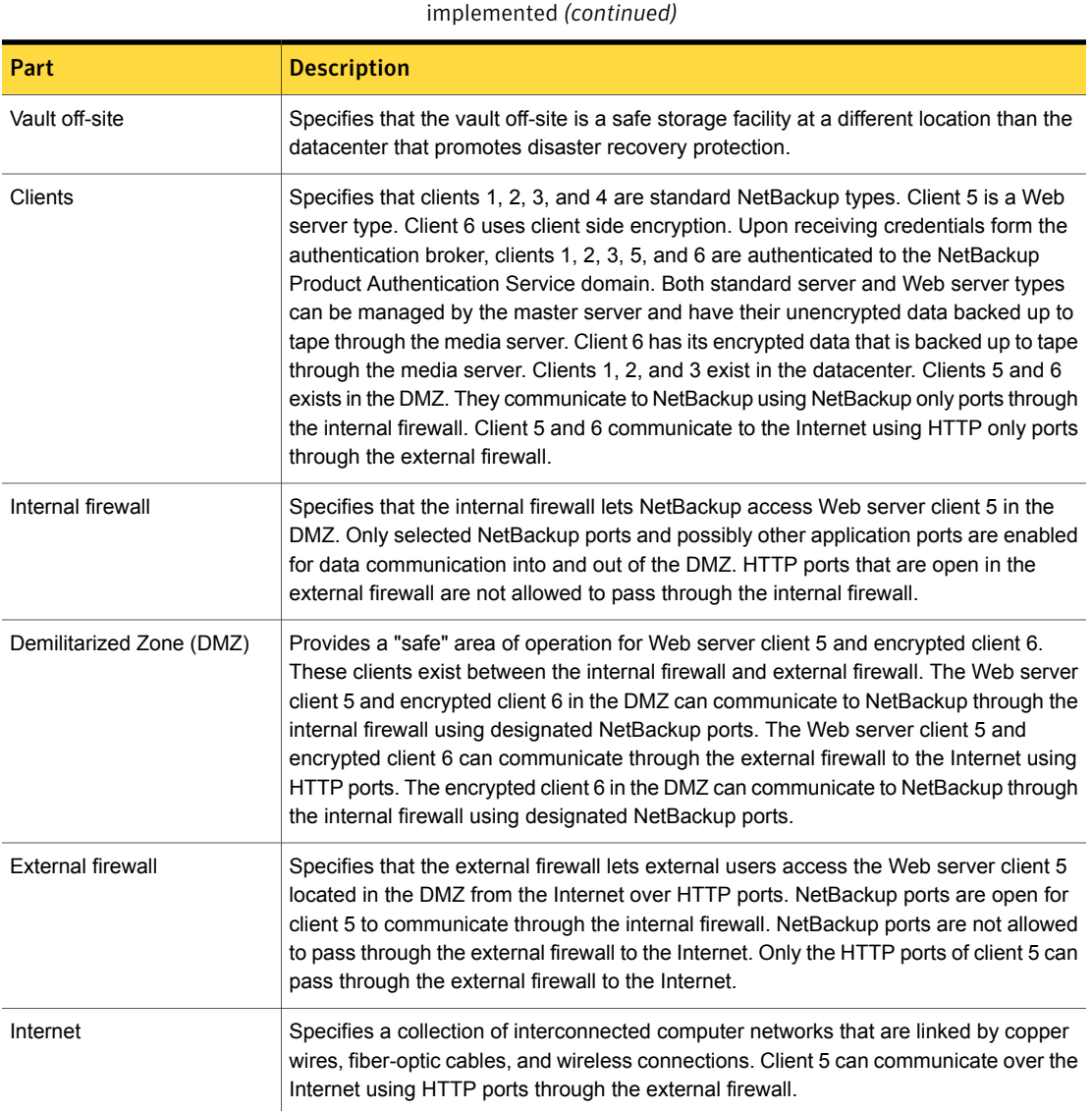

### Table 2-7 NetBackup parts for a single datacenter with all security

# Multi-datacenter with standard NetBackup

<span id="page-60-0"></span>A multi-datacenter with standard NetBackup is defined as a medium to large group of hosts (greater than 50). These hosts can span two or more geographic regions and can be connected by a Wide Area Network (WAN). In this example one

datacenter is located in London and the other datacenter is located in Tokyo. Both datacenters are connected through a dedicated WAN connection.

A multi-datacenter includes the hosts that are both internal only and those that expand through the DMZ to the Internet. This configuration typically has centralized naming service for hosts (such as DNS or WINS). It also has a centralized naming service for users (such as NIS or Active Directory).

The multi-datacenter with standard NetBackup includes the following highlights:

- NetBackup spans two or more geographic regions through a WAN
- Centralized naming services typically exist
- Greater than 50 hosts in size
- Simplest to configure; requires only general NetBackup knowledge
- Typical configuration that is used for NetBackup 4.5 to 5.x customers with multiple datacenters
- Assumes no fear of passive data interception on the wire as the backup runs

[Figure](#page-62-0) 2-8 shows an example multi-datacenter with standard NetBackup.

<span id="page-62-0"></span>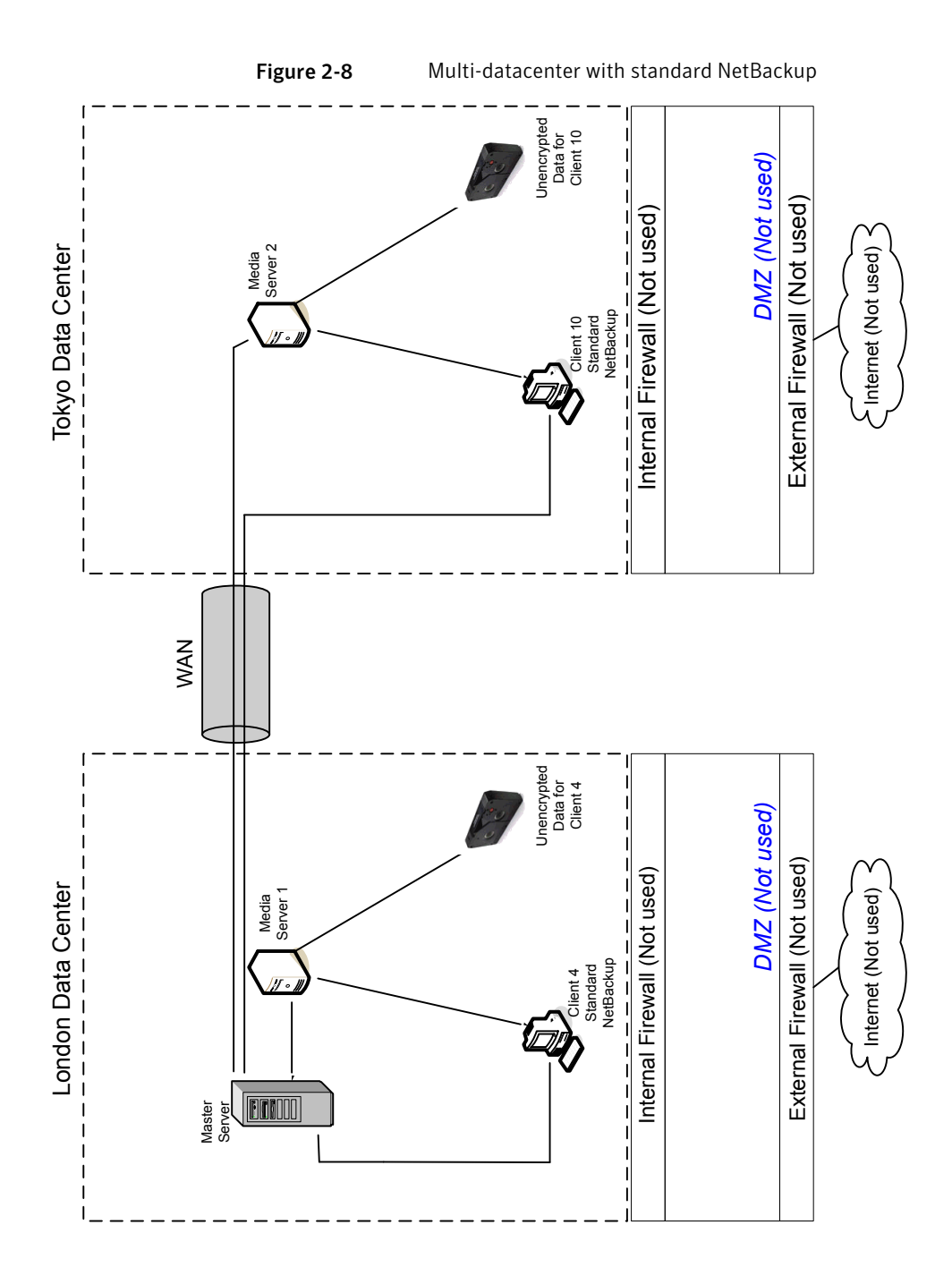

The following table describes the NetBackup parts that are used with a multi-datacenter that has implemented standard NetBackup.

Table 2-8 NetBackup parts for a multi-datacenter with standard NetBackup implemented

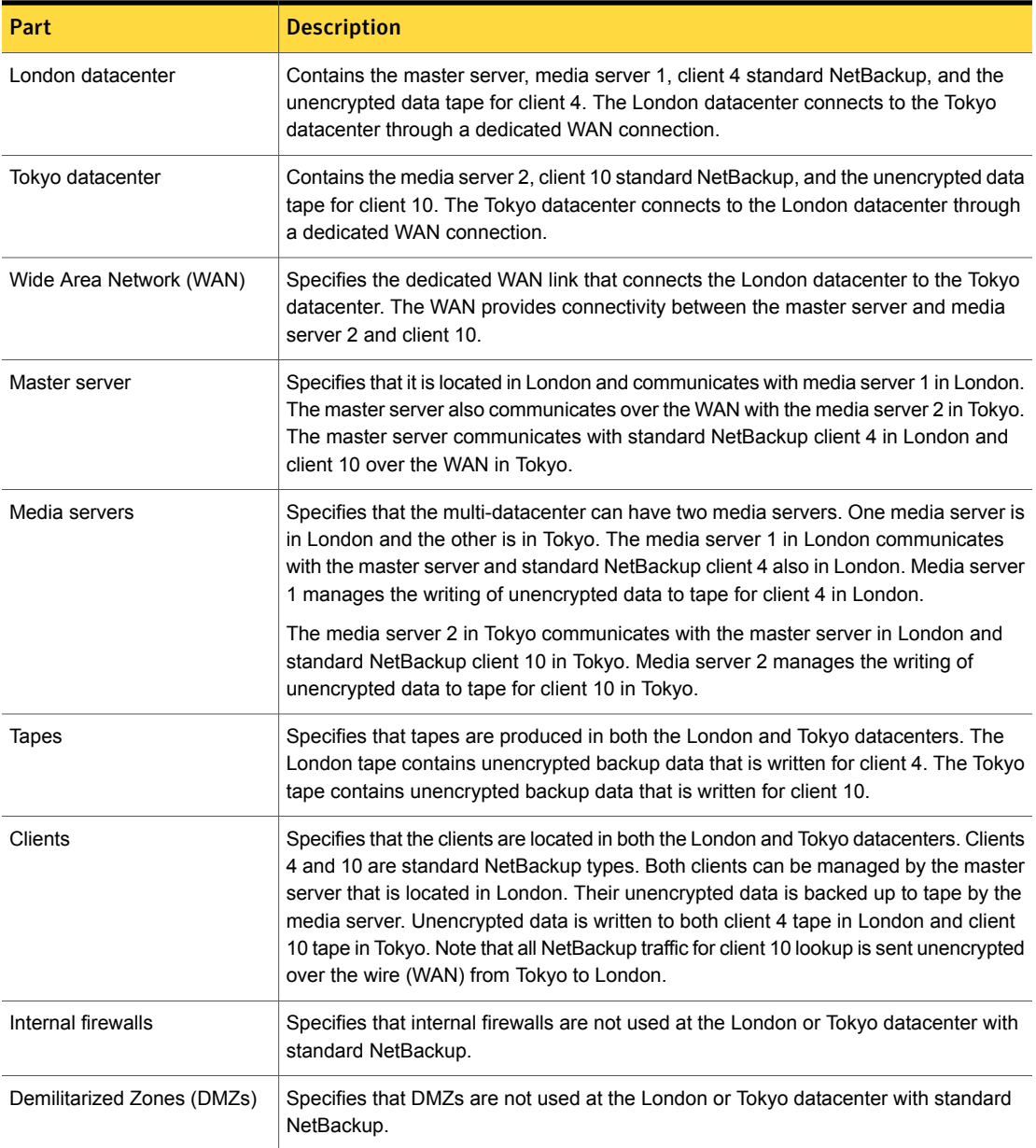

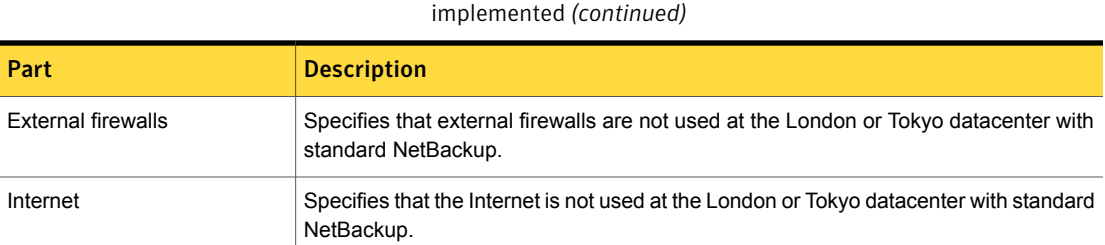

#### Multi-datacenter with Media Server Encryption Option (MSEO)

<span id="page-64-0"></span>A multi-datacenter with Media Server Encryption Option (MSEO) is defined as a medium to large group of hosts (greater than 50) that span two or more geographic regions. The hosts are connected by a Wide Area Network (WAN). In this example, one datacenter is located in London and the other datacenter is located in Tokyo. Both datacenters are connected through a dedicated WAN connection.

Table 2-8 NetBackup parts for a multi-datacenter with standard NetBackup

This multi-datacenter example can typically include more than 50 hosts. All externally facing hosts use the Media Server Encryption Option (MSEO). In this example, clients use both encrypted backups for some clients and the MSEO option for other hosts. Data that is too sensitive to be archived off-site is "left at rest" in an unencrypted format.

The multi-datacenter with Media Server Encryption Option (MSEO) includes the following highlights:

- NetBackup spans two or more geographic regions through a WAN
- Newer option in NetBackup
- Useful for protecting off-site data
- Data is still sent from the client in the clear, implying that passive wire interception is an acceptable risk
- Key management and encryption are managed in a central location equating to a single point of failure. Using the high availability cluster can help.
- Media server needs to be robust to handle multiple clients at once
- Useful where you need to send encrypted tapes off-site but want to off load encryption from the client, which is CPU intensive
- Must have keys to get data back. Lost keys means lost data. (See information on key share backup in the Encryption Chapter.)

[Figure](#page-65-0) 2-9 shows an example multi-datacenter with Media Server Encryption Option (MSEO).

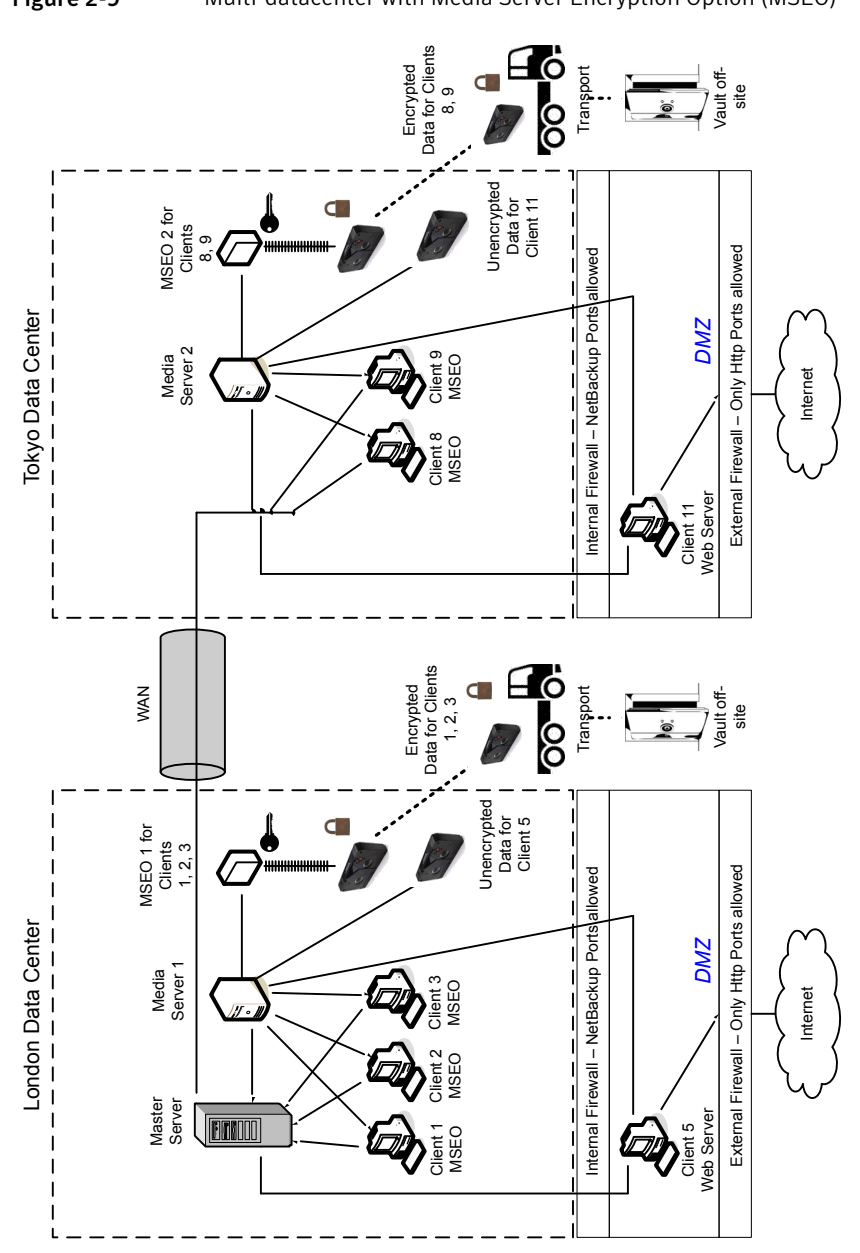

<span id="page-65-0"></span>Figure 2-9 Multi-datacenter with Media Server Encryption Option (MSEO)

The following table describes the NetBackup parts that are used for a multi-datacenter with MSEO implemented.

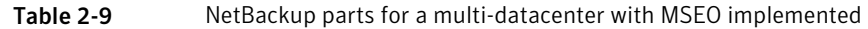

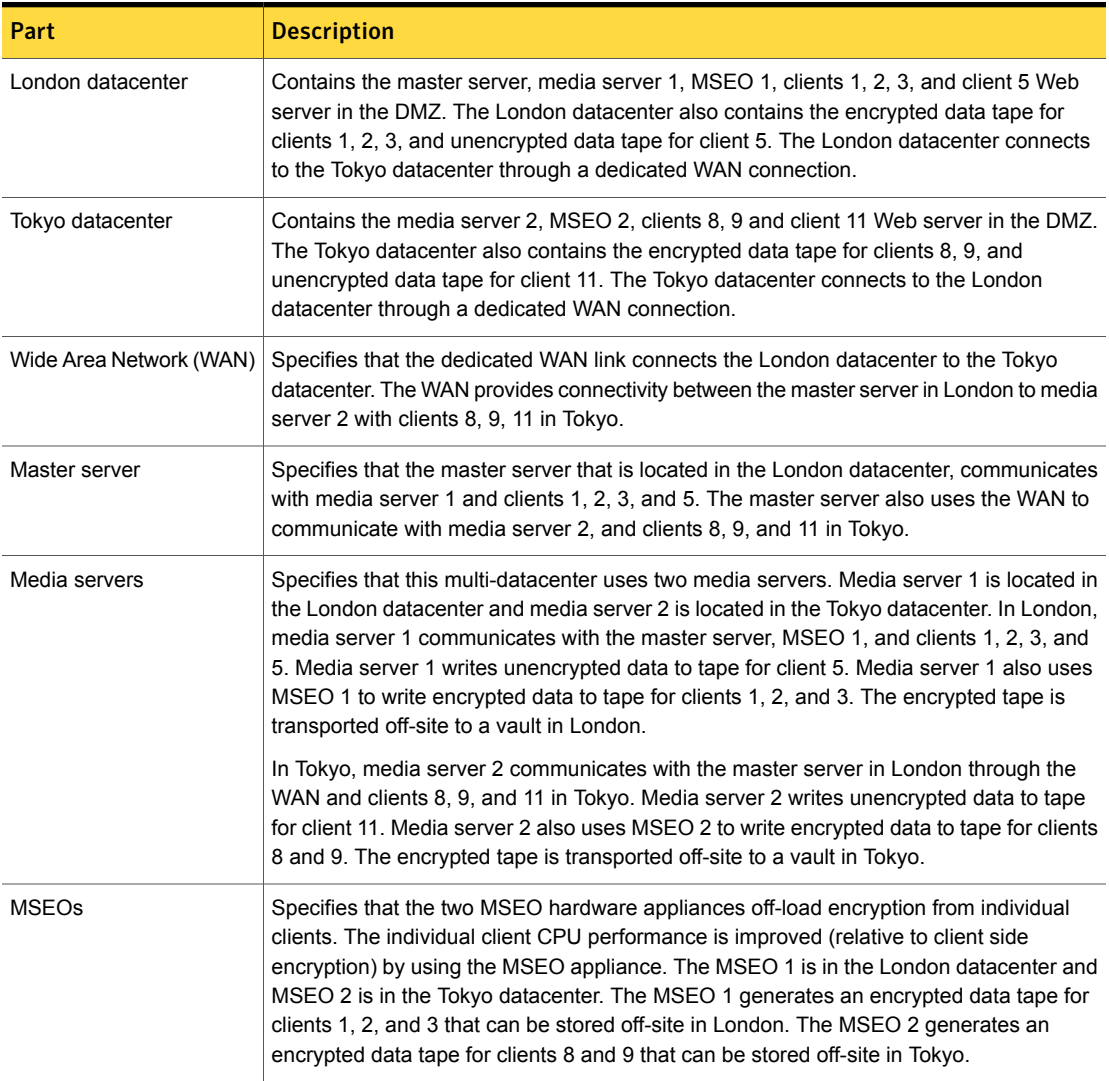

Table 2-9 NetBackup parts for a multi-datacenter with MSEO implemented

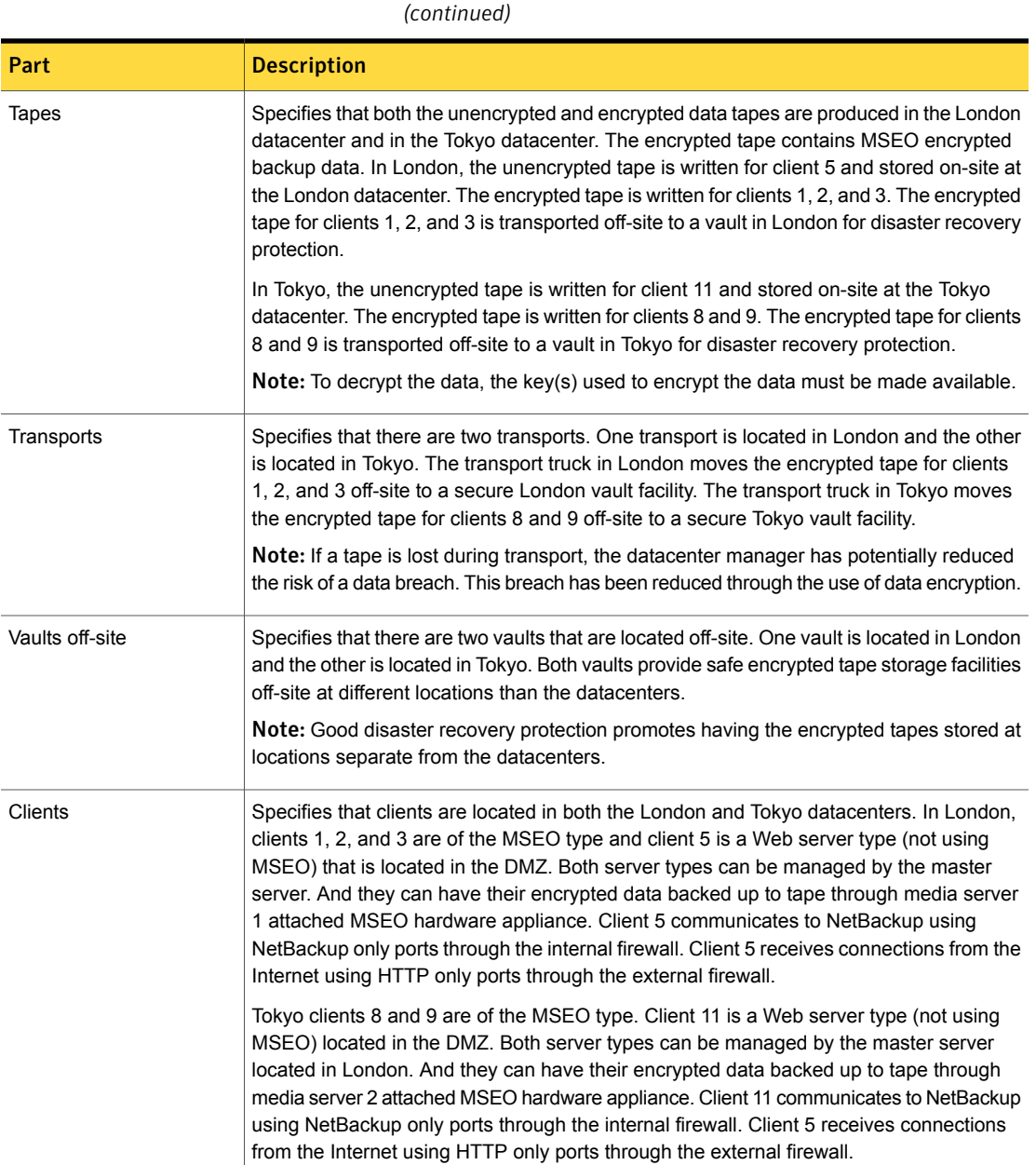

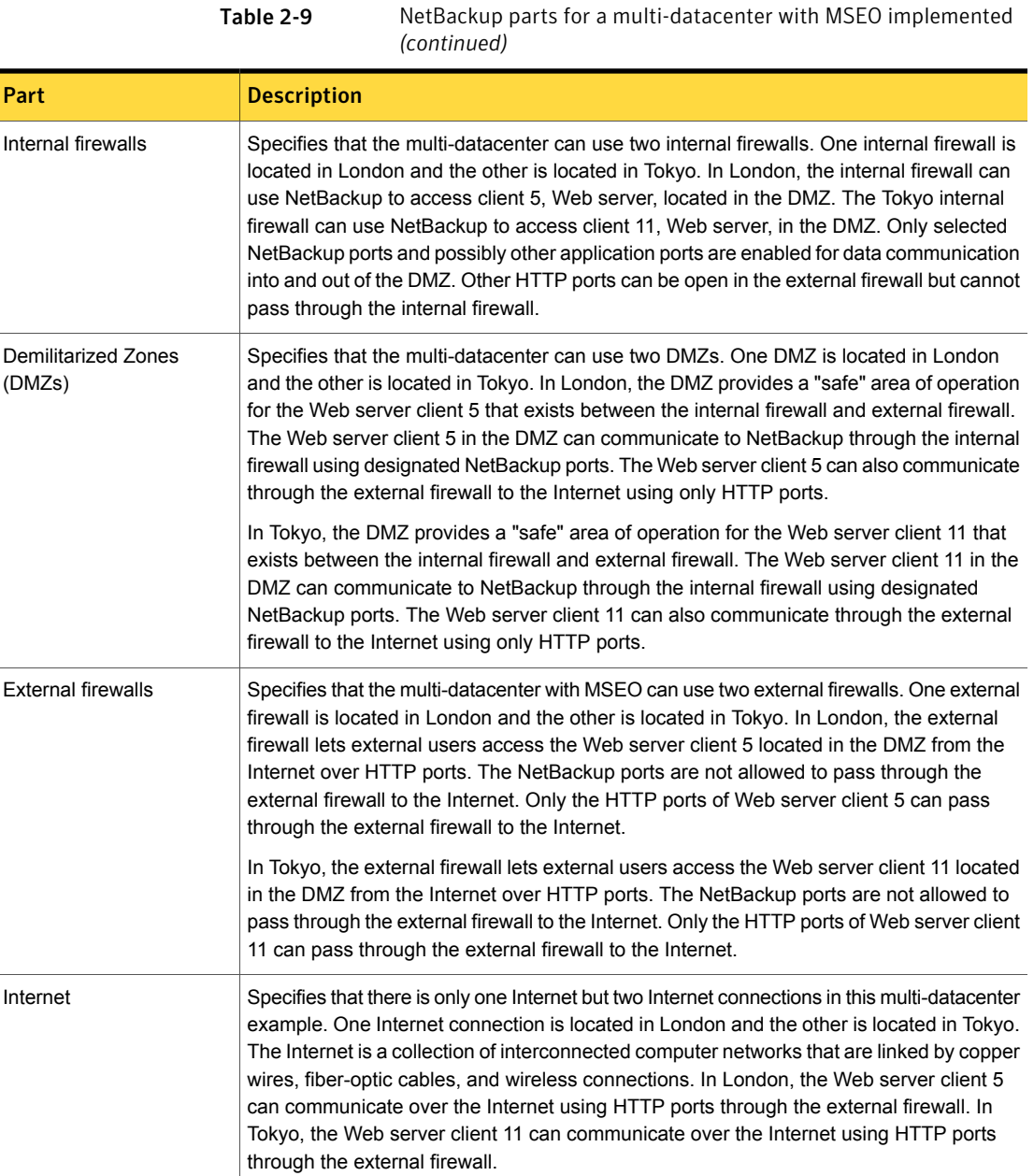

#### Multi-datacenter with client side encryption

<span id="page-69-0"></span>A multi-datacenter with client side encryption option is defined as a medium to large group of hosts (greater than 50). These hosts can span two or more geographic regions and can be connected by a Wide Area Network (WAN). In this example one datacenter is located in London and the other datacenter is located in Tokyo. Both datacenters are connected through a dedicated WAN connection.

The example multi-datacenter can use client side encryption to ensure data confidentiality across the wire as well as on tape. This encryption helps to mitigate the risk of passive wire tapping within the organization. Risk of data exposure as the tapes are moved off site. This datacenter model assures a medium to large number (greater than 50) of managed hosts. Clients inside the datacenter as well as the DMZ, can have the potential for centralized naming services for hosts and user identities.

The multi-datacenter with client side encryption includes the following highlights:

- NetBackup spans two or more geographic regions through a WAN
- Useful for protecting off-site data
- Data from client is encrypted and eliminates the passive interception of the data on the wire
- Key management is de-centralized on to the clients
- The original NetBackup encryption option
- Client CPU is used to perform encryption
- Must have the key to get data back. A lost key means lost data.
- Useful when you need to scan tapes off-site or you need confidentiality on the wire

[Figure](#page-70-0) 2-10 shows an example multi-datacenter with client side encryption.

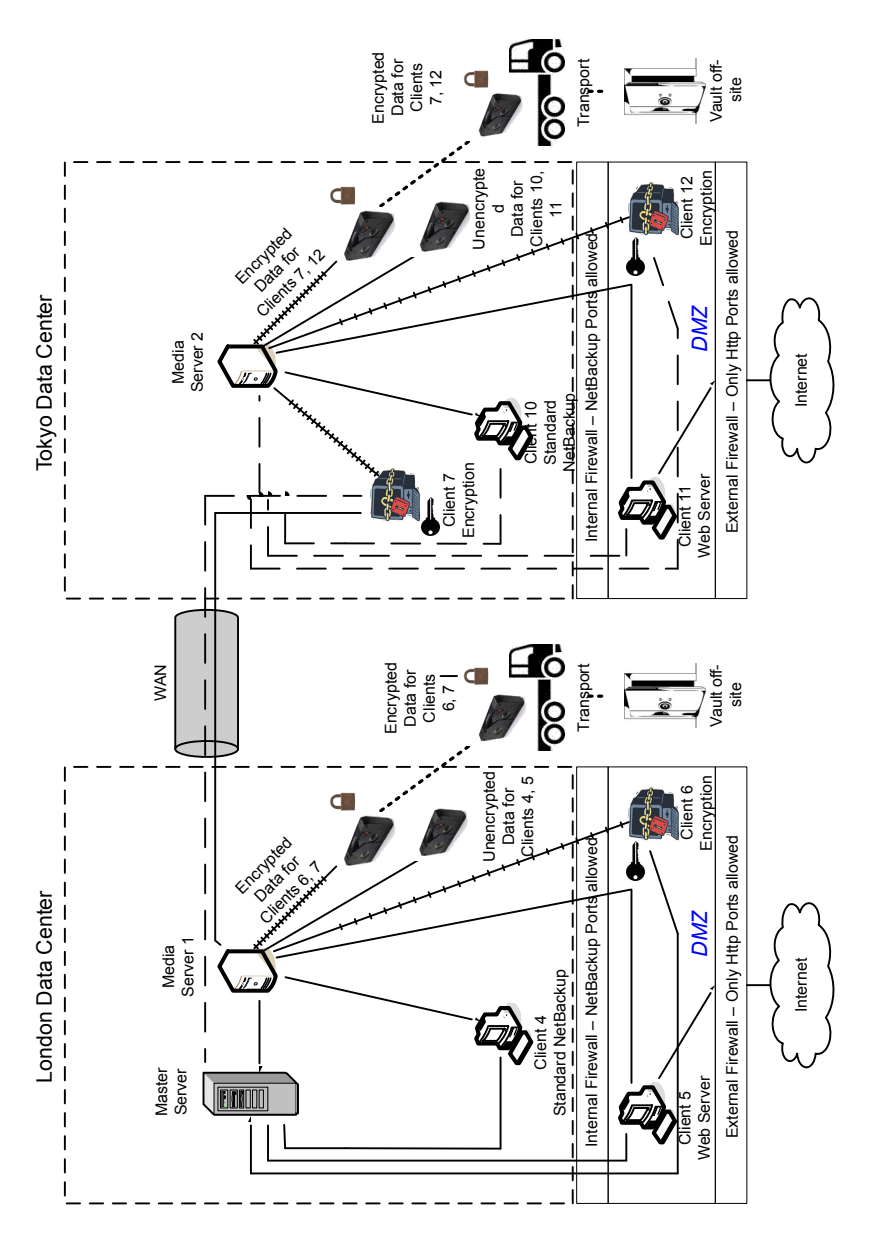

<span id="page-70-0"></span>Figure 2-10 Multi-datacenter with client side encryption

The following table describes the NetBackup parts that are used for a multi-datacenter with client side encryption implemented.

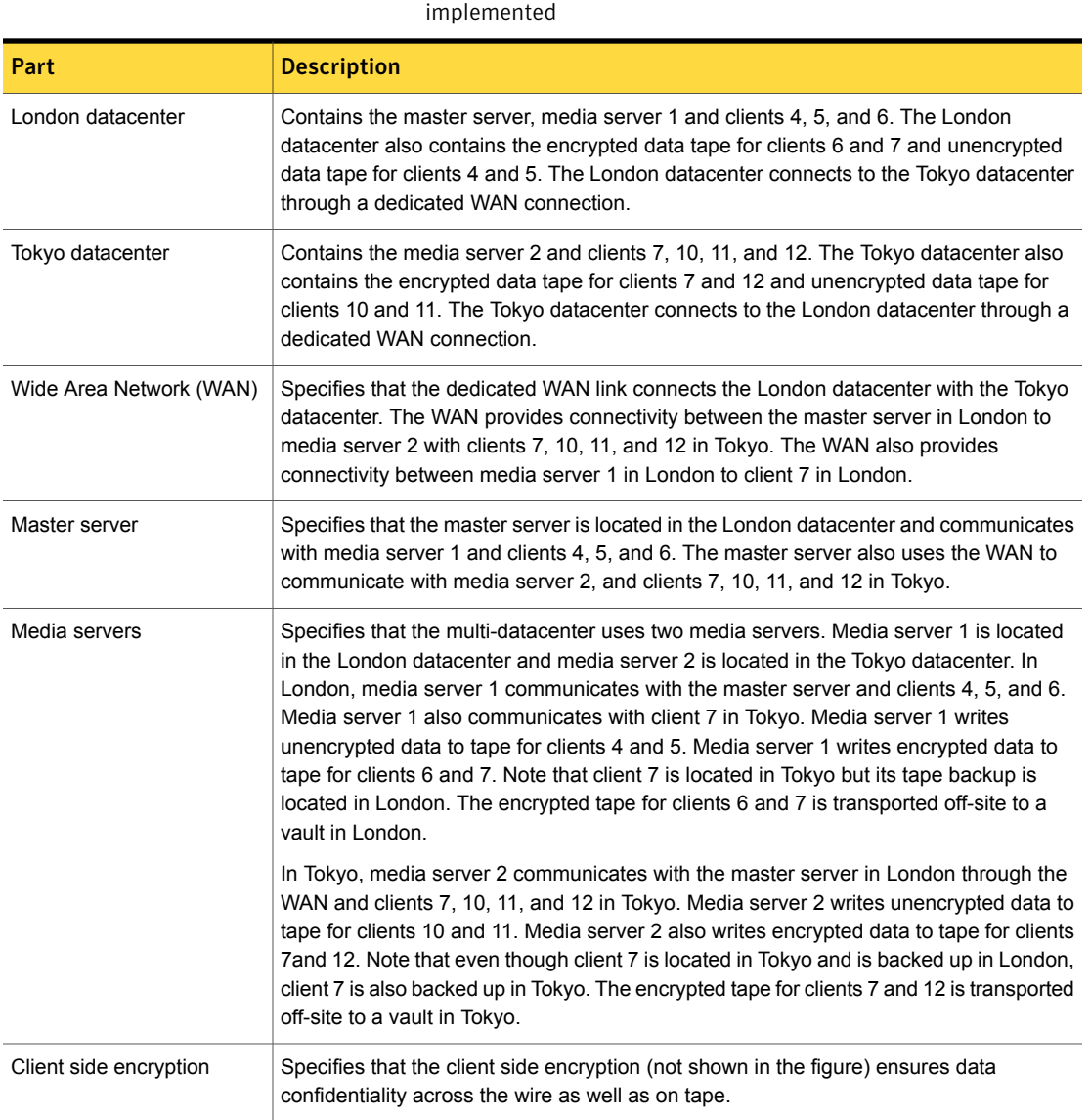

Table 2-10 NetBackup parts for a multi-datacenter with client side encryption
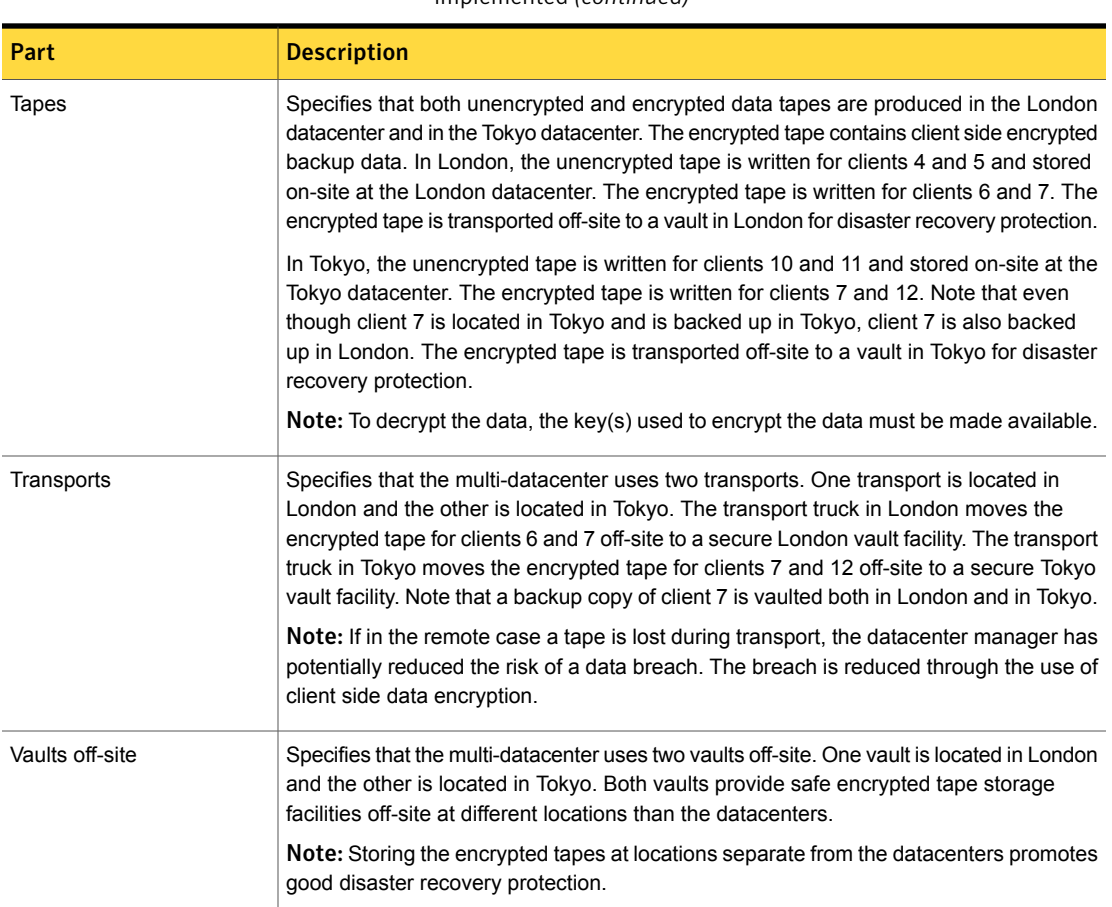

#### Table 2-10 NetBackup parts for a multi-datacenter with client side encryption implemented *(continued)*

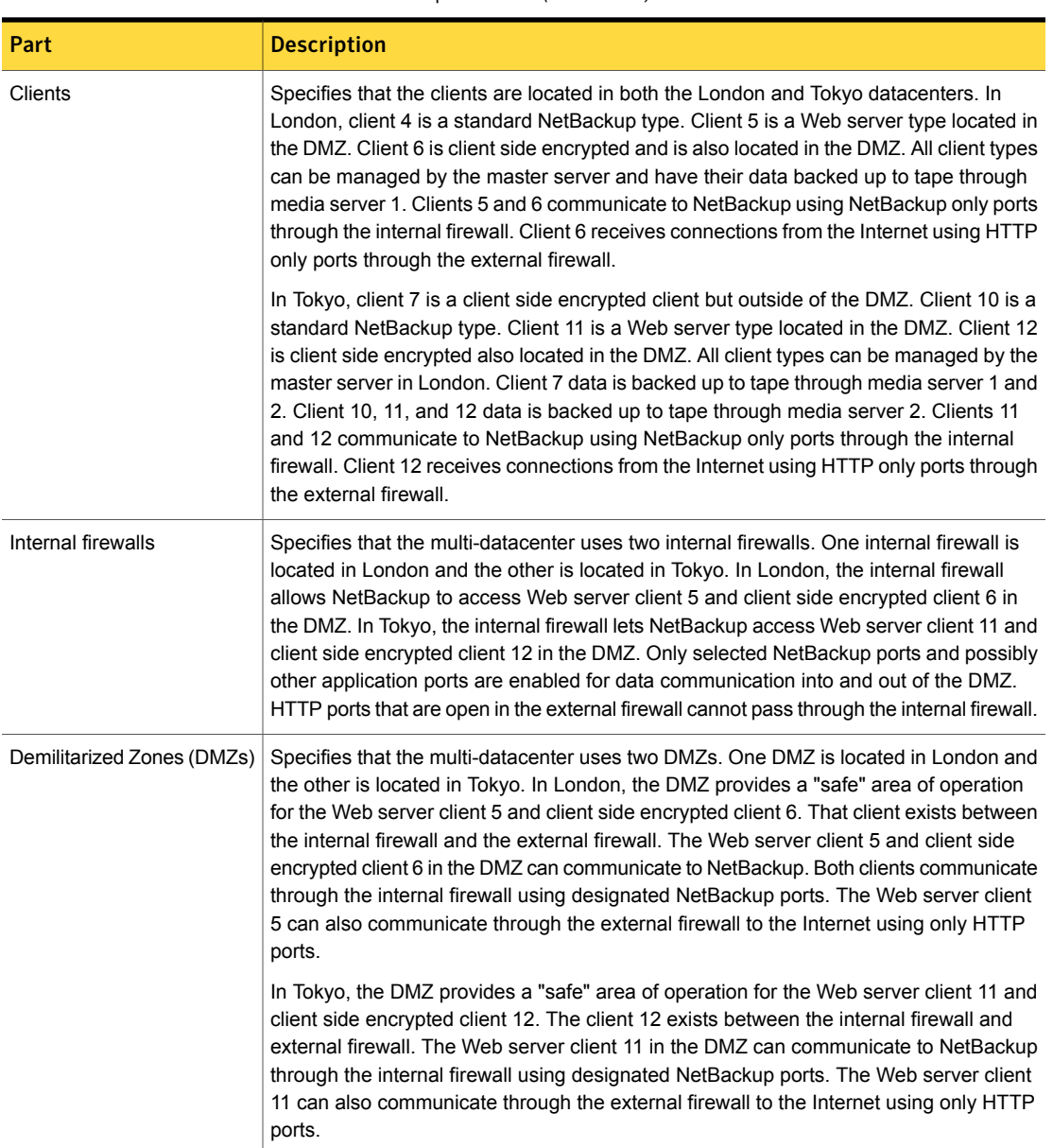

#### Table 2-10 NetBackup parts for a multi-datacenter with client side encryption implemented *(continued)*

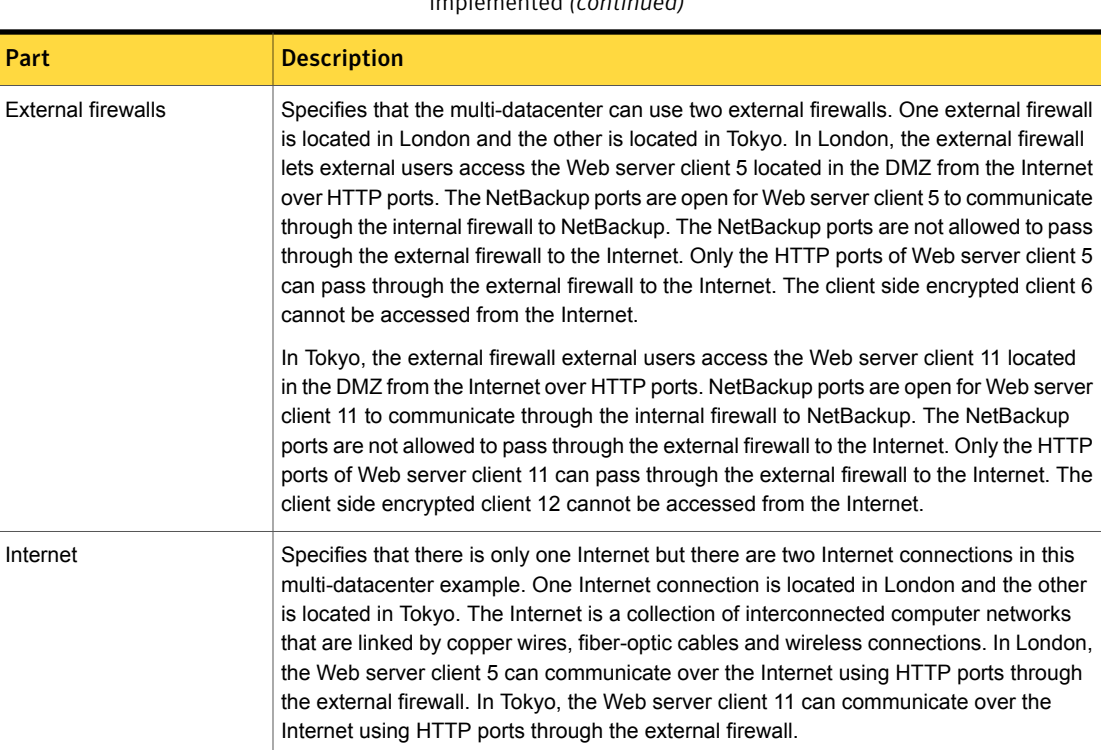

#### Table 2-10 NetBackup parts for a multi-datacenter with client side encryption implemented *(continued)*

# Multi-datacenter with NBAC on master and media servers

A multi-datacenter with NBAC on the master server and media server example is defined as a medium to large group of hosts (greater than 50). These hosts span two or more geographic regions and can be connected by a Wide Area Network (WAN). In this example one datacenter is located in London and the other datacenter is located in Tokyo. Both datacenters are connected through a dedicated WAN connection.

This datacenter example uses NetBackup Access Control on the master servers and media servers. The datacenter limits access to portions of NetBackup and can use non-root administration of NetBackup. Within this environment, NBAC is configured for use between the servers and the GUIs. Non-root users can log in to NetBackup using operating system (UNIX password or Windows local domain). Or global user repositories (NIS/NIS+ or Active Directory) can be used to administer

NetBackup. In addition, NBAC can be used to limit the level of access to NetBackup for certain individuals. For example, you can segregate day to day operational control from environmental configuration such as adding new policies, robots, etc.

The multi-datacenter with NBAC on master and media servers includes the following highlights:

- NetBackup spans two or more geographic regions through a WAN
- Administer as non-root users
- Administer UNIX with a Windows User ID.
- Administer Windows with a UNIX account.
- Segregate and limit the actions of specific users.
- Root or Administrator or client hosts can still perform local client backups and restores
- Can be combined with other security-related options
- All servers must be NetBackup version 5.x and higher

[Figure](#page-76-0) 2-11 shows an example multi-datacenter with NBAC on the master servers and media servers.

<span id="page-76-0"></span>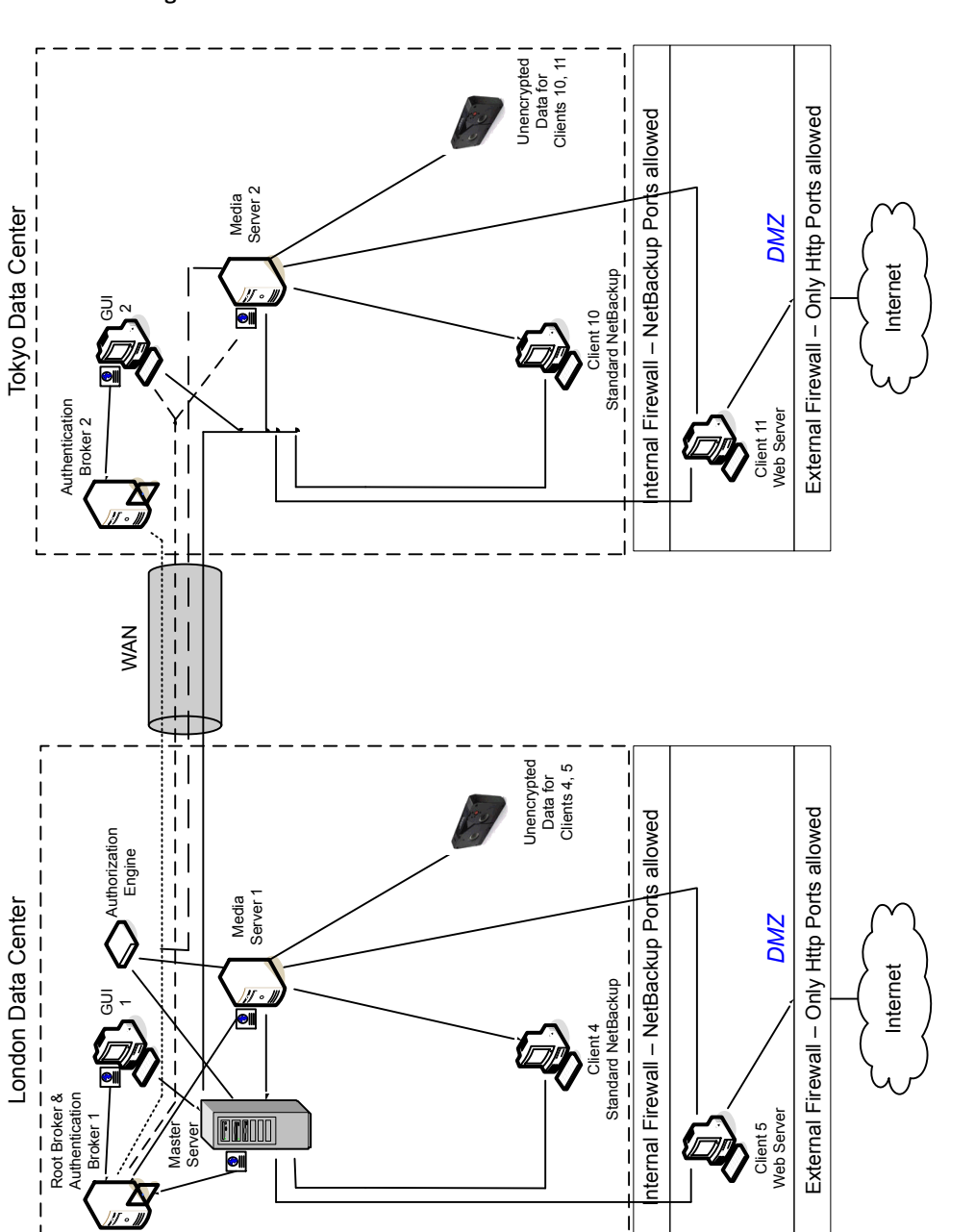

Figure 2-11 Multi-datacenter with NBAC on the master servers and media servers

The following table describes the NetBackup parts that are used for a multi-datacenter with NBAC on the master and media servers.

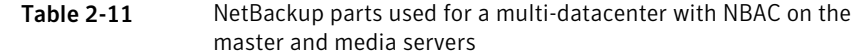

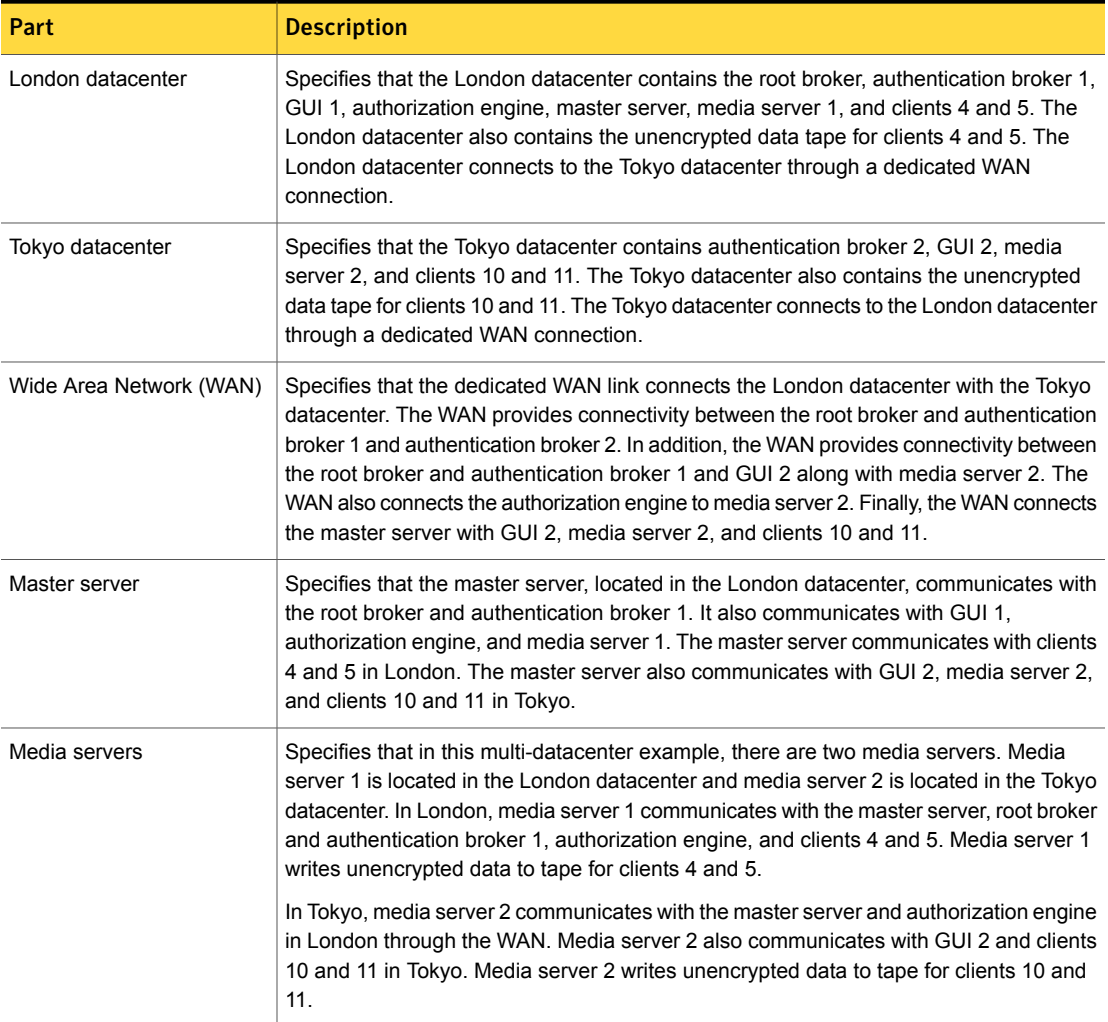

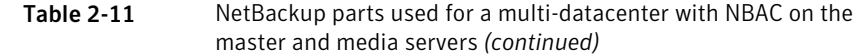

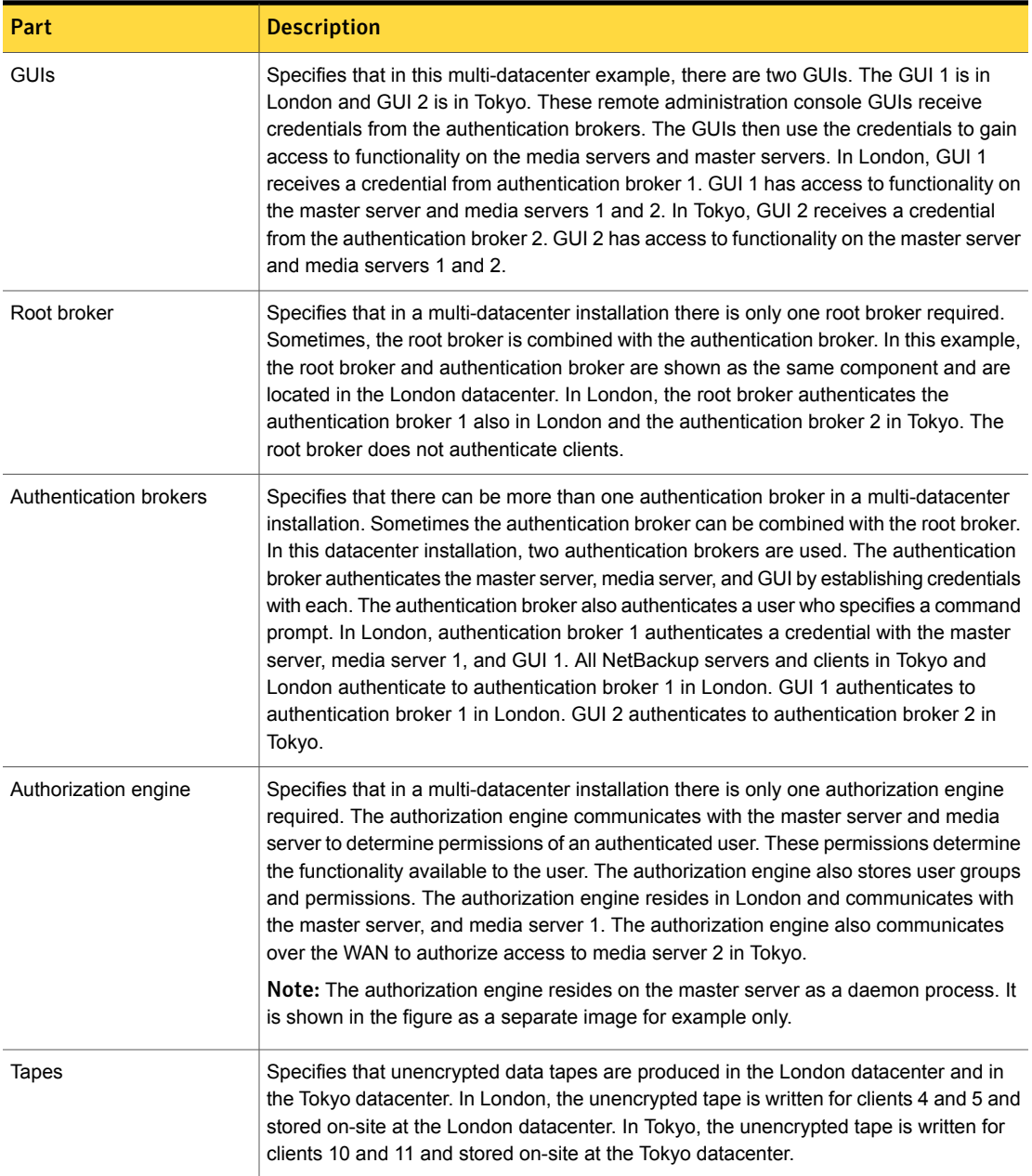

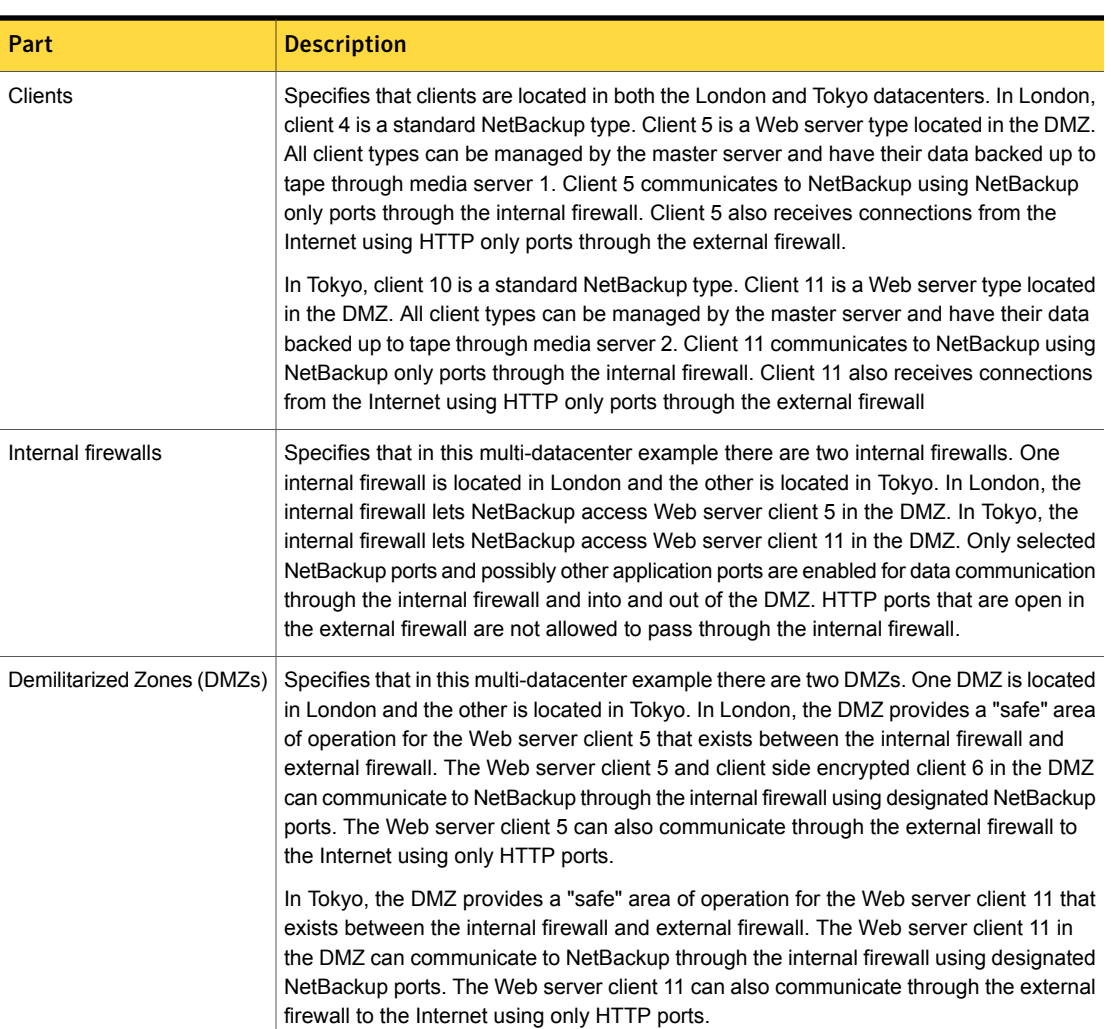

#### Table 2-11 NetBackup parts used for a multi-datacenter with NBAC on the master and media servers *(continued)*

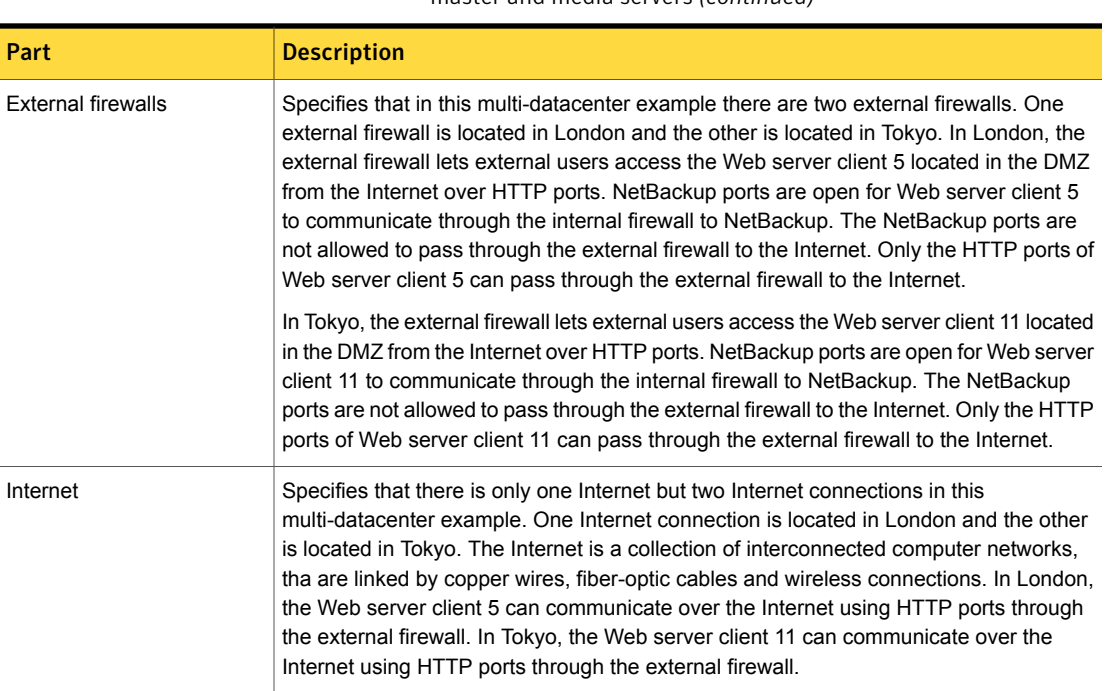

#### Table 2-11 NetBackup parts used for a multi-datacenter with NBAC on the master and media servers *(continued)*

# Multi-datacenter with NBAC complete

The multi-datacenter with NBAC complete example is defined as a medium to large group of hosts (greater than 50) that span two or more geographic regions and can be connected by a Wide Area Network (WAN). In this example, one datacenter is in London and the other datacenter is in Tokyo. Both datacenters are connected through a dedicated WAN connection.

This environment is very similar to the multi-datacenter with NBAC master and media server. The main differences are that all hosts participating in the NetBackup environment are reliably identified using credentials and non-root administrators can manage the NetBackup clients based on configurable levels of access. Note that user identities may exist in global repositories such as Active Directory in Windows or NIS in UNIX. Identities can also exist in local repositories (UNIX passwd, local Windows domain) on those hosts supporting an authentication broker.

The multi-datacenter with NBAC complete includes the following highlights:

■ NetBackup spans two or more geographic regions through a WAN

- Similar to highlights for multi-datacenter with NBAC master and media server except for root or administrator on client. The non-root administration of clients and servers is permitted in this configuration.
- On client systems, non-root / administrator users can be configured to perform local backup and restores (setup by default)
- The environment facilitates trusted identification of all hosts participating in **NetBackup**
- Requires all hosts to be at NetBackup version 5.0 and greater

[Figure](#page-82-0) 2-12 shows an example multi-datacenter with NBAC complete.

<span id="page-82-0"></span>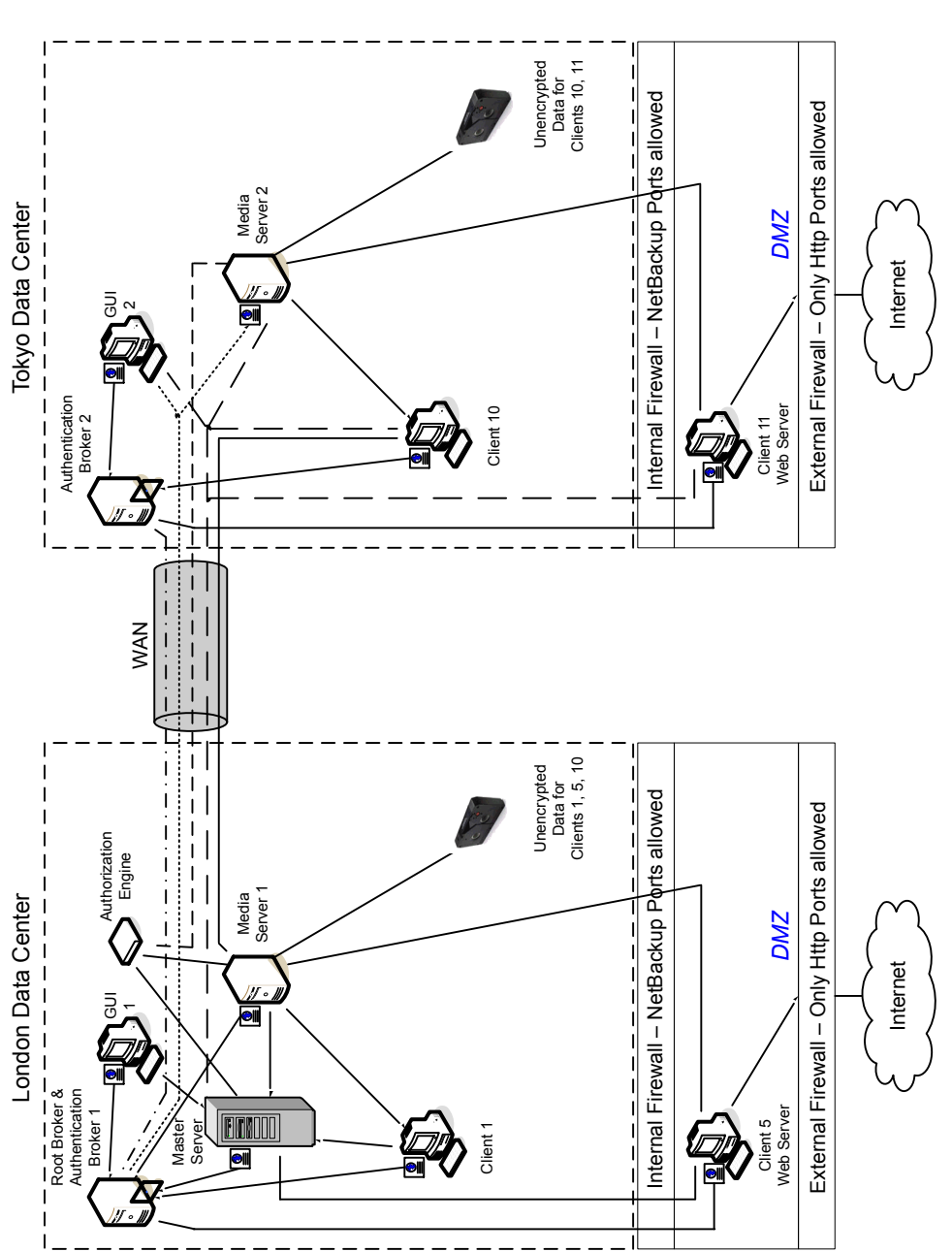

Figure 2-12 Multi-datacenter with NBAC complete

The following table describes the NetBackup parts that are used for a multi-datacenter with NBAC complete implemented.

Table 2-12 NetBackup parts used for a multi-datacenter with NBAC complete implemented

| <b>Part</b>                | <b>Description</b>                                                                                                    |  |
|----------------------------|----------------------------------------------------------------------------------------------------|--|
| London datacenter          | Specifies that the London datacenter contains the root broker, authentication broker 1,<br>GUI 1, authorization engine, master server, media server 1, and clients 1 and 5. The<br>London datacenter also contains the unencrypted data tape for clients 1, 5, and 10. The<br>London datacenter connects to the Tokyo datacenter through a dedicated WAN connection.                                                                                                    |  |
| Tokyo datacenter           | Specifies that the Tokyo datacenter contains the authentication broker 2, GUI 2, media<br>server 2, and clients 10 and 11. The Tokyo datacenter also contains the unencrypted data<br>tape for clients 10 and 11. The Tokyo datacenter connects to the London datacenter<br>through a dedicated WAN connection.                                                                                                    |  |
| Wide Area Network<br>(WAN) | Specifies that the dedicated WAN link connects the London datacenter with the Tokyo<br>datacenter. The WAN provides connectivity between the root broker and authentication<br>broker 1 and authentication broker 2. In addition, the WAN provides connectivity between<br>the root broker and authentication broker 1 and GUI 2 along with media server 2. The WAN<br>connects the authorization engine to media server 2. The WAN connects the master server<br>to GUI 2, media server 2, and clients 10 and 11. Finally the WAN connects media server<br>1 to client 10.                                                                                |  |
| Master server              | Specifies that the master server, located in the London datacenter, communicates with<br>the root broker and authentication broker 1. It also communicates with GUI 1, authorization<br>engine, and media server 1. The master server further communicates with GUI 2 and<br>media server 2, and clients 10 and 11 in Tokyo.                                                                                                    |  |
| Media servers              | Specifies that in this multi-datacenter example there are two media servers. Media server<br>1 is located in the London datacenter and media server 2 is located in the Tokyo datacenter.<br>In London, media server 1 communicates with the master server, root broker and<br>authentication broker 1, authorization engine, and clients 1, 5, and 10. Media server 1<br>writes unencrypted data to tape for clients 1, 5, and 10.                                                                                                    |  |
|                            | In Tokyo, media server 2 communicates with the master server, root broker, and<br>authentication broker 1 and authorization engine in London through the WAN. Media server<br>2 also communicates with GUI 2, and clients 10 and 11 in Tokyo. Media server 2 writes<br>unencrypted data to tape for clients 10 and 11.                                                                                                    |  |
| GUIS                       | Specifies that in this multi-datacenter example, there are two GUIs. GUI 1 is in London<br>and GUI 2 is in Tokyo. These remote administration console GUIs receive credentials from<br>the authentication brokers. The GUIs then use the credentials to gain access to functionality<br>on the media servers and master servers. In London, GUI 1 receives a credential from<br>authentication broker 1. GUI 1 has access to functionality on the master server and media<br>servers 1 and 2. In Tokyo, GUI 2 receives a credential from the authentication broker 2.<br>GUI 2 has access to functionality on the master server and media servers 1 and 2. |  |

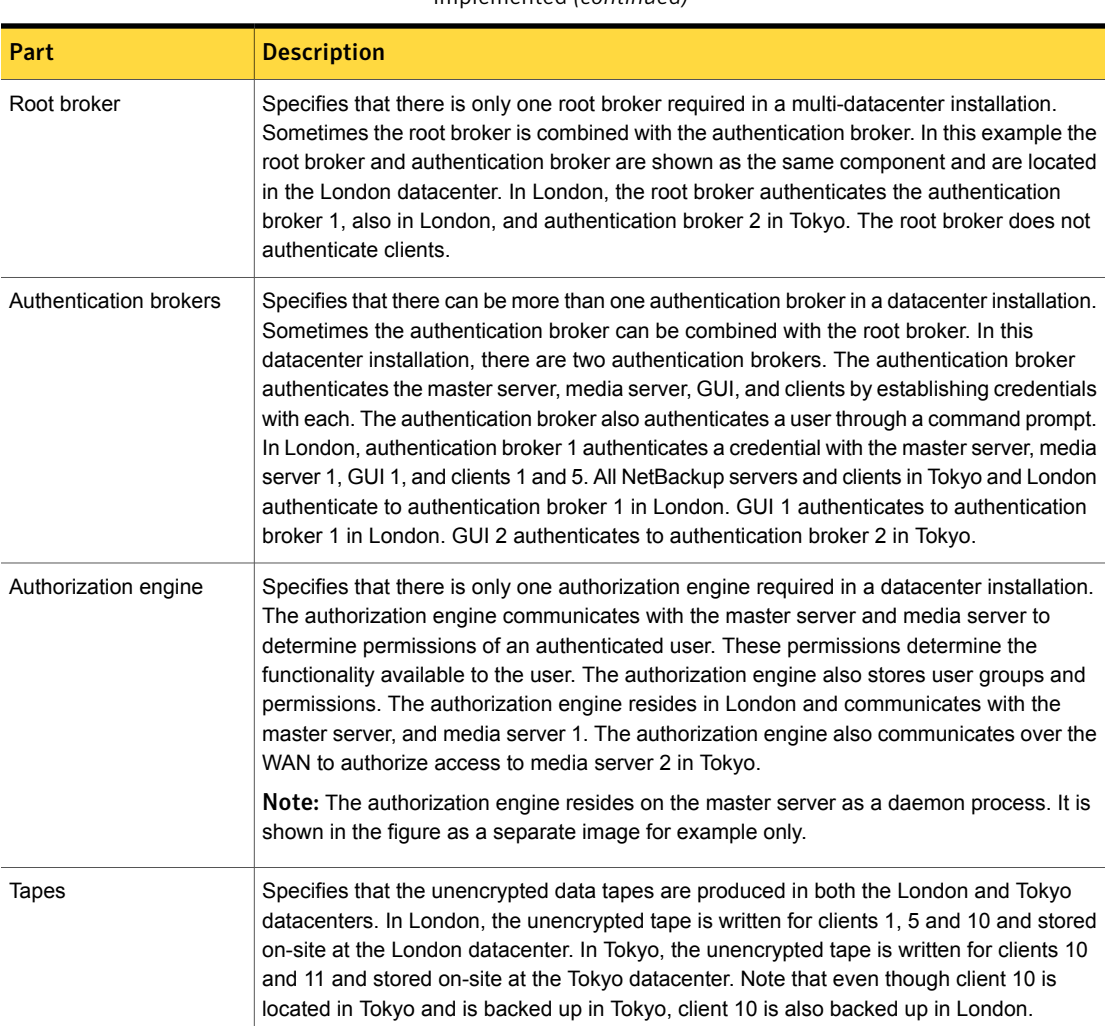

#### Table 2-12 NetBackup parts used for a multi-datacenter with NBAC complete implemented *(continued)*

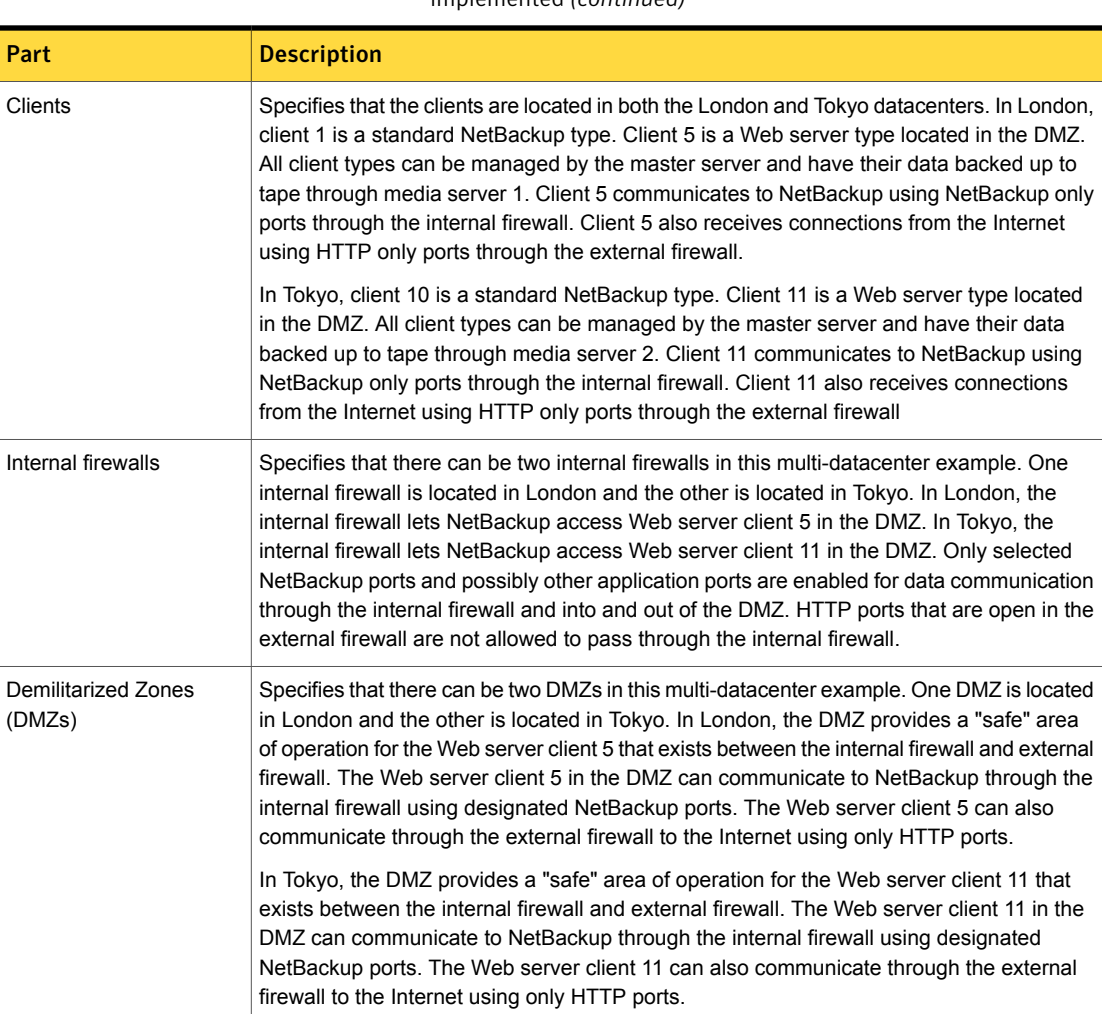

#### Table 2-12 MetBackup parts used for a multi-datacenter with NBAC complete implemented *(continued)*

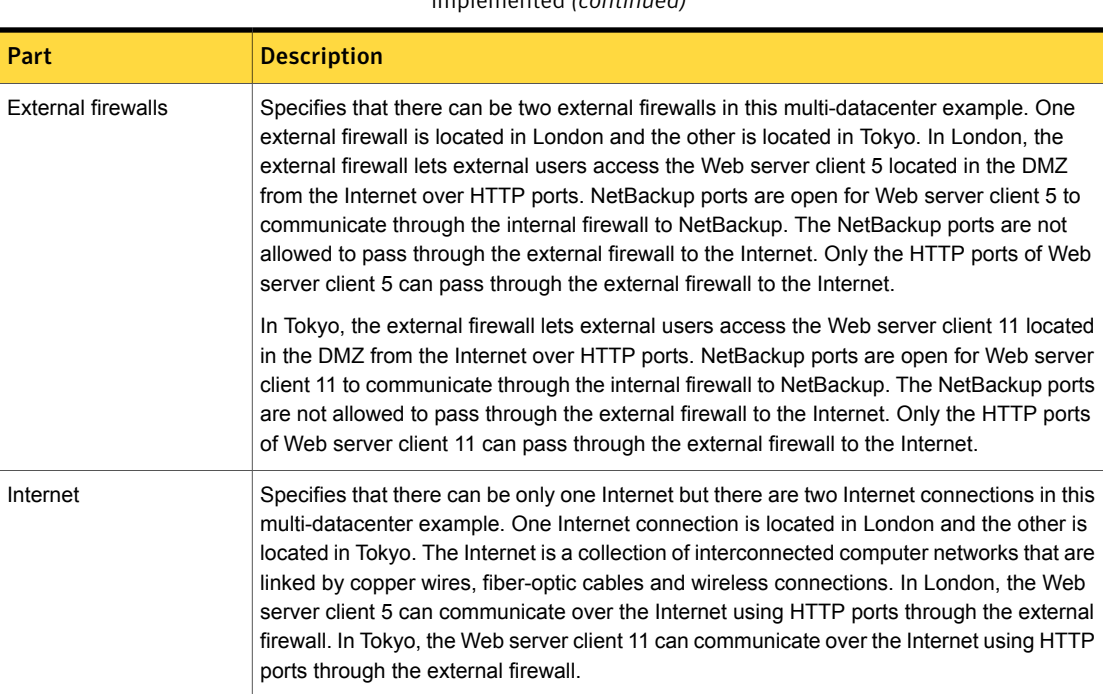

#### Table 2-12 NetBackup parts used for a multi-datacenter with NBAC complete implemented *(continued)*

# Multi-datacenter with all NetBackup security

A multi-datacenter that has all of the NetBackup security is defined as a medium to large group of hosts (greater than 50). These hosts can span two or more geographic regions and can be connected by a Wide Area Network (WAN). In this example one datacenter is located in London and the other datacenter is located in Tokyo. Both datacenters are connected through a dedicated WAN connection.

This example combines all the previous examples together. It represents a very sophisticated environment in which there can be different requirements for a variety of clients. Client requirements can necessitate using encryption off host (such as an underpowered host, or a database backup). Client requirements can also necessitate using encryption on host due to the sensitive nature of the data on the host. Adding NBAC to the security mix allows the segregation of administrators, operators, and users within NetBackup.

The multi-datacenter with all NetBackup security includes the following highlights:

- NetBackup spans two or more geographic regions through a WAN
- Please see the previous multi-datacenter sections for individual option highlights
- Most flexible and complex environment
- Careful design following a similar model can let you use the strengths of each option

[Figure](#page-88-0) 2-13 shows an example multi-datacenter with all NetBackup security.

<span id="page-88-0"></span>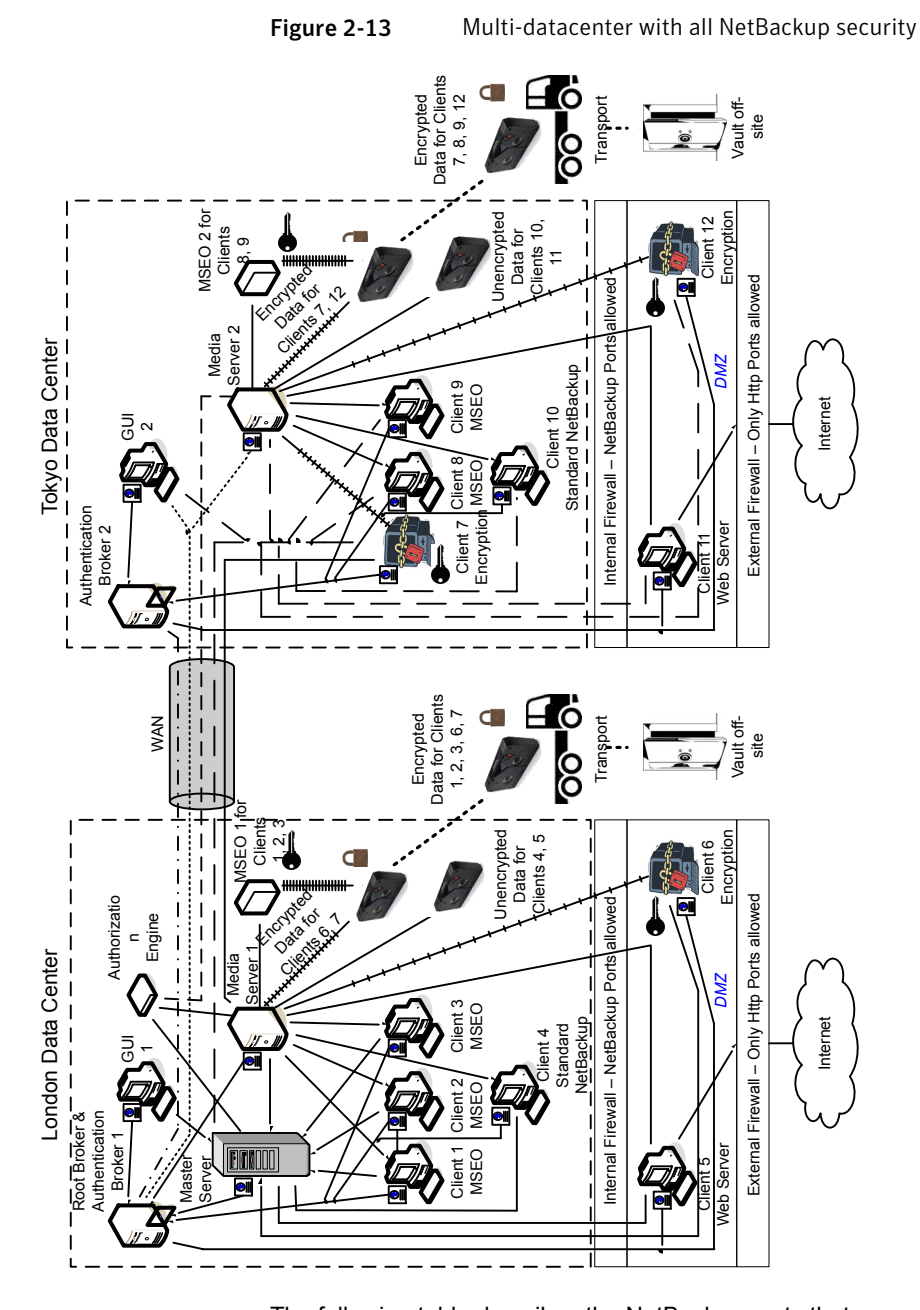

The following table describes the NetBackup parts that are used for a multi-datacenter with all of the NetBackup security implemented.

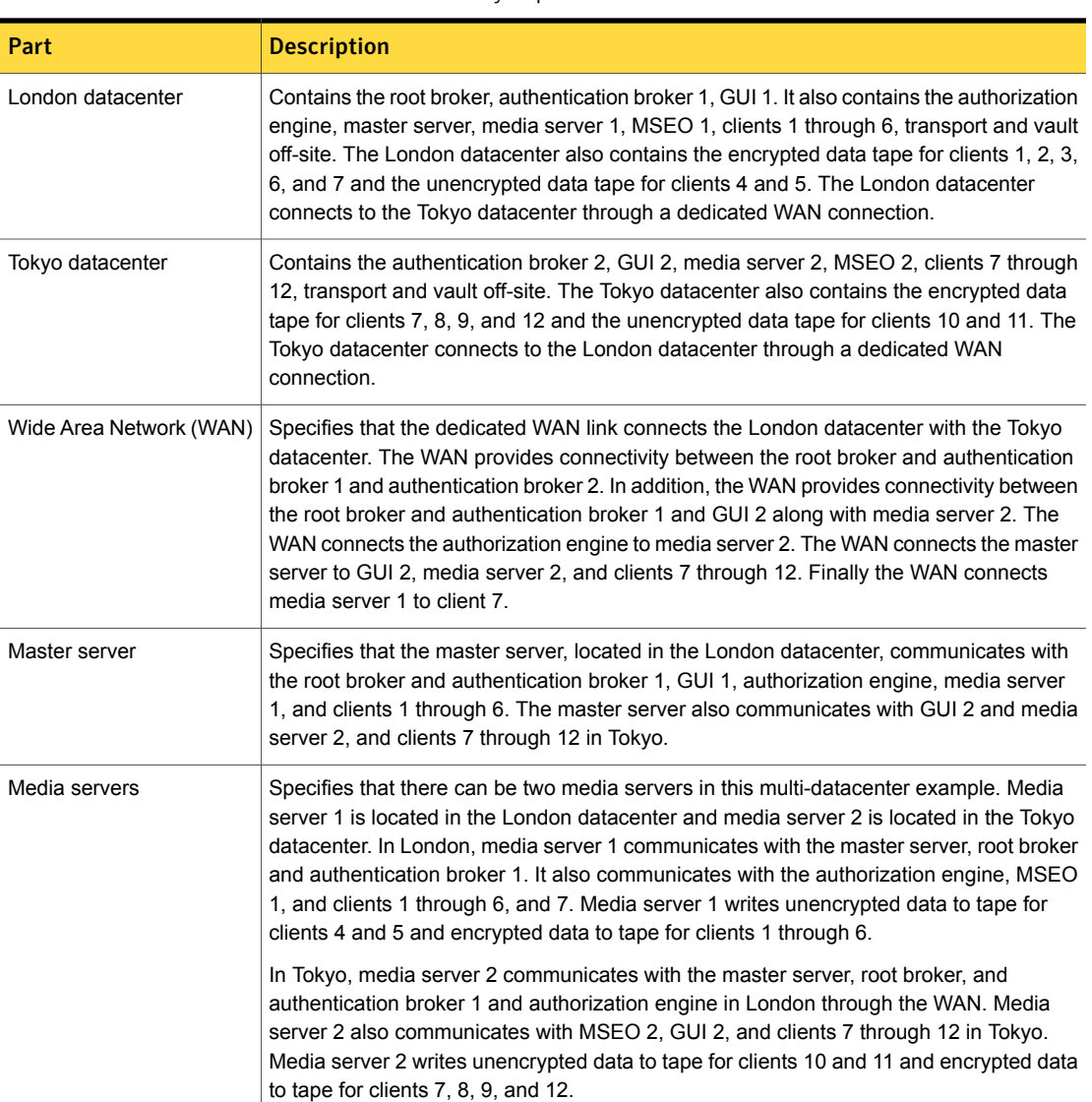

#### Table 2-13 NetBackup parts used for a multi-datacenter with all NetBackup security implemented

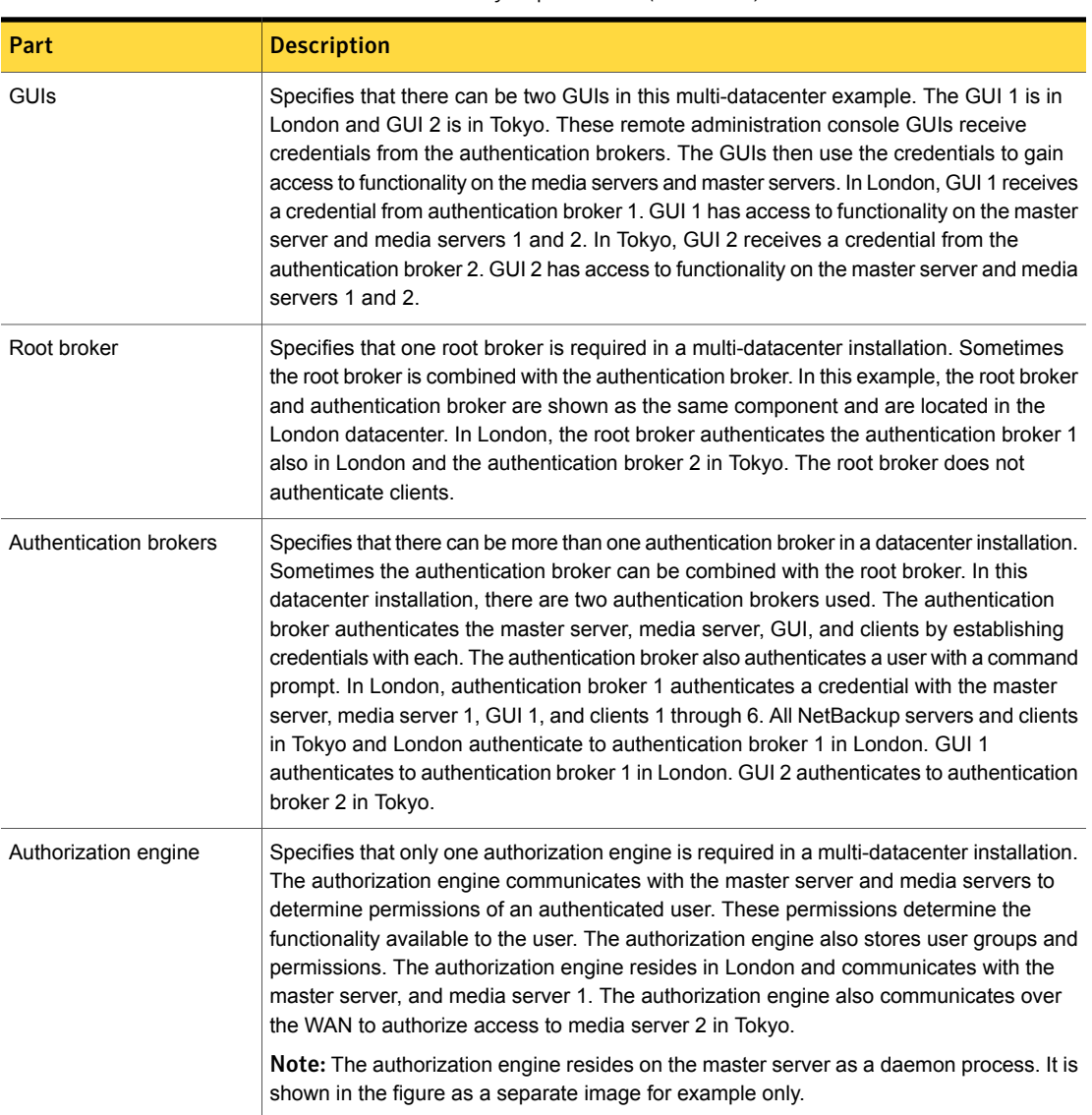

#### Table 2-13 NetBackup parts used for a multi-datacenter with all NetBackup security implemented *(continued)*

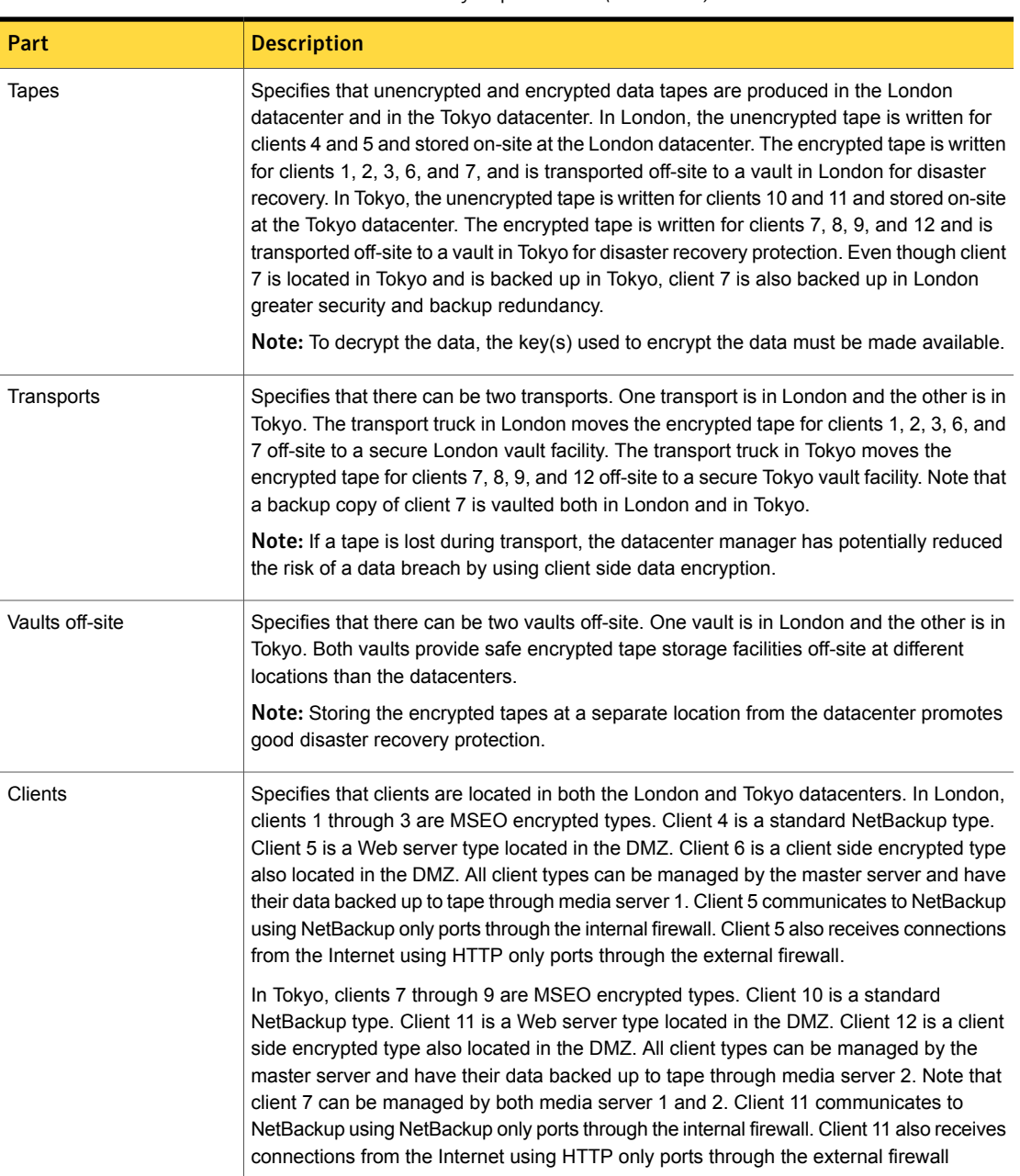

#### Table 2-13 NetBackup parts used for a multi-datacenter with all NetBackup security implemented *(continued)*

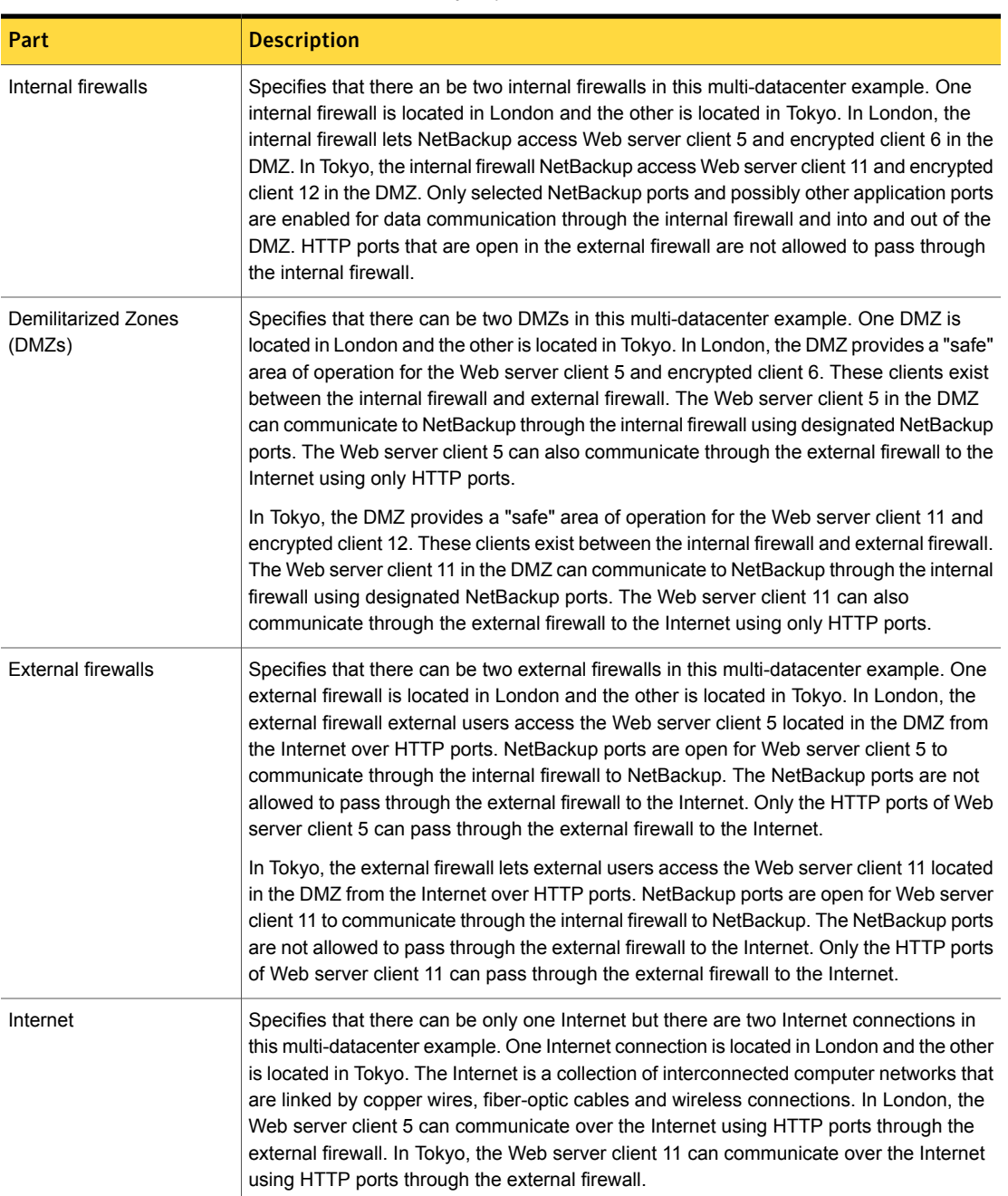

#### Table 2-13 NetBackup parts used for a multi-datacenter with all NetBackup security implemented *(continued)*

# Chapter 3

# Port security

This chapter includes the following topics:

- About [NetBackup](#page-93-0) TCP/IP ports
- About NetBackup daemons, ports, and [communication](#page-95-0)
- About [configuring](#page-106-0) ports
- <span id="page-93-0"></span>Port [requirements](#page-117-0) for NDMP backups
- Known firewall problems [encountered](#page-117-1) when using NetBackup with third-party robotic [products](#page-117-1)

# About NetBackup TCP/IP ports

Like other application software, NetBackup sends data packets to the network and receives data packets from the network. The operating system organizes these data packets into queues, which are known in TCP/IP terminology as *ports*. All NetBackup data communication uses the TCP/IP protocol.

NetBackup uses two classes of ports: reserved ports and non-reserved ports. These ports are as follows:

■ *Reserved ports* are numbered less than 1024 and typically are accessible only to operating system components.

NetBackup master servers use reserved ports to communicate with older revisions of NetBackup software that reside on clients, media servers, and other NetBackup components on the network. These are sometimes called *back-rev connections*. Callback is used only for back-rev connections.

■ *Nonreserved ports* are numbered at 1024 and above. User applications can access these ports.

Some NetBackup ports are registered with the Internet Assigned Numbers Authority (IANA) and other NetBackup ports are assigned dynamically. [Table](#page-94-0) 3-1 explains these ports.

Table 3-1 Ports that NetBackup uses to enable TPC/IP connections

<span id="page-94-0"></span>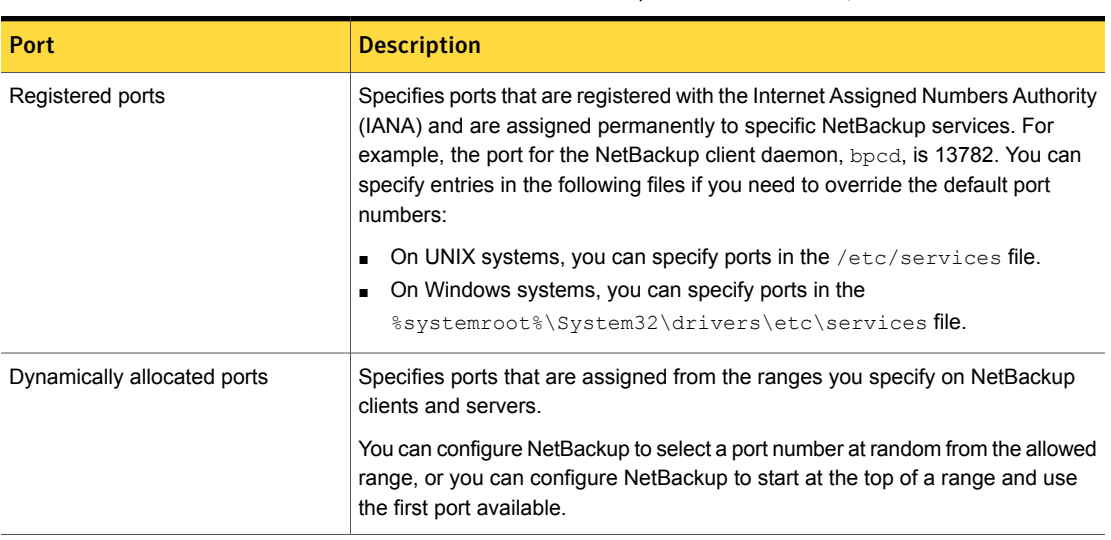

Caution: Symantec recommends that you use the default port number settings for NetBackup services and internet service ports.

If you modify the port number for a daemon, ensure that the daemon's port number is identical for all NetBackup master servers, media servers, and client systems that communicate with each other. If you ever need to contact Symantec Technical Services, inform the technical support representative of all nonstandard ports in your NetBackup environment.

The following other guides contain information about NetBackup ports:

- NetBackup [Administrator's](http://www.symantec.com/docs/DOC5332) Guide, Volume I
- NetBackup [Administrator's](http://www.symantec.com/docs/DOC5332) Guide, Volume II

The following topics contain information about NetBackup ports:

- See "About NetBackup daemons, ports, and [communication"](#page-95-0) on page 96.
- See "About [configuring](#page-106-0) ports" on page 107.
- See "Port [requirements](#page-117-0) for NDMP backups" on page 118.
- See "Known firewall problems [encountered](#page-117-1) when using NetBackup with [third-party](#page-117-1) robotic products" on page 118.

## About NetBackup daemons, ports, and communication

<span id="page-95-0"></span>The following topics describe the ports that the NetBackup daemons use:

- See "Standard [NetBackup](#page-95-1) ports" on page 96.
- See ["NetBackup](#page-96-0) master server outgoing ports" on page 97.
- See ["NetBackup](#page-97-0) media server outgoing ports" on page 98.
- See "NetBackup enterprise media [management](#page-98-0) (EMM) server outgoing ports" on page 99.
- See "Client [outgoing](#page-99-0) ports" on page 100.
- See "Windows [administration](#page-99-1) console and Java server outgoing ports" on page 100.
- See "Java console [outgoing](#page-100-0) ports" on page 101.
- <span id="page-95-1"></span>■ See "Additional port information for products that [interoperate](#page-101-0) with NetBackup" on page 102.

## <span id="page-95-2"></span>Standard NetBackup ports

[Table](#page-95-2) 3-2 shows the standard ports in a NetBackup environment. Some daemons are associated only with add-on products. The **Notes** column indicates the products that use the daemon.

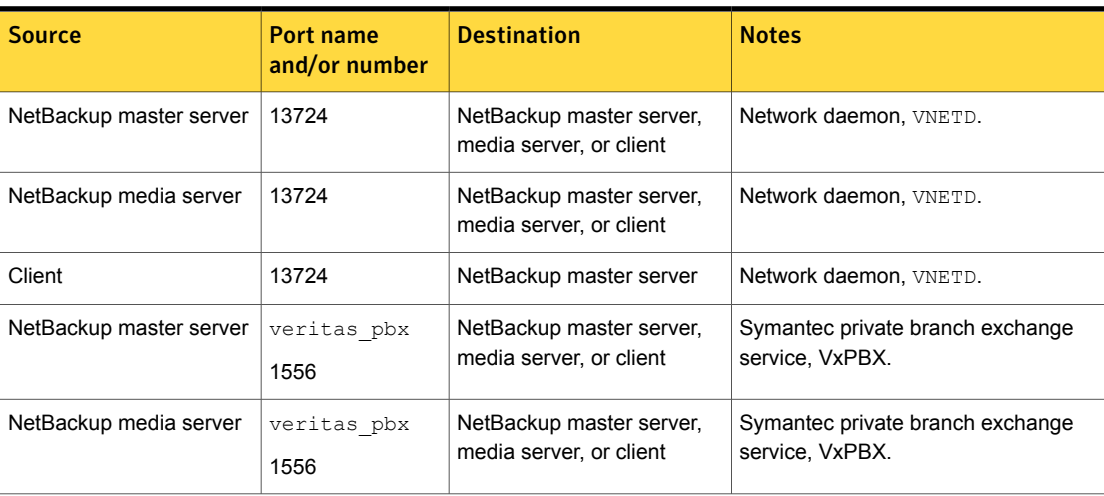

Table 3-2 Daemons and ports used in a standard NetBackup environment

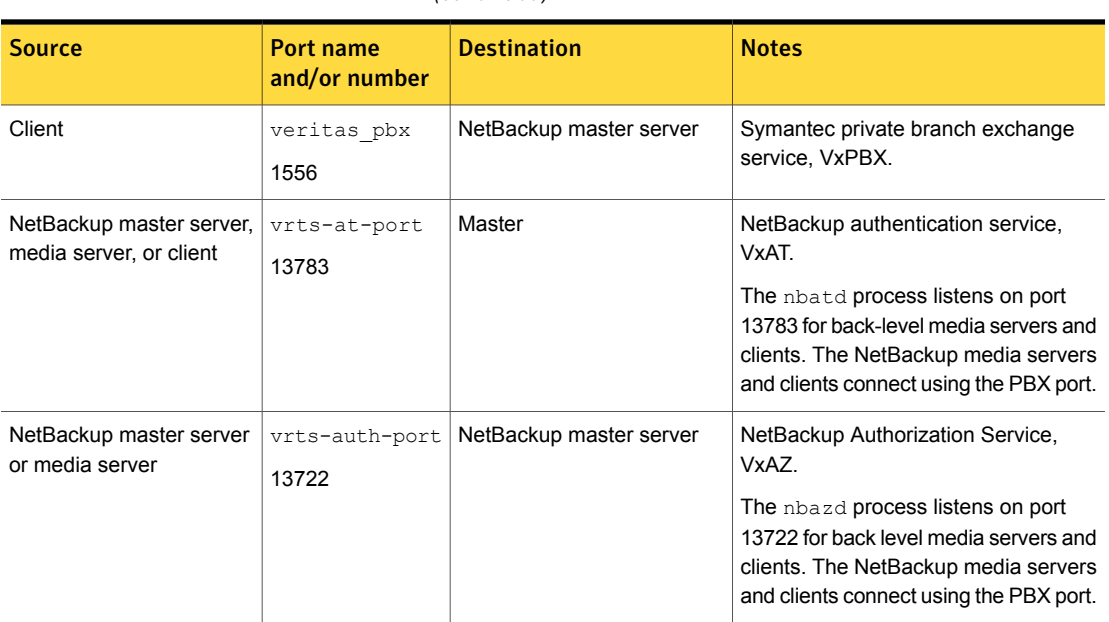

Table 3-2 Daemons and ports used in a standard NetBackup environment *(continued)*

<span id="page-96-0"></span>In a NetBackup environment, the port number is always derived from the source component's client port window or the client reserved port window. A typical NetBackup environment uses the additional daemons and ports described in the following topics:

## NetBackup master server outgoing ports

[Table](#page-97-1) 3-3 shows the ports that the master server uses to send data packets.

<span id="page-97-1"></span>

| Port name and<br>number | <b>Destination</b>                                | <b>Notes</b>                                                                                                    |
|-------------------------|---------------------------------------------------|----------------------------------------------------------------------------------------------------|
| veritas pbx<br>1556     | Media server                                      | Connect-back for job information.<br>Connect-back for resource information.<br>Determines the NetBackup software release level on the media server.<br>Starts bpbrm for backups and restores.<br>Starts bptm to manage tape storage units.<br>Starts bpstsinfo to manage disk storage units.<br>Accesses or updates host properties for the media server. |
| veritas pbx<br>1556     | Enterprise<br>media<br>management<br>(EMM) server | Determines the NetBackup software release level on the client.<br>Accesses or information about the device, media, and storage databases.<br>Obtains the list of mount points for multistreamed backups.<br>Accesses or updates host properties for the client.                                                                                           |
| veritas pbx<br>1556     | Administrative<br>console or Java<br>server       | Connect-back for activity monitor.                                                                                                    |
| veritas pbx<br>1556     | Java console                                      | Connect-back for job monitor.                                                                                                    |
| vrts-at-port<br>13783   | Authentication<br>server                          | Authenticates users and machines.<br>Used only when the following are both true:<br>NetBackup access control (NBAC) is enabled.<br>$\blacksquare$<br>Media servers and clients in the NetBackup environment host a NetBackup<br>$\blacksquare$<br>software release level that is lower than the release level on the master server.                       |
| vrts-auth-port<br>13722 | Authorization<br>server                           | Authorizes a user for system administration.<br>Used only when NBAC is enabled.                                                                                                    |

Table 3-3 NetBackup master server outbound ports and destinations

## NetBackup media server outgoing ports

<span id="page-97-0"></span>[Table](#page-98-1) 3-4 shows the ports that the media server uses to send data packets. The table shows the port name, port number, the destination, and additional information.

<span id="page-98-1"></span>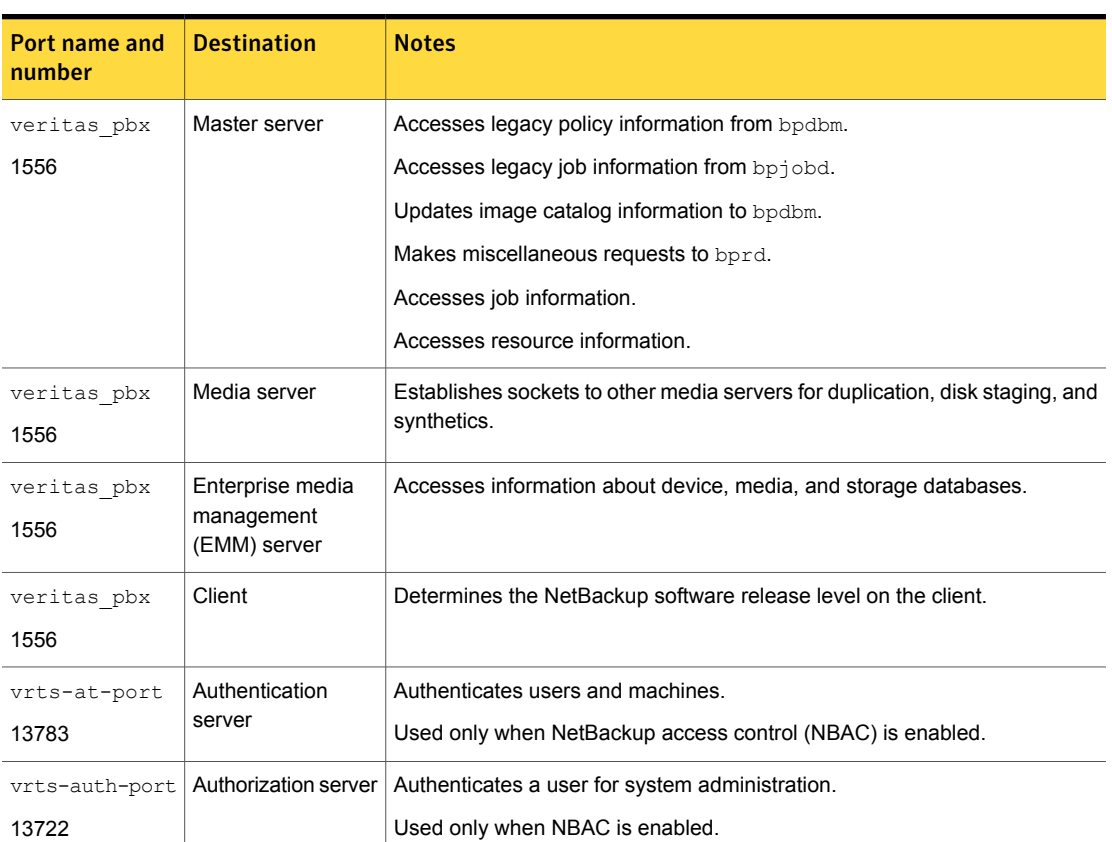

#### Table 3-4 NetBackup media server outbound ports and destinations

## <span id="page-98-2"></span>NetBackup enterprise media management (EMM) server outgoing ports

#### <span id="page-98-0"></span>[Table](#page-98-2) 3-5 shows the ports that the EMM server uses to send data packets.

| Port name and<br>number | <b>Destination</b> | <b>Notes</b>                                                             |
|-------------------------|--------------------|--------------------------------------------------------------------------|
| veritas pbx<br>1556     | Master server      | Connect-back for information about device, media, and storage databases. |
| veritas pbx<br>1556     | Media server       | Connect-back for information about device, media, and storage databases. |

Table 3-5 NetBackup EMM server outbound ports and destinations

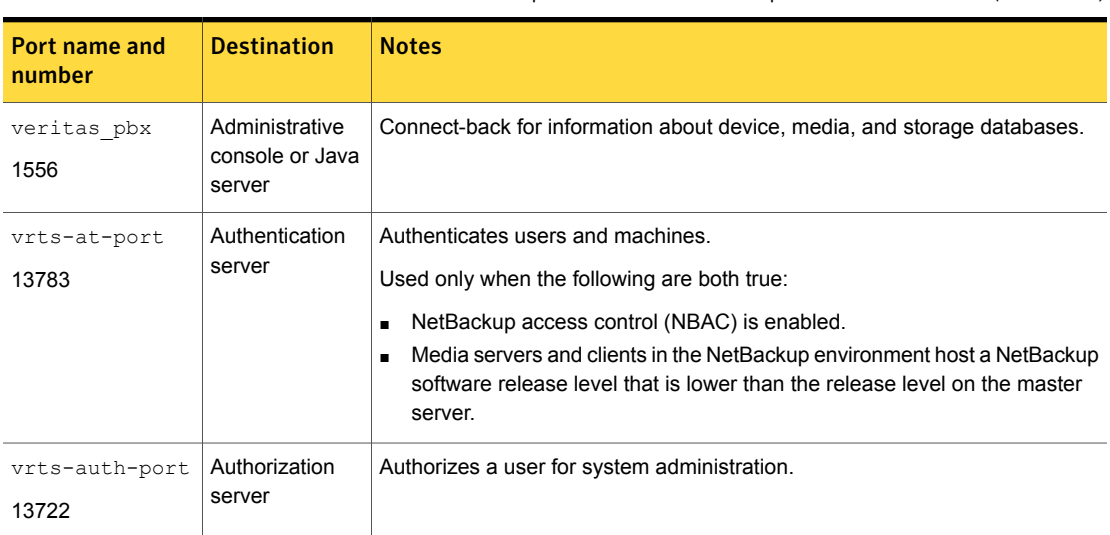

#### Table 3-5 NetBackup EMMserver outbound ports and destinations *(continued)*

## <span id="page-99-2"></span>Client outgoing ports

<span id="page-99-0"></span>[Table](#page-99-2) 3-6 shows the ports that clients use to send data packets.

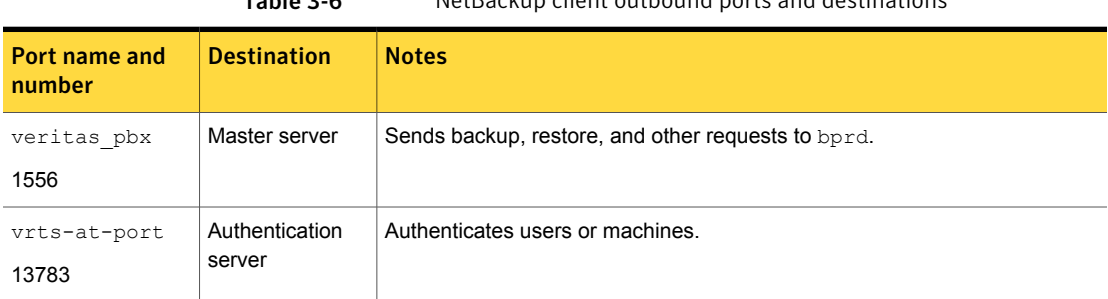

#### Table 3-6 NetBackup client outbound ports and destinations

## Windows administration console and Java server outgoing ports

<span id="page-99-1"></span>[Table](#page-100-1) 3-7 shows the ports that the Windows administration console and the Java Server use to send data packets.

The Windows administration console or Java Server also uses outgoing ports to the NetBackup Product Authentication and Authorization Service (shown as VxSS Server).

<span id="page-100-1"></span>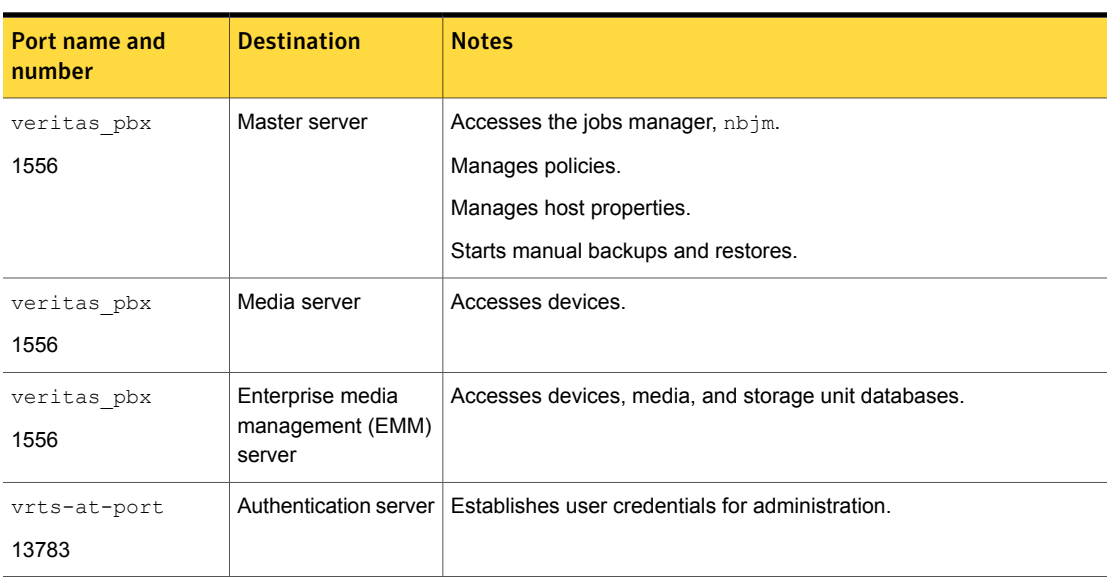

#### Table 3-7 Windows administration console and Java server outbound ports and destinations

## <span id="page-100-2"></span>Java console outgoing ports

<span id="page-100-0"></span>[Table](#page-100-2) 3-8 shows the ports that the Java console uses to send data packets.

Table 3-8 Java console outbound ports and destinations

| Port name and<br>number | <b>Destination</b> | <b>Notes</b>                                                                              |
|-------------------------|--------------------|-------------------------------------------------------------------------------------------|
| veritas pbx             | Master server      | Establishes sockets with the job manager, $nb\dot{+}m$ .                                  |
| 1556                    |                    |                                                                                           |
| vnetd                   | Master server      | Establishes sockets with the legacy job manager, bpjobd.                                  |
| 13724                   |                    | Used only when the Java console's NetBackup software level is less than<br>NetBackup 7.6. |
| vnetd                   | Java server        | Establishes sockets with the legacy Java server, bpjava.                                  |
| 13724                   |                    | Used only when the Java console's NetBackup software level is less than<br>NetBackup 7.6. |

## About MSDP port usage

The following table shows the ports that are used for NetBackup deduplication. If firewalls exist between the various deduplication hosts, open the indicated ports on the deduplication hosts. Deduplication hosts are the deduplication storage server, the load balancing servers, and the clients that deduplicate their own data.

If you have only a storage server and no load balancing servers or clients that deduplicate their own data, you do not have to open firewall ports.

| <b>Port</b> | <b>Usage</b>                                                                                                    |  |  |
|-------------|----------------------------------------------------------------------------------------------------|--|--|
| 10082       | The NetBackup Deduplication Engine (spoold). Open this port between the<br>hosts that deduplicate data. Hosts include load balancing servers and clients<br>that deduplicate their own data. |  |  |
| 10102       | The NetBackup Deduplication Manager (spad). Open this port between the<br>hosts that deduplicate data. Hosts include load balancing servers and clients<br>that deduplicate their own data.  |  |  |
| 443         | The PureDisk Storage Pool Authority. Open this port between the NetBackup<br>clients that deduplicate their own data and the PureDisk Storage Pool.                                          |  |  |

Table 3-9 Deduplication ports

## About Cloud port usage

<span id="page-101-0"></span>NetBackup Cloud uses 5637 as the default port number for the nbcssc service.

## Additional port information for products that interoperate with **NetBackup**

The following topics describe port information that is important if you use NetBackup with OpsCenter, Backup Exec, and other products that interoperate with NetBackup:

- See "About communication and firewall [considerations"](#page-102-0) on page 103.
- See "Ports required to [communicate](#page-103-0) with backup products" on page 104.
- See "Web browser to NetBackup Web GUI [connection"](#page-104-0) on page 105.
- See "About NetBackup Web GUI to NetBackup server software [communication"](#page-105-0) on page 106.
- See "About [NetBackup](#page-105-1) server to NetBackup master server (NBSL) [communication"](#page-105-1) on page 106.
- See ["About](#page-106-1) SNMP traps" on page 107.
- See "About NetBackup Web [GUI/NetBackup](#page-106-2) server to Sybase database [communication"](#page-106-2) on page 107.
- <span id="page-102-0"></span>■ See "About NetBackup Web GUI to NetBackup server email [communication"](#page-106-3) on page 107.

### About communication and firewall considerations

The following image shows the key NetBackup components and the communication ports that are used.

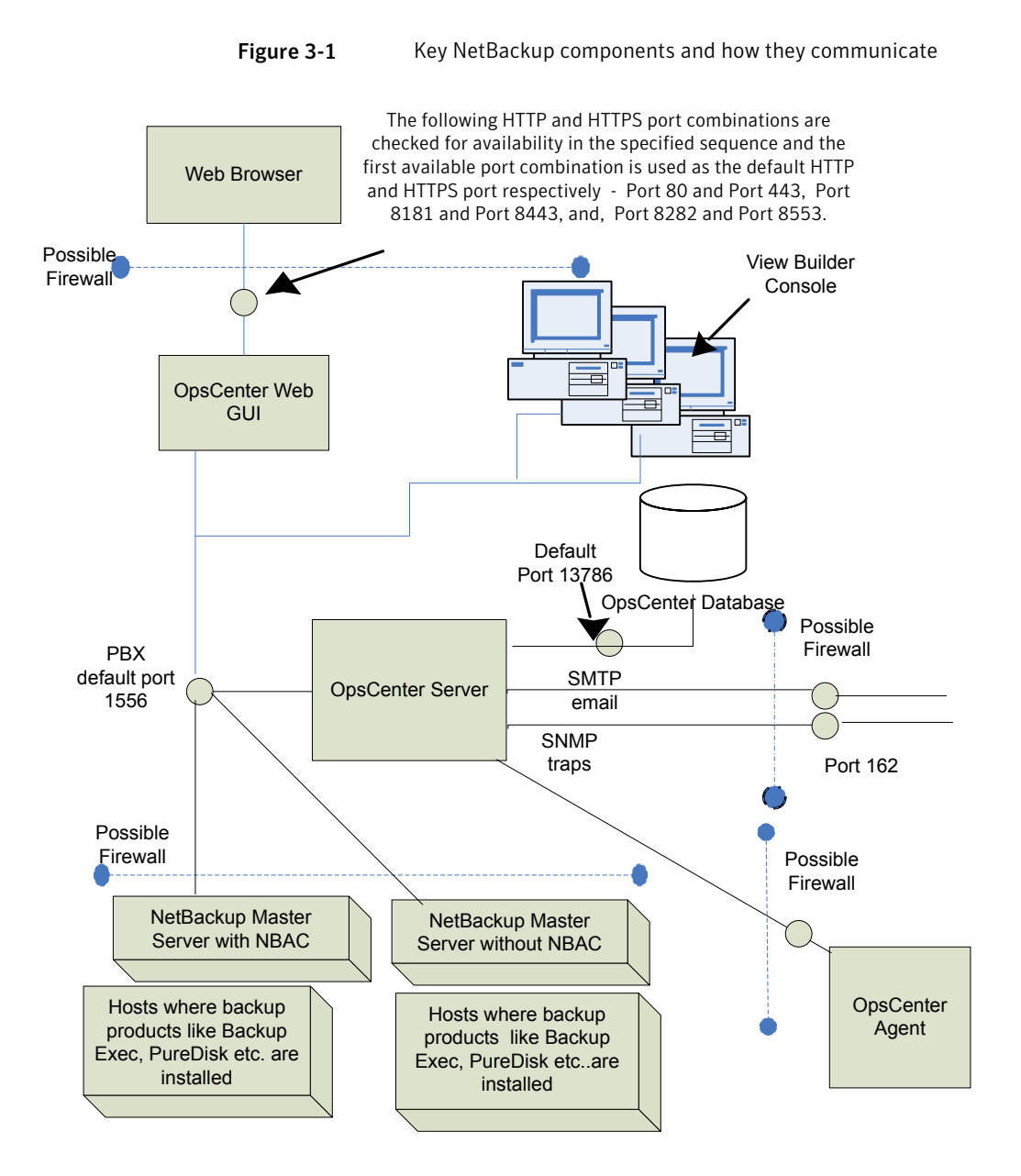

#### <span id="page-103-0"></span>Ports required to communicate with backup products

This section provides information about the ports that NetBackup Agent uses to communicate with backup products like Backup Exec and PureDisk.

[Table](#page-104-1) 3-10 lists the ports that must be opened on NetBackup Agent to collect data from various backup products.

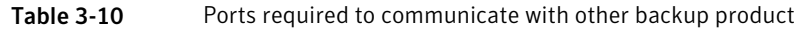

<span id="page-104-1"></span>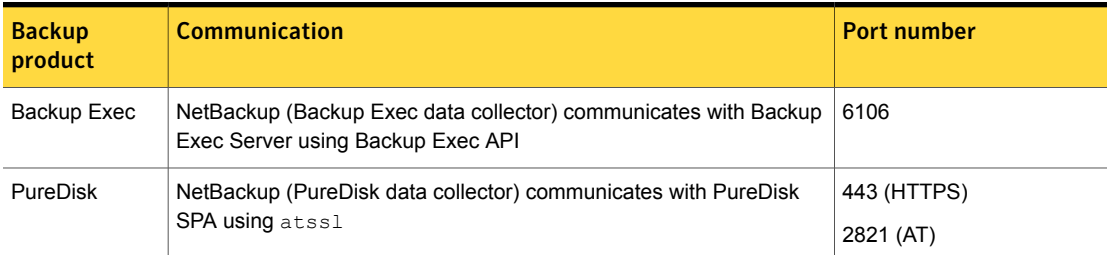

#### <span id="page-104-0"></span>Web browser to NetBackup Web GUI connection

Web browsers use Insecure hypertext transfer protocol (HTTP) and Secure hypertext transfer protocol (HTTPS) to communicate with the NetBackup Web GUI. These protocols use TCP/IP.

<span id="page-104-2"></span>For HTTP, specific ports are checked for availability in a particular sequence and the first available port is used by default.

[Table](#page-104-2) 3-11 lists how the default HTTP and HTTPS ports are selected.

Table 3-11 Default HTTP and HTTPS ports

| Sr.<br>No. | <b>HTTP</b> port<br>number | <b>HTTPS port</b><br>number | <b>Description</b>                                                                                                    |
|------------|----------------------------|-----------------------------|----------------------------------------------------------------------------------------------------|
| 1.         | 80                         | 443                         | Port 80 and Port 443 are checked for<br>availability.                                                                                                    |
|            |                            |                             | If port 80 and port 443 are available, port<br>80 is used as the default HTTP port and<br>port 443 is used as the default HTTPS<br>port.<br>In case, some other application like a<br>$\blacksquare$<br>Web server uses one or both ports, then<br>the next port combination is checked for<br>availability. |

| Sr.<br>No. | <b>HTTP</b> port<br>number | <b>HTTPS</b> port<br>number | <b>Description</b>                                                                                                    |
|------------|----------------------------|-----------------------------|----------------------------------------------------------------------------------------------------|
| 2.         | 8181                       | 8443                        | Port 8181 and Port 8443 are checked for<br>availability.<br>If port 8181 and port 8443 are available,<br>port 8181 is used as the default HTTP<br>port and port 8443 is used as the default<br>HTTPS port.<br>In case another application like<br>VRTSWeb installed with VCS or any other<br>product uses one or both ports, then the<br>next port combination is checked for<br>availability. |
| 3          | 8282                       | 8553                        | Port 8282 and Port 8553 are checked for<br>availability.                                                                                                    |

Table 3-11 Default HTTP and HTTPS ports *(continued)*

<span id="page-105-0"></span>These HTTP and HTTPS ports are opened only for input and are configurable using the command lines.

### About NetBackup Web GUI to NetBackup server software communication

<span id="page-105-1"></span>The NetBackup Web GUI uses Symantec Private Branch Exchange (PBX) to communicate with the NetBackup server software. The default port is 1556. The PBX port is opened for input and output traffic.

#### About NetBackup server to NetBackup master server (NBSL) communication

NetBackup requires the NetBackup Service Layer (NBSL) to be present on all managed master servers.

The NetBackup server software collects data from NBSL in the following ways:

- Initial data load
- Listening for change notifications or events

Whenever NetBackup server software starts, when data collection for a master server is enabled or when a master server is added to NetBackup, the OpsCenter server starts collecting all the available data from NetBackup master server into the OpsCenter database using NBSL. The initial data load happens serially for each data type. As soon as the initial data load is complete, the NetBackup server software

listens to the notifications that are sent by NBSL for any change in NetBackup data. Then NetBackup updates the NetBackup database.

<span id="page-106-1"></span>Symantec Private Branch Exchange (PBX) is used for communication and requires a port opened on the OpsCenter server and the NetBackup master server for input and output. The default PBX port that is used is 1556. Configuring the PBX port is not supported in OpsCenter 7.5.

#### About SNMP traps

<span id="page-106-2"></span>SNMP trap protocol is used for outbound UDP traffic and requires a port that opens for output. The port number is 162.

#### About NetBackup Web GUI/NetBackup server to Sybase database communication

The NetBackup Web GUI communicates with the NetBackup Sybase SQL Anywhere database server by using the default port 13786.

<span id="page-106-3"></span>The Sybase database server port is closed to all inbound connections. The database is available only to resident NetBackup components on the NetBackup server.

#### About NetBackup Web GUI to NetBackup server email communication

<span id="page-106-0"></span>SMTP email server protocol is used for outgoing mail. The port number is defined when the user specifies the SMTP server port (see **Settings > Configuration > SMTP Server** in the NetBackup console to specify this port). The port is opened for output only.

# About configuring ports

NetBackup interfaces enable you to configure various nondefault ports in your environment to support firewalls and other network features.

The following topics explain how to set port configuration options:

- See "Enabling or disabling random port [assignments"](#page-107-0) on page 108.
- See ["Specifying](#page-108-0) firewall connection options on a NetBackup server or client" on page 109.
- See ["Specifying](#page-111-0) firewall connection options for destination computers from a source [computer"](#page-111-0) on page 112.
- See "Editing port information in [configuration](#page-113-0) files" on page 114.
- See "Updating client [connection](#page-114-0) options" on page 115.

<span id="page-107-0"></span>■ See ["Updating](#page-114-1) port settings for the Media Manager in the vm.conf file" on page 115.

## Enabling or disabling random port assignments

The **Use random port assignments** property specifies how the selected computer chooses a port when it communicates with NetBackup on other computers, as follows:

- When enabled, NetBackup chooses port numbers randomly from those that are free in the allowed range. For example, if the range is from 1023 through 5000, it chooses from the numbers in this range. This is the default behavior.
- When disabled, NetBackup chooses numbers sequentially, starting with the highest number that is available, in the allowed range. For example, if the range is from 1023 through 5000, NetBackup chooses 5000, assuming that it is free. If 5000 is used, NetBackup chooses port 4999.

The port selection scheme must be the same on the master server and on all media servers. By default, NetBackup assigns ports randomly. If you change one of your computers to use sequential port assignments, make sure to change *all* the computers in your environment to use sequential port assignments.

The following procedure explains how to specify port assignments.

To specify port assignments from the Java or Windows interface

- 1 In the **NetBackup Administration Console**, expand one of the following:
	- To specify a master server's port assignments, expand **NetBackup Management > Host Properties > Master Servers**
	- To specify a media server's port assignments, expand **NetBackup Management > Host Properties > Media Servers**
- 2 Double click the host you want to configure.
- 3 Click **Port Ranges**.
- 4 Check or clear **Use random port assignments**.

Make sure that the master server and the media servers in your environment are set identically. That is, make sure that **Use random port assignments**is cleared on both systems or that **Use random port assignments** is checked on both systems.
### Specifying firewall connection options on a NetBackup server or client

<span id="page-108-0"></span>Within a NetBackup environment, you can define the connection options between a computer that initiates a connection (the source computer) and a computer that receives information (the destination computer).

In addition, you can set the default connection options for all of the other destination computers from the source computer. For example, if there is a firewall between the master server and the media servers, you can specify all the connection options from the NetBackup master server.

If the destination computer runs a NetBackup version that is earlier than the NetBackup master server, the ability to specify connection options from the source computer depends on the NetBackup release level on the destination computer. For more information, see the documentation for the NetBackup release level that matches the destination computer.

To specify Firewall connection options from a source computer

- 1 In the **NetBackup Administration Console**, expand **NetBackup Management > Host Properties > Master Servers**.
- 2 Double click the host you want to configure.
- 3 Click **Firewall**.
- 4 Click **Change** in the **Default Connect Options** pane.

A display similar to the following appears:

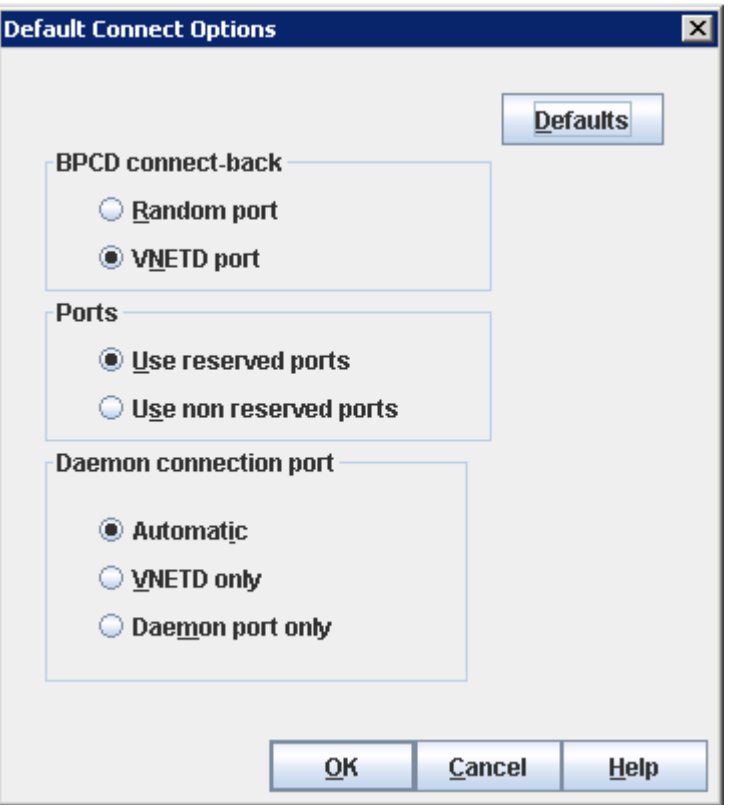

The following information applies to the **Default Connect Options** display:

- If the source computer is a NetBackup client the display includes only the **Daemon connection port** setting.
- If both the source and destination computers are at the NetBackup 6.5 release level or later, the **BPCD connect-back** and the **Ports** settings generally have no effect. By default, NetBackup uses nonreserved ports and does not use call-back.

The remaining steps in this procedure explain how to set the connection options.

5 (Optional) Change the **BPCD connect-back** setting.

Choose one of the following:

- **Random port**. Default for NetBackup 5.1 and earlier. Specifies that the host computer use the legacy bpcd random port callback method to connect to other computers.
- **VNETD port**. Default for releases later than NetBackup 5.1.

Specifies that the host computer use the vnetd daemon to connect to other computers.

6 (Optional) Change the **Ports** setting.

Choose one of the following:

■ **Use reserved ports**. Default.

When in effect, the source computer connects to bpcd on the destination computers that use a reserved port number.

■ **Use nonreserved ports**.

When in effect, the source computer connects to bpcd on destination computers using a nonreserved port number.

Make sure to perform step  $8$  of this procedure, which ensures that other computers in the NetBackup environment also are configured for nonreserved ports.

7 (Optional) Change the **Daemon connection port** setting.

Choose one of the following:

- **Automatic**. Default for NetBackup 5.0 and later. Specifies that other computers connect to this host by using the vnetd daemon, if possible. If a connection via vnetd is not possible, use the daemon's legacy port number.
- **VNETD only**.

Specifies that other computers connect to this host by using only the vnetd daemon. If your site's firewall rules prevent connections to this host through the legacy port number, make sure that this setting is in effect.

■ **Daemon port only**. Default for releases earlier than NetBackup 5.0. Specifies that other computers use the legacy port number to connect to this host.

For releases earlier than NetBackup 5.0, connections to bpcd always use the legacy bpcd port number.

For NetBackup release 5.0 and later, connections to bpcd can be made with the vnetd port number if both the source and the destination computers use NetBackup 5.0 or later.

When bpcd connections are made using the vnetd port number, the **Ports** and **BPCD connect-back** options are ignored. In this case, NetBackup uses nonreserved source port numbers, the vnetd destination port number, and no callback.

This setting does not affect connections to veritas pbx, veritas-at-port, and veritas-auth-port. Those connections always use the legacy or IANA defined port numbers.

<span id="page-111-0"></span>8 (Conditional) Configure other computers in the NetBackup environment to use nonreserved ports.

Perform this step if you selected **Use nonreserved ports**.

If any hosts in your environment run NetBackup 6.5 or earlier, make sure that the host allows connections on nonreserved ports, which is the default. Click **NetBackup Administration Console > Host Properties > Universal Settings**, and make sure that **Accept connections on nonreserved ports** is checked. For more information about this property, see your NetBackup 6.5 documentation.

Configure the clients to use nonreserved ports. You can accomplish this task from the NetBackup administration console in the **Connect Options** tab of the **Client Attributes** dialog box. For more information about how to use the options on this tab, see the NetBackup [Administrator's](http://www.symantec.com/business/support/index?page=content&id=DOC5332) Guide.

### Specifying firewall connection options for destination computers from a source computer

The following procedure describes how to specify Firewall connect options on a source computer that apply to specific destination computers. For example, you can perform this procedure from a master server and specify connect options for clients.

To specify Firewall connection options on a source computer that apply to destination computers

- 1 In the **NetBackup Administration Console**, expand **NetBackup Management > Host Properties > Master Servers**.
- 2 Double click the host you want to configure.
- 3 Click **Firewall**.

4 Click **Add** in the **Hosts** pane. Add a destination host (usually another NetBackup server) to the hosts list.

The host list is shown in the following figure:

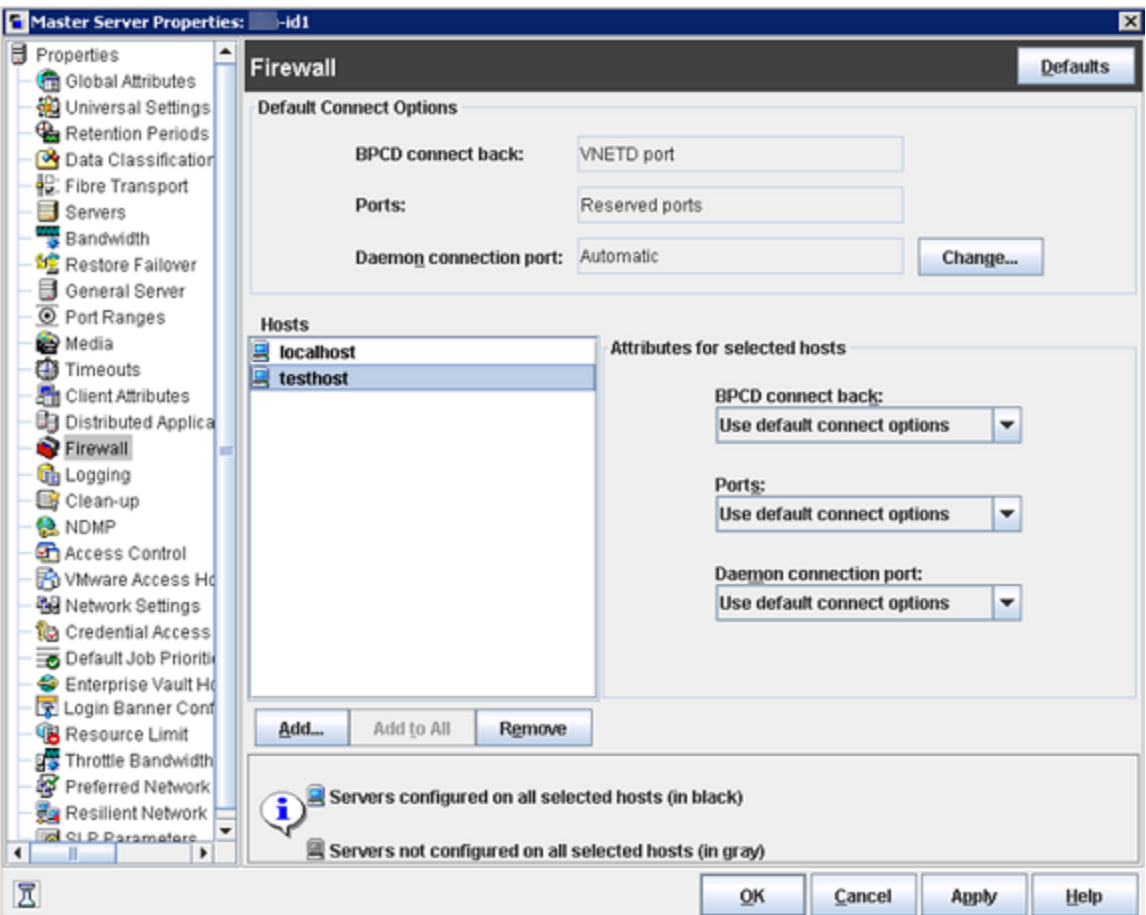

5 (Optional) Select appropriate options under **Attributes for selected hosts**. For information about the **BPCD connect-back**, **Ports**, and **Daemon**

**connection port** attributes, see the following:

See "Specifying firewall connection options on a [NetBackup](#page-108-0) server or client" on page 109.

If you select **Use default connect options**, NetBackup uses the values that appear under the **Default Connect Options** list.

### Editing port information in configuration files

NetBackup does not provide a graphical user interface for all port changes that you might need to make. For some settings, you need to edit the bp.conf file. The following are the  $bp \cdot conf$  settings that you might want to change:

- ALLOW\_NON\_RESERVED\_PORTS
- CLIENT\_PORT\_WINDOW
- CLIENT\_RESERVED\_PORT\_WINDOW
- CONNECT OPTIONS
- DEFAULT CONNECT OPTIONS
- RANDOM\_PORTS
- SERVER RESERVED PORT WINDOW
- SERVER\_PORT\_WINDOW

For information about the preceding settings, see the NetBackup [Administrator's](http://www.symantec.com/docs/DOC5332) Guide, [Volume](http://www.symantec.com/docs/DOC5332) I.

Symantec recommends that you do not change the bp.conf file directly. The following procedure uses general terms to explain how to use the bpgetconfig and bpsetconfig commands to change port information in the bp.conf file.

#### To change port settings in the bp.conf file

1 Type the **bpgetconfig** command from a NetBackup master server, NetBackup media server, or client.

bpgetconfig *options* > *outputfile*

For *options*, specify options from the **bpgetconfig** man page.

For *outputfile*, specify the name of a text file.

2 Edit the output file you created to update port information.

For example, on UNIX or Linux platform, you can use  $v_1(1)$  to edit the file. On a Windows system, you can use Notepad to edit the file.

**3** Type the bpsetconfig command to write the file back to NetBackup.

For more information about configuration settings and ports, see the following:

- NetBackup [Administrator's](http://www.symantec.com/docs/DOC5332) Guide, Volume I
- NetBackup [Commands](http://www.symantec.com/docs/DOC5332) Reference Guide

### Updating client connection options

NetBackup provides the following ways to specify client connection options:

- From the NetBackup administration console. Expand **Host Properties > Master Servers > Client Attributes > Connect Options**.
- **From the command line. You can use the**  $\frac{b}{c}$  beclient **command to update a** variety of client attributes.

For example, you can use the -connect options argument to the bpclient command to specify client port connection options.

For more information about the command, see the *NetBackup Commands* manual.

### Updating port settings for the Media Manager in the vm.conf file

The  $vm \, \text{conf}$  file specifies Media Manager connection options. If you want to override the default connection options, you need to edit the  $vm.c$  confile. The NetBackup administration console does not provide a way to change these settings. The path to the  $vm.c$  confis as follows:

- On Linux or UNIX, the path is as follows: /usr/openv/volmgr/vm.conf
- On Windows systems, the path is as follows: *install\_path*\volmgr\vm.conf

For hosts that run NetBackup 5.1 and earlier releases, examine the  $vm.conf$  file. You need to specify the Media Manager connection options manually on hosts that run these earlier releases.

[Table](#page-115-0) 3-12 shows the  $vm.conf$  file settings that affect ports.

<span id="page-115-0"></span>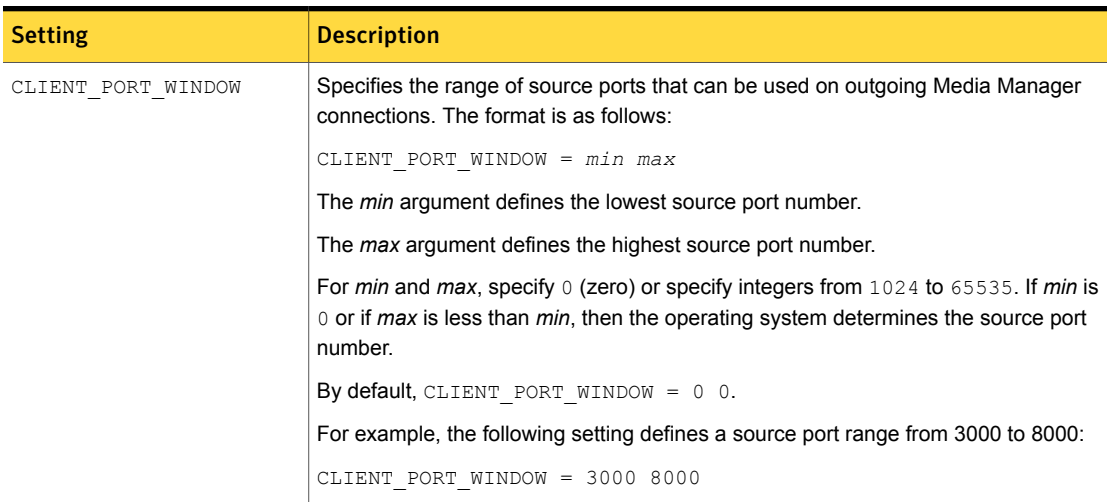

#### Table 3-12 Port usage-related Media Manager configuration settings

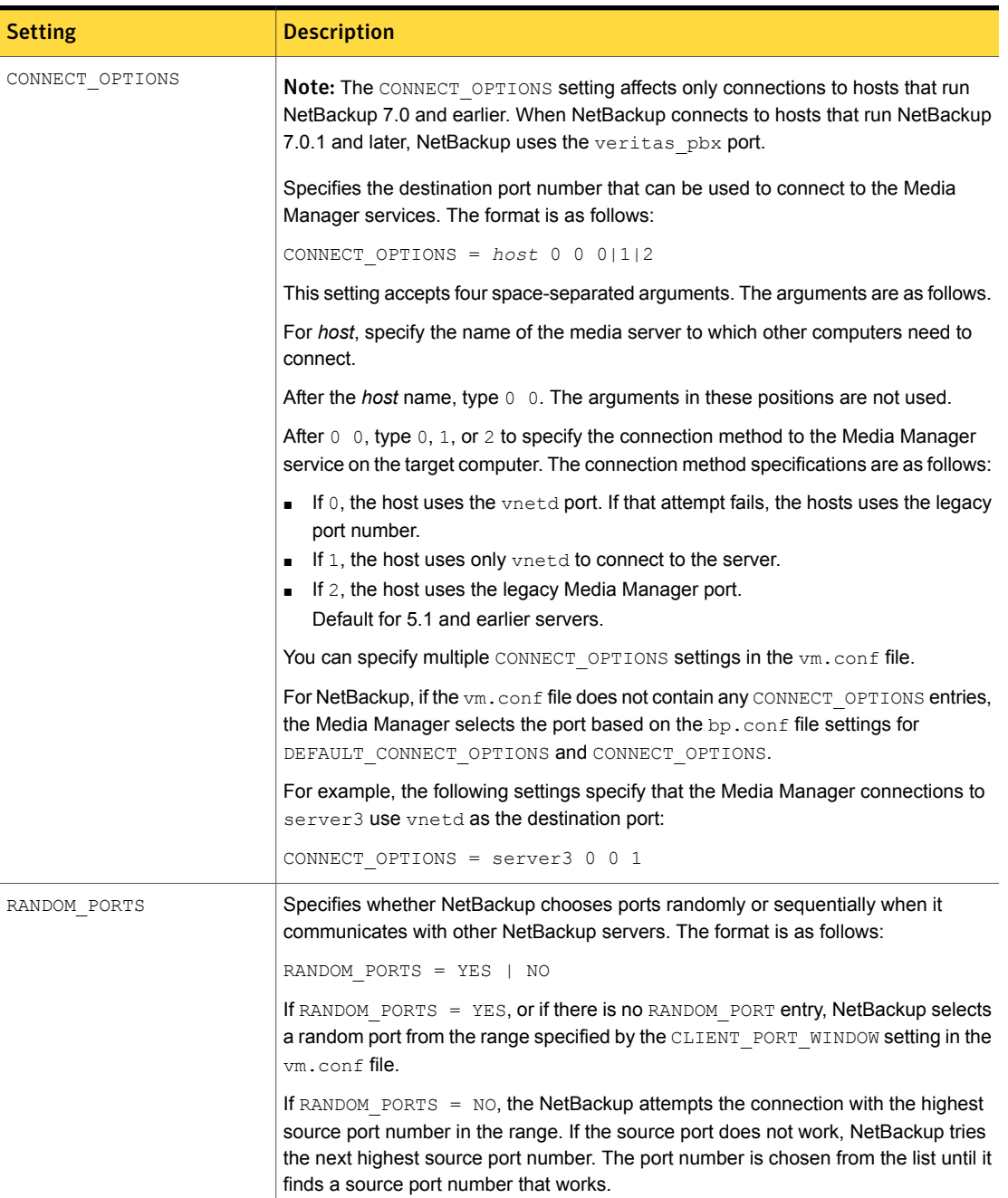

Table 3-12 Port usage-related Media Manager configuration settings *(continued)* 

# Port requirements for NDMP backups

Network data management protocol (NDMP) storage unit backups require that specific ports be open in a firewall environment. The backup type determines the ports that need to be opened in the firewall.

The following table explains the ports requirements for NDMP backups.

| <b>Backup type</b>                  | <b>Description</b>                                                                                                    |
|-------------------------------------|----------------------------------------------------------------------------------------------------|
| Local                               | For local operations, the Data Management Application (DMA)<br>needs access to port 10000 on the NDMP server. In this case, the<br>one NDMP server is both the NDMP tape server and the NDMP<br>data server.                                                                                                    |
| Three-way and remote<br><b>NDMP</b> | For three-way and remote NDMP, the DMA needs access to port<br>10000 on the NDMP tape server and the NDMP data server. There<br>cannot be a firewall between the NDMP tape server and the NDMP<br>data server. No firewall is needed because control is not required<br>over the TCP/IP ports that are used for the data movement. |
| Remote NDMP (5.0 /<br>5.1)          | For remote NDMP (5.0 / 5.1), a firewall is not suggested between<br>the DMA and the NDMP hosts because the DMA can be on the<br>same computer as the NDMP tape server. You need an unlimited<br>number of ports available to perform the data movement between<br>the NDMP tape server and the NDMP data server.                   |

Table 3-13 Ports requirements for NDMP backups

On UNIX systems, the NetBackup avrd process uses the Internet Control Message Protocol (ICMP) when it pings the NDMP hosts to verify network connectivity. If a ping fails, NetBackup skips this particular device, which leaves the status of the drive as up.

On Windows systems, NetBackup does not ping the NDMP device. It tries the connection. If the network experiences connectivity problems, this method can take longer as NetBackup waits for a timeout.

# Known firewall problems encountered when using NetBackup with third-party robotic products

Communication between some third-party products and NetBackup occurs through undefined ports. NetBackup has no control over this communication, so there is no way to open firewall ports between a NetBackup media server and the following third-party servers:

- An automated cartridge system (ACS) server. A remote procedure call enables this communication. There is no common port.
- A Fujitsu library management facility (LMF) server.
- A tape library half-inch (TLH) IBM library manager server.
- A tape library multimedia (TLM) ADIC DAS/SDLC server.

# Chapter

# Auditing NetBackup **Operations**

This chapter includes the following topics:

- **About [NetBackup](#page-120-0) auditing**
- [Viewing](#page-122-0) the current audit settings
- [Configuring](#page-123-0) auditing on a NetBackup master server
- User [identity](#page-124-0) in the audit report
- **About [Enhanced](#page-125-0) Auditing**
- **Enabling [Enhanced](#page-126-0) Auditing**
- **[Configuring](#page-127-0) Enhanced Auditing**
- **Disabling [Enhanced](#page-131-0) Auditing**
- Auditing host property [changes](#page-131-1)
- [Retaining](#page-131-2) and backing up audit trail records
- [Viewing](#page-132-0) the audit report
- Using the [command](#page-136-0) line -reason or -r option
- nbaudit log [behavior](#page-137-0)
- Audit alert [notification](#page-138-0) for audit failures

# About NetBackup auditing

<span id="page-120-0"></span>An audit trail is a record of user-initiated actions in a NetBackup environment. Essentially, auditing gathers the information to help answer who changed what and when they changed it.

Auditing NetBackup operations can help provide information in the following areas:

- Customers can gain insight from audit trails while they investigate unexpected changes in a NetBackup environment. For example, it might be found that the addition of a client or a backup path has caused a significant increase in backup times. The audit report can indicate that an adjustment to a schedule or to a storage unit configuration might be necessary to accommodate the policy change. General tracking
- Auditing creates a record of who changed what and when it was changed. The record complies with guidelines such as those required by the Sarbanes-Oxley Act (SOX). **Regulatory** compliance

For customers who must adhere to internal change management policies, NetBackup auditing offers a method to adhere to such policies. Corporate change management

The information from NetBackup auditing helps NetBackup Support to troubleshoot problems for customers. **Troubleshooting** 

> The NetBackup Audit Manager  $(n$ baudit) runs on the master server and audit records are maintained in the Enterprise Media Manager (EMM) database.

The Audit Manager provides the mechanism to query and report on auditing information. For example, an administrator can search specifically for information based on when an action occurred, the actions performed by a specific user, the actions performed in a specific content area, or changes to the audit configuration.

When auditing is configured (by default auditing is enabled), the following NetBackup user-initiated actions are recorded and available to view by using the nbauditreport command or by using Symantec NetBackup OpsCenter:

- The following NetBackup entities are audited:
	- **Policies**

Adding, deleting, or updating policy attributes, clients, schedules, and backup selections lists.

■ **Activity Monitor**

Canceling, suspending, resuming, restarting, or deleting any type of job creates an audit record.

■ **Storage units**

Adding, deleting, or updating storage units.

Note: Actions that are related to **Storage Lifecycle Policies** are not audited.

#### ■ **Storage servers**

Adding, deleting, or updating storage servers.

- **Disk pools** and **Volume pools** Adding, deleting, or updating disk or volume pools.
- **Host properties**

Updating host properties. (NetBackup Access Control (NBAC) must be enabled for host property auditing to occur.)

■ Initiating a restore job.

A restore job is the only job type for which the initiation is audited. For example, when a backup job begins, no audit record is created.

- Enabling or disabling NetBackup Auditing.
- Starting and stopping the NetBackup Audit Manager (nbaudit).

Note: Enabling and disabling auditing settings or starting and stopping nbaudit are all audited, even if auditing is disabled.

■ Changes to the  $bp \cdot conf$  file (UNIX) or the registry (Windows). For NetBackup to audit changes to the bp.conf file or the registry, NetBackup Access Control (NBAC) must be enabled. These changes must be made by using either bpsetconfig, nbsetconfig, or the **Host Properties** utility in the **NetBackup Administration Console**. Manual changes to the bp.conf file or the registry are not audited.

See "Auditing host property [changes"](#page-131-1) on page 132.

See the following topic for more information about configuring NetBackup Access Control: See ["Configuring](#page-152-0) NetBackup Access Control (NBAC)" on page 153.

The following actions are not audited and do not display in the audit report:

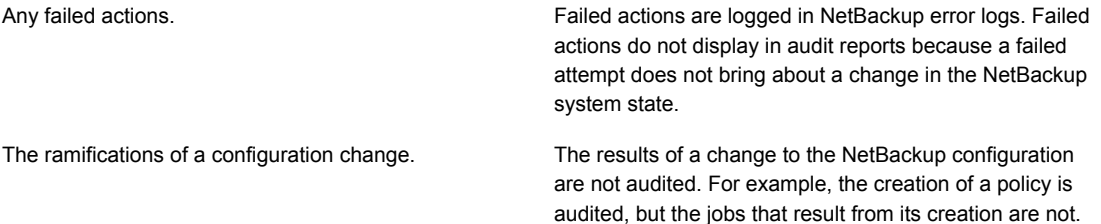

The completion status of a manually initiated restore job. While the act of initiating a restore job is audited, the completion status of the job is not audited. Nor is the completion status of any other job type, whether initiated manually or not. The completion is displayed in the Activity Monitor. NetBackup-initiated internal actions are not audited. For example, the scheduled deletion of expired images, scheduled backups, or periodic image database cleanup Internally initiated actions.

## Viewing the current audit settings

<span id="page-122-0"></span>To view the current audit configuration, use either the nbemmcmd command on a NetBackup master server or view the settings using Symantec NetBackup OpsCenter.

is not audited.

For directions about how to use OpsCenter to configure auditing, see the [Symantec](http://www.symantec.com/docs/DOC5808) NetBackup OpsCenter [Administrator's](http://www.symantec.com/docs/DOC5808) Guide.

#### To view the current audit settings

- **1** From a command prompt, locate the  $n$ bemmcmd command on the master server in the following directory:
	- On Windows:

*Install\_path*\Veritas\NetBackup\bin\admincmd

- On UNIX: /usr/openv/netbackup/bin/admincmd
- 2 Enter the nbemmcmd command using the following syntax:

nbemmcmd -listsettings -machinename *masterserver*

Where *masterserver* is the master server in question.

Note: The options are case-sensitive.

- 3 The output lists many configuration settings. Among them are the following:
	- AUDIT="ENABLED" Indicates that auditing is turned on.
	- AUDIT="DISABLED" Indicates that auditing is turned off.

<span id="page-123-0"></span>■ AUDIT\_RETENTION\_PERIOD="90"

Indicates that if auditing is enabled, the records are retained for this length of time (in days) and then deleted. The default audit retention period is 90 days. A value of  $0$  (zero) indicates that the records are never deleted.

## Configuring auditing on a NetBackup master server

Auditing is enabled by default in new installations. However, the default may be enabled or disabled after an upgrade, depending on the setting before the upgrade.

NetBackup auditing can be configured directly on a NetBackup master server or by using Symantec NetBackup OpsCenter.

The master server settings for enabling or disabling audit logging and setting the retention period are configured in the **Manage > Hosts** section of OpsCenter. Within OpsCenter, the expiration setting for Audit logs is configured under **Settings > Purge**.

See the Symantec NetBackup OpsCenter [Administrator's](http://www.symantec.com/docs/DOC5808) Guide for more details.

To configure auditing on a master server, use the nbemmemd command with the -changesetting **option**.

#### To configure NetBackup auditing on a master server

- 1 From a command prompt, locate the  $n$  benm cmd command on the master server in the following directory:
	- On Windows:

*Install\_path*\Veritas\NetBackup\bin\admincmd

■ On UNIX:

/usr/openv/netbackup/bin/admincmd

2 Enter the nbemmcmd command using the following syntax:

nbemmcmd -changesetting -AUDIT DISABLED -machinename *masterserver*

Where -AUDIT DISABLED turns off auditing on the master server that is indicated.

Note: The options are case-sensitive.

In the following example, auditing has been turned off for server1.

For example:

nbemmcmd -changesetting -AUDIT DISABLED -machinename server1

3 Configure the audit retention period using the following syntax:

nbemmcmd -changesetting -AUDIT\_RETENTION\_PERIOD *number\_of\_days* -machinename *masterserver*

Where *number of days* indicates (in days) how long audit records are to be retained for the audit report. If no retention period is indicated, the default audit retention period is 90 days.

Note: An audit retention period value of  $0$  (zero) indicates that the records are never deleted.

OpsCenter downloads the audit records periodically and retains them for a period of time that is configurable in OpsCenter. Retaining the audit records on the master server is only necessary if you want to view audit reports using the command line on the master server.

See the following topic for more information.

See ["Retaining](#page-131-2) and backing up audit trail records" on page 132.

In the following example, the records of user actions are to be retained for 30 days and then deleted.

```
nbemmcmd -changesetting -AUDIT_RETENTION_PERIOD 30
-machinename server1
```
The two options can be combined in one command line, as in the following example:

```
nbemmcmd -changesetting -AUDIT ENABLED -machinename server1
-AUDIT RETENTION PERIOD 30
```
<span id="page-124-0"></span>4 Run nbauditreport to display a report of the audited information.

See ["Viewing](#page-132-0) the audit report" on page 133.

### User identity in the audit report

The audit report lists the identity of the user who performed a specific action. The identity includes the user name, the domain, and the domain type of the authenticated user.

The user name that is captured in the audit report, depends on the following:

■ By default, only a root or an administrator user can perform NetBackup Operations through a CLI as well as through the NetBackup Administration

Console. The root or the administrator are hence audited with root or administrator user name.

- When either Enhanced Auditing or NBAC is enabled, the actual user name of the user who performed NetBackup Operations through the CLI or through the NetBackup Administration Console are recorded in the audit report.
- By default, only the root or administrator user can perform NetBackup Operations through CLIs as well as NetBackup Admin Console and hence audited with root or administrator user name.
- All tasks would be audited as root or administrator when neither Enhanced Auditing nor NBAC is enabled.

<span id="page-125-0"></span>See "About using [NetBackup](#page-149-0) Access Control (NBAC)" on page 150.

See "About [Enhanced](#page-125-0) Auditing" on page 126.

## About Enhanced Auditing

With Enhanced Auditing, NetBackup administrators can delegate NetBackup administrator privileges to other designated users. The feature thus allows non-root users to administer NetBackup. The audit logs capture information about the actual user who makes changes to the NetBackup environment. Enhanced Auditing helps organizations track key information about the user activity that is important for audit compliance requirements. In particular, it is a feature that customers in highly regulated industries would find useful.

By default, only a root or administrator can perform NetBackup operations through the command line. However, with NetBackup configured for Enhanced Auditing and with the right NetBackup Administrator privileges, users can perform NetBackup operations through the command line. Enhanced Auditing provides coarse access control where the user is either an administrator or not one.

Note: NBAC and Enhanced Auditing are mutually exclusive features.

Note: For now, Enhanced Auditing support is available for user operations such as NetBackup Policies, Jobs, and Storage Units.

The following table lists the commands where user actions are audited with Enhanced Auditing:

| <b>Command</b> | <b>Category</b> |
|----------------|-----------------|
| bpplcatdrinfo  | Policy          |
| bpplclients    | Policy          |
| bppldelete     | Policy          |
| bpplinclude    | Policy          |
| bpplinfo       | Policy          |
| bppllist       | Policy          |
| bpplsched      | Policy          |
| bpplschedrep   | Policy          |
| bpplschedwin   | Policy          |
| bpplvalid      | Policy          |
| bppolicynew    | Policy          |
| bpdbjobs       | Jobs            |
| bpstuadd       | Storage Unit    |
| bpstuddel      | Storage Unit    |
| bpsturep       | Storage Unit    |
| bpstulist      | Storage Unit    |

Table 4-1 Commands and categories supported for Enhanced Auditing

# Enabling Enhanced Auditing

<span id="page-126-0"></span>NetBackup must be configured using the bpnbaz -SetupExAudit command to enable Enhanced Auditing. The following steps help you in the configuration:

#### To configure NetBackup for Enhanced Auditing

1 Run the bpnbaz -SetupExAudit command on the master server.

Note: On a cluster setup, you must run this command on both the active as well as the passive node.

<span id="page-127-0"></span>2 Restart the NetBackup services.

See ["Configuring](#page-127-0) Enhanced Auditing" on page 128.

# Configuring Enhanced Auditing

You must perform some additional configuration steps for some scenarios for Enhanced Auditing. These steps are applicable when you perform a change server operation.

- Having a security certificate is mandatory when you connect to a media server through the NetBackup Administration Console. See ["Connecting](#page-127-1) to a media server with Enhanced Auditing" on page 128.
- <span id="page-127-1"></span>■ When you do a change server from a master server to another master server, you have to execute additional steps on the master server. See "Changing a server across [NetBackup](#page-128-0) domains" on page 129.

### Connecting to a media server with Enhanced Auditing

For Enhanced Auditing, a security certificate is mandatory when a user wants to connect to a media server through the NetBackup Administration Console. Additional steps must be executed on the master server to get the certificate for each media server. Refer to the following procedure for details:

#### To generate a security certificate for a server

1 Run the bpnbaz -ProvisionCert target.server.com command on the master server. Here the target.server.com is the media server name.

Sample usage:  $a$ cme.domain.mycompany.com is a media server to which a user wants to do a change server

Run the command bpnbaz -ProvisionCert acme.domain.mycompany.com on the master server.

#### The following is the output:

bpnbaz -ProvisionCert acme.domain.mycompany.com Setting up security on target host: acme.domain.mycompany.com Certificate deployed successfully Operation completed successfully.

2 Always restart the services on the media servers after generating a certificate.

<span id="page-128-0"></span>Note: Generating a security certificate is a one-time activity.

### Changing a server across NetBackup domains

For Enhanced Auditing, when you perform a Change Server operation from a master or media server in one NetBackup domain to a host (master or media server or client) in another NetBackup domain, you must execute additional steps on each NetBackup server. You must also set up a trust on both master servers.

Note: Executing these steps is a one-time activity.

The following steps help you to change the server and set up the trust on both master servers.

#### To change server from a master to master server

1 We have two NetBackup domains, NetBackup Domain 1 and NetBackup Domain 2.

Consider two master servers, Master nbu dom1 and Master nbu dom2. Master nbu dom1 has media servers Media1 nbu dom1, Media2 nbu dom1, MediaN\_nbu\_dom1, and a set of clients. Similarly, Master\_nbu\_dom2 has media servers Media1 nbu dom2, Media2 nbu dom2, MediaM nbu dom2, and a set of clients as shown in the image:

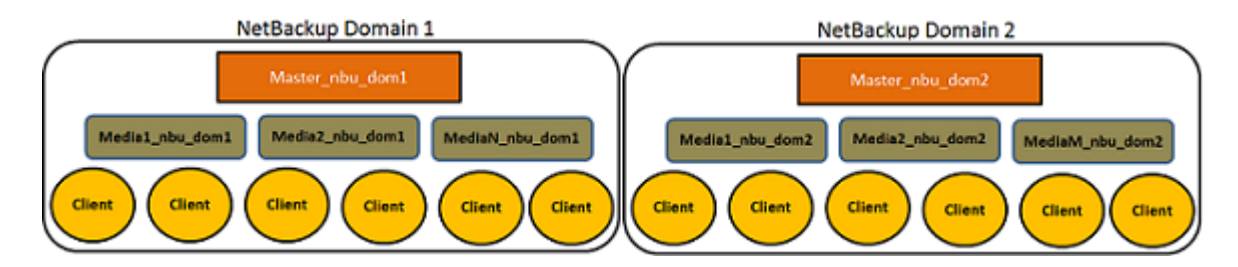

The user is connected to one of the servers in NetBackup Domain 1 (either master or media), for example, Master server nbu dom1, and wants to do a change server to one of the hosts on NetBackup Domain 2, for example Host nbu dom2. It is mandatory that both the master servers (Master nbu dom1 and Master\_nbu\_dom2 here) establish a trust. Host\_nbu\_dom2 must set up a trust with Master server nbu dom1.

2 To set up the trust, you must invoke a set of commands on UNIX and Windows: On UNIX and Linux:

/usr/openv/netbackup/sec/at/bin/vssat setuptrust –b

Master server nbu dom1:1556:nbatd -s high on Host nbu dom2.

#### On Windows:

InstallPath\Veritas\NetBackup\sec\at\bin\vssat.bat

3 You must add an additional server entry in Host nbu dom2 for the Master server nbu dom1 in the bp.conf file. Run the following command:

SERVER = Master server nbu dom1 /\*this should \_\_not\_\_ be the first SERVER entry\*/

You can also add the additional server entry by connecting to the target master server through the NetBackup Administration Console.

4 The host that has the NetBackup Administration Console or the remote Java Administration console is also required to trust the X.509 NBATD certificate on the Master server nbu dom2.

The trust can be set up by directly connecting to the Master server nbu dom2master server through the GUI.

You can also invoke /usr/openv/java/sec/at/bin/vssat setuptrust -b

Master server nbu dom2:1556:nbatd -s high on the NetBackup Administration Console host.

### Configuration requirements if using Change Server with NBAC or Enhanced Auditing

Additional configuration is required to perform the Change Server operation if NetBackup Access Control or Enhanced Auditing is used.

The following steps assume that NBAC or Enhanced Auditing is already configured.

#### Configuration to support the Change Server operation: *fromServer* -> *toServer*

- Add *fromServer* to the host properties Additional Servers list on *toServer*.
- If *fromServer* and *toServer* are from different NetBackup domains (media servers of different master servers):
	- $\blacksquare$  Use the vssat command to set up trust between the master servers of *fromServer* and *toServer*. (See "Changing a server across [NetBackup](#page-128-0) [domains"](#page-128-0) on page 129. Refer to step 2 in the procedure.)
	- Add the master server of *fromServer* to the host properties Additional Servers list on *toServer*.
- If *fromServer* or *toServer* are media servers:
	- **■** Use the  $ppn$ baz  $-proxisionCert$  command to deploy the security (Machine) certificate if needed. ( See ["Connecting](#page-127-1) to a media server with Enhanced [Auditing"](#page-127-1) on page 128.)

### Additional configuration steps

To use the auth.conf file:

- Add the USER entry to the auth.conf file on each server.
- If NBAC is enabled, run the nbsetconfig on each server to add the entry: USE AUTH CONF NBAC = YES

To use the Remote Administration Console:

**Bet up trust with each master server by using either the vssat command or** explicitly log on to each server at least once. (See ["Changing](#page-128-0) a server across [NetBackup](#page-128-0) domains" on page 129. Refer to step 2 in the procedure.)

To troubleshoot the configuration after setup, use nslookup and bptestnetconn -a -s to check server communications.

# Disabling Enhanced Auditing

<span id="page-131-0"></span>You can disable Enhanced Auditing in NetBackup. When you enable Enhanced Auditing, the USE\_AUTHENTICATON option is set to ON, you must set it to OFF to disable Enhanced Auditing. The following steps help you:

#### To disable Enhanced Auditing

- 1 Run the bpsetconfig command on the master server.
- <span id="page-131-1"></span>2 Set bpsetconfig> USE\_AUTHENTICATON=OFF.
- 3 Restart the NetBackup services.

# Auditing host property changes

NetBackup audits host property changes if the administrator uses either the bpsetconfig or the nbsetconfig commands, or the equivalent property in the **Host Properties** utility.

The following criteria must be met for auditing to take place:

- The environment must be configured for NetBackup Access Control (NBAC).
- The host on which the  $b_{\text{p}}$ , confille or the registry changes are made must be at NetBackup 7.1 or later.
- **The administrator must use either the** bpsetconfig or the nbsetconfig commands, or the equivalent property in the **Host Properties** utility for auditing to occur. Changes that are made directly to the  $bp \cdot conf$  file or to the registry are not audited. That is, the changes that are made without bpsetconfig or nbsetconfig.

<span id="page-131-2"></span>For example, taking a client offline is not performed using the bpsetconfig or the nbsetconfig command, so this operation would not show up in the audit log.

# Retaining and backing up audit trail records

By default, audit records are kept for 90 days. To change the default, use the nbemmcmd -changesetting command with the -AUDIT\_RETENTION\_PERIOD option.

See ["Configuring](#page-123-0) auditing on a NetBackup master server" on page 124.

Based on the configured retention setting, the NetBackup Audit Service (nbaudit) deletes expired audit records once every 24 hours at 12:00 A.M. (local time).

The audit records are kept in audit tables that are part of the NetBackup database. The tables are retained for as long as the  $-AUDIT$  RETENTION PERIOD indicates and are backed up as part of the NetBackup catalog backup.

To make sure that audit records are not missed from a catalog backup, configure the catalog backup frequency to be less frequent or equal to the -AUDIT RETENTION PERIOD.

<span id="page-132-0"></span>Symantec NetBackup OpsCenter downloads the audit records periodically from the EMM database. OpsCenter retains the records for a period of time that is configured within OpsCenter. Therefore, retaining the audit records on the NetBackup master server is only necessary if you want to view audit reports using the command line on the master server. Audit records can also be exported from OpsCenter.

### Viewing the audit report

To view the audit report, use either the nbauditreport command on a NetBackup master server or view the settings using Symantec NetBackup OpsCenter.

Within OpsCenter, the **Monitor > Audit Trails** section provides the details of the Audit logs and lets you export that information to Excel or save as a .pdf file.

See the Symantec NetBackup OpsCenter [Administrator's](http://www.symantec.com/docs/DOC5808) Guide for more details.

If auditing is enabled but a user action fails to create an audit record, the audit failure is captured in the nbaudit log.

The Audit alert notification button in the **NetBackup Administration Console** can notify administrators when an audit failure occurs.

See "Audit alert [notification](#page-138-0) for audit failures" on page 139.

The failure to create an audit record has no effect on the user action that was performed.

If the user action succeeds, an exit code is returned that reflects the successful action. If auditing of the action fails, NetBackup status code 108 is returned  $(A<sub>ction</sub>)$ succeeded but auditing failed).

Note: The **NetBackup Administration Console** (Windows and UNIX (jnbSA)) does not return an exit status code 108 when auditing fails.

#### To view the NetBackup audit report

1 From a command prompt, locate the  $n$ bauditreport command on the master server in the following directory:

#### ■ On Windows:

*Install\_path*\Veritas\NetBackup\bin\admincmd

■ On UNIX:

/usr/openv/netbackup/bin/admincmd

2 In its simplest form, enter the nbauditreport command using the following syntax:

nbauditreport

The nbauditreport can also be used with a number of options.

#### Note: The options are case-sensitive.

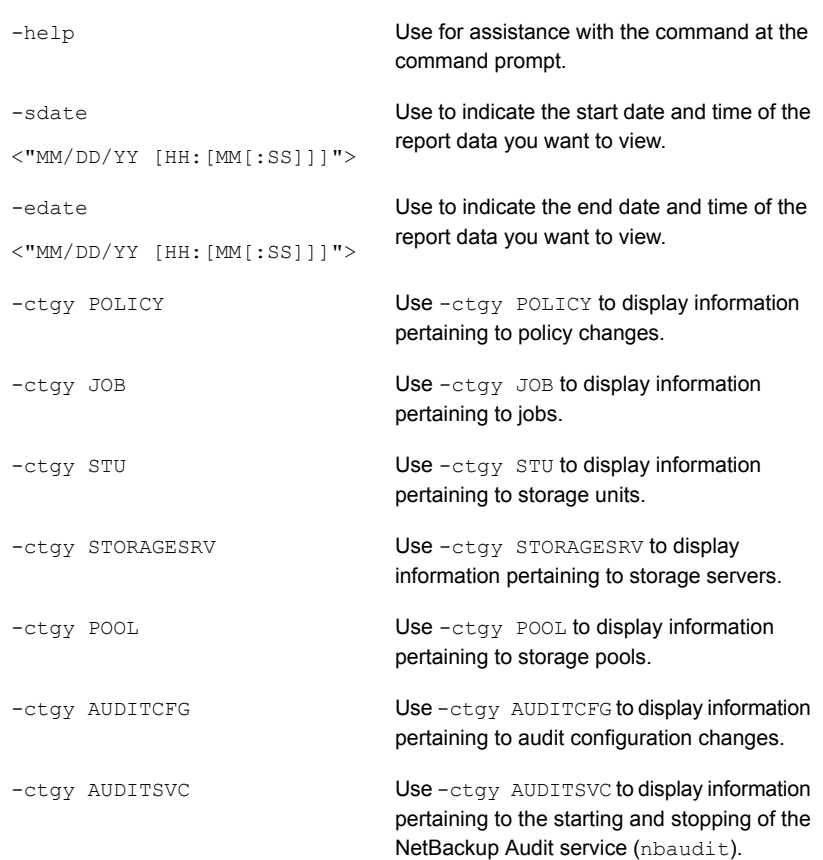

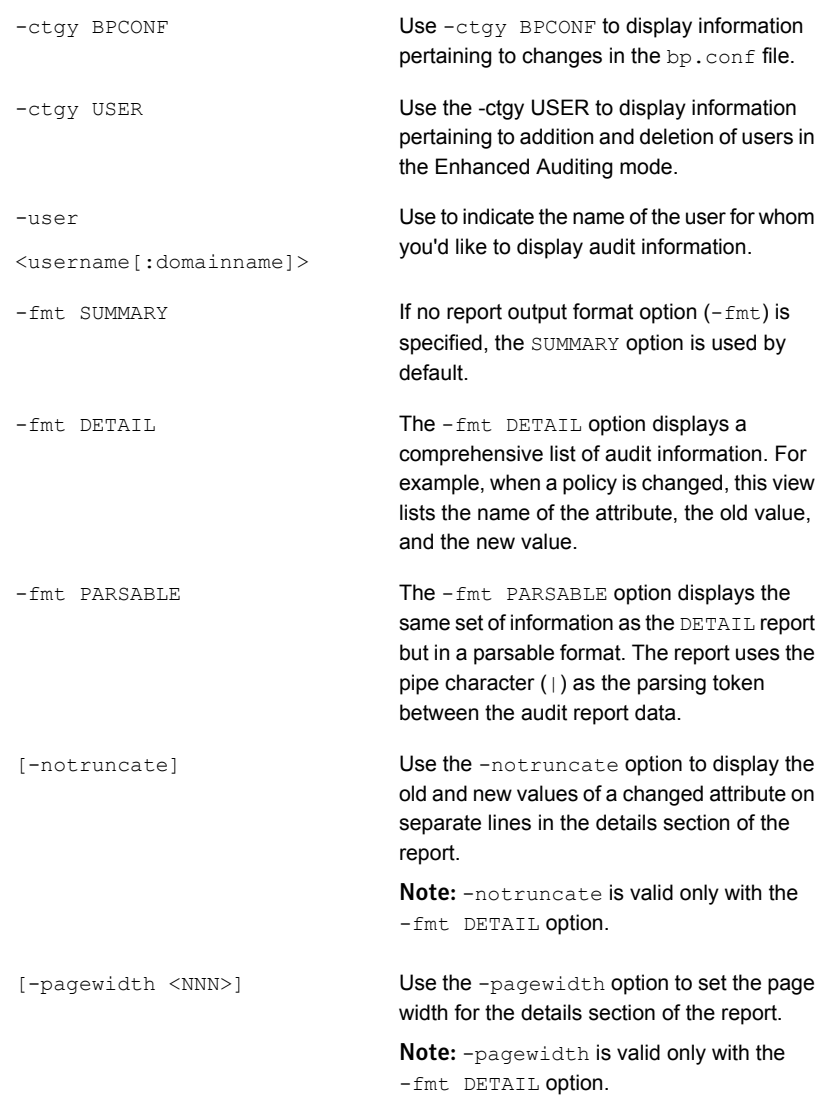

```
The -order option is valid only with -fmt
                                     PARSABLE. Use it to indicate the order in
                                     which the information appears.
                                     Use the following parameters:
[-order
<DTU|DUT|TDU|TUD|UDT|UTD>]
```
- **D** (Description)
- T (Timestamp )
- U (User)
- 3 The audit report contains the following details:

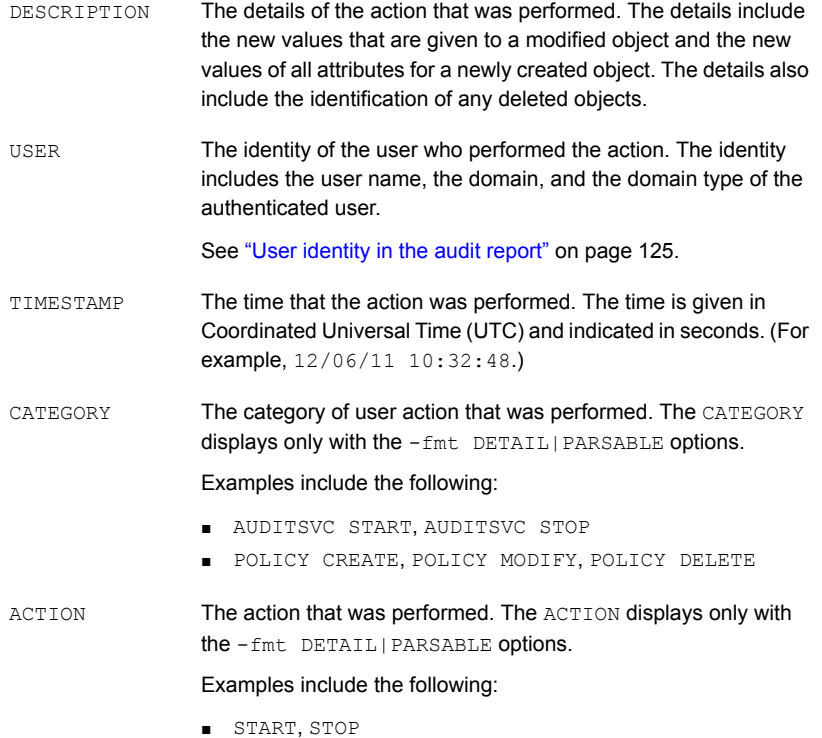

■ CREATE, MODIFY, DELETE

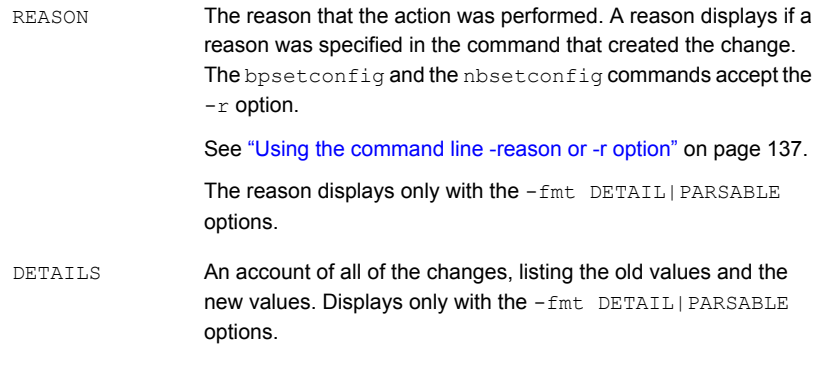

If an exit status appears in the output, look up the code in the **NetBackup Administration Console** (Troubleshooter), the online Help, or the Status [Codes](http://www.symantec.com/docs/DOC5332) [Reference](http://www.symantec.com/docs/DOC5332) Guide.

[Figure](#page-136-1) 4-1 shows the default contents of an audit report that was run on server1.

Figure 4-1 Summary audit report example

```
[root@server1 admincmd]# ./nbauditreport
TIMESTAMP USER DESCRIPTION
09/23/2010 14:40:54 root@server1 Policy 'test_pol_1' was created
09/23/2010 14:40:54 root@server1 Schedule 'full' was added to Policy
'test_pol_1'
09/22/2010 17:10:23 root@server1 Audit setting(s) of master server 'server1'
were modified
```

```
Audit records fetched: 3
```
### Using the command line -reason or -r option

Many commands offer the  $-$ reason option for administrators to use to indicate why the action was performed. The reason displays in the audit report.

The -reason string must be no more than 512 characters. Command lines that accept the -reason option display an error if the string is over 512 characters.

Keep in mind that the audit reason cannot begin with a dash character (-). The reason also cannot contain a single quotation mark  $( \cdot, \cdot ).$ 

The following commands accept the  $-$ reason option (or  $-r$  option in the case of bpsetconfig OF nbsetconfig):

- bpdbjobs
- bpplcatdrinfo
- bpplclients
- bppldelete
- bpplinclude
- bpplinfo
- bpplsched
- bpplschedrep
- bppolicynew
- bpsetconfig

Note: The bpsetconfig and nbsetconfig commands accept the  $-r$  option instead of the -reason option.

- bpstuadd
- bpstudel
- bpsturep
- nbdecommission
- nbdevconfig
- nbsetconfig
- <span id="page-137-0"></span>■ **vmpool**

For more information on using the commands, see the NetBackup [Commands](http://www.symantec.com/docs/DOC5332) [Reference](http://www.symantec.com/docs/DOC5332) Guide.

### nbaudit log behavior

The nbaudit log is found in the following location:

■ On Windows:

*Install\_path*\Veritas\NetBackup\logs\nbaudit

■ On UNIX:

/usr/openv/logs/nbaudit

If auditing is enabled but a user action fails to create an audit record, the audit failure is captured in the nbaudit log.

The Audit alert notification button in the **NetBackup Administration Console** can notify administrators when an audit failure occurs.

The nbaudit service behaves in the following manner when it creates audit records:

- The audit record limits the details of an entry to a maximum of 4096 characters. (For example, the Policy name.) The remaining characters are truncated while stored in the audit database.
- The audit record limits the restore image IDs to a maximum of 1024 characters. The remaining characters are truncated while stored in the audit database.
- Rollback operations are not audited.

<span id="page-138-0"></span>Some operations are carried out as multiple steps. For example, creating an MSDP-based storage server consists of multiple steps. Every successful step is audited. Failure in any of the steps results in a rollback, or rather, the successful steps may need to be undone. The audit record does not contain details about rollback operations.

# Audit alert notification for audit failures

The Audit alert notification option is located in the status bar at the bottom of the **NetBackup Administration Console**. If it is configured to do so, the option can indicate when an auditable action has failed to create an audit record. For example, if a policy attribute is changed but the NetBackup Audit Manager (nbaudit) is not running.

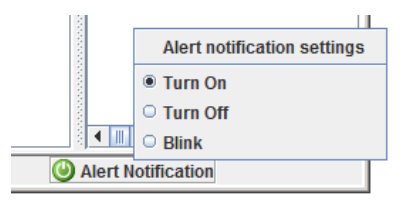

**Turn on**

To configure Audit alert notification, right-click the Audit alert option in the status bar:

Table 4-2 Audit alert notification settings

When it is set to **Turn on**, a pop-up message displays in the following situation:

Auditing is enabled, but an auditable action is performed in the **NetBackup Administration Console** and has failed to create an audit record.

A pop-up message appears to alert the administrator about the failure.

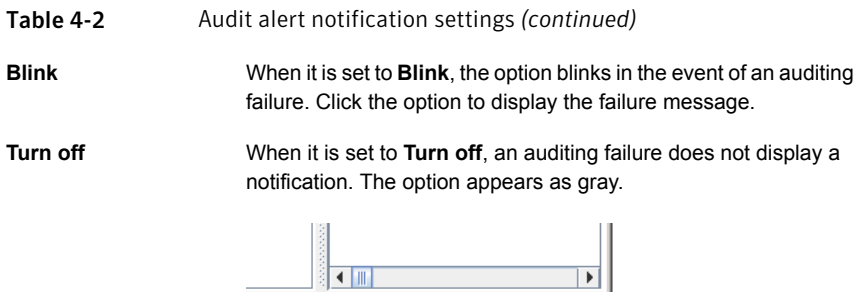

Alert Notification

Note: **Turn off** does not mean that auditing is disabled. Auditing continues, but audit failure messages in the **NetBackup Administration Console** are disabled.

# Chapter

# Access control security

This chapter includes the following topics:

- About access control in [NetBackup](#page-140-0)
- User [management](#page-142-0)
- <span id="page-140-0"></span>User [authentication](#page-143-0)
- Impact of Access Control via Enhanced Auditing on Java interface [authorization](#page-143-1)

## About access control in NetBackup

NetBackup provides three types of access controls, the Java-based access control, NetBackup Access Control (NBAC) and Enhanced Auditing.

- The Java-based access control is the default. It is a view-based access control and is limited to the NetBackup-Java Administration Console interface. A CLI user must be root or administrator to perform NetBackup operations, whereas NetBackup Administration Console is accessible by any non-root or non-administrator user. The user can only view those nodes as per the permissions that are defined in the auth.conf file. For detailed information about the Java-based access control, refer to the 'Using the NetBackup Administration Console' chapter in the NetBackup [Administrator's](http://www.symantec.com/docs/DOC5332) Guide, [Volume](http://www.symantec.com/docs/DOC5332) I.
- NetBackup Access Control (NBAC) is the role-based access control that can be used for master servers, media servers, and clients in situations where you want to:
	- Use a set of permissions for different levels of administrators for an application. A backup application can have operators (to monitor jobs) or administrators (have full permission to access, configure, and operate any

NetBackup authorization object). It can also have Security administrators who can only configure access control.

- Separate the administrators, so that root permission is not required to administer the system. You can have separate administrators for the systems other than administrators for applications. See "About using [NetBackup](#page-149-0) Access Control (NBAC)" on page 150.
- Enhanced Auditing allows a non-root user or a non-administrator to perform all the NetBackup operations through a command line interface or the NetBackup Administration Console. The user is authorized to either perform all operations or none of them. The feature does not offer role-based access control unlike NBAC.

See "About [Enhanced](#page-125-0) Auditing" on page 126.

Refer to the following table for key differences between the access control methods:

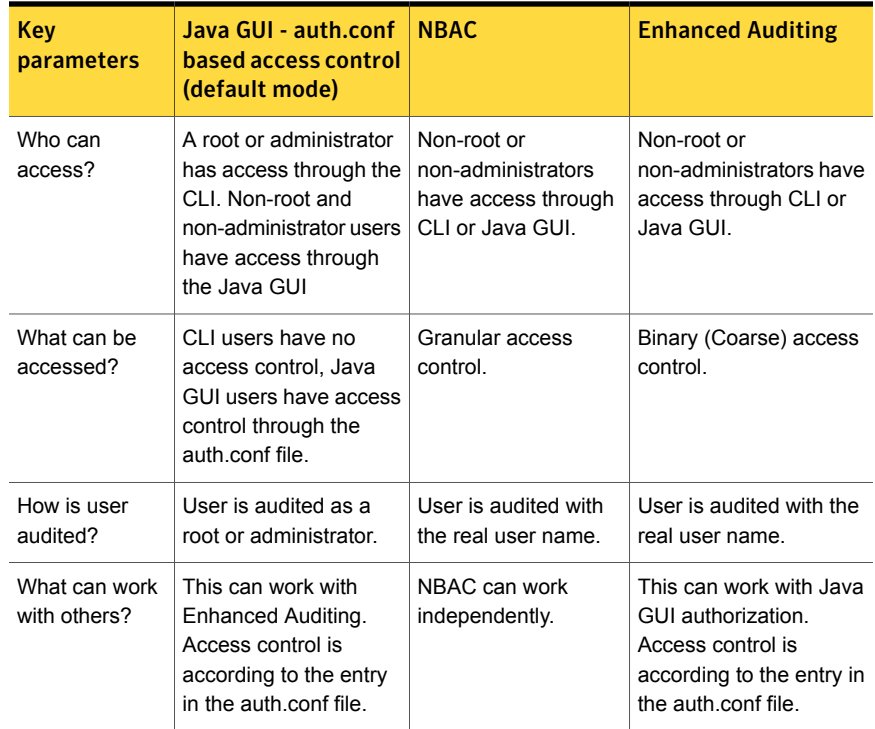

#### Table 5-1

### User management

<span id="page-142-0"></span>With NetBackup configured for Enhanced Auditing, the administrator can:

- Grant and revoke NetBackup administrator privileges to users.
- Look up a user who has NetBackup administrator privileges.
- List users with NetBackup administrator privileges.

Note: Only a user with NetBackup administrator privileges can perform user management tasks.

Use the bpnbaz command to perform user management tasks. The add, delete, lookup, and lists users commands must be run with the following options:

```
bpnbaz -[AddUser | DelUser] Domain_Type:Domain_Name:User_Name [-M
server] [-credfile][-reason]
bpnbaz -LookupUser Domain_Type:Domain_Name:User_Name [-M server]
[-credfile] bpnbaz -ListUsers [-M server] [-credfile]
```
bpnbaz -ListUsers Domain\_Type:Domain\_Name:User\_Name [-M server] [-credfile] bpnbaz -ListUsers [-M server] [-credfile]

The following table lists information about each command:

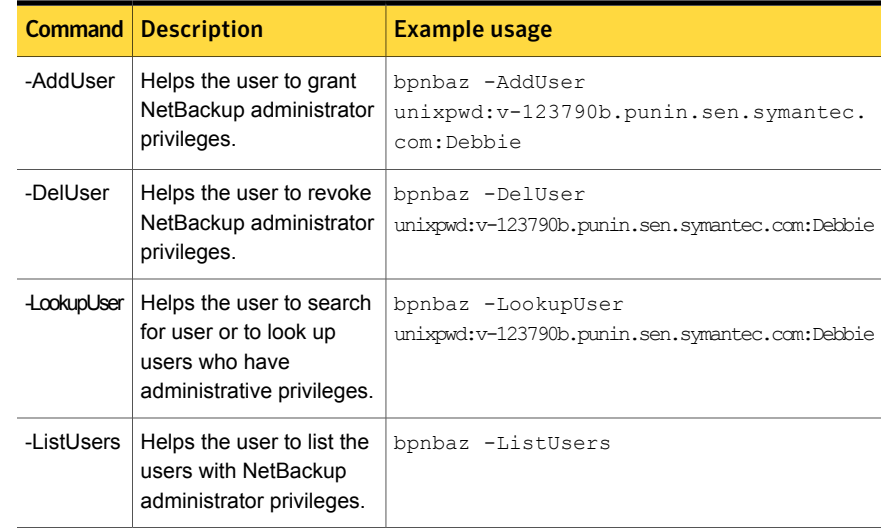

#### Table 5-2

<span id="page-143-0"></span>For more information about the **bpnbaz** command, see the NetBackup [Commands](http://www.symantec.com/docs/DOC5332) [Reference](http://www.symantec.com/docs/DOC5332) Guide.

### User authentication

By default, NetBackup does not mandate user authentication. However, when NetBackup is configured for Enhanced Auditing, user authentication from master server is mandatory.

The user should use the  $ppnbat -login$  command to perform user authentication.

The log-on process for UNIX and Windows users varies, refer to the following information:

UNIX

- An bpnbat -login is not mandatory for a root user.
- $\blacksquare$  A non-root user is however required to perform an bpnbat  $-l$  ogin.

Windows

- The administrator logs on automatically through the Single Sign On (SSO) option.
- <span id="page-143-1"></span>■ A standard user also logs on through the SSO option. But if the SSO fails, the user must log do a bpnbat -login. The user can also run the bpnbat –GetBrokerCert command to establish a trust with the server.

# Impact of Access Control via Enhanced Auditing on Java interface authorization

Command line and Java interface access works differently when you configure Enhanced Auditing. Entries in the auth.conf file supersede the access control for the NetBackup Administration Console.

See "User [management"](#page-142-0) on page 143.

If a user is assigned administrator privileges, the user can perform all auditable NetBackup operations through the command line. Refer to the following table for information about user access:

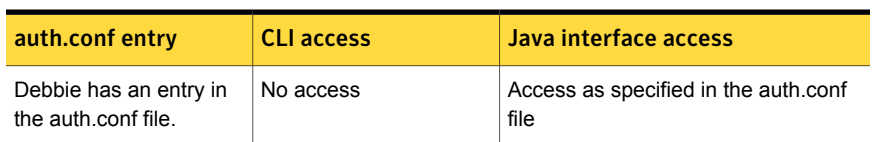

#### Table 5-3 User access
| auth.conf entry                                                                                                    | <b>CLI access</b> | Java interface access                        |
|----------------------------------------------------------------------------------------------------|-------------------|----------------------------------------------|
| Debbie has NetBackup<br>administrator privileges,<br>but has no entry in the<br>auth conf file                             | Complete access   | Complete access                              |
| Debbie has NetBackup<br>administrator privileges<br>and also has entry in the<br>auth conf file.                           | Complete access   | Access as specified in the auth.conf<br>file |
| Debbie does not have an<br>entry in the auth conf file<br>and also does not have<br>NetBackup administrator<br>privileges. | No access         | No access                                    |

Table 5-3 User access *(continued)*

## Chapter

# NetBackup Access Control Security (NBAC)

This chapter includes the following topics:

- About using [NetBackup](#page-149-0) Access Control (NBAC)
- NetBackup access management [administration](#page-151-0)
- About NetBackup Access Control (NBAC) [configuration](#page-152-0)
- [Configuring](#page-152-1) NetBackup Access Control (NBAC)
- **NBAC [configuration](#page-153-0) overview**
- [Configuring](#page-154-0) NetBackup Access Control (NBAC) on standalone master servers
- Installing the [NetBackup](#page-155-0) master server highly available on a cluster
- [Configuring](#page-155-1) NetBackup Access Control (NBAC) on a clustered master server
- [Configuring](#page-156-0) NetBackup Access Control (NBAC) on media servers
- Installing and [configuring](#page-158-0) access control on clients
- [Establishing](#page-158-1) a trust relationship between the broker and the Windows remote [console](#page-158-1)
- NBAC configure [commands](#page-159-0) summary
- Upgrading [NetBackup](#page-164-0) Access Control (NBAC)
- About including [authentication](#page-164-1) and authorization databases in the NetBackup hot catalog [backups](#page-164-1)
- Upgrading [NetBackup](#page-164-2) when an older version of NetBackup is using a root broker installed on a remote [machine](#page-164-2)
- [Configuring](#page-169-0) NetBackup Access Control (NBAC) for NetBackup pre-7.0 media server and client [computers](#page-169-0)
- Manually [configuring](#page-170-0) the Access Control host properties
- Unifying NetBackup Management [infrastructures](#page-171-0) with the setuptrust command
- Using the [setuptrust](#page-172-0) command
- [Accessing](#page-173-0) the master server and media server host properties
- Access control host [properties](#page-173-1)
- **[Network](#page-174-0) Settings tab**
- **[Authentication](#page-175-0) Domain tab**
- **[Authorization](#page-177-0) Service tab**
- [Accessing](#page-178-0) the client host properties
- Access Control host [properties](#page-179-0) dialog for the client
- [Authentication](#page-179-1) Domain tab for the client
- [Network](#page-180-0) Settings tab for the client
- Access management [troubleshooting](#page-181-0) guidelines
- Configuration and [troubleshooting](#page-182-0) topics for NetBackup Authentication and **[Authorization](#page-182-0)**
- [Troubleshooting](#page-189-0) NBAC issues
- About the UNIX verification [procedures](#page-190-0)
- UNIX master server [verification](#page-191-0)
- UNIX media server [verification](#page-194-0)
- UNIX client [verification](#page-196-0)
- Verification points in a mixed [environment](#page-198-0) with a UNIX master server
- Master server [verification](#page-200-0) points for a mixed UNIX master server
- Media server [verification](#page-200-1) points for a mixed UNIX master server
- Client [verification](#page-202-0) points for a mixed UNIX master server
- Verification points in a mixed [environment](#page-203-0) with a Windows master server
- Master server [verification](#page-206-0) points for a mixed Windows master server
- Media server [verification](#page-206-1) points for a mixed Windows master server
- Client [verification](#page-208-0) points for a mixed Windows master server
- Windows [verification](#page-210-0) points
- Master server [verification](#page-211-0) points for Windows
- Media server [verification](#page-215-0) points for Windows
- Client [verification](#page-217-0) points for Windows
- Using the Access [Management](#page-219-0) utility
- About the [nbac\\_cron](#page-220-0) utility
- Using the [nbac\\_cron](#page-220-1) utility
- About [determining](#page-222-0) who can access NetBackup
- [Individual](#page-223-0) users
- User [groups](#page-224-0)
- [NetBackup](#page-225-0) default user groups
- [Configuring](#page-227-0) user groups
- [Creating](#page-227-1) a new user group
- [Creating](#page-228-0) a new user group by copying an existing user group
- [Renaming](#page-228-1) a user group
- **[General](#page-229-0) tab**
- **[Users](#page-229-1) tab**
- [Defined](#page-230-0) Users pane on the Users tab
- [Assigned](#page-231-0) Users pane on the Users tab
- [Adding](#page-231-1) a new user to the user group
- About [defining](#page-231-2) a user group and users
- [Logging](#page-233-0) on as a new user
- [Assigning](#page-233-1) a user to a user group
- [Permissions](#page-234-0) tab
- About [authorization](#page-234-1) objects and permissions
- **Granting [permissions](#page-236-0)**
- Viewing specific user [permissions](#page-237-0) for NetBackup user groups
- **[Authorization](#page-238-0) objects**
- Media [authorization](#page-239-0) object permissions
- Policy [authorization](#page-239-1) object permissions
- Drive [authorization](#page-240-0) object permissions
- Report [authorization](#page-241-0) object permissions
- NBU Catalog authorization object permissions
- Robot [authorization](#page-242-0) object permissions
- Storage unit [authorization](#page-242-1) object permissions
- DiskPool [authorization](#page-243-0) object permissions
- **BUAndRest [authorization](#page-244-0) object permissions**
- Job [authorization](#page-244-1) object permissions
- Service [authorization](#page-245-0) object permissions
- [HostProperties](#page-246-0) authorization object permissions
- License [authorization](#page-246-1) object permissions
- Volume group [authorization](#page-247-0) object permissions
- VolumePool [authorization](#page-247-1) object permissions
- DevHost [authorization](#page-248-0) object permissions
- Security [authorization](#page-248-1) object permissions
- Fat server [authorization](#page-249-0) object permissions
- Fat client [authorization](#page-249-1) object permissions
- Vault [authorization](#page-250-0) object permissions
- Server group [authorization](#page-250-1) object permissions
- Key [management](#page-251-0) system (kms) group authorization object permissions

### About using NetBackup Access Control (NBAC)

<span id="page-149-0"></span>The NetBackup Access Control (NBAC) is the role-based access control that is used for master servers, media servers, and clients. NBAC can be used in situations where you want to:

- Use a set of permissions for different levels of administrators for an application. A backup application can have operators (perhaps load and unload tapes). It can have local administrators (manage the application within one facility). It can also have overall administrators who may have responsibility for multiple sites and determine backup policy. Note that this feature is very useful in preventing user errors. If junior level administrators are restricted from certain operations, they are prevented from making inadvertent mistakes.
- Separate administrators so that root permission to the system is not required to administer the system. You can then separate the administrators for the systems themselves from the ones who administer the applications.

The following table lists the NBAC considerations.

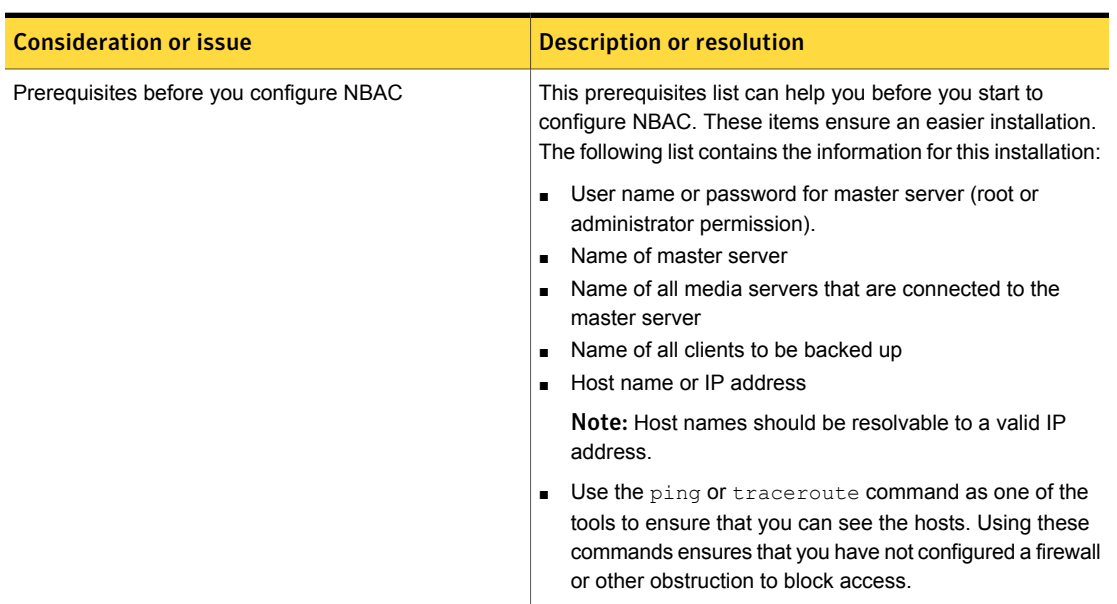

#### Table 6-1 NBAC Considerations

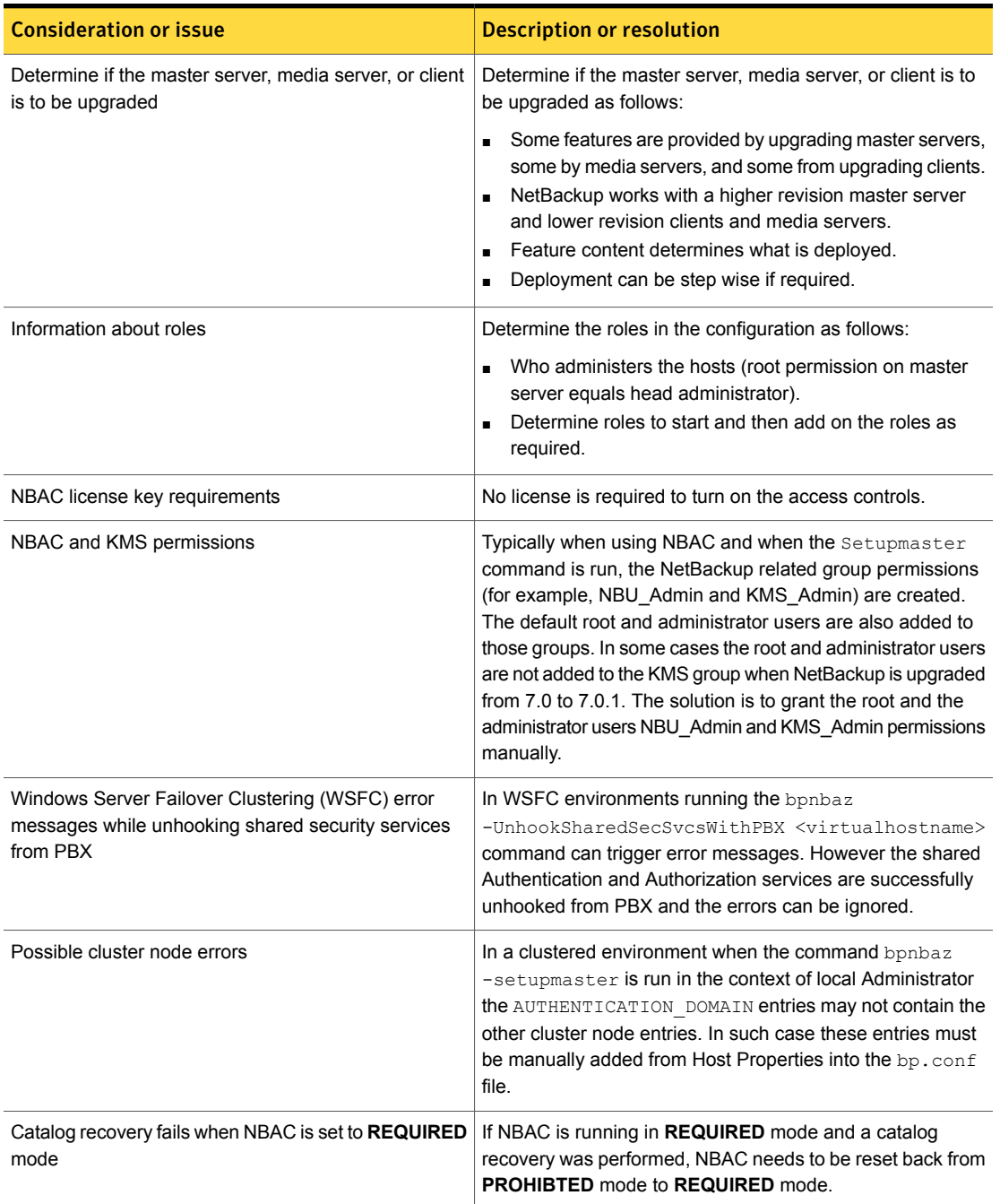

#### Table 6-1 NBAC Considerations *(continued)*

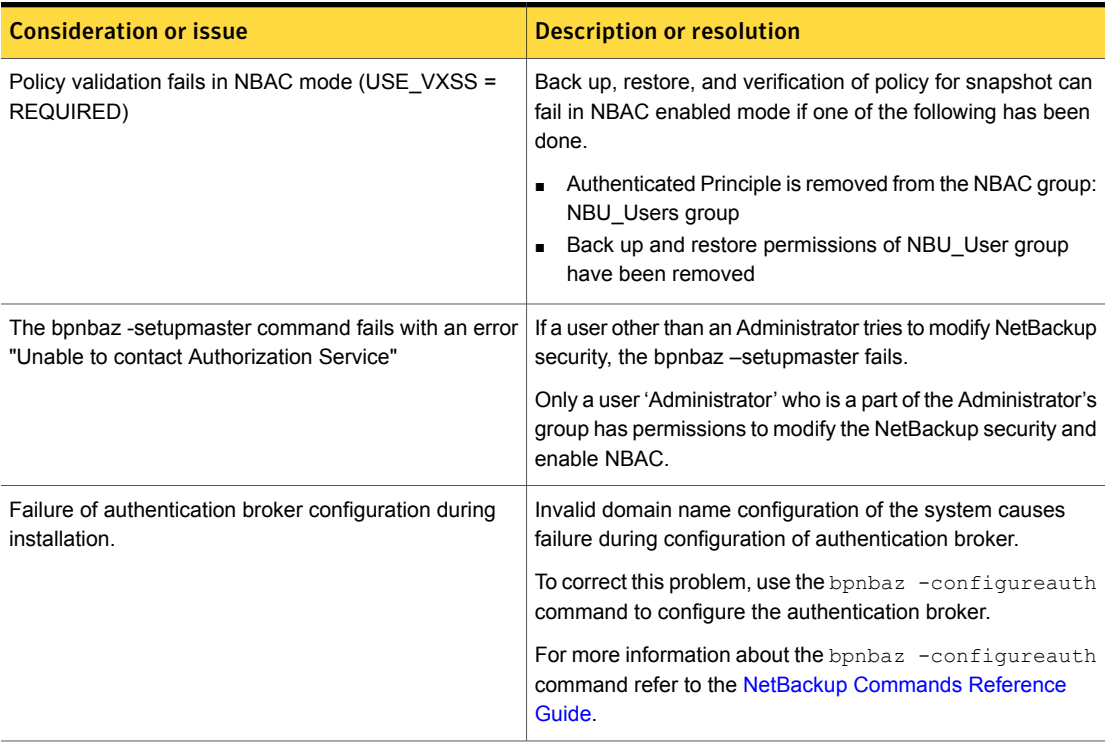

Table 6-1 NBAC Considerations *(continued)*

#### NetBackup access management administration

<span id="page-151-0"></span>The access to NetBackup can be controlled by defining the user groups and granting explicit permissions to these groups. You can configure the user groups and assign permissions. Select **Access Management** in the **NetBackup Administration Console**.

Note: In order for the **NetBackup-Java Administration Console** to function, the user must have permission to log on to the system remotely.

Note: If some media servers are not configured with access control, non-root/non-administrator users cannot manage those servers.

### About NetBackup Access Control (NBAC) configuration

<span id="page-152-0"></span>Note: NBAC is already installed as part of the NetBackup installation. Only the NBAC configuration is required for this release.

The NBAC configuration instructions are for an NBAC configuration in non-HA environments. NetBackup supports a wide variety of HA environments across AIX, HP-UX, Linux, Solaris, and Windows environments. The NBAC configuration is as follows:

- If required, build a cluster for the master server. HA information is described in the NetBackup in Highly Available Environments [Administrator's](http://www.symantec.com/business/support/index?page=content&id=DOC5332) Guide for replication and disaster recovery. Clustering information is described in the NetBackup Clustered Master Server [Administrator's](http://www.symantec.com/business/support/index?page=content&id=DOC5332) Guide.
- <span id="page-152-1"></span>■ Configure NBAC for operation by using the instructions provided. See ["Configuring](#page-152-1) NetBackup Access Control (NBAC)" on page 153.

### Configuring NetBackup Access Control (NBAC)

Note: The manual authentication and authorization client installs need to be done for older media servers and client hosts (less than NetBackup version 7.5). NetBackup version 7.5 has the authentication clients and authorization clients that are embedded in them. No authentication servers and authorization servers are needed on media servers and clients.

For information on the NBAC configuration sequence, see the following procedure.

#### Configuring NetBackup Access Control (NBAC)

1 Configure the master server for NetBackup Access Control (NBAC).

See ["Configuring](#page-154-0) NetBackup Access Control (NBAC) on standalone master [servers"](#page-154-0) on page 155.

Note: The master server can be installed in a standalone mode or in a highly available configuration on a cluster.

2 Configure media servers for NBAC.

See ["Configuring](#page-156-0) NetBackup Access Control (NBAC) on media servers" on page 157.

<span id="page-153-0"></span>3 Configure clients for NBAC.

See "Installing and [configuring](#page-158-0) access control on clients" on page 159.

#### NBAC configuration overview

This topic contains recommendations for configuring NetBackup Access Control (NBAC) using the bpnbaz command. This command is available under the NETBACKUP INSTALL PATH/bin/admincmd directory.

The bpnbaz utility is required to configure NBAC on the master servers, media servers, and clients. This tool also configures NBAC for all the back revision media's and client's hosts. See the following topic for a summary of the bpnbaz command: See "NBAC configure [commands](#page-159-0) summary" on page 160. This topic provides an example of how to use these commands with specific details on recommended usage. Note that the services should be restarted on each of the servers and clients after configuration.

Since the configuration is done from the master server, ensure that operational communications links exist between the master server, the media servers, and the clients. To review the prerequisites list: See "About using [NetBackup](#page-149-0) Access Control [\(NBAC\)"](#page-149-0) on page 150. Review the list to ensure that you have noted all the associated media servers, clients, and the addresses to communicate with them.

See the following topic for troubleshooting information: See ["Configuration](#page-182-0) and [troubleshooting](#page-182-0) topics for NetBackup Authentication and Authorization" on page 183. A set of OS commands and one NetBackup command is useful for the first level of troubleshooting. The OS commands are ping, traceroute, and telnet. The NetBackup command is bpclntcmd. Use these commands to establish that the hosts can communicate with each other.

### Configuring NetBackup Access Control (NBAC) on standalone master servers

<span id="page-154-0"></span>The following procedures describe how to configure NetBackup Access Control (NBAC) on the master servers that are installed on a single computer. A master server requires an authentication server and authorization server.

The following table describes the host names for the NBAC configuration examples.

| <b>Host name</b> | <b>Windows</b> | <b>UNIX</b> |
|------------------|----------------|-------------|
| Master servers   | win master     | unix_master |
| Media servers    | win media      | unix media  |
| Clients          | win client     | unix client |

Table 6-2 Example host names

The following procedure describes how to configure NBAC on standalone master servers.

Note: Use -setupmaster and set USE VXSS = AUTOMATIC on the master server. If USE VXSS =  $REOUTRED$  is set on the master server and an attempt is made to configure NBAC on media server, the following error can occur: NetBackup master server is configured in REQUIRED Mode. Please change the mode to AUTOMATIC to complete configuration of the media server.

#### Configuring NBAC on standalone master servers

- 1 Complete all of the NetBackup master server installations or upgrades.
- 2 Run the bpnbaz -setupmaster command.

Enter **y**. The system begins to gather configuration information. Then, the system begins to set up the authorization information.

- **3** Restart the NetBackup services on this computer after the bpnbaz -setupmaster command completes successfully.
- 4 Proceed to set up the media servers. See ["Configuring](#page-156-0) NetBackup Access" Control (NBAC) on media [servers"](#page-156-0) on page 157.

### Installing the NetBackup master server highly available on a cluster

<span id="page-155-0"></span>You can use the following procedure to install the NetBackup master server highly available on a cluster.

#### Installing NetBackup with clustering

- 1 Configure the cluster system on which the NetBackup master server is to be installed.
- 2 Install the NetBackup master server on all nodes of the cluster.
- 3 Cluster the NetBackup master server. HA information is described in the NetBackup in Highly Available Environments [Administrator's](http://www.symantec.com/docs/DOC5332) Guide for replication and disaster recovery. Clustering information is described in the NetBackup Clustered Master Server [Administrator's](http://www.symantec.com/docs/DOC5332) Guide.
- <span id="page-155-1"></span>4 Do a test backup to ensure that it works within the NetBackup domain without having NBAC enabled.

### Configuring NetBackup Access Control (NBAC) on a clustered master server

Note: In a Windows clustered environment, after setup master is run, the AUTHENTICATION DOMAIN entry in the passive nodes can be the same as the active node name. This is not acceptable. After a failover on a passive node, when MFC  $UI$  is launched (using <[local machine name] > \[Administrator user]), an authentication-related pop-up error message is displayed. The work-around for this issue is to add the local node name as authentication domain into the AUTHENTICATION DOMAIN **on passive nodes after setup master (before failover).** Before updating the value of AUTHENTICATION DOMAIN, get the current value using the C:\Program Files\Veritas\NetBackup\bin\admincmd\bpgetconfig command. Then add the local node name as authentication domain in the existing domain list using the C: \Program Files\Veritas\NetBackup\bin\admincmd\bpsetconfig command. To exit and save from the bpsetconfig command prompt press  $Ctr1 + Z$  and then press theEnter key.

Note: Reverting the NBAC mode from REQUIRED to PROHIBITED on the active node of a cluster, can lead the cluster into a faulted state. The workaround for this issue is to do the following. On an active node run the  $b$ pclusterutil  $-d$ isableSvc nbazd command followed by the bpclusterutil -disableSvc nbatd command. Change the bp.conf USE VXSS=AUTOMATIC OF REQUIRED value to PROHIBITED using the bpsetconfig command. Run the bpclusterutil -enableSvc nbazd command followed by the bpclusterutil -enableSvc nbatd command on the active node while turning NBAC to REQUIRED mode to monitor the security services.

You can use the following procedure to configure NetBackup Access Control (NBAC) on a clustered master server.

#### Configuring NetBackup Access Control (NBAC) on a clustered master server

- 1 Log on to the primary cluster node.
- 2 If you use Windows, open a command console.
- 3 For UNIX, change the directory to /usr/openv/netbackup/bin/admincmd. For Windows, change the directory to  $C:\Per\gamma$ Files\Veritas\NetBackup\bin\admincmd.
- 4 Run bpnbaz -setupmaster on the active node.
- <span id="page-156-0"></span>5 Log on to the master server console GUI.
- 6 Restart the NetBackup services to ensure that the NBAC settings take place.

### Configuring NetBackup Access Control (NBAC) on media servers

The following procedure describes how to configure NetBackup Access Control (NBAC) on media servers in a NetBackup configuration. These steps are needed for the media servers that are not co-located with the master server.

Note: Use -setupmedia set USE\_VXSS = AUTOMATIC on the master server. If USE VXSS =  $REOUTRED$  is set on the master server and an attempt is made to configure NBAC on media server, the following error can occur: NetBackup master server is configured in REQUIRED Mode. Please change the mode to AUTOMATIC to complete configuration of the media server.

#### Configuring access control on media servers

- 1 Log on to the master server computer.
- 2 Run the bpnbat -login command.

Make sure that you run the  $ppnbat -login$  command before the  $ppnbaz$ -setupmedia command to avoid a command failure.

The bpnbaz -setupmedia command has a number of options.

This command does not work without an extension for either the individual host, or the -all option.

See "NBAC configure [commands](#page-159-0) summary" on page 160.

It is recommended to do a dry run of the configuration first, with the  $-<sub>dryrun</sub>$ option. It can be used with both -all and a single-server configuration. By default, the discovered host list is written to the file SetupMedia.nbac. You can also provide your own output file name using the  $\text{-out}$   $\text{-output}$  file> option. If you use your own output file, then it should be passed for the subsequent runs with the  $-file$  option. The dry-run command would look something like the following:

```
bpnbaz -SetupMedia -all -dryrun [-out <outfile>] OT
```
bpnbaz -SetupMedia <media.server.com> -dryrun [-out <outfile>].

If all of the media servers that you want to update are in the log file, use the  $-dryrun$  option. You can proceed with the  $-\text{all}$  command to do them all at once. For example, you can use:

bpnbaz -SetupMedia -all or

bpnbaz -SetupMedia -file <progress file>.

Note that the  $-\text{all}$  option updates all of the media servers seen each time it runs. If you want to run it for a selected set of media servers, can you do it. Keep only the media server host names that you wanted to configure in a file, and pass that file using the  $-\text{file}$  option. This input file would either be SetupMedia.nbac or the custom file name you provided with the -out option in the previous dry run. For example, you may have used:  $-$  bpnbaz -SetupMedia -file SetupMedia.nbac.

To configure a single media server, specify the media server host name as the option. For example, use:

bpnbaz -SetupMedia <media.server.com>.

3 Restart the NetBackup services on the target media servers after the command completes successfully.

It sets up NBAC on the target hosts. If the configuration of some target hosts did not complete, you can check the output file.

Proceed to the access control configuration for the client hosts after this step.

<span id="page-158-0"></span>See "Installing and [configuring](#page-158-0) access control on clients" on page 159.

#### Installing and configuring access control on clients

The following steps describe installing and configuring NetBackup Access Control on clients in a NetBackup configuration. A client requires authentication client software.

Use the following procedure to install and configure access control on clients.

- 1 Make sure that no backups are currently running.
- <span id="page-158-1"></span>2 To set up the client, run the following command on the master server:

bpnbaz -setupClient

#### Establishing a trust relationship between the broker and the Windows remote console

The following procedure establishes a trust relationship between the master server (broker) and the administration client.

Establishing a trust relationship between the broker and the Windows remote console

1 Run the following command from the master server:

```
Install_path\Veritas\NetBackup\bin\
admincmd>bpgetconfig USE_VXSS AUTHENTICATION_DOMAIN
>VXSS_SETTINGS.txt
```
Sample output of VXSS SETTINGS.txt:

```
USE_VXSS = AUTOMATIC
AUTHENTICATION_DOMAIN = <domain_name> "" WINDOWS <br/>broker_host> 0
```
**2** Copy VXSS SETTINGS.txt to the administration client.

3 Run the following command from the administration client:

```
C:\Program Files\Veritas\NetBackup\bin\admincmd>bpsetconfig
"<absolute_path>\VXSS_SETTINGS.txt"
```
When you run this command, it matches the settings on the administration client with those on the broker. It sets the administration client to log on automatically to the broker.

<span id="page-159-0"></span>4 Launch the **NetBackup Administration Console** from the administration client, a request to establish a trust with the broker should occur. Once the trust is agreed to, the **NetBackup Administration Console** should be available.

#### NBAC configure commands summary

The following table summarizes the commands that are used in the NBAC quick configure sequences.

The following conventions are frequently used in the synopsis of command usage.

Brackets [ ] indicate that the enclosed command-line component is optional.

Vertical bar or pipe (|) -indicate separates optional arguments to choose from. For example, when a command has the format: command arg1 | arg2 you can select either the arg1 or arg2 variable.

| <b>Command</b>                                                                                                    | <b>Description</b>                                                                                                    |
|----------------------------------------------------------------------------------------------------|----------------------------------------------------------------------------------------------------|
| bpnbaz -GetConfiguredHosts<br>[target.server.com [-out file]<br>$ $ -all $[-$ outfile] $ $ -file<br>progress.file] | The bpnbaz -GetConfigured Hosts command is used to obtain NBAC<br>status on the host. Either the -all or target. server. com options are<br>required for this command.<br>The syntax is:                                                                                                    |
|                                                                                                    | target server com is the name of a single target host. If for example<br>you want to find out NBAC status on single host, then use this option.<br>-out option is used to specify a custom output file name. By default,<br>$\blacksquare$<br>the output is written to the SetupMedia. nbac file. This option can be<br>used with $-\text{all}$ and the single host configuration options.<br>-all is an option that goes through all the policies and collects all<br>$\blacksquare$<br>unique host names. These host names are found in the policies. It also<br>collects all configured media server(s) and captures the NBAC status<br>of each host in Configured Hosts. nbac file.<br>-file progress. file is an option used to specify host name(s) to<br>be read from progress file. This option expects one host name<br>per line in the progress_file.CLI updates the progress file with the<br>host's NBAC status. It appends # after hostname followed by the<br>NBAC status.<br>When used with target.server.com or-all option, status of the<br>host(s) is captured in the Configured Hosts. nbac file. |

Table 6-3 NBAC configure commands summary

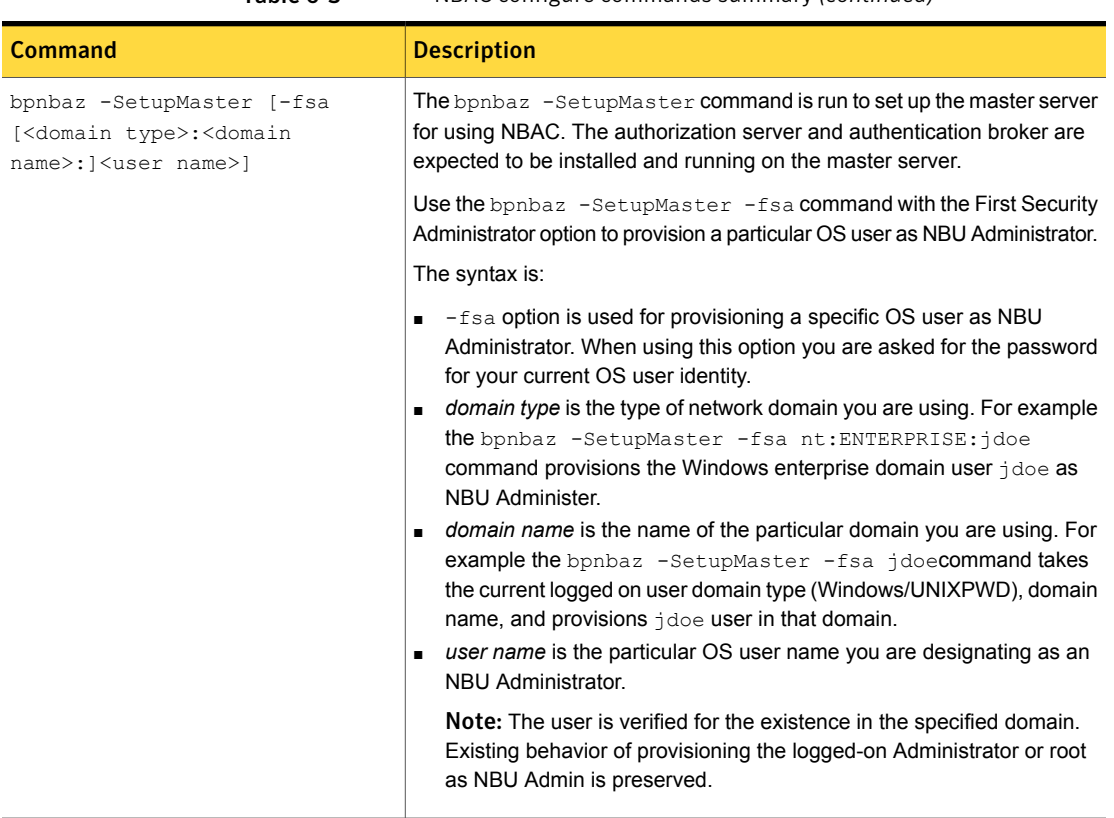

#### Table 6-3 NBAC configure commands summary *(continued)*

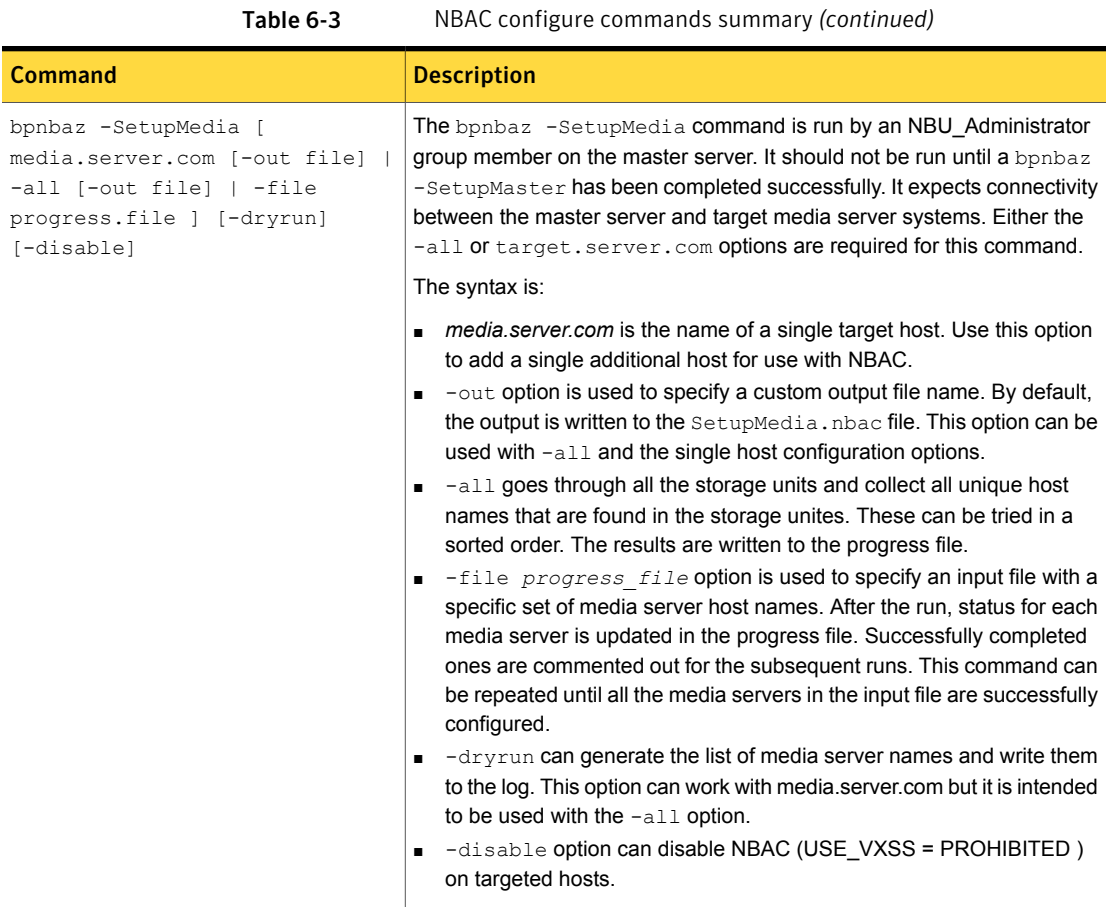

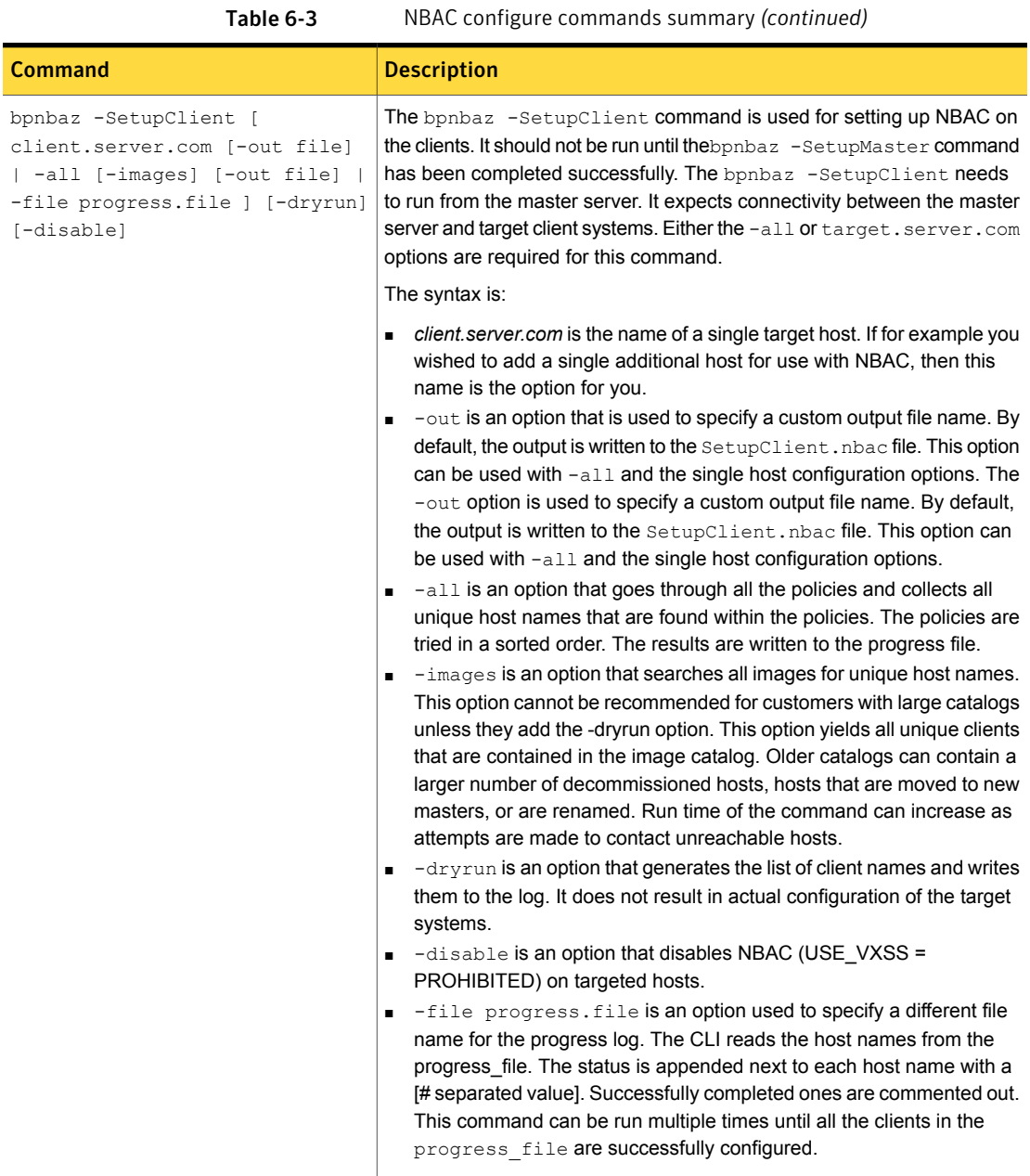

### Upgrading NetBackup Access Control (NBAC)

<span id="page-164-0"></span>Note: If NBAC is enabled, it is upgraded as part of the NetBackup upgrade. Refer to the [NetBackup](http://www.symantec.com/business/support/index?page=content&id=DOC5332) Upgrade Guide for instructions about how to upgrade NetBackup. Make sure that current AT and AZ services are running when the upgrade is performed. If NetBackup is running in a cluster server, make sure that both services are running in the active node where NetBackup is running and the upgrade is performed.

The following procedure describes how to upgrade NetBackup Access Control (NBAC).

#### Upgrading NetBackup Access Control (NBAC)

- 1 On the master server, stop NetBackup.
- <span id="page-164-1"></span>2 Upgrade NetBackup.

On the media servers and client computers, first stop NetBackup and then upgrade NetBackup. Note that the shared authentication and authorization packages are no longer used on media servers and client computers. These products can be removed if no other Symantec product uses them.

### About including authentication and authorization databases in the NetBackup hot catalog backups

<span id="page-164-2"></span>If you have a NetBackup environment that uses the online hot catalog backup method, no additional configuration is needed to include the NetBackup Authentication and Authorization databases in the catalog backup.

#### Upgrading NetBackup when an older version of NetBackup is using a root brokerinstalled on a remote machine

You can use the following steps for upgrading NetBackup when an older version of NetBackup is using a root broker installed on a remote computer.

#### Upgrading NetBackup when an older version of NetBackup is using a root broker installed on a remote machine

1 Before upgrading to NetBackup, stop the NetBackup services and disable NBAC by setting USE\_VXSS=PROHIBITED. To set the new value for USE\_VXSS, run the following command. Then start the NetBackup upgrade.

On UNIX platforms, use

```
/usr/openv/netbackup/bin/admincmd/bpsetconfig
bpsetconfig> USE_VXSS=PROHIBITED
bpsetconfig>Crtl + D (to save and quit).
```
#### On Windows, use

```
C:\Program Files\Veritas\NetBackup\bin\admincmd\bpsetconfig
bpsetconfig> USE_VXSS=PROHIBITED
bpsetconfig> Crt1 + Z + Enter (to save and quit).
```
- 2 Once the NetBackup upgrade is completed then migrates the remote root broker (RB) and local shared authentication broker (AB) into NetBackup by using the atutil tool which is shipped with NetBackup.
- 3 Copy the  $\text{atutility}$  from the NetBackup computer to the root broker computer.

On UNIX Platforms, copy the /usr/openv/netbackup/sec/at/bin/atutil file from NetBackup computer to the root broker computer.

On Windows, copy the  $C:\Per{\nvert}$ Files\Veritas\NetBackup\sec\at\bin\atutil.exe file from NetBackup computer to the root broker computer.

- 4 Change directory to where the atutil command was copied. Then export the root broker by running the atutil export  $-r$  -f  $\langle RB$  output xml file> -p <password> command.
- 5 Copy the exported file to NetBackup computer.

6 Import the root broker into the NetBackup computer by executing the following command.

On UNIX platforms, execute /usr/openv/netbackup/sec/at/bin/atutil import -z /usr/openv/var/global/vxss/eab/data/ -f <RB output xml file> -p <password>

On Windows, execute C:\Program

Files\Veritas\NetBackup\sec\at\bin\atutil import -z C:\Program Files\Veritas\NetBackup\var\global\vxss\eab\data -f <RB output xml file> -p <password>

On cluster computers, the *-z* option should point to the shared drive.

**7** Configure the NetBackup authentication service in  $R + AB$  mode by running the following command.

On UNIX platforms, run /usr/openv/netbackup/sec/at/bin/vssregctl -s  $-f$ /usr/openv/var/global/vxss/eab/data/root/.VRTSat/profile/VRTSatlocal.conf -b "Security\Authentication\Authentication Broker" -k Mode -t int

-v 3

On Windows, run C: \Program

Files\Veritas\NetBackup\sec\at\bin\vssregctl -s -f C:\Program Files\VERITAS\NetBackup\var\global\vxss\eab\data\systemprofile\VRTSatlocal.conf -b "Security\Authentication\Authentication Broker" -k Mode -t int  $-v - 3$ 

On cluster computers set the *–f* option to point to the shared drive.

8 Set the value of USE VXSS to AUTOMATIC to start the authentication service. To set a new value for USE VXSS run following command.

On UNIX platforms,

```
/usr/openv/netbackup/bin/admincmd/bpsetconfig
bpsetconfig> USE_VXSS=AUTOMATIC
bpsetconfig> Crtl + D (to save and quit).
```
#### On Windows,

```
C:\Program Files\Veritas\NetBackup\bin\admincmd\bpsetconfig
bpsetconfig> USE_VXSS=AUTOMATIC
bpsetconfig> Crt1 + Z + Enter (to save and quit).
```
9 Start the NetBackup authentication service by running the following command.

On UNIX platforms, run /usr/openv/netbackup/bin/nbatd.

On Windows, run net start nbatd.

10 Reset the value of USE\_VXSS to PROHIBITED.

On UNIX platforms manually edit the /usr/openv/netbackup/bp.conf file and set USE VXSS to PROHIBITED.

On Windows, open the registry entry for HKEY\_LOCAL\_MACHINE\SOFTWARE\Veritas\NetBackup\CurrentVersion\Config and set the value of USE VXSS to PROHIBITED.

11 Export the shared AB domain and import it into NetBackup by running the following command.

On UNIX platforms, execute the following commands in sequence.

```
/usr/openv/netbackup/sec/at/bin/atutil export -t ab -f
<AB output xml file> -p <password>
/usr/openv/netbackup/sec/at/bin/atutil import -z
/usr/openv/var/global/vxss/eab/data/ -f <AB output xml file> -p
<password>.
```
On Windows, execute the following commands in sequence.

```
C:\Program Files\Veritas\NetBackup\sec\at\bin\atutil export -t
ab -d broker -f <AB output xml file> -p <password>
C:\Program Files\Veritas\NetBackup\sec\at\bin\atutil import -z
C:\Program Files\Veritas\NetBackup\var\global\vxss\eab\data -f
<AB output xml file> -p <password>
```
On cluster computers the *–z* option should point to the shared drive.

12 Start the NetBackup authorization service by executing the following commands.

On UNIX platforms, run /usr/openv/netbackup/bin/nbazd -f.

On Windows, run net start nbazd.

NetBackup Access Control Security (NBAC) | 169

Upgrading NetBackup when an older version of NetBackup is using a root broker installed on a remote machine

13 Log on to the shared AZ service.

On UNIX platforms, run / opt/VRTSaz/bin/vssaz login --domain localhost.

On Windows x86 platforms, run C:\Program

Files\VERITAS\Security\Authorization\bin\ vssaz login --domain localhost.

On Windows X64 platforms, run C: \Program Files

(x86)\VERITAS\Security\Authorization\bin\ vssaz login --domain localhost.

14 Find the NetBackup APS name from the shared AZ using the following command.

On UNIX platforms, run /opt/VRTSaz/bin/vssaz listaps.

On Windows x86 platforms, run C: \Program

Files\VERITAS\Security\Authorization\bin\ vssaz listaps.

On Windows X64 platforms, run C: \Program Files (x86)\VERITAS\Security\Authorization\bin\ vssaz listaps.

15 Export the NetBackup resource collection from the shared AZ by running the following command.

On UNIX platforms, run /opt/VRTSaz/bin/vssaz rcexport --toplevelrcname <NBU APS name>.

On Windows x86 platforms, run C: \Program Files\VERITAS\Security\Authorization\bin\vssaz rcexport --toplevelrcname <NBU APS name>.

On Windows x64 platforms, run C: \Program Files (x86)\VERITAS\Security\Authorization\bin\vssaz rcexport --toplevelrcname <NBU APS name>.

16 Log out from the shared AZ using the following command.

On UNIX platforms, run /opt/VRTSaz/bin/vssaz logout.

On Windows x86 platforms, run C: \Program Files\VERITAS\Security\Authorization\bin\ vssaz logout.

On Windows x64 platforms, run C: \Program Files (x86)\VERITAS\Security\Authorization\bin\ vssaz logout. 17 Log on to NetBackup AZ using the following command.

On UNIX platforms, run /usr/openv/netbackup/sec/az/bin/vssaz login --domain localhost.

On Windows, run C:\Program Files\Veritas\NetBackup\sec\az\bin\ vssaz login --domain localhost.

18 Import the NetBackup resource collection from shared AZ into NetBackup using the following command.

On UNIX platforms, run /usr/openv/netbackup/sec/az/bin/vssaz rcimport --location /var/VRTSaz/objdb/export/<OID>/rc\_<OID>.xml.

On Windows x86 platforms, run C: \Program

Files\Veritas\NetBackup\sec\az\bin\ vssaz rcimport --location C:\Program Files\VERITAS\Security\Authorization\data\objdb\export \<OID>\rc\_<OID>.xml.

#### On Windows x64 platforms, run C: \Program

Files\Veritas\NetBackup\sec\az\bin\ vssaz rcimport --location C:\Program Files (x86)\VERITAS\Security\Authorization\data\objdb\export \<OID>\rc\_<OID>.xml.

- <span id="page-169-0"></span>19 Restart the NetBackup service in USE VXSS = PROHIBITED mode.
- 20 Run the setupmaster command.
- 21 Restart the NetBackup service.

### Configuring NetBackup Access Control (NBAC) for NetBackup pre-7.0 media server and client computers

Note: This procedure is applicable only for NetBackup pre-7.0 media server and client computers. NetBackup release 7.0 and forward uses embedded clients.

You can use the following procedure to configure the NetBackup Access Control (NBAC) for NetBackup pre-7.0 media and client computers.

#### Configuring the NetBackup Access Control (NBAC) for NetBackup pre-7.0 media server and client computers

1 Install the Authentication and Authorization client packages on the target computer.

If the target computer is a NetBackup client, then install the authentication client only. If the target computer is a NetBackup media server, install both the authentication clients and authorization clients.

You can choose to install both the client binaries and server binaries on the target computer, but there is no need to configure the servers. You need to install the authentication packages and authorization packages that are available on the Infrastructure Common Services (ICS) DVDs shipped with the older NetBackup media. The authentication binaries and authorization binaries available with NetBackup 7.6 may not be compatible with the older NetBackup media servers or clients.

On UNIX platforms, use the installics utility to install the authentication packages and authorization packages.

On Windows, use VxSSVRTSatSetup.exe and VRTSazSetup.exe.

Refer to the older NetBackup documentation for more details on how to install authentication and authorization clients.

- 2 Run bpnbaz -setupmedia from the master server and provide passwords for pre-7.0 media servers.
- 3 Set up the proper access control host properties for the target media server or the client host.

For the media servers: See ["Accessing](#page-173-0) the master server and media server host [properties"](#page-173-0) on page 174.

For the clients: See ["Accessing](#page-178-0) the client host properties" on page 179.

<span id="page-170-0"></span>4 Restart the NetBackup process on the target media server or the client computer.

### Manually configuring the Access Control host properties

Note: Run the bpnbaz -setupClient, bpnbaz -setupMedia, and bpnbaz -setupMaster commands to do this configuration automatically. You only need to do this configuration if you want to change defaults or add additional brokers. Also do this for the back revision media server and client hosts.

Use the following topics to manually configure the **Access Control** host properties.

<span id="page-171-0"></span>Note: You must set the master server **NetBackup Authentication and Authorization** property to **Automatic** until the clients are configured for access control. Then, change the **NetBackup Authentication and Authorization** property on the master server to **Required**.

### Unifying NetBackup Management infrastructures with the setuptrust command

Note: This is done automatically when the OpsCenter server name is provided during install time. If not, there is a CLI that adds OpsCenter server name to the NBU master. That takes care of the trust establishment part from the NBU side.

The Symantec products management servers need to communicate so that an administrator for one product has permission to administer another product. This communication ensures that application processes in one management server work with another server. One way of ensuring that communication is to use a common independent security server called a root broker. If all of the management servers point to a common root broker, the permission for each server is based on a common certificate. Another way of ensuring communication is to use the setuptrust command. This command is used to establish trust between the two management servers. The command is issued from the management server that needs to trust another management server. The security information is transferred from that host to the one requesting the trust establishment. A one-way trust is established. Setting up two way (mutual) trust is performed by issuing the setuptrust command from each of the two servers involved. For example, a NetBackup configuration might consist of a Symantec OpsCenter server (OPS) and three master servers (A, B, and C). Each of the master servers has connected to them the NBAC policies and management for the clients and the media servers.

The first step is to have the Symantec OpsCenter server (OPS) setup trust with each of the master servers (A, B, and C). This trust ensures that the Symantec OpsCenter server receives secure communications from each of the master servers, the clients and the media servers connected to each of the master servers. A sequence of these events is as follows:

- The OPS sets up trust with master server A.
- The OPS sets up trust with master server B.
- The OPS sets up trust with master server C.

If Symantec OpsCenter is set up to perform actions on the individual master servers, a trust relationship needs to be set up from each of the master servers to the Symantec OpsCenter server (OPS). A sequence of these events is as follows. In this case, the setuptrust command is run six times.

- The master server A sets up trust with Symantec OpsCenter server (OPS).
- The master server B sets up trust with Symantec OpsCenter server (OPS).
- The master server C sets up trust with Symantec OpsCenter server (OPS).
- The Symantec OpsCenter server OPS sets up trust with master server A.
- The Symantec OpsCenter server OPS sets up trust with master server B.
- The Symantec OpsCenter server OPS sets up trust with master server C.

Note: NetBackup 7.6 and OpsCenter 7.6 establish trust automatically. You may need to do these setuptrust operations manually with older NetBackup master servers. At the end of the NetBackup master server 7.6 installation, there is a question on the OpsCenter host name. With that, the master server can initiate a two-way trust setup.

<span id="page-172-0"></span>Details on the setuptrust command are described in the NetBackup [Commands](http://www.symantec.com/business/support/index?page=content&id=DOC5332) [Reference](http://www.symantec.com/business/support/index?page=content&id=DOC5332) Guide. See "Using the setuptrust [command"](#page-172-0) on page 173.

#### Using the setuptrust command

You can use the setuptrust command to contact the broker to be trusted, obtain its certificate or details over the wire, and add to the trust repository if the furnished details are trustworthy. The security administrator can configure one of the following levels of security for distributing root certificates:

- High security (2): If a previously untrusted root is acquired from the peer (that is, if no certificate with the same signature exists in our trust store), the user is prompted to verify the hash.
- Medium security (1): The first authentication broker is trusted without prompting. Any attempts to trust subsequent authentication brokers causes the user to be prompted for a hash verification before the certificate is added to the trusted store.
- Low security (0): The authentication broker certificate is always trusted without any prompting. The vssat CLI is located in the authentication service 'bin' directory.

The setuptrust command uses the following syntax:

vssat setuptrust --broker <host[:port]> --securitylevel high

The setuptrust command uses the following arguments:

<span id="page-173-0"></span>The broker, host, and port arguments are first. The host and port of the broker to be trusted. The registered port for Authentication is 2821. If the broker has been configured with another port number, consult your security administrator for information.

### Accessing the master server and media server host properties

<span id="page-173-1"></span>To access the master server and media server host properties in the **NetBackup Administration Console**, expand **NetBackup Management > Host Properties > master server or media server >** *Select server* **> Access Control**.

#### Access control host properties

Set **NetBackup Product Authentication and Authorization** to either **Required** or **Automatic**. A setting of **Automatic** takes into account that there may be hosts within the configuration that are not yet configured for NBAC. The server attempts to negotiate the most secure connection possible when it communicates to other NetBackup systems. The **Automatic** setting should be used until all of the clients and servers are configured for NBAC.

[Figure](#page-174-1) 6-1 shows the **Access Control** host properties dialog box.

<span id="page-174-1"></span>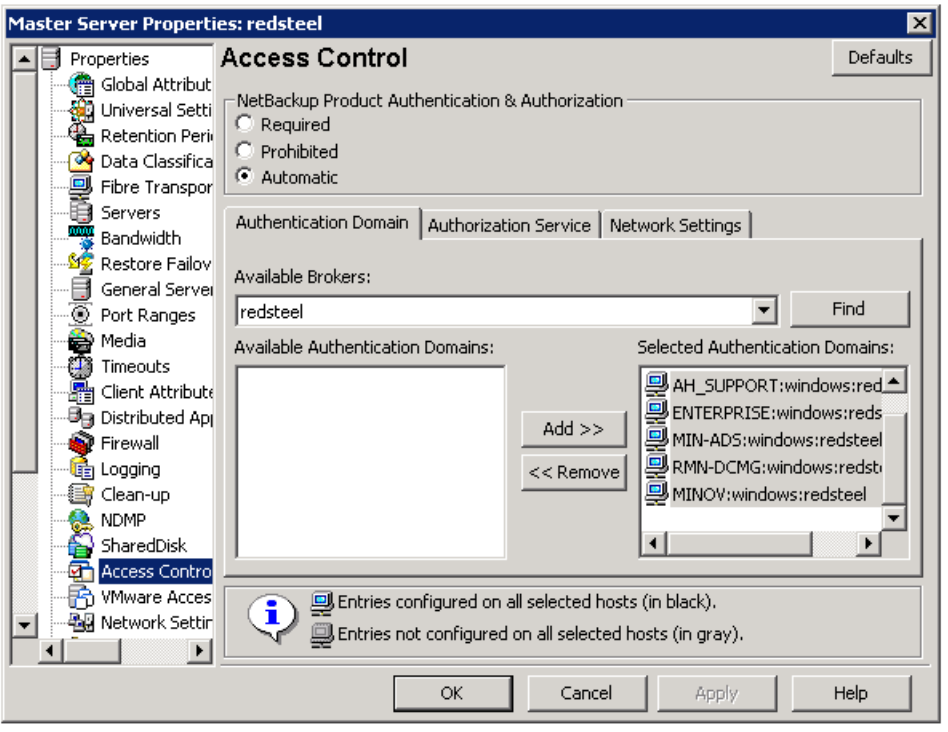

Figure 6-1 Access control host properties dialog box

<span id="page-174-0"></span>When **Automatic** is selected, you can specify computers or the domains required to use **NetBackup Product Authentication and Authorization**. Otherwise, you can specify the computers that are prohibited from using the **NetBackup Product Authentication and Authorization**.

#### Network Settings tab

View the **Access Control** host properties on the **Network Settings** tab. Add the master server to the **Networks** list. Then, set the **NetBackup Product Authentication and Authorization** to **Required**.

[Figure](#page-175-1) 6-2 shows the **Network Settings** tab.

<span id="page-175-1"></span>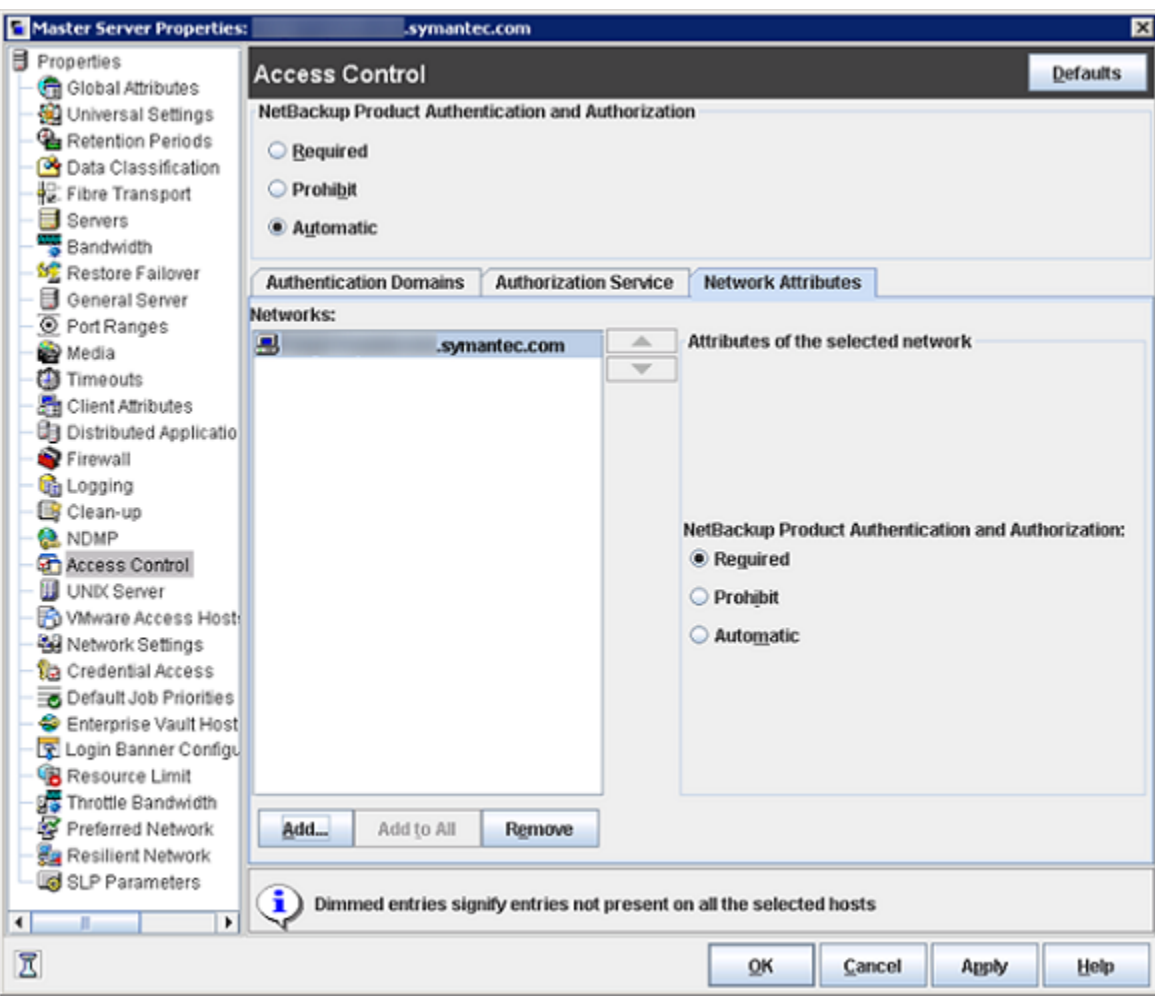

Figure 6-2 Network Settings tab

<span id="page-175-0"></span>Each new NetBackup client or media server (version 5.0 or higher) that is added to the NetBackup master needs to have the **Access Control** properties configured. These properties are configured on both itself and the master. This configuration can be done through the host properties on the master server.

### Authentication Domain tab

The **Authentication Domain** tab is used to define the following:

■ Which authentication servers support which authentication mechanisms

■ What each domain supports.

Add the domain that you want users to authenticate against.

The following examples contain six authentication domains.

#### [Figure](#page-176-0) 6-3 shows the **Authentication Domain** tab.

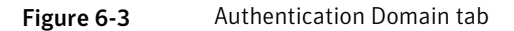

<span id="page-176-0"></span>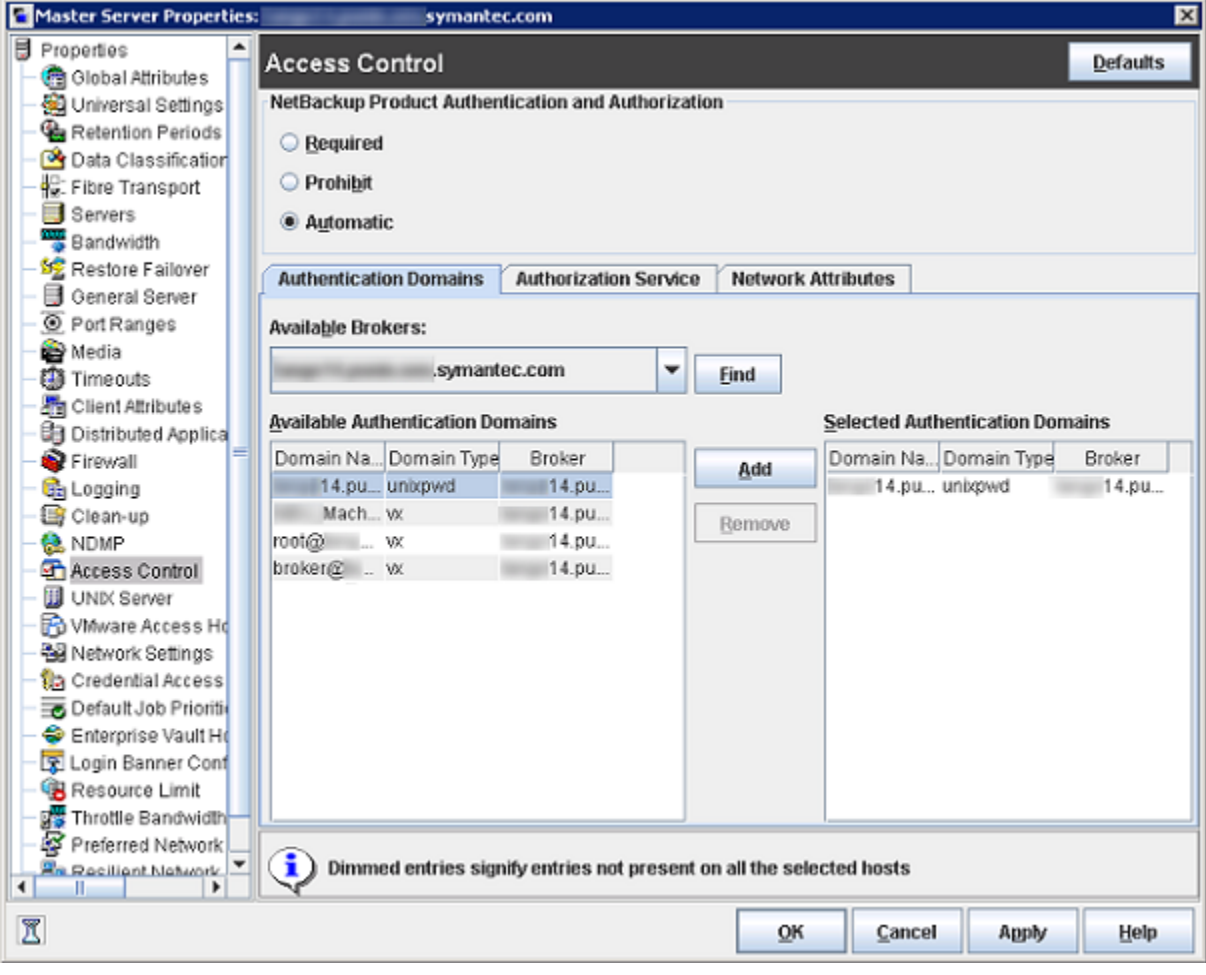

Note: When a UNIX authentication domain is used, enter the fully qualified domain name of the host that performed the authentication.

<span id="page-177-0"></span>Note: The authentication types that are supported are NIS, NISPLUS, WINDOWS, VX, and unixpwd (unixpwd is default).

#### Authorization Service tab

Note: No changes are allowed from this tab. It is read only.

Within the **Access Control** host properties, on the **Authorization Service** tab, you can see the host name. All of this information is grayed out because it is read only. You cannot make any changes to this screen.

[Figure](#page-178-1) 6-4 shows the authorization service tab.

<span id="page-178-1"></span>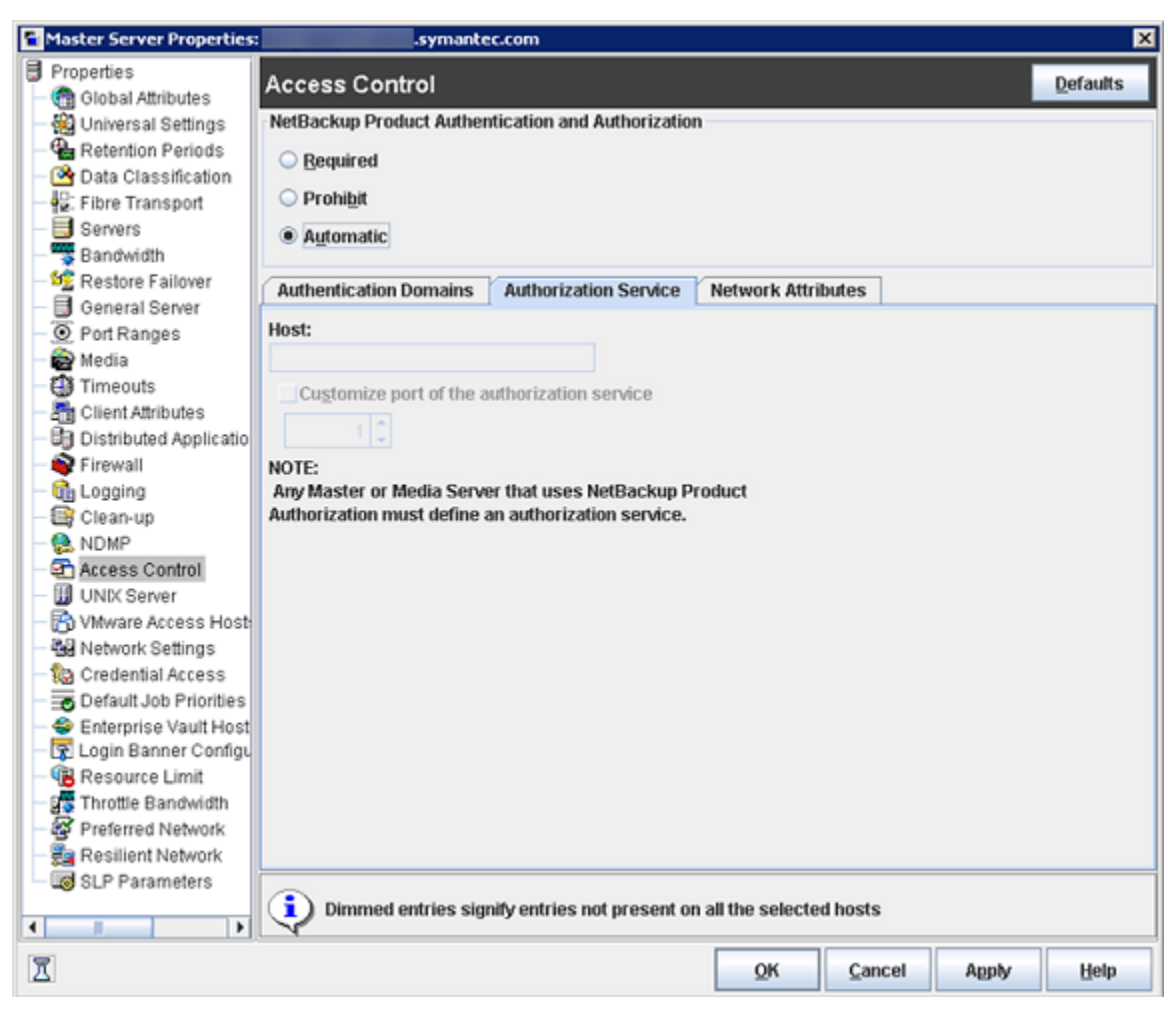

#### Figure 6-4 Authorization Service tab

#### Accessing the client host properties

<span id="page-178-0"></span>To access the client host properties in the **NetBackup Administration Console**, expand **NetBackup Management > Host Properties > Clients >** *Select client(s)* **> Access Control**.

### Access Control host properties dialog for the client

<span id="page-179-0"></span>Select the NetBackup client in the host properties. (On the master server, in the **NetBackup Administration Console**, expand **NetBackup Management > Host Properties > Clients >** *Selected clients* **> Access Control**.)

The following figure shows the **Access Control** host properties for the client.

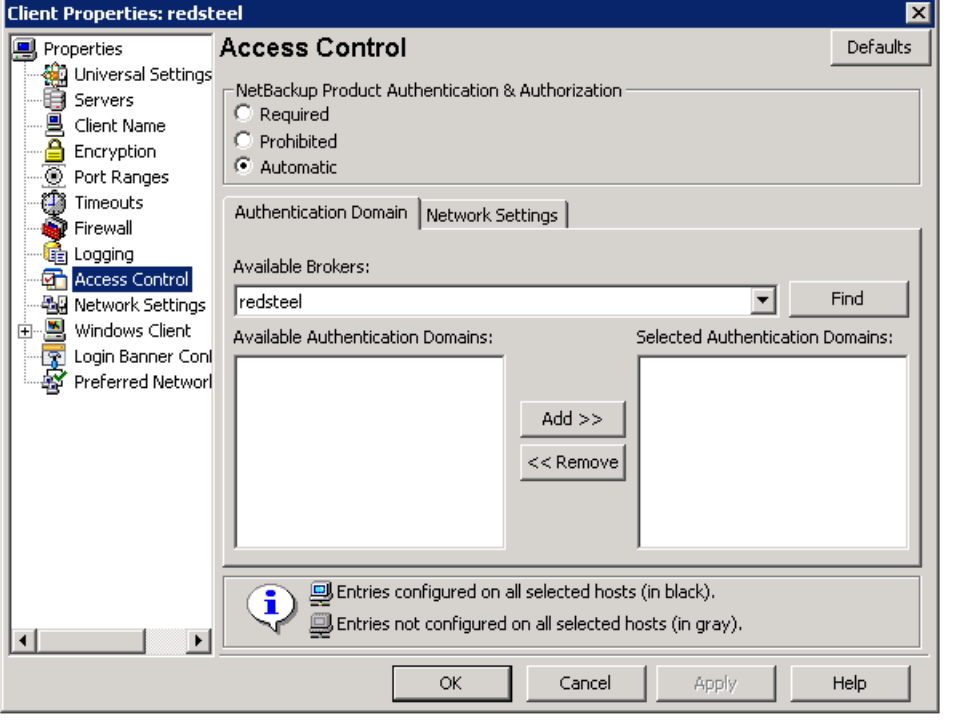

Figure 6-5 Access control host properties for the client

<span id="page-179-1"></span>Set the **NetBackup Product Authentication and Authorization** to **Required** or **Automatic**. In this example, **Automatic** is selected.

### Authentication Domain tab for the client

Select the NetBackup client in the host properties. It can be used to control which systems require or prohibit the use of NetBackup Product Authentication and Authorization on a per-machine basis. Note that both systems must have matching settings to communicate.
Within the **Access Control** host properties, on the **Authentication Domain** tab, add the list of domains a client can use to authenticate. You can click **Find** to get a list of available authentication domains. Then, click **Add** to create a list of selected authentication domains.

[Figure](#page-180-0) 6-6 shows the **Authentication Domain** tab and the selected authentication domains.

<span id="page-180-0"></span>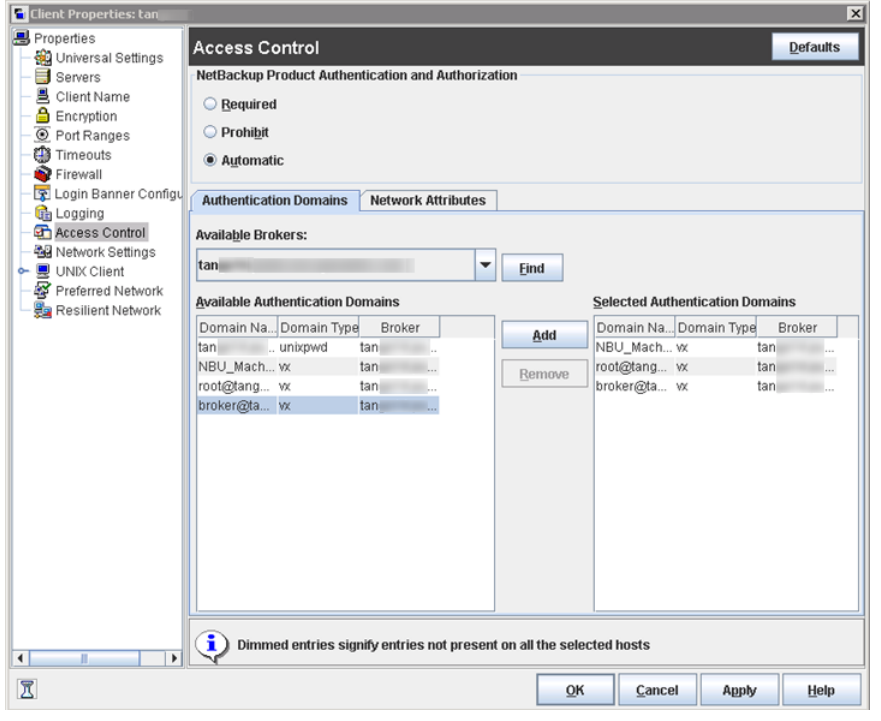

Figure 6-6 Authentication Domain tab for client

# Network Settings tab for the client

Within the **Access Control** host properties, on the **Network Settings** tab, add the list of domains that the client can use to authenticate.

[Figure](#page-181-0) 6-7shows the **Network Settings** tab for the client.

<span id="page-181-0"></span>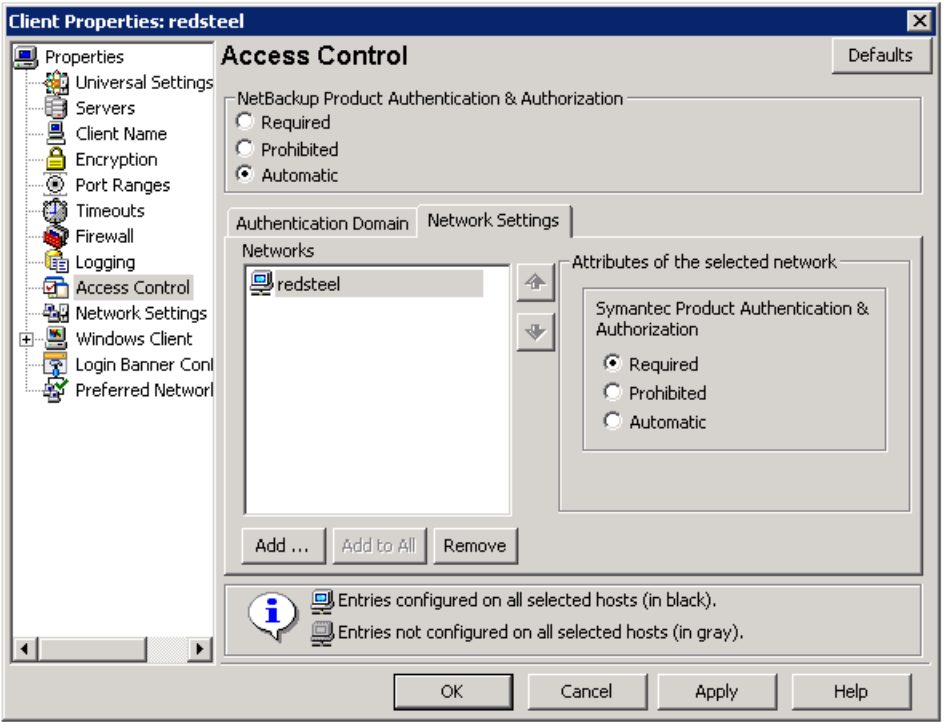

Figure 6-7 Network Settings tab for the client

### Access management troubleshooting guidelines

To troubleshoot access management and to determine if certain processes and functionality are operating correctly:

See "Configuration and [troubleshooting](#page-182-0) topics for NetBackup Authentication and [Authorization"](#page-182-0) on page 183.

These verification points include:

- Windows verification points See "Windows [verification](#page-210-0) points" on page 211.
- UNIX verification points See "About the UNIX verification [procedures"](#page-190-0) on page 191.
- Verification points in a mixed environment with a UNIX master server See "Verification points in a mixed [environment](#page-198-0) with a UNIX master server" on page 199.

<span id="page-182-0"></span>■ Verification points in a mixed environment with a Windows master server See "Verification points in a mixed [environment](#page-203-0) with a Windows master server" on page 204.

# Configuration and troubleshooting topics for NetBackup Authentication and Authorization

The following table lists helpful configuration and troubleshooting topics and tips for **NetBackup Authentication and Authorization**. In addition, the table also contains information about a few known issues and tips to resolve them:

Table 6-4 Configuration and troubleshooting topics and tips for NetBackup

Authentication and Authorization

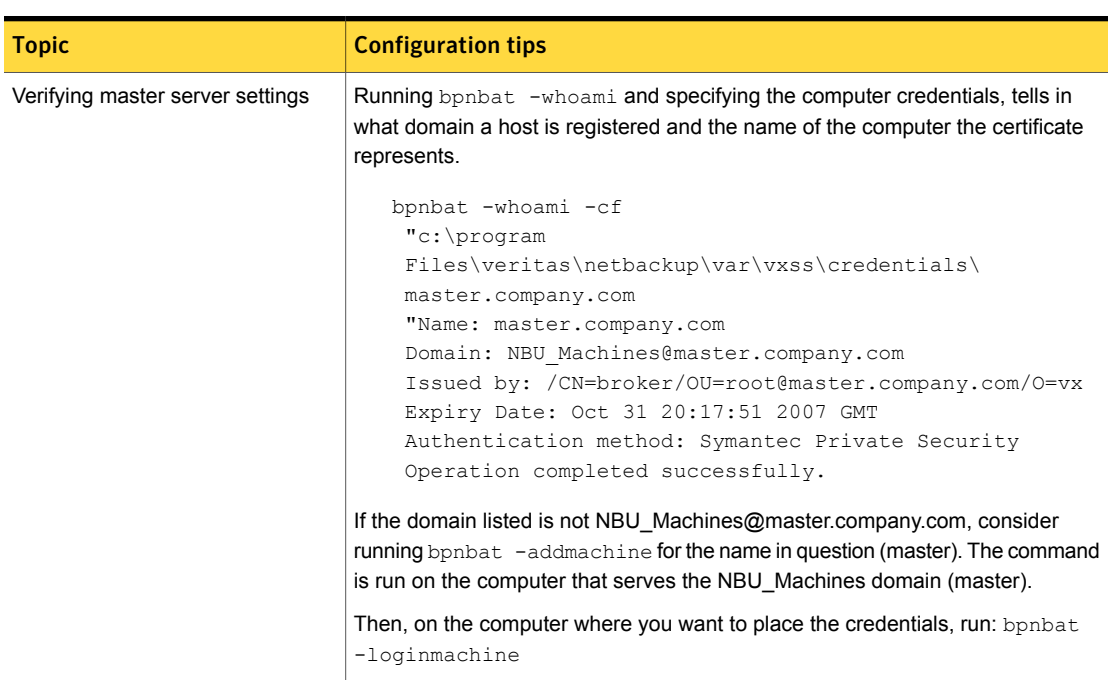

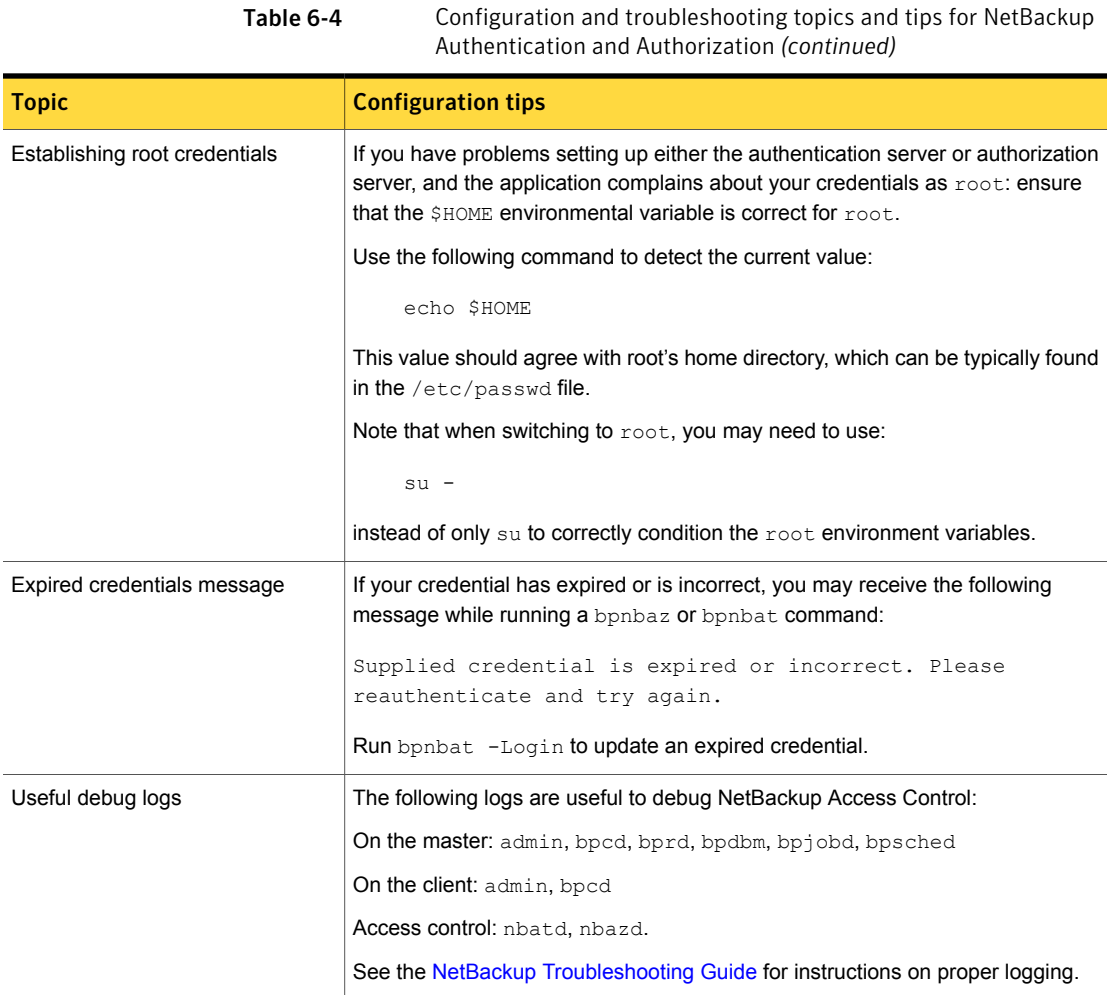

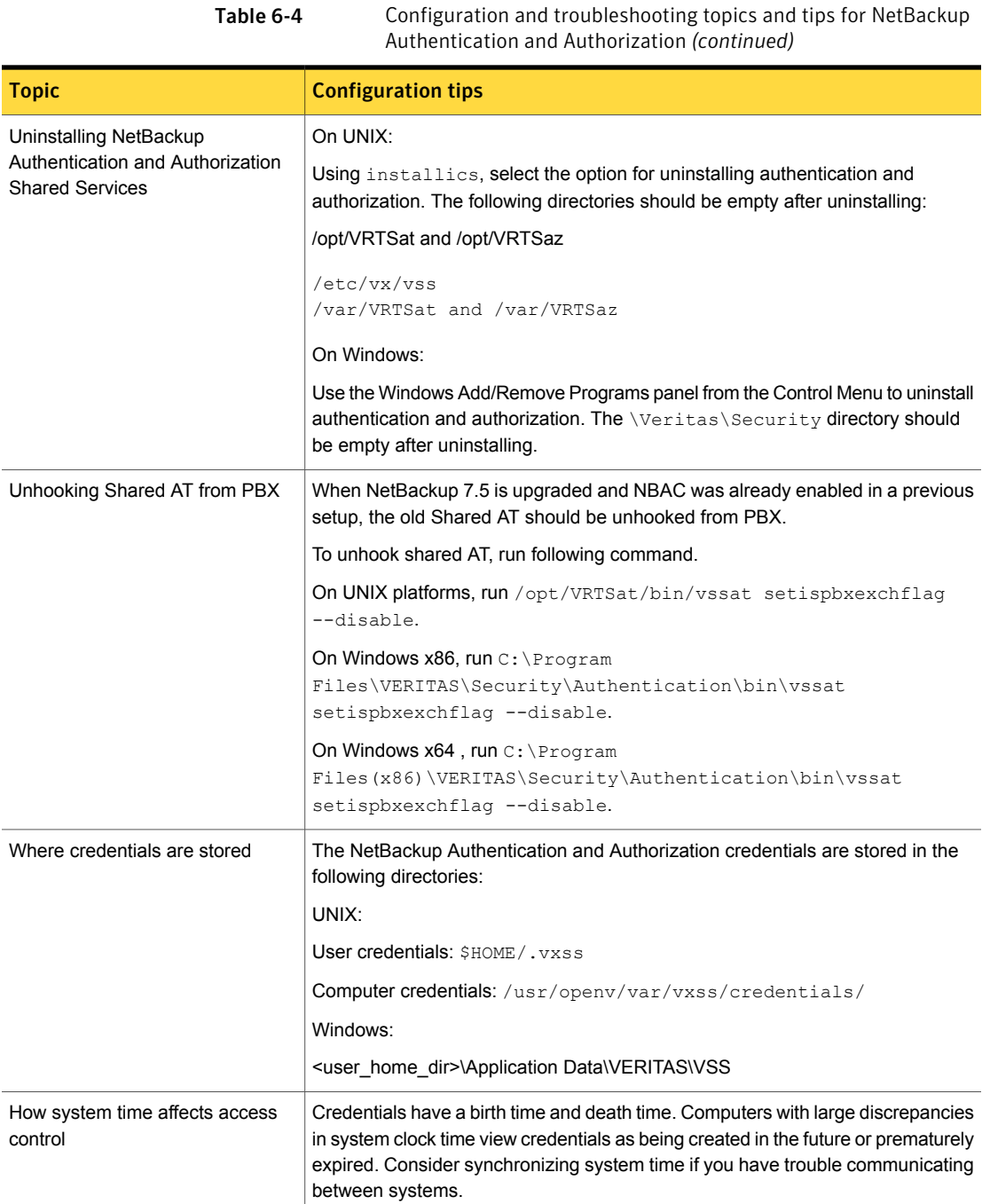

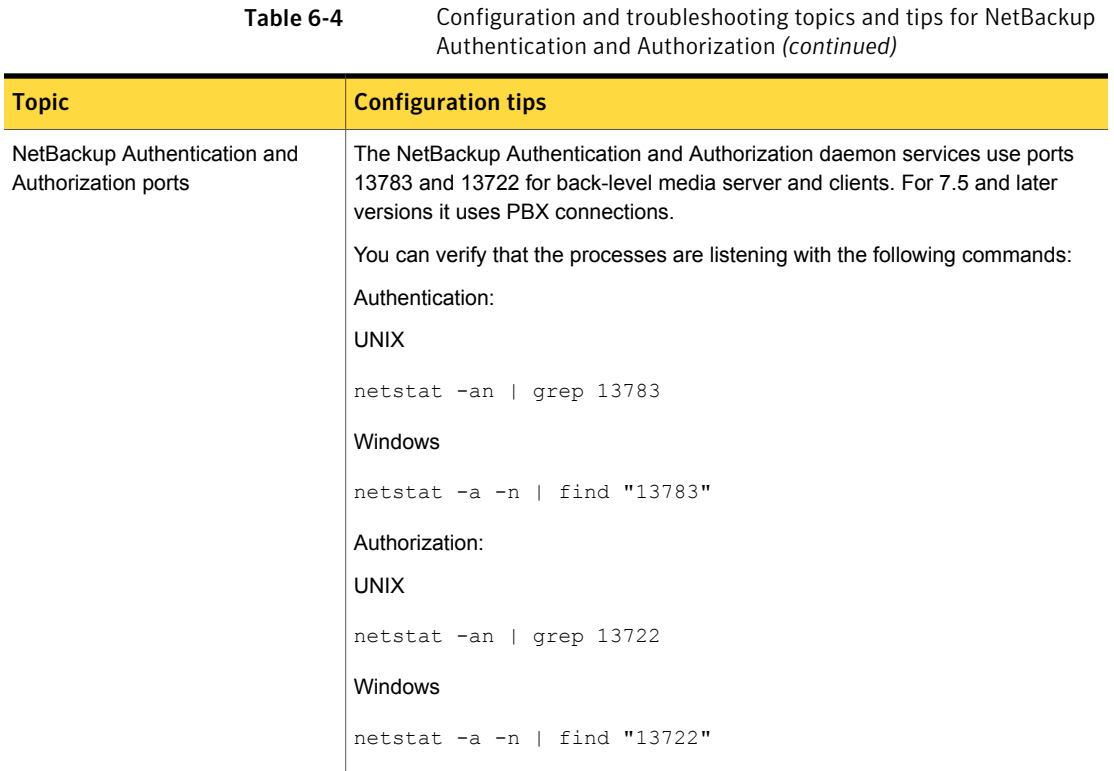

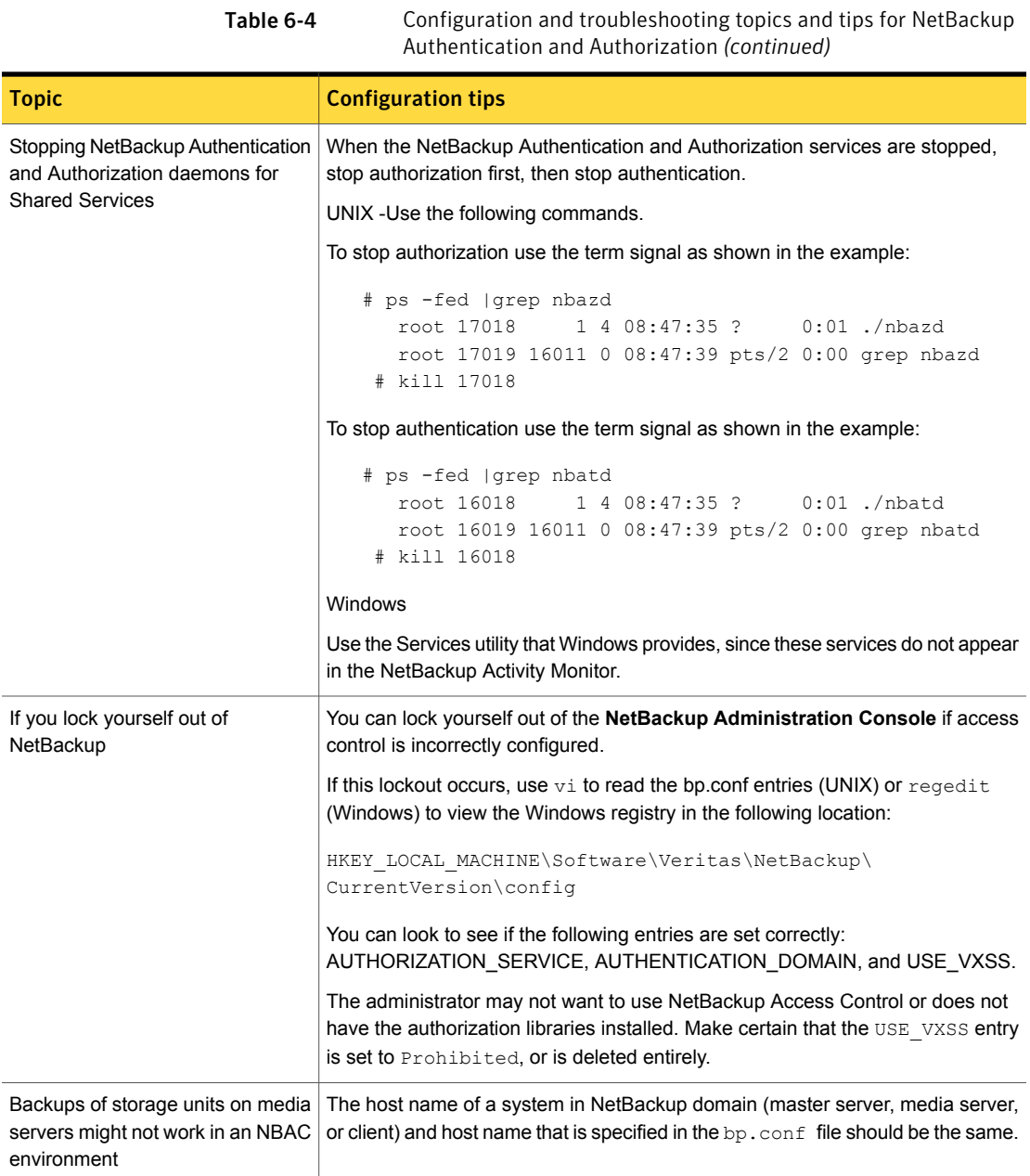

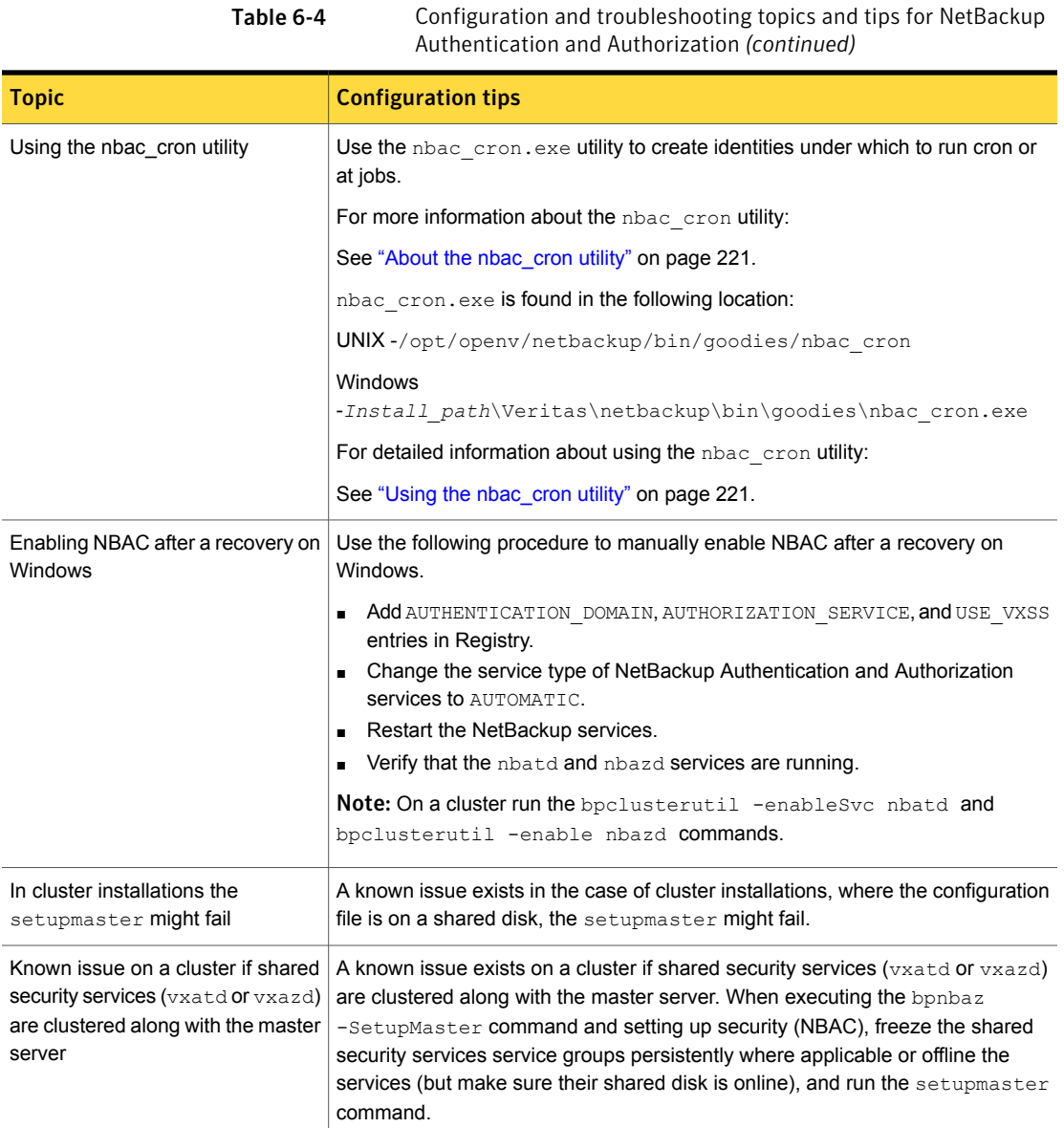

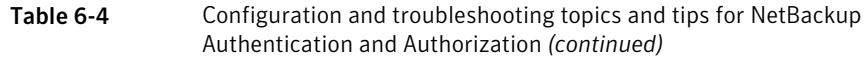

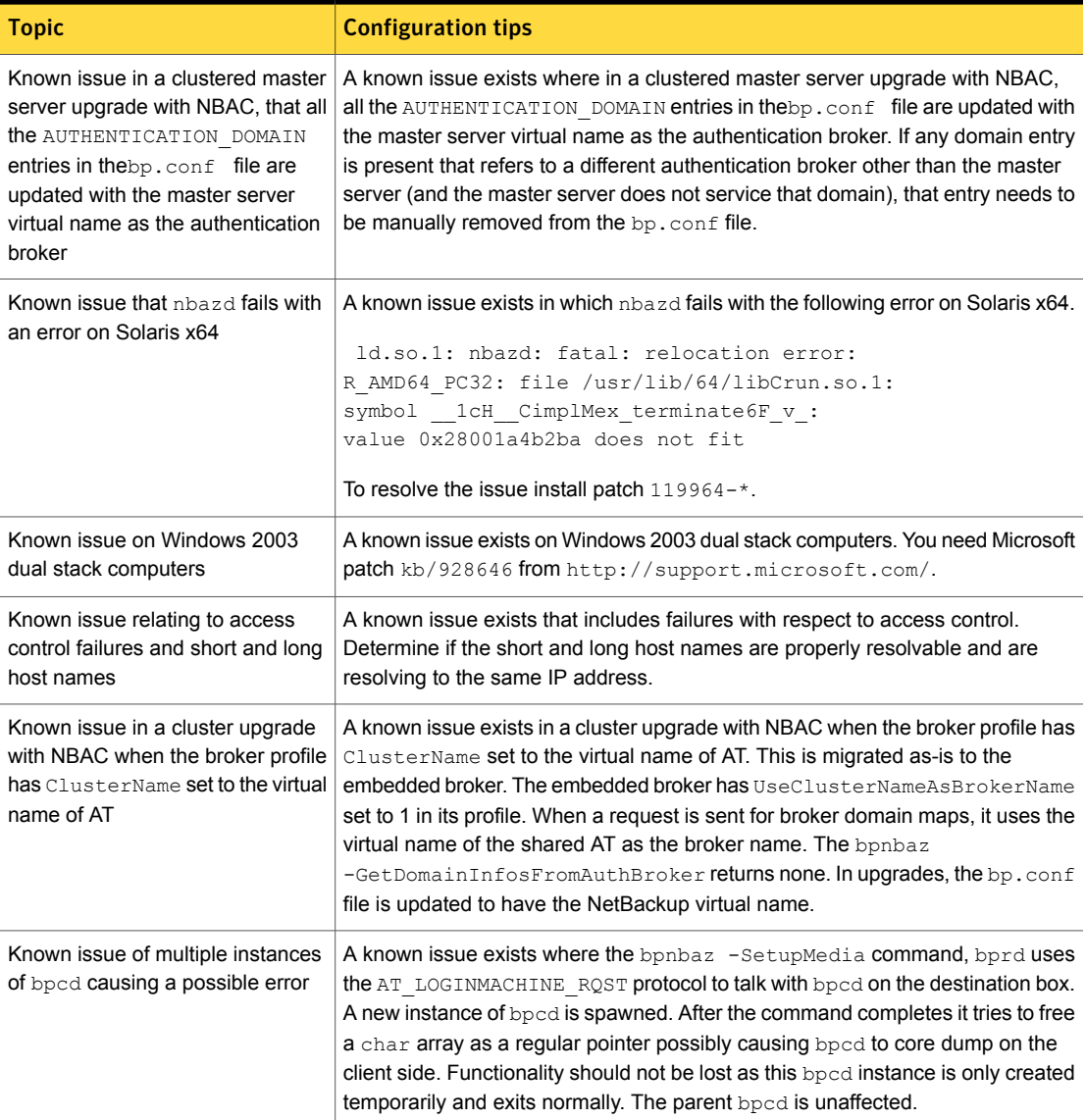

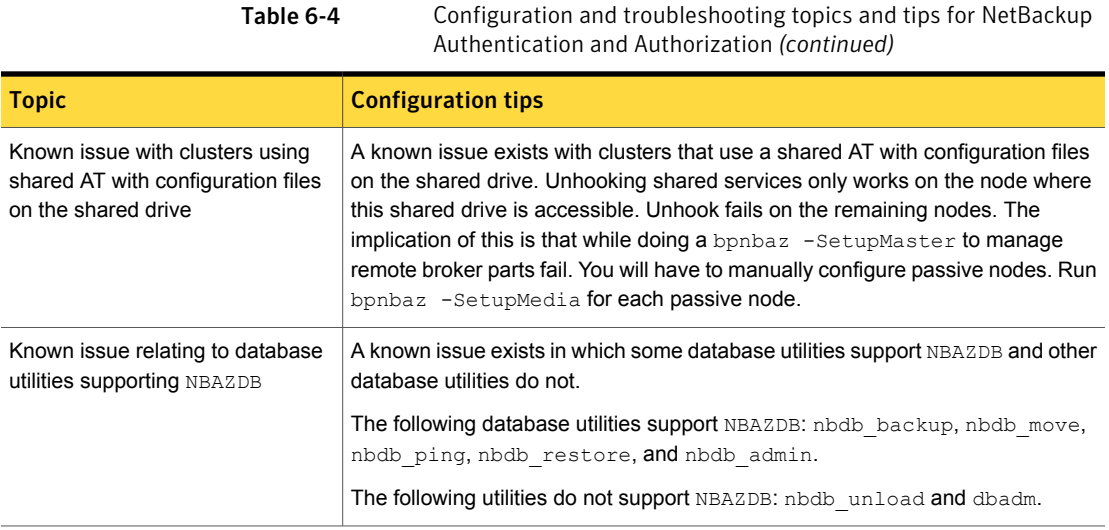

# Troubleshooting NBAC issues

The following table lists issues and solutions that are related to NBAC:

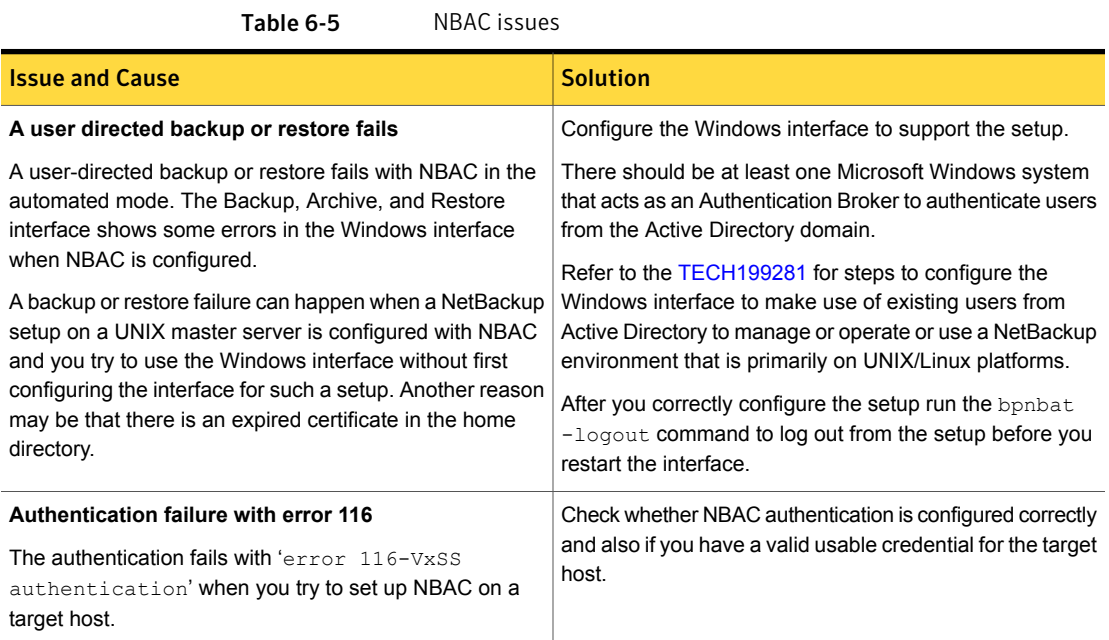

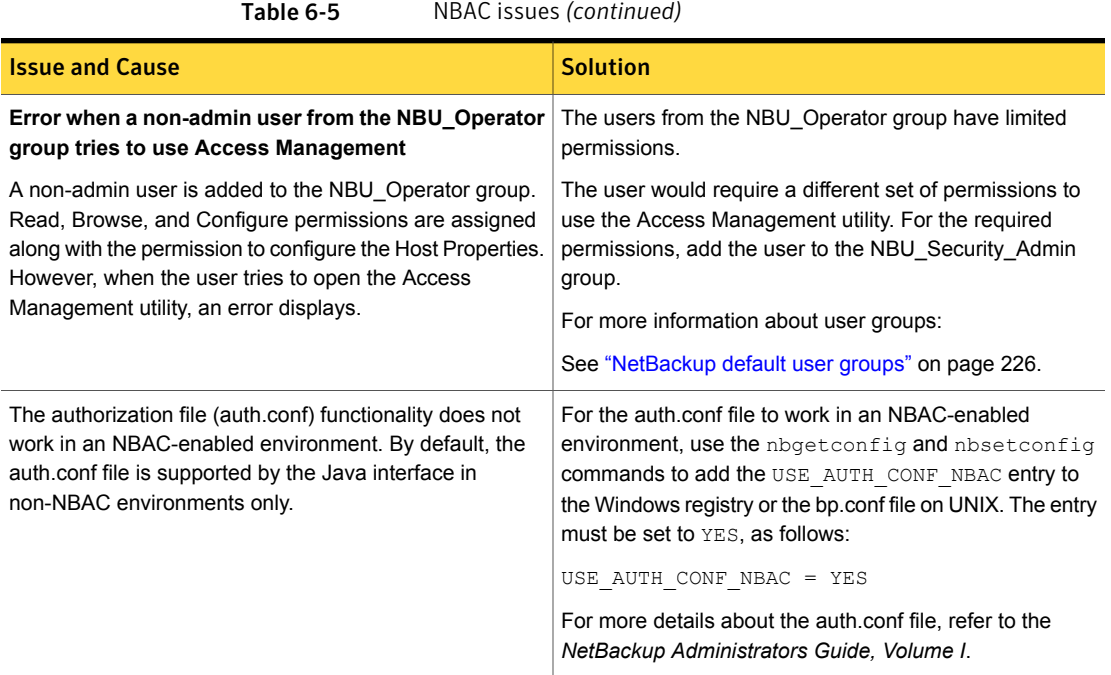

# About the UNIX verification procedures

<span id="page-190-0"></span>Use the following procedures (and the following figure) to verify that the UNIX master server, media server, and client are configured correctly for access control:

- UNIX master server verification See "UNIX master server [verification"](#page-191-0) on page 192.
- UNIX media server verification See "UNIX media server [verification"](#page-194-0) on page 195.
- UNIX client verification See "UNIX client [verification"](#page-196-0) on page 197.

The following example shows an example configuration that contains UNIX systems only.

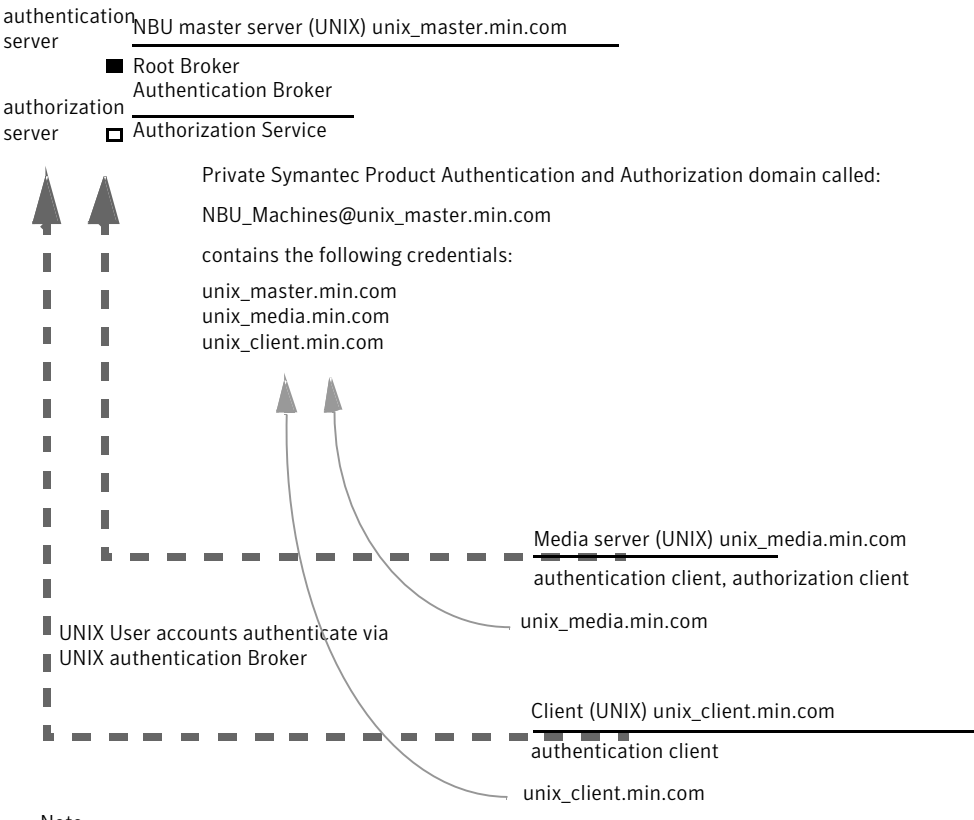

Figure 6-8 Example configuration containing UNIX systems only

<span id="page-191-0"></span>Note:

Each machine has a private domain account that are created for it. Using these accounts allows NetBackup to more reliably identify machines as they communicate with each other.

#### UNIX master server verification

Use the following procedures to verify the UNIX master server:

- Verify UNIX master server settings.
- Verify which computers are permitted to perform authorization lookups.
- Verify that the database is configured correctly.
- Verify that the nbatd and nbazd processes are running.
- Verify that the host properties are configured correctly.

The following table describes the verification process for the UNIX master server.

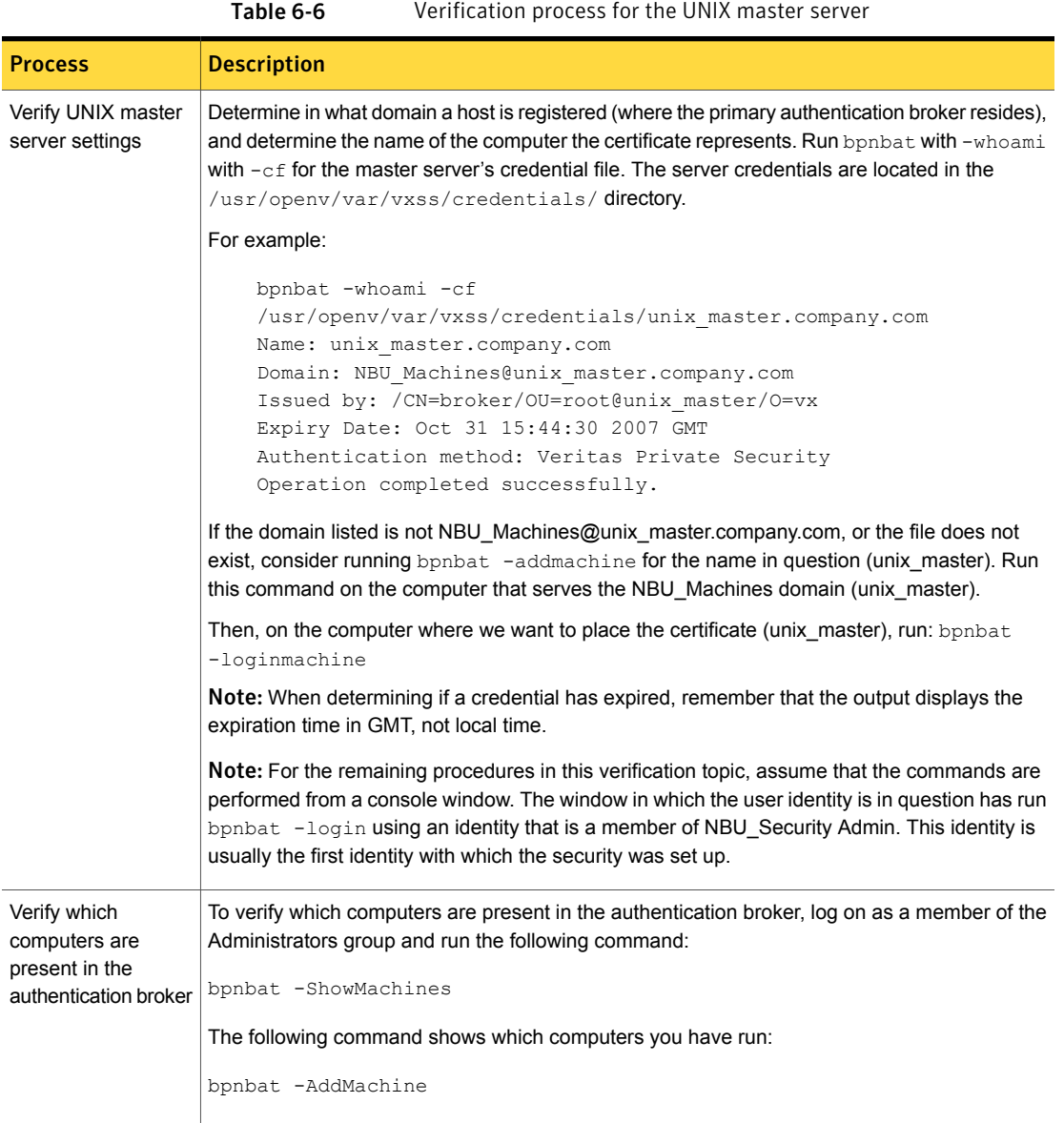

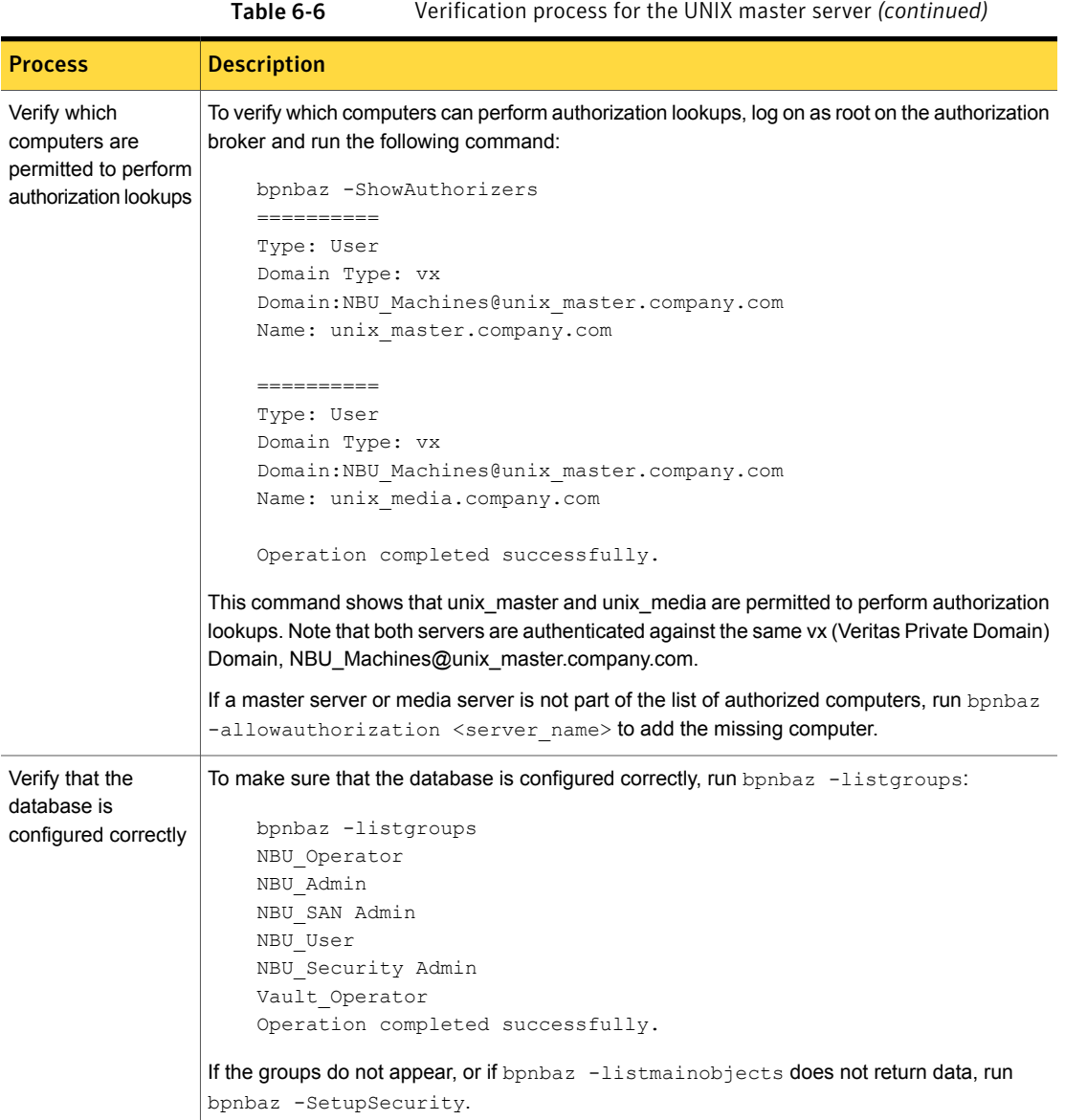

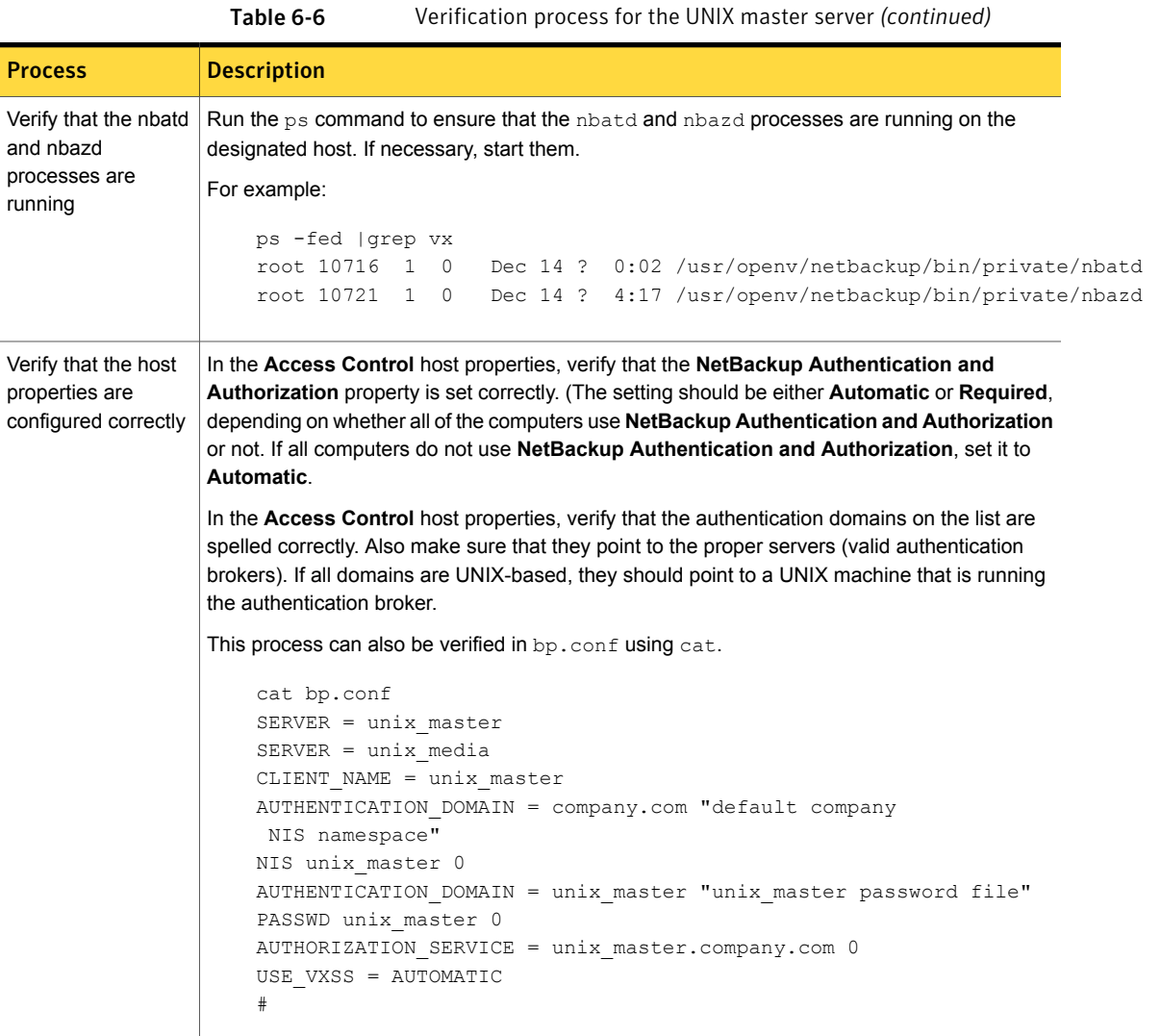

## UNIX media server verification

<span id="page-194-0"></span>Perform the following to verify the UNIX media server:

- Verify the media server.
- Verify that the server has access to the authorization database.
- Understand the unable to load library message.

The following table describes the verification procedures for the UNIX media server.

| ault v-7<br><b>VEHILGEDIT PROCESS TOP LITE OTVIA HIGUIG SERVER</b>    |                                                                                                    |  |
|-----------------------------------------------------------------------|----------------------------------------------------------------------------------------------------|--|
| <b>Process</b>                                                        | <b>Description</b>                                                                                                    |  |
| Verify the media server                                               | To determine which authentication broker the media server is authenticated against,<br>run bpnbat -whoami with -cf for the media server's credential file. The server<br>credentials are located in the $/usr/open \sqrt{var/vxss/credentials/ directory.}$                                                                                                    |  |
|                                                                       | For example:                                                                                                    |  |
|                                                                       | bpnbat -whoami -cf<br>/usr/openv/var/vxss/credentials/unix media.company.com<br>Name: unix media.company.com<br>Domain: NBU Machines@unix master.company.com<br>Issued by: /CN=broker/OU=root@unix master.company.com/<br>$O=VX$<br>Expiry Date: Oct 31 14:48:08 2007 GMT<br>Authentication method: Veritas Private Security<br>Operation completed successfully. |  |
|                                                                       | If the domain listed is not NBU_Machines@unix_master.company.com, consider<br>running bpnbat -addmachine for the name in question (unix_media). This command<br>is run on the computer with the authentication broker that serves the NBU_Machines<br>domain (unix_master).<br>Then, on the computer where we want to place the certificate, run (unix_master):   |  |
|                                                                       | bpnbat -loginmachine                                                                                                    |  |
| Verify that the server has<br>access to the authorization<br>database | To make sure that the media server is able to access the authorization database as<br>it needs, run bpnbaz -ListGroups                                                                                                    |  |
|                                                                       | "machine_credential_file"<br>For example:                                                                                                    |  |
|                                                                       | bpnbaz -ListGroups -CredFile<br>/usr/openv/var/vxss/credentials/unix media.company.com<br>NBU User<br>NBU Operator<br>NBU Admin<br>NBU Security Admin<br>Vault Operator<br>Operation completed successfully.<br>If this command fails, run bpnbaz -AllowAuthorization on the master server                                                                        |  |
|                                                                       | that is the authorization server (unix_master). Note that you need to run as root or<br>administrator.                                                                                                    |  |

Table 6-7 Verification process for the UNIX media server

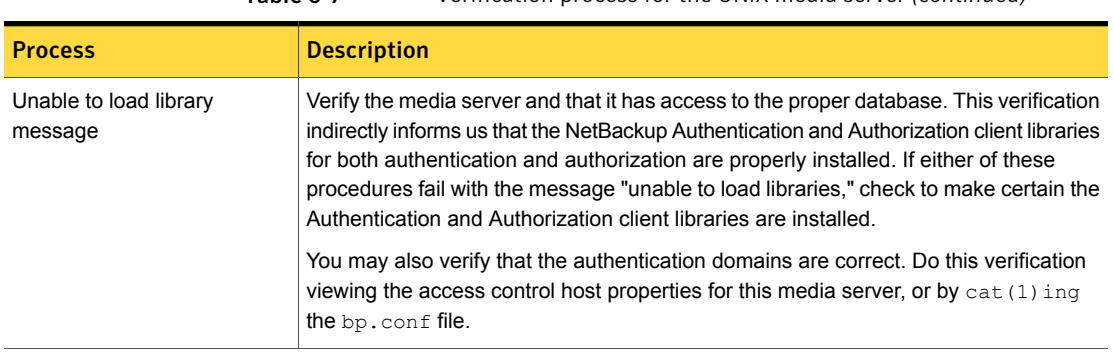

#### Table 6-7 Verification process for the UNIX media server *(continued)*

# UNIX client verification

<span id="page-196-0"></span>The following procedures are used to verify the UNIX client:

- Verify the credential for the UNIX client.
- Verify that the authentication client libraries are installed.
- Verify correct authentication domains.

The following table describes the verification procedures for the UNIX client.

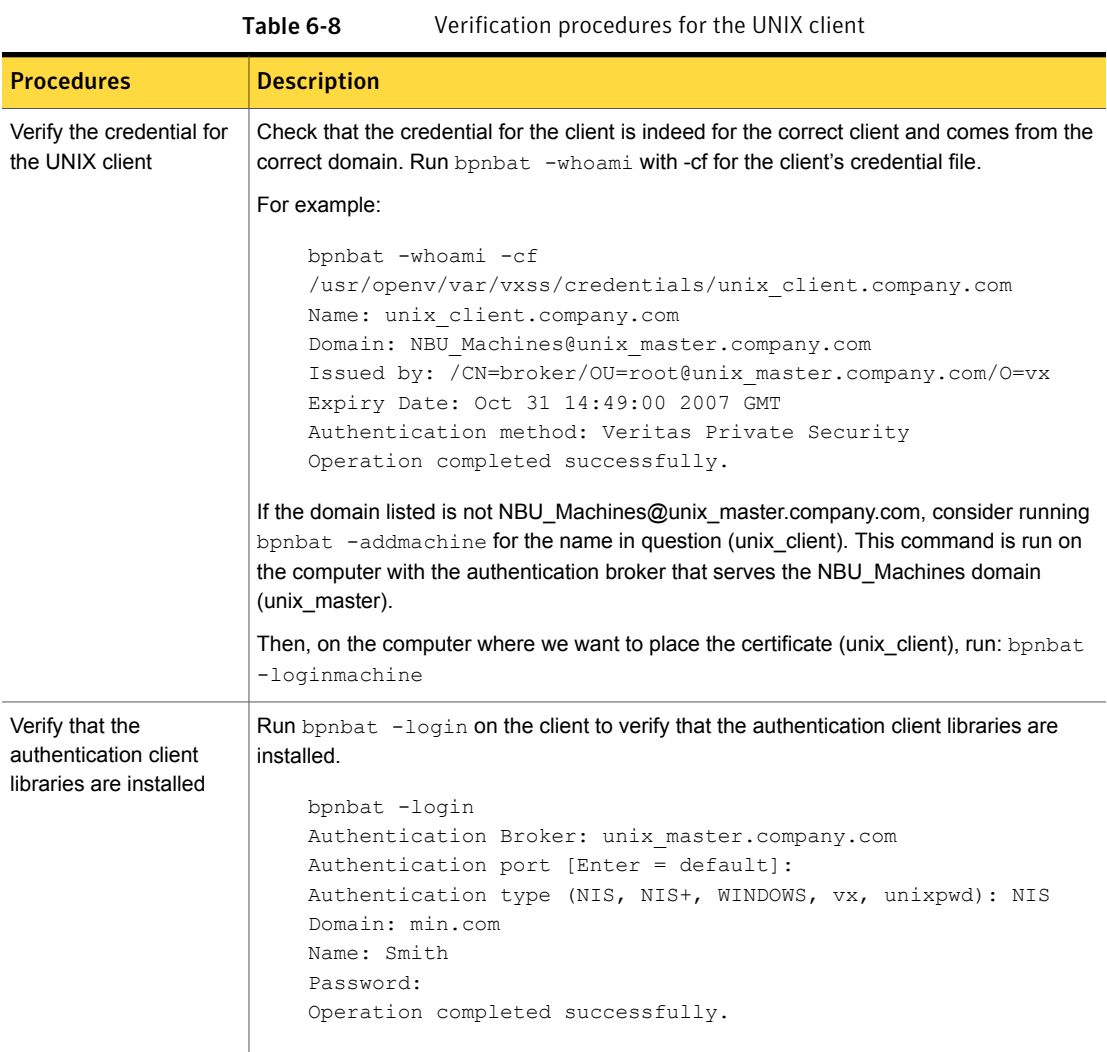

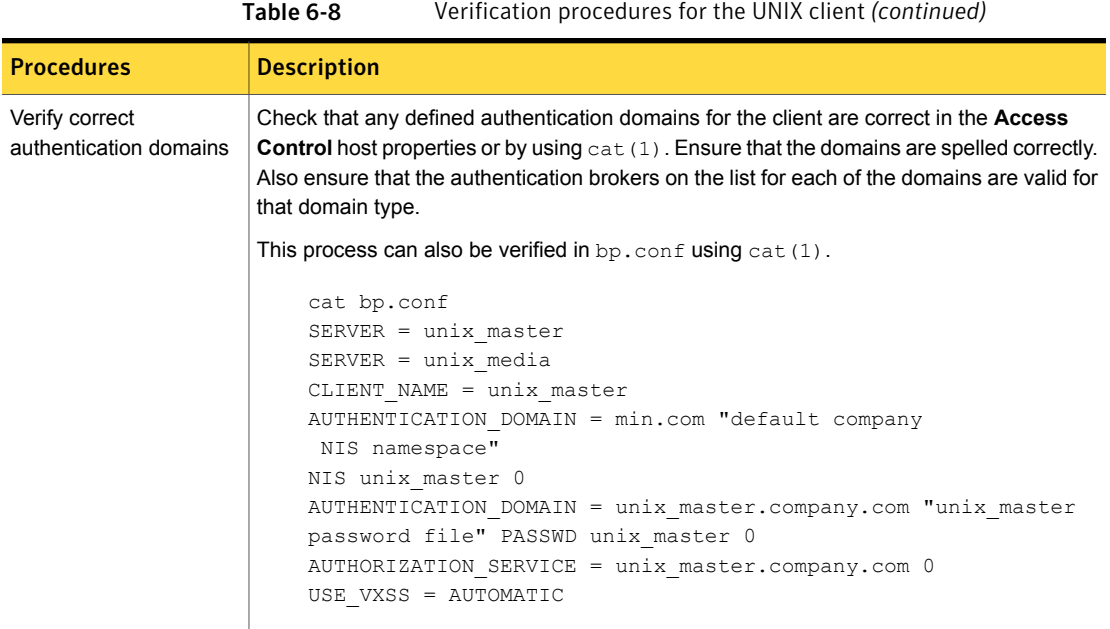

## <span id="page-198-0"></span>Verification points in a mixed environment with a UNIX master server

The following procedures can help you verify that the master server, media server, and client are configured correctly. These should be configured for a heterogeneous NetBackup Access Control environment. The master server is a UNIX machine.

- Master server verification points for mixed UNIX master
- Media server verification points for mixed UNIX master
- Client verification points for mixed UNIX master

[Figure](#page-199-0) 6-9 is an example of a mixed configuration that contains a UNIX master server.

Figure 6-9 Example mixed configuration containing a UNIX master server

<span id="page-199-0"></span>authenticationNBU master server (UNIX) unix\_master.min.com

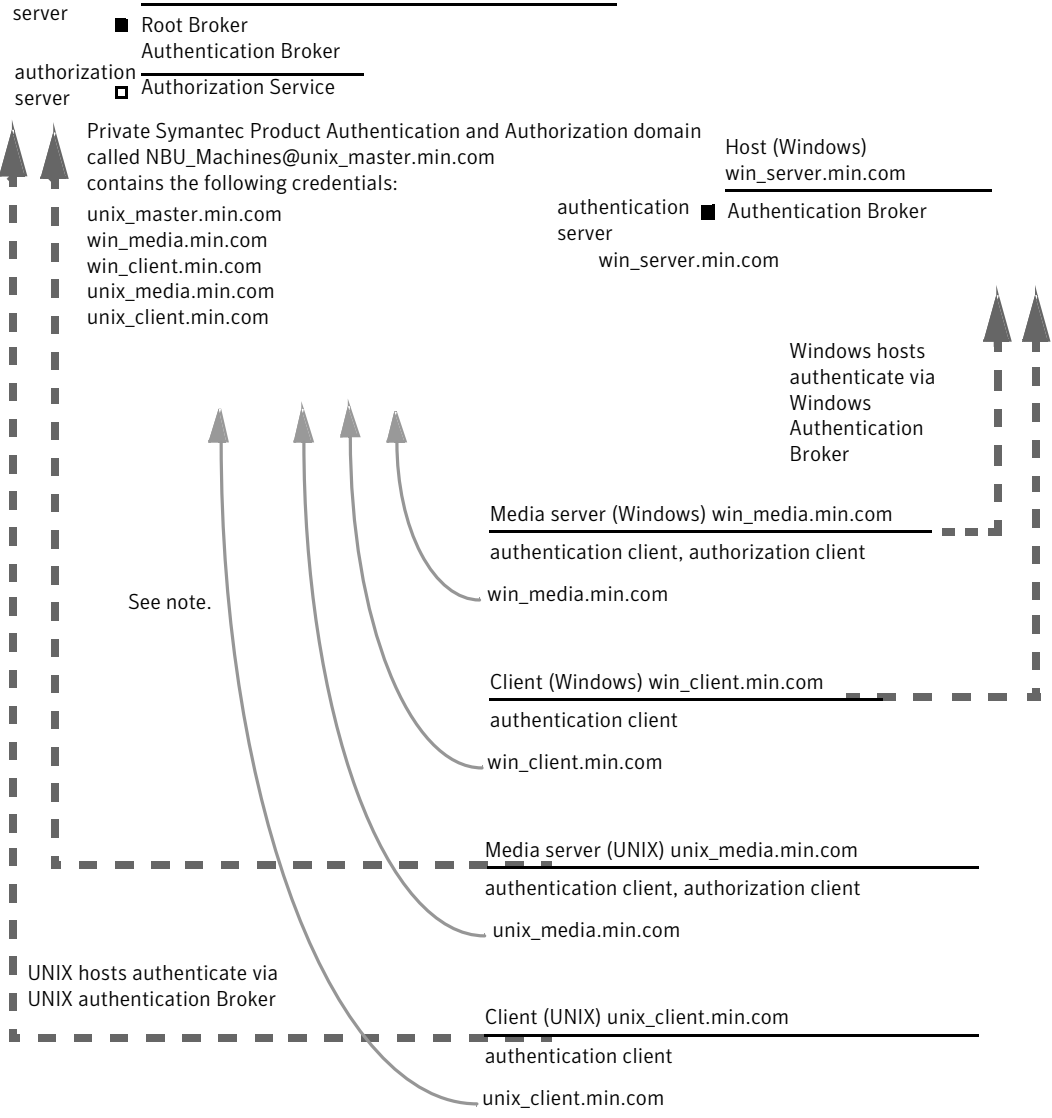

Note:

Each machine has a private domain account. Using these accounts allows NetBackup to more reliably identify machines as they communicate with each other.

## Master server verification points for a mixed UNIX master server

See the following topic for the verification procedure for a UNIX master server: See "UNIX master server [verification"](#page-191-0) on page 192.

# Media server verification points for a mixed UNIX master server

The following table describes the media server verification procedures for a mixed UNIX master server.

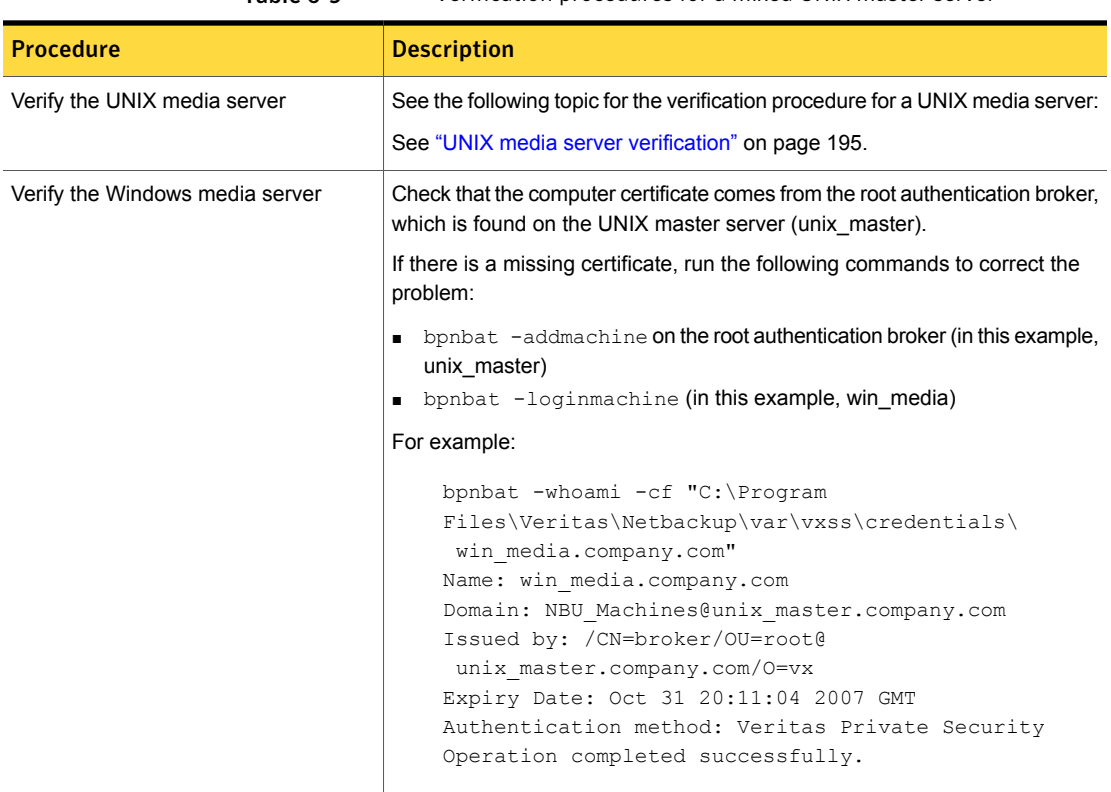

Table 6-9 Verification procedures for a mixed UNIX master server

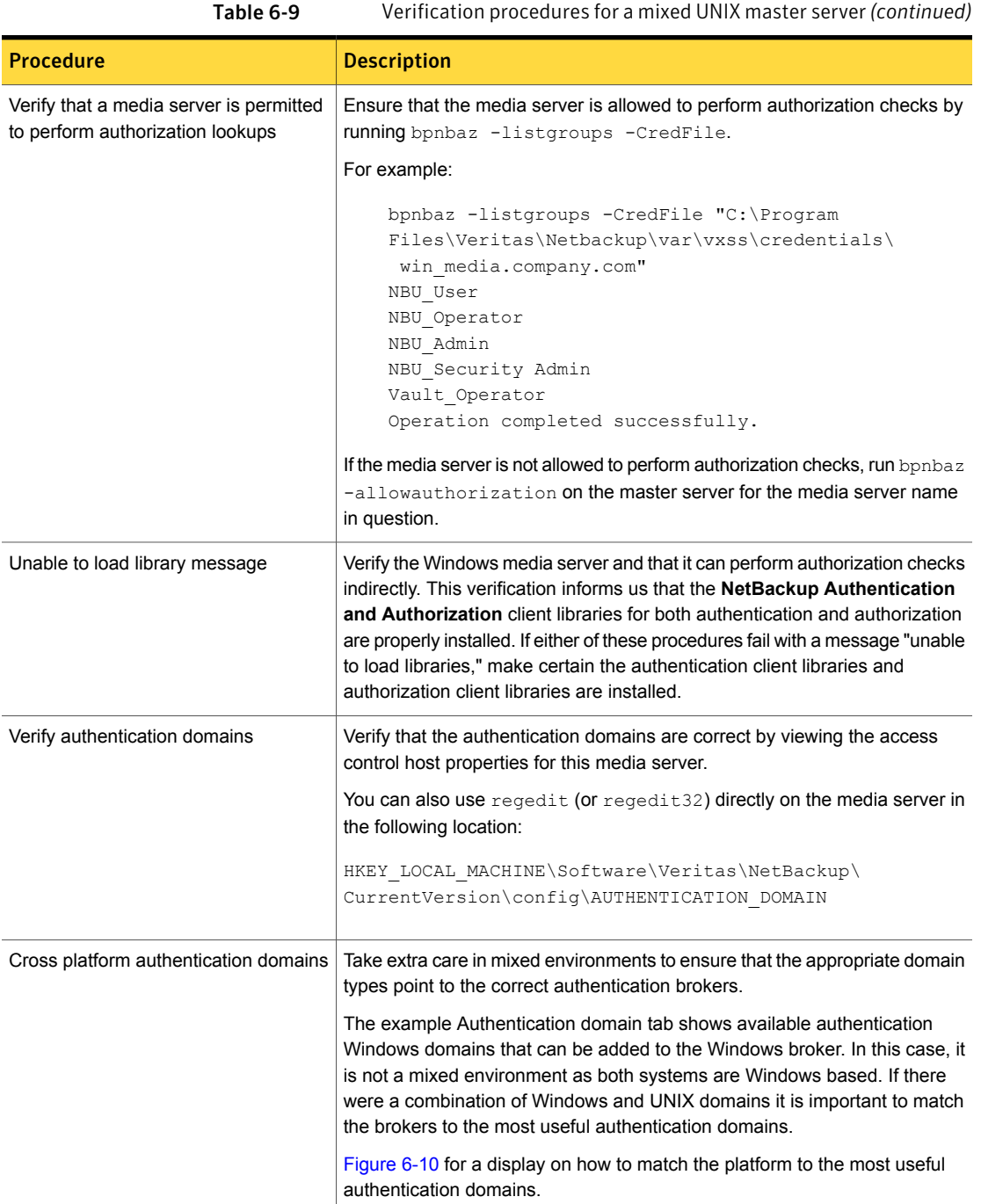

<span id="page-202-0"></span>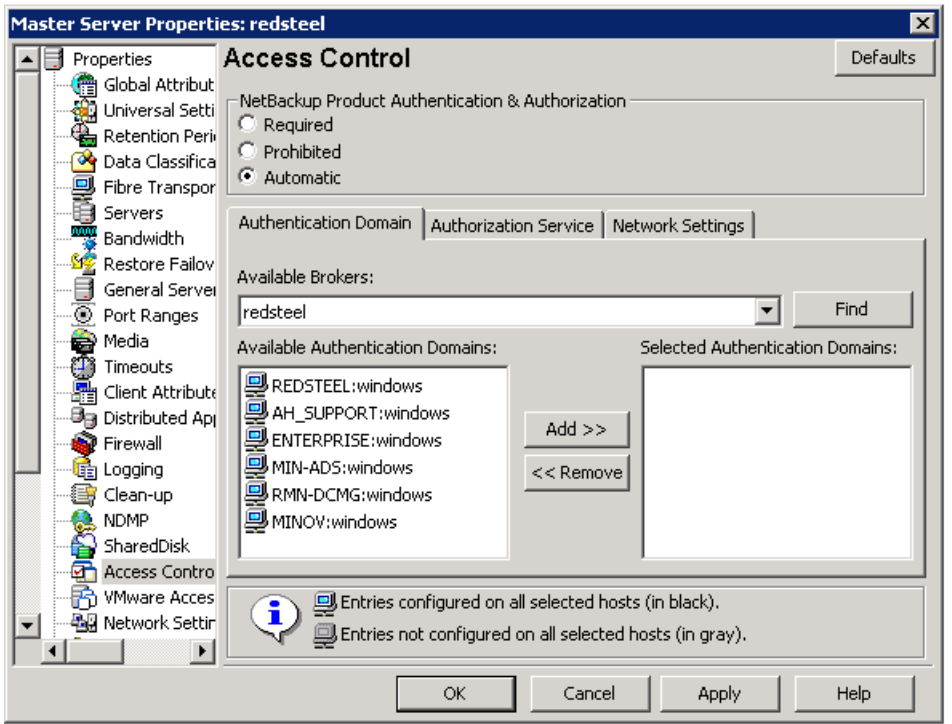

Figure 6-10 Cross platform authentication domains

## Client verification points for a mixed UNIX master server

See the following topic for procedures to verify the UNIX client computers:

See "UNIX client [verification"](#page-196-0) on page 197.

The following table describes the procedures to verify Windows clients.

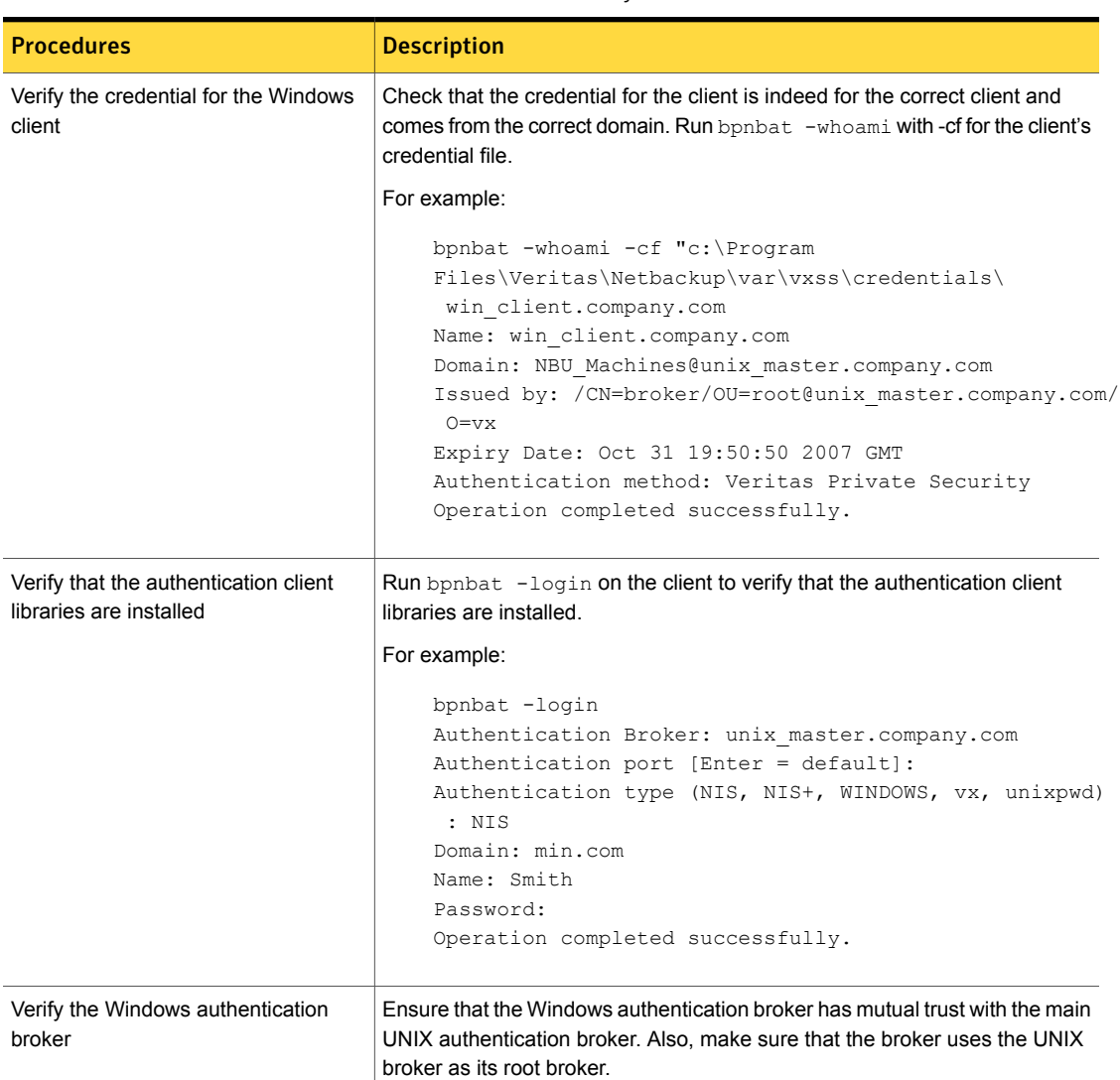

#### Table 6-10 Procedures to verify Windows clients

# <span id="page-203-0"></span>Verification points in a mixed environment with a Windows master server

The following procedures can help you verify that the master server, media server, and client are configured correctly. They should be configured for a heterogeneous NetBackup Access Control environment. The master server is a Windows computer.

- Master server verification points for mixed Windows master See "Master server [verification](#page-206-0) points for a mixed Windows master server" on page 207.
- Media server verification points for mixed Windows master See "Media server [verification](#page-206-1) points for a mixed Windows master server" on page 207.
- Client verification points for mixed Windows master

See "Client [verification](#page-208-0) points for a mixed Windows master server" on page 209.

[Figure](#page-205-0) 6-11 is an example configuration that contains a Windows master server.

<span id="page-205-0"></span>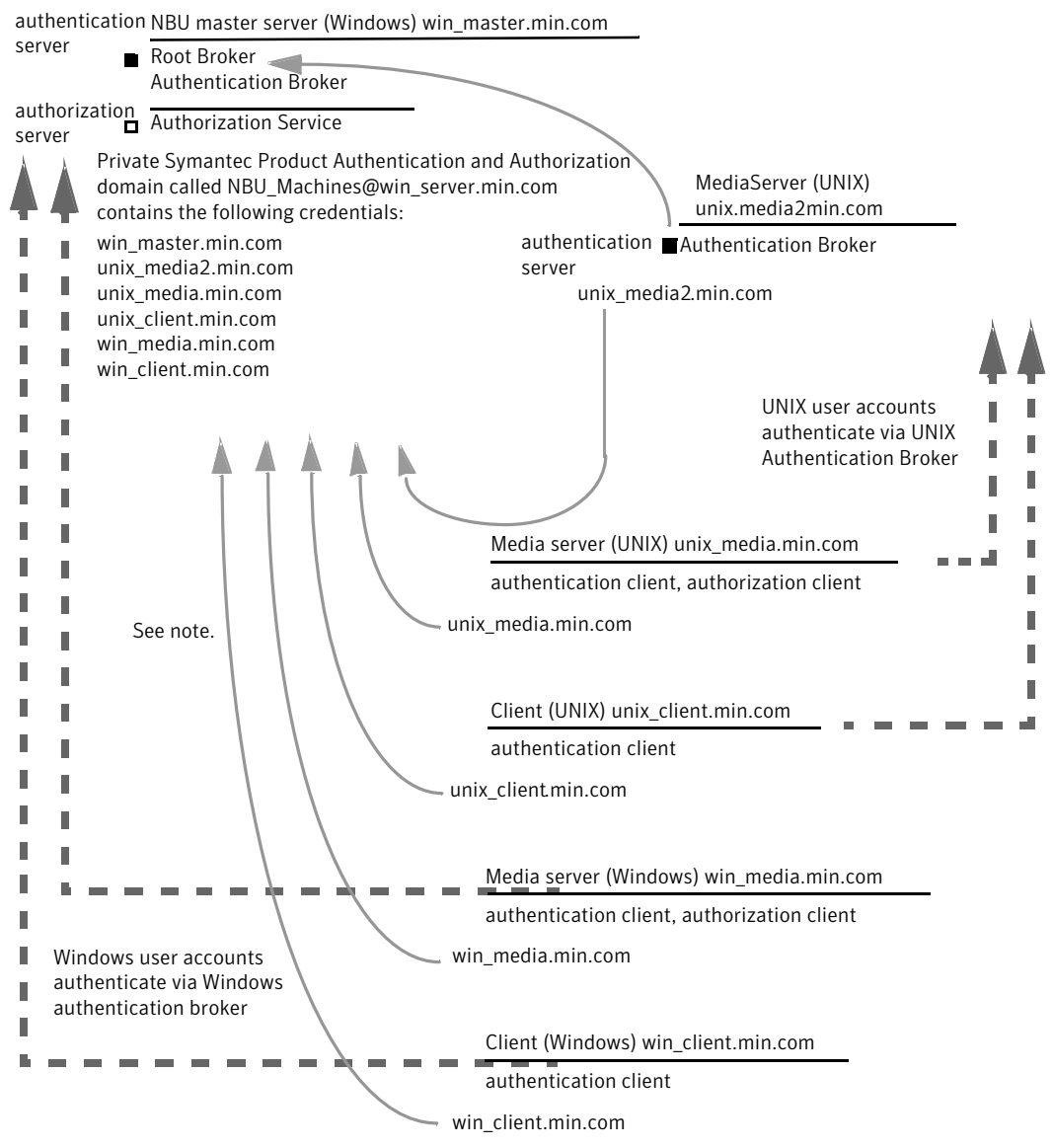

Figure 6-11 Example mixed configuration containing a Windows master server

Note:

Each machine has a private domain account. Using these accounts allows NetBackup to more reliably identify machines as they communicate with each other.

#### Master server verification points for a mixed Windows master server

<span id="page-206-0"></span>See the following topic for the verification procedures for a mixed Windows master:

<span id="page-206-1"></span>See "Master server [verification](#page-211-0) points for Windows" on page 212.

# Media server verification points for a mixed Windows master server

The following table describes the media server verification procedures for a mixed Windows master server.

Table 6-11 Media server verification procedures for a mixed Windows master

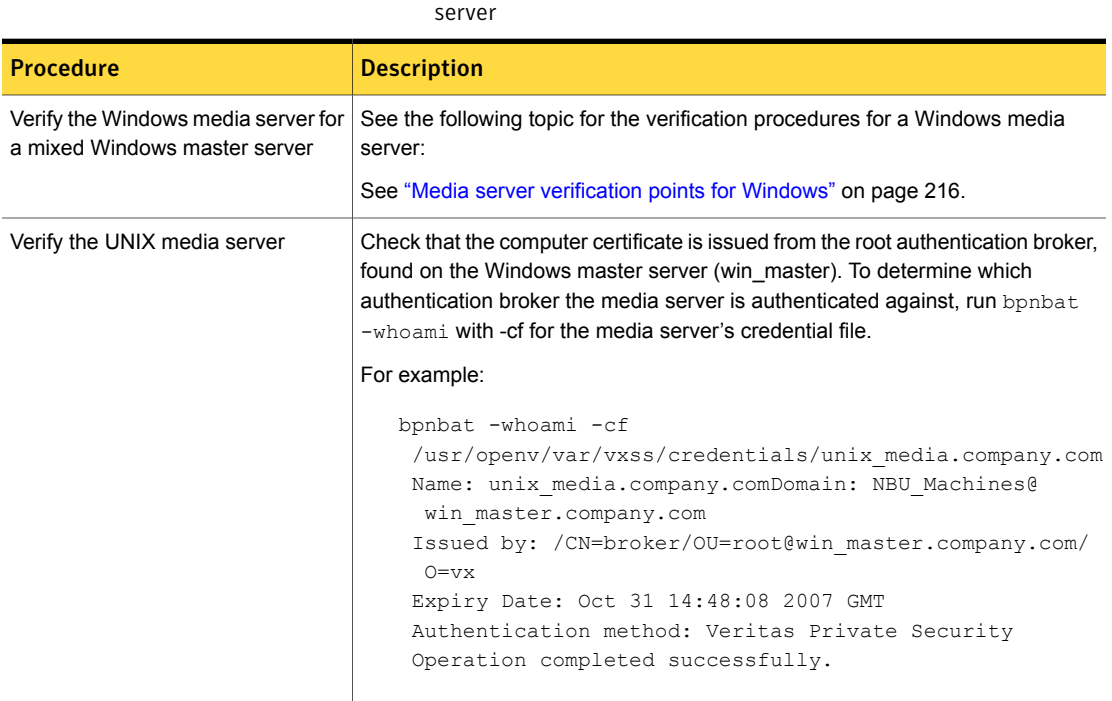

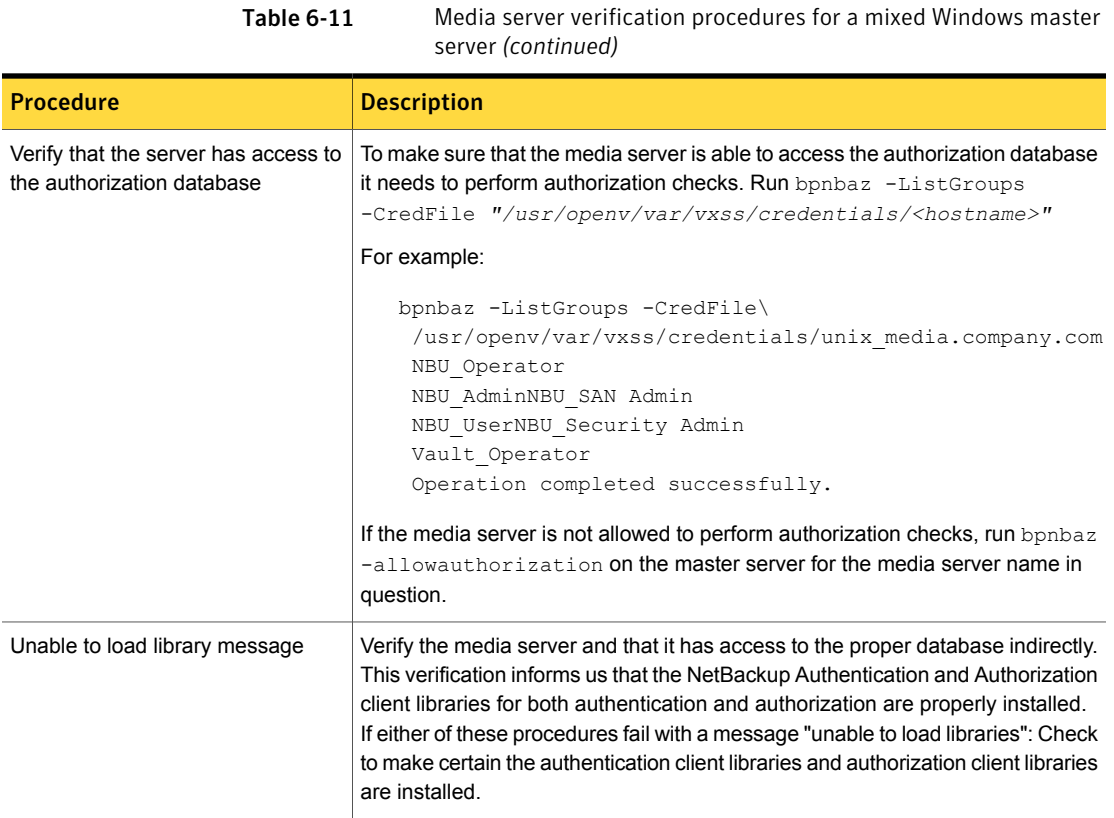

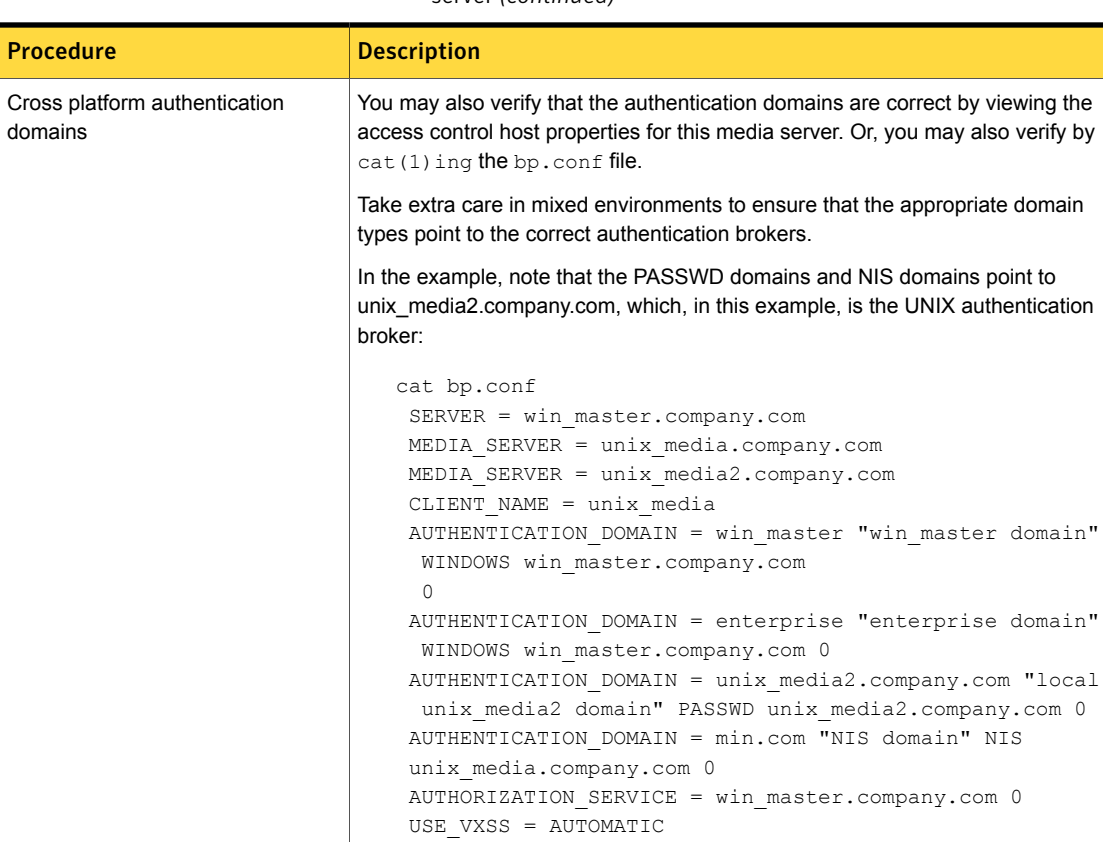

#### Table 6-11 Media server verification procedures for a mixed Windows master server *(continued)*

# <span id="page-208-0"></span>Client verification points for a mixed Windows master server

The following table describes the client verification procedures for a mixed Windows master server.

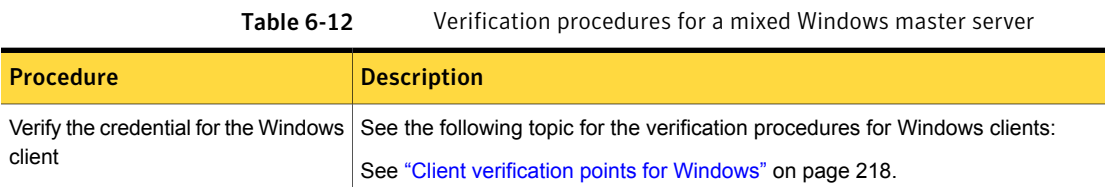

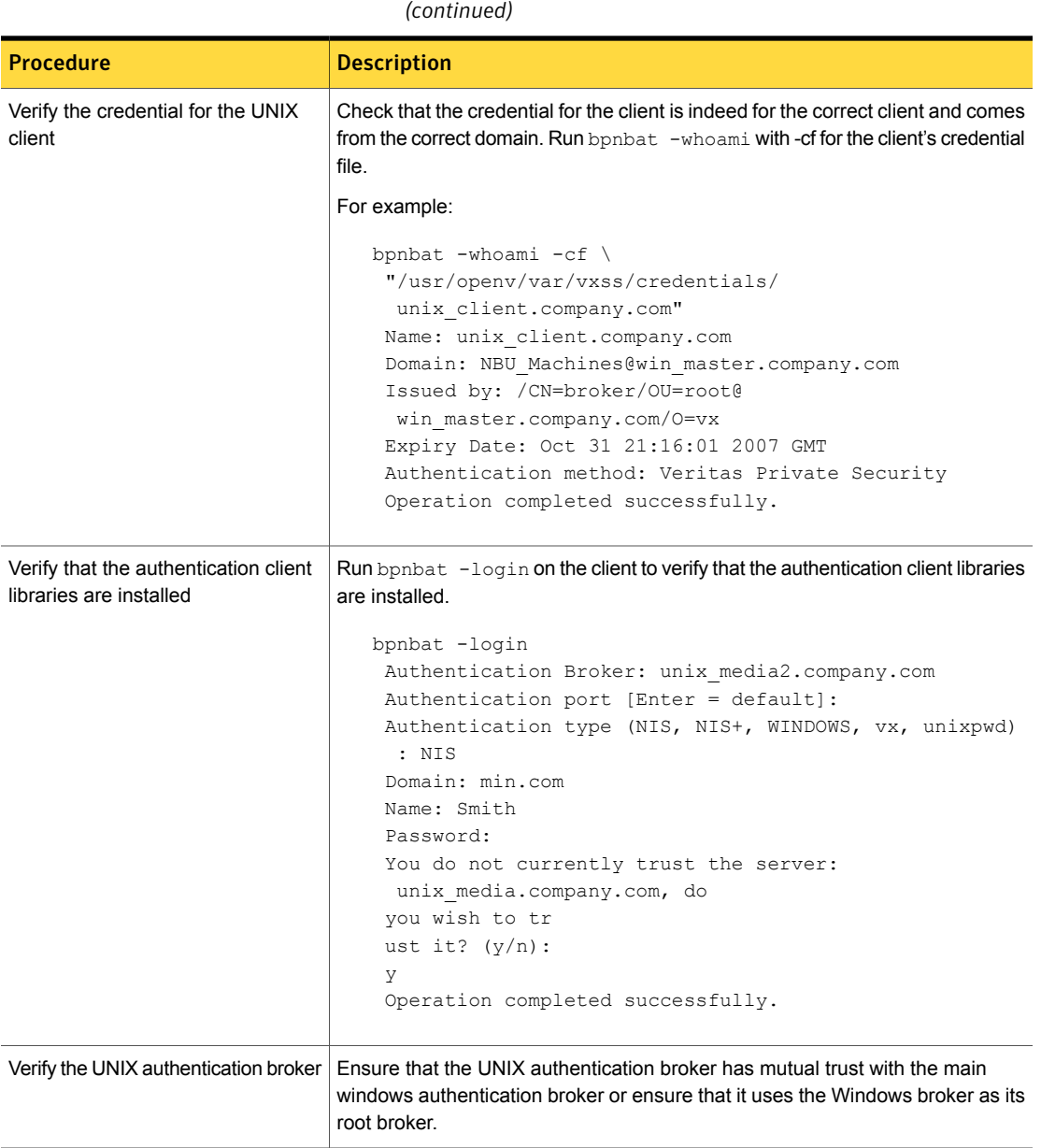

Table 6-12 Verification procedures for a mixed Windows master server

## Windows verification points

<span id="page-210-0"></span>The following configuration procedures can help you verify that the master server, media server, and client are configured correctly for access control.

These Windows verification points include:

- See "Master server [verification](#page-211-0) points for Windows" on page 212.
- See "Media server [verification](#page-215-0) points for Windows" on page 216.
- See "Client [verification](#page-217-0) points for Windows" on page 218.

[Figure](#page-211-1) 6-12 shows an example configuration containing Windows systems only.

<span id="page-211-1"></span>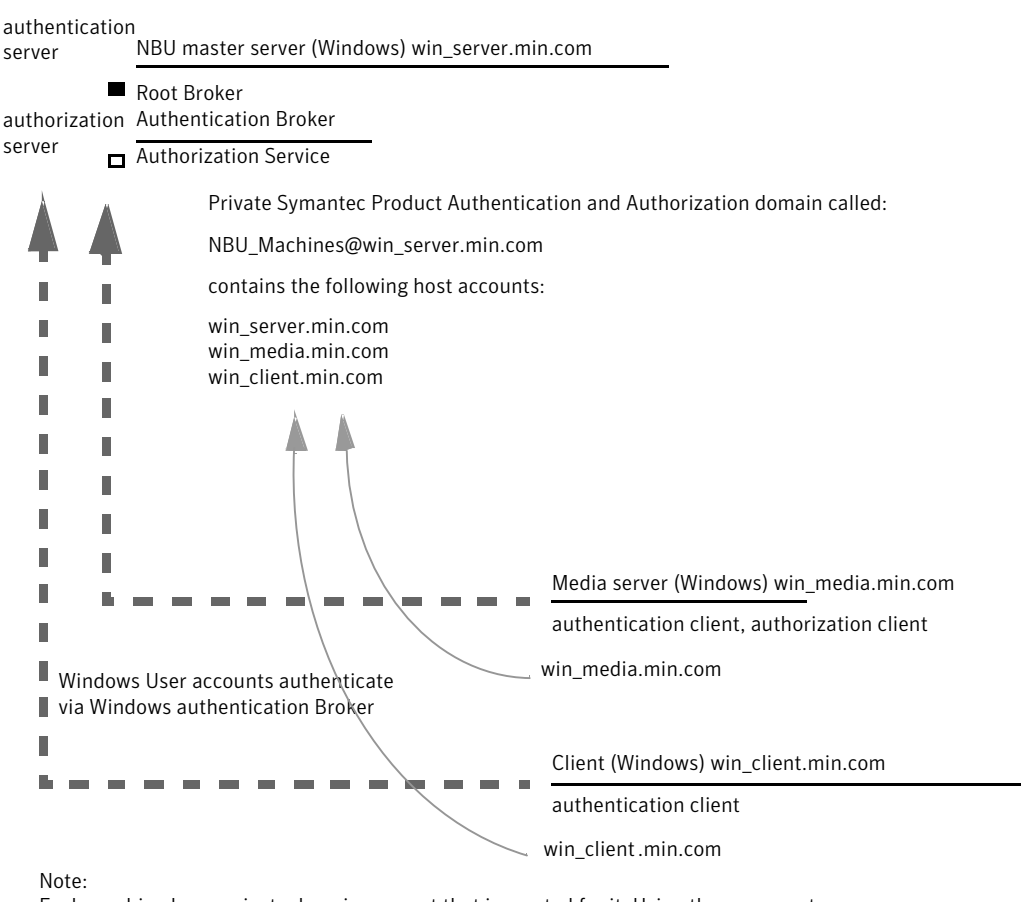

Figure 6-12 Example configuration containing Windows systems only

<span id="page-211-0"></span>Each machine has a private domain account that is created for it. Using these accounts allows NetBackup to more reliably identify machines as they communicate with each other.

# Master server verification points for Windows

The following topics describe procedures to:

- Verify Windows master server settings.
- Verify which computers are permitted to perform authorization lookups.
- Verify that the database is configured correctly.
- Verify that the nbatd and nbazd processes are running.

■ Verify that the host properties are configured correctly.

The following table describes the master server verification procedures for Windows.

Table 6-13 Master server verification procedures for Windows

| <b>Procedure</b>                         | <b>Description</b>                                                                                                    |
|------------------------------------------|----------------------------------------------------------------------------------------------------|
| Verify Windows master server<br>settings | You can determine the domain in which a host is registered (where the primary<br>authentication broker resides). Or you can determine the name of the computer<br>the certificate represents. Run bpnbat with -whoami and specify the host<br>credential file. The server credentials are located in the $c:\P$ rogram<br>$Files\Veritas\Methodsup\var\xus\credentials\ldots$ directory. |
|                                          | For example:                                                                                                    |
|                                          | bpnbat -whoami -cf<br>$"c:\P$ rogram<br>Files\Veritas\Netbackup\var\vxss\credentials\<br>win master"<br>Name: win master.company.com<br>Domain: NBU Machines@win master.company.com<br>Issued by: / CN=broker/OU=root@win master.company.com/<br>$O=VX$<br>Expiry Date: Oct 31 20:17:51 2007 GMT<br>Authentication method: Veritas Private Security<br>Operation completed successfully. |
|                                          | If the domain listed is not NBU_Machines@win_master.company.com, consider<br>running bpnbat -addmachine for the name in question (win master). This<br>command is run on the computer with the authentication broker that serves the<br>NBU_Machines domain (win_master).                                                                                                    |
|                                          | Then, on the computer where we want to place the certificate (win master), run:                                                                                                    |
|                                          | bpnbat -loginmachine                                                                                                    |
|                                          | Note: As you determine when a user's credentials expire, keep in mind that the<br>output displays the expiration time in GMT, not local time.                                                                                                    |
|                                          | <b>Note:</b> For the remaining procedures in this verification section, assume that the<br>commands are performed from a console window. And that the user identity in<br>question has run bpnbat -login from that window. The user is an identity that<br>is a member of NBU Security Admin. This identity is usually the first identity with<br>which the security was set up.         |

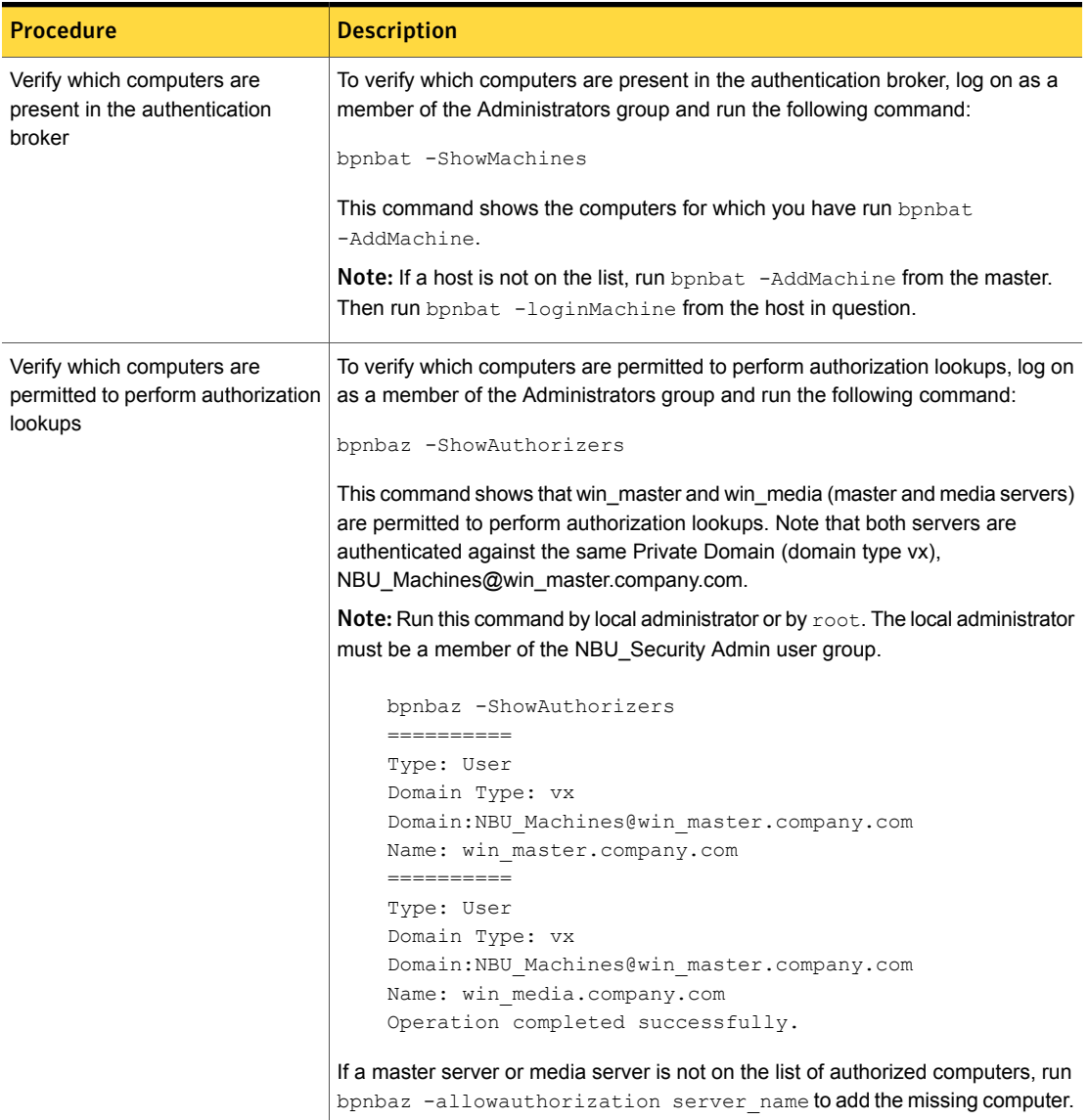

#### Table 6-13 Master server verification procedures for Windows *(continued)*

| <b>Procedure</b>                                            | <b>Description</b>                                                                                                    |
|-------------------------------------------------------------|----------------------------------------------------------------------------------------------------|
| Verify that the database is<br>configured correctly         | To make sure that the database is configured correctly, run bpnbaz<br>-listgroups:                                                                                                    |
|                                                             | bpnbaz -listgroups<br>NBU Operator<br>NBU Admin<br>NBU SAN Admin<br>NBU User<br>NBU Security Admin<br>Vault Operator<br>Operation completed successfully.                                                                                                    |
|                                                             | If the groups do not appear, or if bpnbaz -listmainobjects does not return<br>data, you may need to run bpnbaz -SetupSecurity.                                                                                                    |
| Verify that the nbatd and nbazd<br>processes are running    | Use the Windows Task Manager to make sure that nbatd.exe and nbazd.exe<br>are running on the designated host. If necessary, start them.                                                                                                    |
| Verify that the host properties are<br>configured correctly | In the access control host properties, verify that the NetBackup Authentication<br>and Authorization property is set correctly. (The setting should be either Automatic<br>or Required, depending on whether all computers use NetBackup Authentication<br>and Authorization or not. If all computers do not use NetBackup Authentication<br>and Authorization, set it to Automatic. |
|                                                             | The host properties can also be verified by looking at USE VXSS in the registry<br>at:                                                                                                    |
|                                                             | HKEY LOCAL MACHINE\Software\Veritas\NetBackup\<br>CurrentVersion\config.                                                                                                    |
|                                                             | Figure 6-13 shows an example of the host properties settings on the<br>Authentication domain tab.                                                                                                    |
|                                                             | In the Access Control host properties, verify that the listed authentication domains<br>are spelled correctly and point to the proper servers (valid authentication brokers).<br>If all of the domains are Windows-based, they should point to a Windows computer<br>that runs the authentication broker.                                                                            |

Table 6-13 Master server verification procedures for Windows *(continued)*

The following figure shows the host properties settings on the **Authentication** domain tab.

| Figure 6-13 |  |
|-------------|--|
|-------------|--|

Host properties settings

<span id="page-215-1"></span>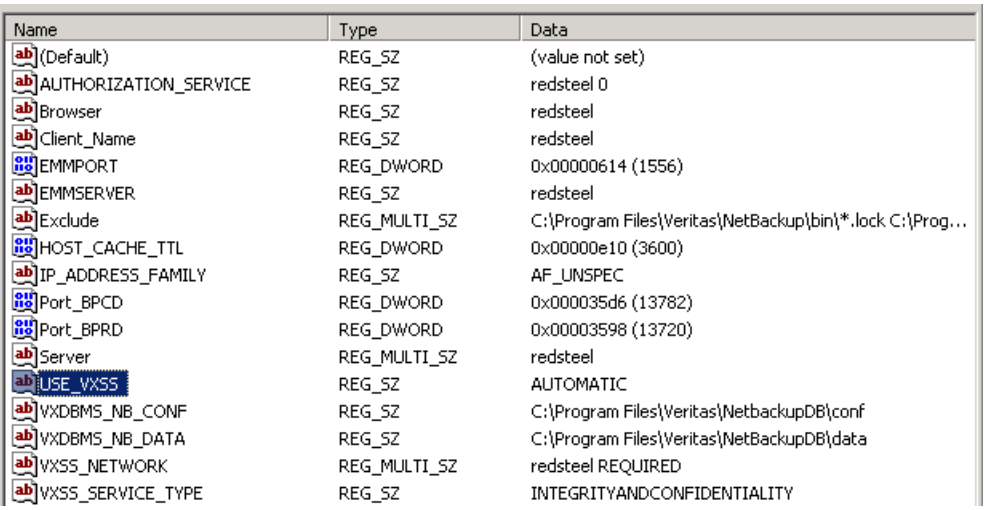

### Media server verification points for Windows

<span id="page-215-0"></span>The following topics describe the media server verification procedures for Windows:

- Verify the media server.
- Verify that the server has access to the authorization database.
- Unable to load library message

The following table describes the media server verification procedures for Windows.
| <b>Procedure</b>        | <b>Description</b>                                                                                                    |
|-------------------------|----------------------------------------------------------------------------------------------------|
| Verify the media server | To determine which authentication broker the media server is authenticated<br>against, run bpnbat $-w$ hoami with $-cf$ for the media server's credential file.<br>The server credentials are located in the $c:\Per{\texttt{argmin}}$<br>Files\Veritas\Netbackup\var\vxss\credentials\ directory.                                                                                                   |
|                         | For example:                                                                                                    |
|                         | bpnbat -whoami -cf "c:\Program<br>Files\Veritas\Netbackup\var\vxss\credentials\<br>win media.company.com"<br>Name: win media.company.com<br>Domain: NBU Machines@win master.company.com<br>Issued by: / CN=broker/OU=root@win master.company.com/<br>$Q = V \times$<br>Expiry Date: Oct 31 20:11:40 2007 GMT<br>Authentication method: Veritas Private Security<br>Operation completed successfully. |
|                         | If the domain listed is not NBU Machines@win master.company.com, consider<br>running bpnbat -addmachine for the name in question (win media). This<br>command is run on the computer with the authentication broker that serves the<br>NBU Machines domain (win master).                                                                                                    |
|                         | Then, on the computer where we want to place the certificate (win_media),<br>run:                                                                                                    |
|                         | bpnbat -loginmachine                                                                                                    |

Table 6-14 Media server verification procedures for Windows

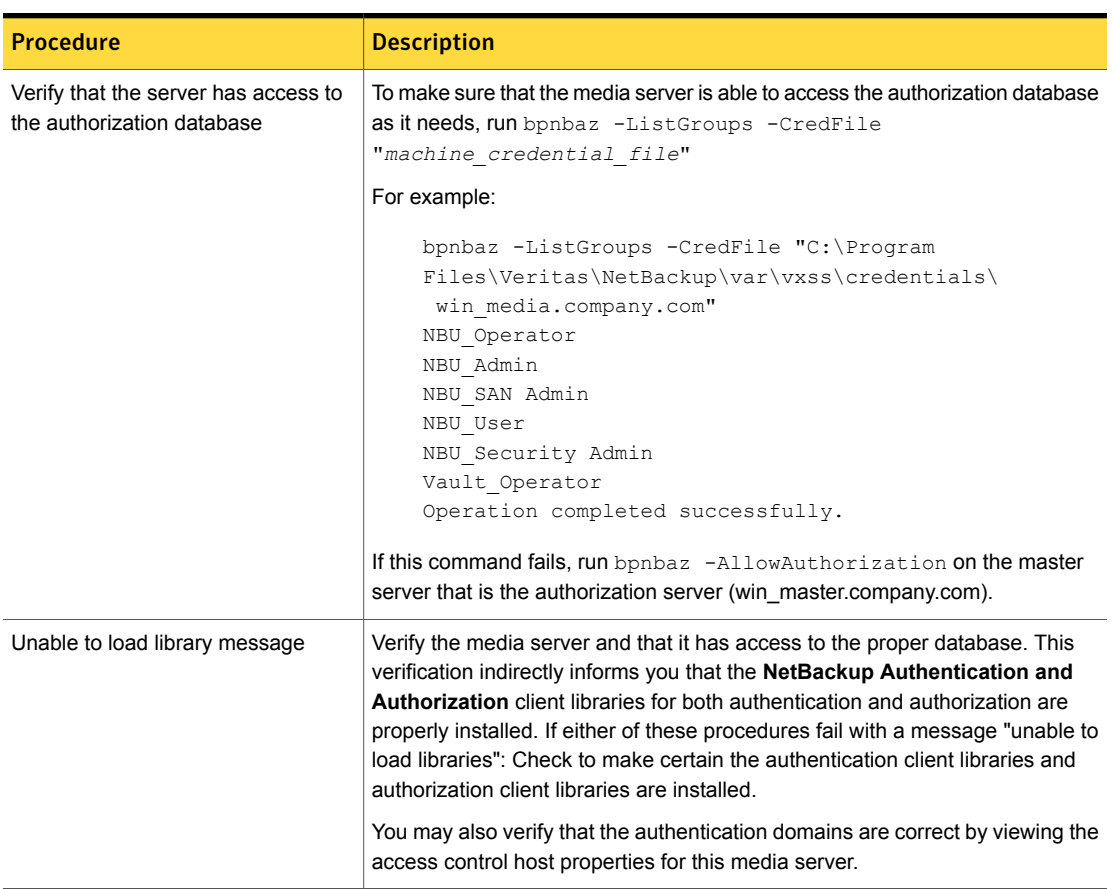

#### Table 6-14 Media server verification procedures for Windows *(continued)*

## Client verification points for Windows

The following topics describe the client verification procedures for Windows:

- Verify the credential for the client.
- Verify that the authentication client libraries are installed.
- Verify correct authentication domains.

The following table describes the client verification procedures for Windows.

| <b>Procedure</b>                                                 | <b>Description</b>                                                                                                    |
|------------------------------------------------------------------|----------------------------------------------------------------------------------------------------|
| Verify the credential for the client                             | Check that the credential for the client is indeed for the correct client and comes<br>from the correct domain. Run bpnbat -whoami with-cf for the client's credential<br>file.                                                                                                    |
|                                                                  | For example:                                                                                                    |
|                                                                  | bpnbat -whoami -cf "c:\Program<br>Files\Veritas\Netbackup\var\vxss\credentials\<br>win client.company.com<br>Name: win client.company.com<br>Domain: NBU Machines@win master.company.com<br>Issued by: / CN=broker/OU=root@win master.company.com/<br>$O=VX$<br>Expiry Date: Oct 31 20:11:45 2007 GMT<br>Authentication method: Veritas Private Security<br>Operation completed successfully. |
|                                                                  | If the domain listed is not NBU_Machines@win_master.company.com, consider<br>running bpnbat -addmachine for the name in question (win client). This<br>command is run on the computer with the authentication broker that serves the<br>NBU_Machines domain (win_master).                                                                                                    |
|                                                                  | Then, on the computer where we want to place the certificate (win_client), run:<br>bpnbat -loginmachine                                                                                                    |
| Verify that the authentication client<br>libraries are installed | Note:                                                                                                    |
|                                                                  | Run bpnbat $-$ login on the client to verify that the authentication client libraries<br>are installed.                                                                                                    |
|                                                                  | bpnbat -login<br>Authentication Broker: win master<br>Authentication port [Enter = default]:<br>Authentication type (NIS, NIS+, WINDOWS, vx, unixpwd)<br>: WINDOWS<br>Domain: ENTERPRISE<br>Name: Smith<br>Password: Operation completed successfully.<br>If the libraries are not installed, a message displays: The NetBackup                                                               |
|                                                                  | Authentication and Authorization libraries are not installed. This verification can<br>also be done by looking at the Windows Add/Remove Programs.                                                                                                    |

Table 6-15 Client verification procedures for Windows

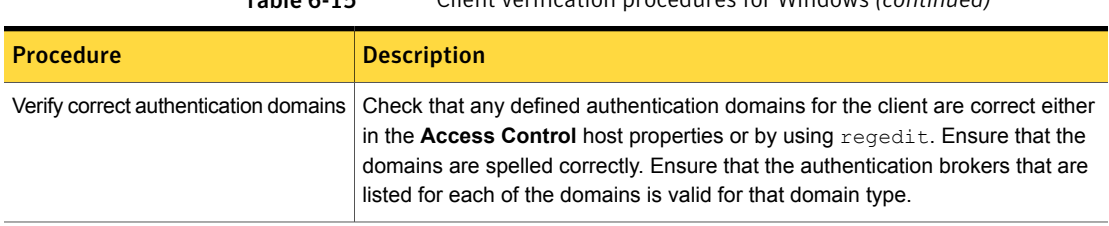

Table 6-15 Client verification procedures for Windows *(continued)*

### Using the Access Management utility

The users that are assigned to the **NetBackup Security Administrator** user group have access to the **Access Management** node in the NetBackup Administration Console. The users and the NetBackup Administrators who are assigned to any other user group can see the **Access Management** node. This node is visible in the **NetBackup Administration Console**, but you cannot expand it.

If a user other than a Security Administrator tries to select **Access Management**, an error message displays. The toolbar options and menu items that are specific to **Access Management** are not displayed.

Upon successful completion, the default NetBackup user groups should display in the **NetBackup Administration Console > Access Management > NBU user groups** window.

To list the groups on the command line, run the  $b_{\text{pphaz}}$  -ListGroups command on the computer where the authorization server software is installed.

UNIX

bpnbaz is located in directory /usr/openv/netbackup/bin/admincmd

#### Windows

bpnbaz is located in directory *Install\_path*\Veritas\NetBackup\bin\admincmd

(You must be logged on as the Security Administrator by using  $ppnbat -login)$ )

```
bpnbaz -ListGroups
NBU_User
NBU_Operator
NBU_Admin
NBU_Security Admin
Vault_Operator
NBU_SAN Admin
NBU_KMS Admin
Operation completed successfully.
```
The NetBackup user groups are listed. This process verifies that the Security Administrator can access the user groups.

#### About the nbac\_cron utility

NetBackup operations can be performed as scheduled jobs by using the cron utility. When NBAC is enabled, these jobs can be run in the context of an OS user who has the privileges to run the required commands. You can use the nbac cron.exe utility to create the credentials that are needed to run cron or AT jobs. These credentials are valid for a longer period of time as compared to the credentials that are obtained when a user performs a **bpnbat** logon. Here the validity is a year.

The utility is found in the following location:

-/opt/openv/netbackup/bin/goodies/nbac\_cron

<span id="page-220-0"></span>For detailed steps to configure the nbac\_cron utility and run a cron job, see the following topic:

See "Using the [nbac\\_cron](#page-220-0) utility" on page 221.

#### Using the nbac\_cron utility

The following steps help you to create credentials to execute cron jobs.

#### Using the nbac\_cron utility to run cron jobs

1 Run the command  $n_{\text{bac}}$  cron-addCron as root or administrator on the master server.

```
root@amp# /usr/openv/netbackup/bin/goodies/nbac_cron -AddCron
```
# nbac\_cron -AddCron

This application will generate a Symantec private domain identity that can be used in order to run unattended cron and/or at jobs. User name to create account for (e.g. root, JSmith etc.): Dan

Password:\*\*\*\*\*

Password:\*\*\*\*\*

Access control group to add this account to [NBU\_Admin]: Do you with to register this account locally for root $(Y/N)$  ? N In order to use the account created please login as the OS identity that will run the at or cron jobs. Then run nbac\_cron -setupcron or nbac\_cron -setupat. When nbac cron -setupcron or nbac cron -setupat is run the user name, password and authentication broker will need to be supplied. Please make note of the user name, password, and authentication broker. You may rerun this command at a later date to change the password for an account.

Operation completed successfully.

If you do not explicitly specify an access control group (for example, NBU Operator or Vault Operator) to add the user to, the cron user (Dan here), is added to the NBU Admin group.

If you respond with a 'Yes' to register the account locally for root, the nbac\_cron –SetupCron command is automatically executed for the cron\_user as root. If you plan to run the cron jobs as a non-root OS user then you should say 'No' here and manually run the nbac\_cron -SetupCron command as that non-root OS user.

An identity is generated in the Symantec private domain. This identity can be used to run the cron jobs.

2 Now, run the nbac\_cron-SetupCron command as the OS user who wants to execute the cron jobs to obtain credentials for this identity.

[dan@amp ~]\$ /usr/openv/netbackup/bin/goodies/nbac\_cron -SetupCron This application will now create your cron and/or at identity. Authentication Broker: amp.sec.punin.sen.symantec.com Name: Dan Password:\*\*\*\*\* You do not currently trust the server: amp.sec.punin.sen.symantec.com, do you wish to trust it? (Y/N): Y Created cron and/or at account information. To use this account in your own cron or at jobs make sure that the environment variable VXSS\_CREDENTIAL\_PATH is set to "/home/dan/.vxss/credentials.crat"

Operation completed successfully.

The 'You do not currently trust' the server message is only shown once if you have not already trusted the broker.

The credential is created in the user's home directory atuser/.vxss/credentials.crat. The credential is valid for a year from the time when it is generated.

If required, you can check the credential details as shown:

dan@amp~]\$ /usr/openv/netbackup/bin/bpnbat -whoami -cf ~dan/.vxss/credentials.crat Name: CronAt\_dan Domain: CronAtUsers@amp.sec.punin.sen.symantec.com Issued by: /CN=broker/OU=amp.sec.punin.sen.symantec.com Expiry Date: Feb 4 13:36:08 2016 GMT Authentication method: Symantec Private Domain Operation completed successfully. You must re-run the SetupCron operation (Step 2) to renew the credential

before it expires.

3 You can now create your own cron jobs. Ensure that the VXSS\_CREDENTIAL\_PATH path is set to point to the credentials you created above before you schedule any new job.

#### About determining who can access NetBackup

The **Access Management** utility allows only one user group. By default, the NBU\_Security Admin user group defines the following aspects of NetBackup Access Management:

- The permissions of individual users. See ["Individual](#page-223-0) users" on page 224.
- The creation of user groups. See "User [groups"](#page-224-0) on page 225.

First, determine which NetBackup resources your users need to access. For resources and associated permissions:

See "Viewing specific user [permissions](#page-237-0) for NetBackup user groups" on page 238.

The Security Administrator may want to first consider what different users have in common, then create user groups with the permissions that these users require. User groups generally correspond to a role, such as administrators, operators, or end users.

Consider basing user groups on one or more of the following criteria:

- Functional units in your organization (UNIX administration, for example)
- NetBackup resources (drives, policies, for example)
- Location (East Coast or West coast, for example)
- Individual responsibilities (tape operator, for example)

<span id="page-223-0"></span>Note that permissions are granted to individuals in user groups, not to individuals on a per-host basis. They can only operate to the extent that they are authorized to do so. No restrictions are based on computer names.

#### Individual users

The NetBackup **Access Management** utility uses your existing OS-defined users, groups, and domains. The **Access Management** utility maintains no list of users and passwords. When members of groups are defined, the Security Administrator specifies existing OS users as members of user groups.

Every authenticated user belongs to at least one authorization user group. By default, every user belongs to the user group NBU\_Users, which contains all of the authenticated users.

[Figure](#page-224-1) 6-14 shows individual authenticated users.

<span id="page-224-1"></span>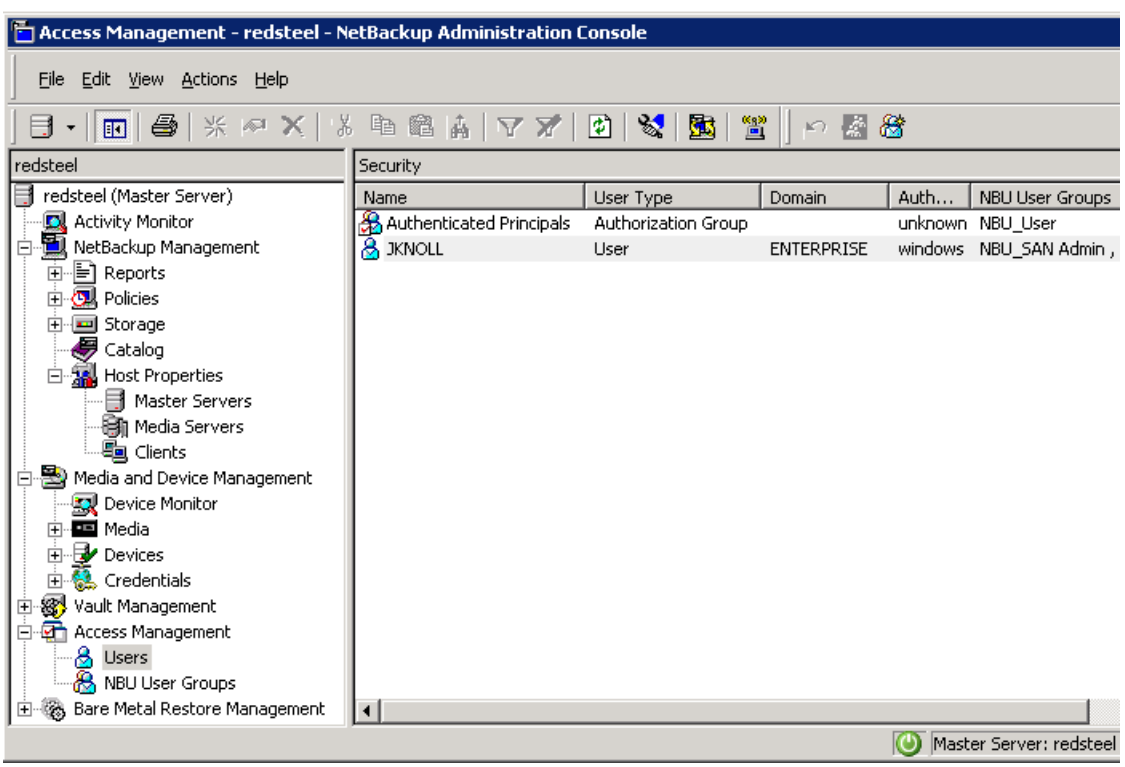

Figure 6-14 Individual users

<span id="page-224-0"></span>All authenticated users are implicit members of the NBU\_Users user group. All other groups must have members defined explicitly. The NetBackup Security Administrator can delete a manually added member to other groups. However, the Security Administrator may not delete the predefined implicit members of the NBU Security Admin groups. The OS groups and OS users can be added to an authorization group.

#### User groups

NetBackup **Access Management** can be configured by assigning permissions to user groups and then assigning users to the user groups. Assigning permissions to groups is done rather than assigning permissions directly to individual users.

[Figure](#page-225-0) 6-15 show a list of user groups.

<span id="page-225-0"></span>Figure 6-15 User groups

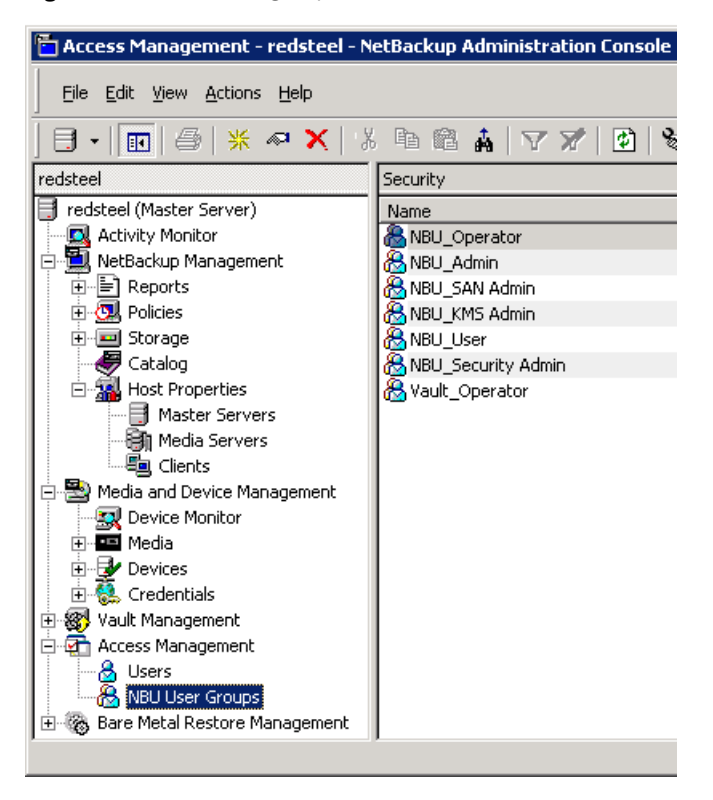

Upon successful installation, NetBackup provides default user groups that complement how sites often manage the duties of NetBackup operation. The user groups are listed under Access Management > NBU User Groups. The contents of **Access Management** are only visible to members of the NBU\_Security Admin group.

The Security Administrator can use the default NetBackup user groups or create custom user groups.

#### NetBackup default user groups

The users that are granted permissions in each of the default user groups relate directly to the group name. Essentially, an authorization object correlates to a node in the **NetBackup Administration Console** tree.

The following table describes each NetBackup default user group.

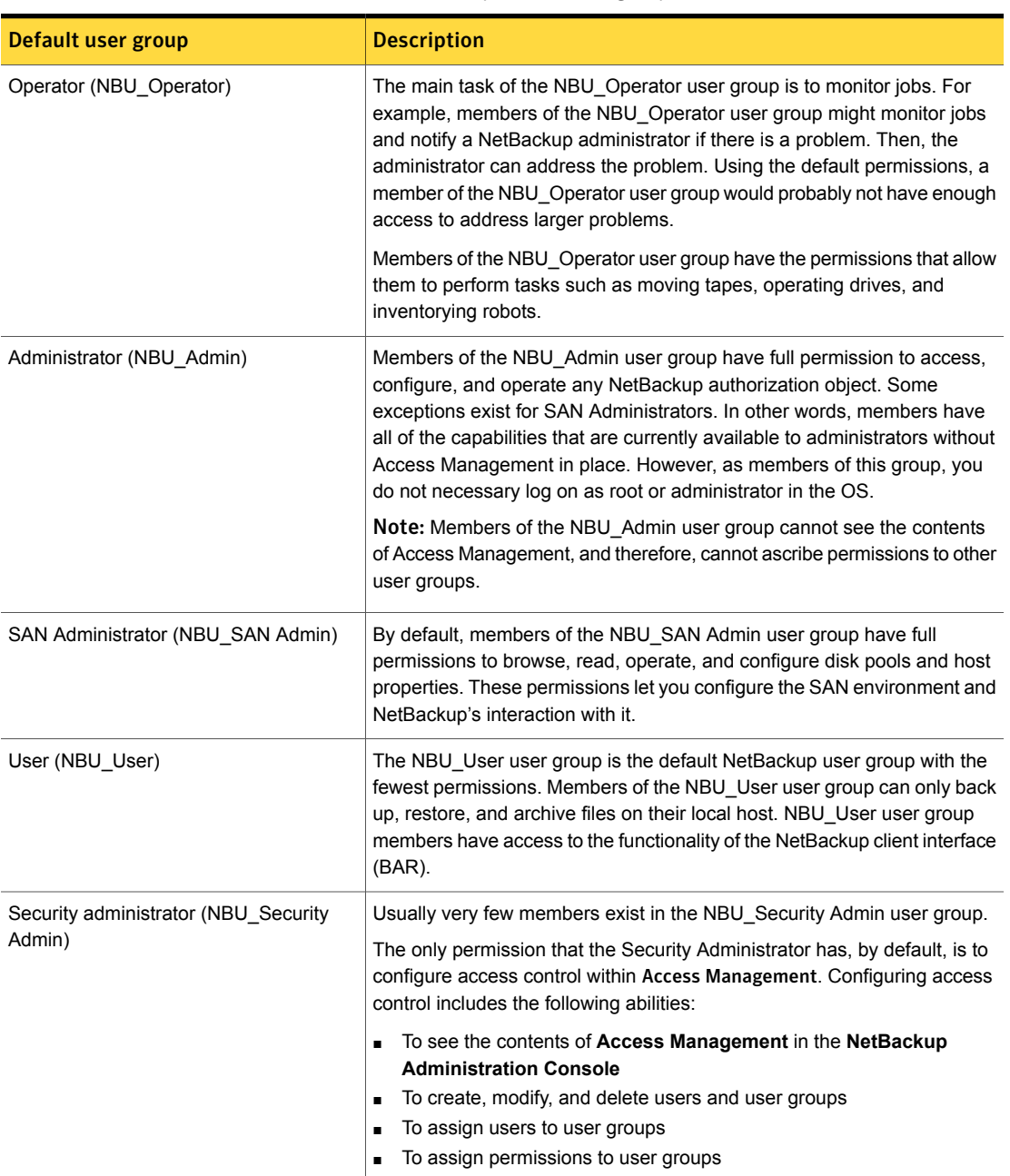

Table 6-16 NetBackup default user groups

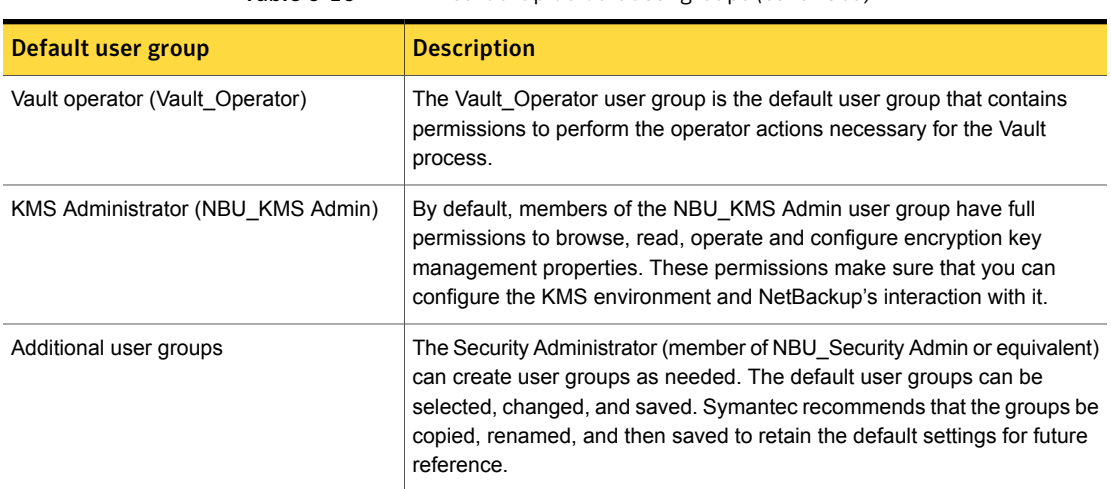

#### Table 6-16 NetBackup default user groups *(continued)*

#### Configuring user groups

The Security Administrator can create new user groups. Expand **Access Management > Actions > New Group** or select an existing user group and expand **Access Management > Actions > Copy to New Group**.

#### Creating a new user group

You can use the following procedure to create a new user group.

To create a new user group

- 1 As a member of the NBU\_Security Admin user group (or equivalent), expand **Access Management > NBU User Groups**.
- 2 Select **Actions > New User Group**. The Add New user group dialog displays, opened to the **General** tab.
- 3 Type the name of the new group in the **Name** field, then click the **Users** tab.

See ["Users](#page-229-0) tab" on page 230.

- 4 Select the defined users that you want to assign to this new user group. Then click **Assign**. Or, to include all the defined users in the group, click **Assign All**. To remove users from the assigned users list, select the user name, then click **Remove**.
- 5 Click the **Permissions** tab. See ["Permissions](#page-234-0) tab" on page 235.
- 6 Select a resource from the Resources list and an Authorization Object. Then select the permissions for the object.
- 7 Click **OK** to save the user group and the group permissions.

# Creating a new user group by copying an existing user group

You can use the following procedure to create a new user group by copying an existing user group.

To create a new user group by copying an existing user group

- 1 As a member of the NBU\_Security Admin user group (or equivalent), expand **Access Management > NBU User Groups**.
- 2 Select an existing user group in the **Details** pane. (The pane on the left side of the **NetBackup Administration Console**.)
- 3 Select **Actions > Copy to New User Group**. A dialog that is based on the selected user group displays, opened to the **General** tab.
- 4 Type the name of the new group in the **Name** field, then click the **Users** tab.
- 5 Select the defined users that you want to assign to this new user group. Then click **Assign**. Or, to include all the defined users in the group, click **Assign All**. To remove users from the assigned users list, select the user name, then click **Remove**.
- 6 Click the **Permissions** tab.
- 7 Select a resource from the Resources list and Authorization Object, then select the permissions for the object.
- 8 Click **OK** to save the user group and the group permissions. The new name for the user group appears in the **Details** pane.

#### Renaming a user group

Once a NetBackup user group has been created, the user group cannot be renamed. The alternative to directly renaming a user group is to follow these steps: copy the user group, give the copy a new name, ensure the same membership as the original, then delete the original NetBackup user group.

#### General tab

The **General** tab contains the name of the user group. If you create a new user group, the **Name** text box can be edited.

The following figure shows the **General** tab.

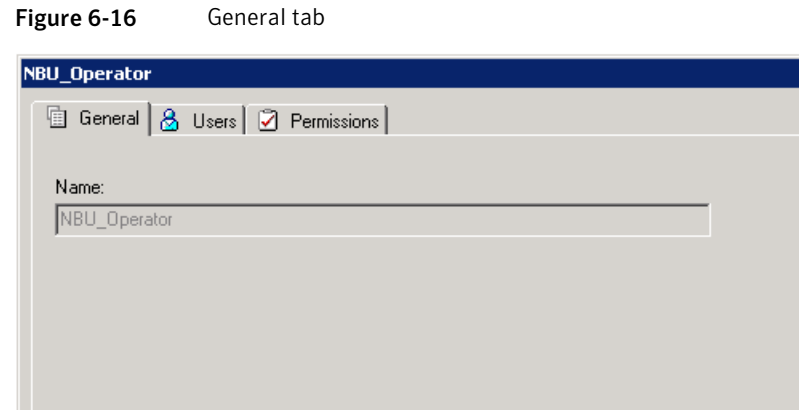

#### Users tab

<span id="page-229-0"></span>The **Users** tab contains the controls that assign and remove users from user groups. The following figure shows the **Users** tab.

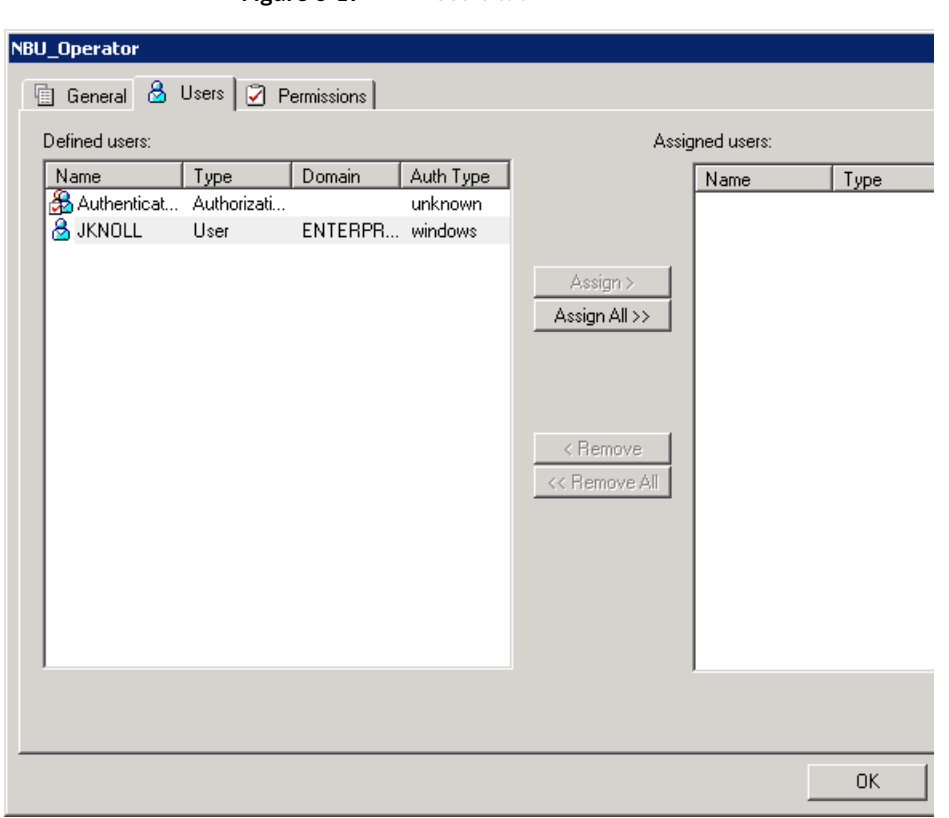

Figure 6-17 Users tab

# Defined Users pane on the Users tab

The **Defined Users** pane displays a list of all of the users that are defined within other groups.

■ **Assign** option.

Select a user in the **Defined Users** pane and click **Assign** to assign that user to a user group.

■ **Assign All** option. Click **Assign All** to add all of the defined users to the user group.

#### Assigned Users pane on the Users tab

The **Assigned Users** pane displays the defined users who have been added to the user group.

■ **Remove** option.

Select a user in the **Assigned Users** pane and click **Remove** to remove that user from the user group.

■ **Remove All** option. Click **Remove All** to remove all assigned users from the **Assigned Users** list.

#### Adding a new user to the user group

Click **New User** to add a user to the **Defined Users** list. After you add a user, the name appears in the **Defined Users** list and the Security Administrator can assign the user to the user group.

See ["Assigning](#page-233-0) a user to a user group" on page 234.

# About defining a user group and users

NetBackup authenticates existing users of the operating system instead of requiring that NetBackup users be created with a NetBackup password and profile.

Users can belong to more than one user group and have the combined access of both groups.

[Figure](#page-232-0) 6-18 shows defining a user group.

<span id="page-232-0"></span>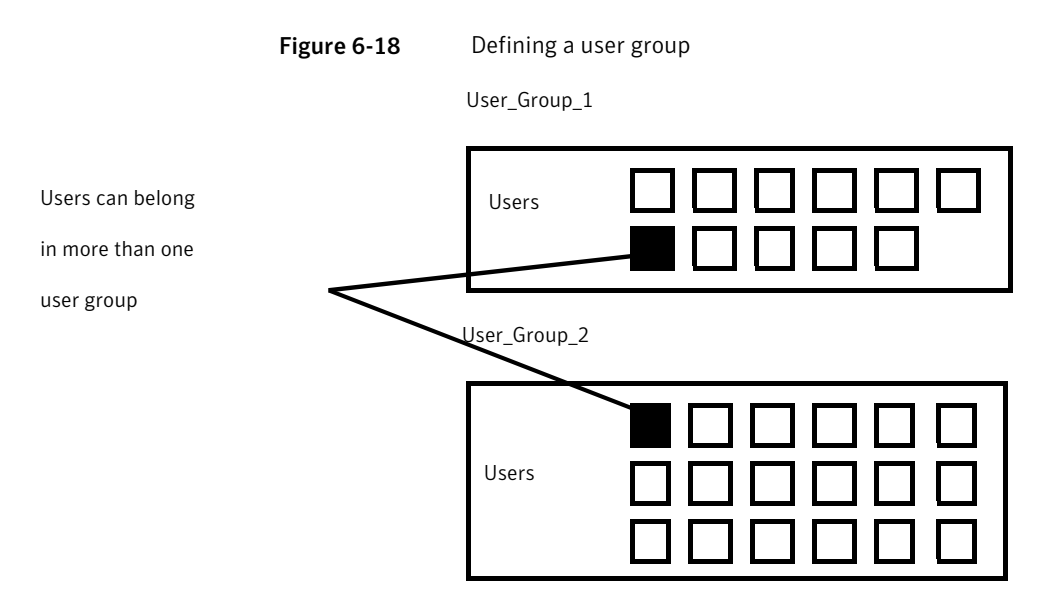

Users can be members of multiple user groups simultaneously, but NetBackup does not allow user groups to be nested. For example, members of a user group can belong to more than one user group, but a user group cannot belong to another user group.

The following figure shows that nested user groups are not allowed.

#### Figure 6-19 Nested user groups are not allowed

```
User_Group_1
```
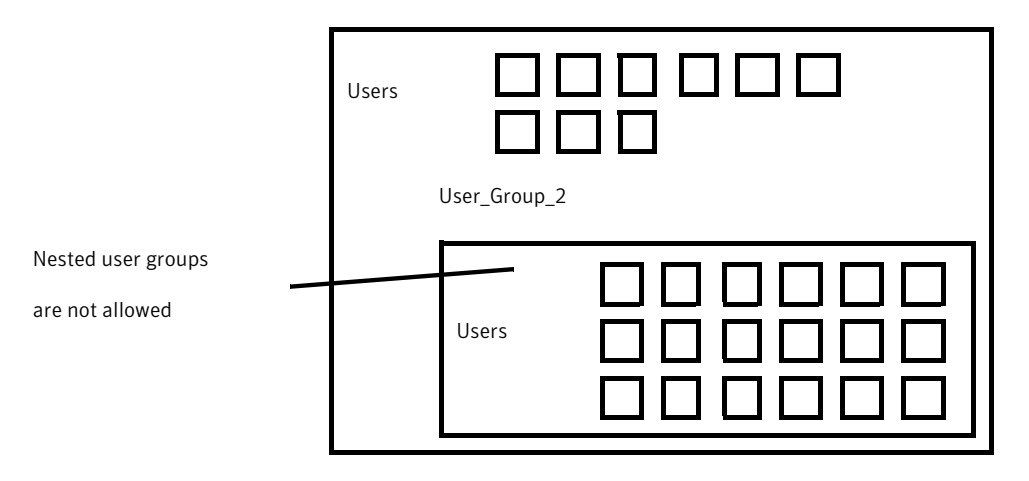

#### Logging on as a new user

You can use the following procedure to log on as a new user.

To log on as a new user

<span id="page-233-0"></span>◆ Expand **File > Login as New User** (Windows). This option is only available on computers that are configured for access control. It is useful to employ the concept of operating with least privileges and an individual needs to switch to using an account with greater privilege.

#### Assigning a user to a user group

You can use the following procedure to assign a user to a user group. A user is assigned from a pre-existing name space (NIS, Windows, etc.) to an NBU user group. No new user accounts are created in this procedure.

To add a user to a user group

- 1 As a member of the NBU\_Security Admin user group (or equivalent), expand **Access Management > NBU User Groups**.
- 2 Double-click on the user group to which you want to add a user.
- 3 Select the **Users** tab and click **Add User**.

A display similar to the following appears:

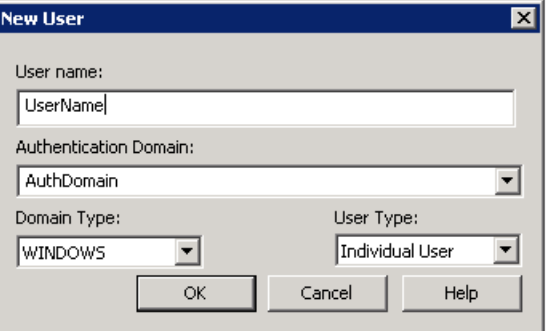

- 4 Enter the user name and the authentication domain. Select the domain type of the user: NIS, NIS+, PASSWD, Windows, or Vx. See the *Symantec Product Authentication and Authorization Administrator's Guide* for more information on domain types.
- 5 Select the **Domain Type** of the user:
	- NIS

Network Information Services

- NIS+ Network Information Services Plus
- PASSWD UNIX password file on the authentication server
- Windows Primary domain controller or Active Directory
- Vx Veritas private database
- 6 For the **User Type**, select whether the user is an individual user or an OS domain.
- <span id="page-234-0"></span>7 Click **OK**. The name is added to the **Assigned Users** list.

#### Permissions tab

The **Permissions** tab contains a list of the NetBackup authorization objects and configurable permissions that are associated with each object.

## About authorization objects and permissions

In general, an authorization object correlates to a node in the **NetBackup Administration Console** tree.

The following figure shows the authorization objects.

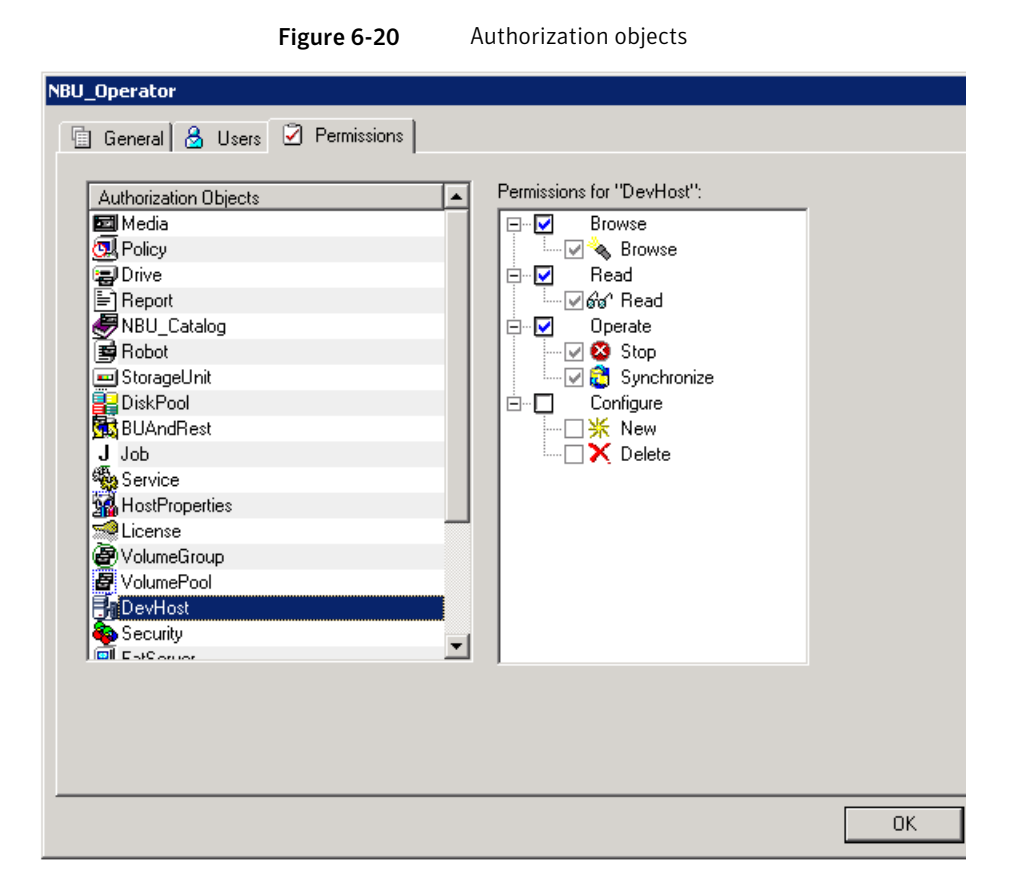

The **Authorization Objects** pane contains the NetBackup objects to which permissions can be granted.

The **Permissions for "DevHost"** pane indicates the permission sets for which the selected user group is configured.

An authorization object may be granted one of these permission sets:

- **Browse**/**Read**
- **Operate**
- **Configure**

A lowercase letter in the **Permissions for "DevHost"** column indicates some (but not all) of the permissions in a permission set. Permissions have been granted for the object.

## Granting permissions

You can use the following procedure to grant a permission to the members of a user group.

#### To grant a permission to the members of a user group

1 Select an authorization object.

Figure 6-21 Permissions list

2 Then place a check in front of a permission that you want to grant the members of the user group currently selected.

When a user group is copied to create a new user group, the permission settings are also copied.

The following figure shows an example of a permissions list.

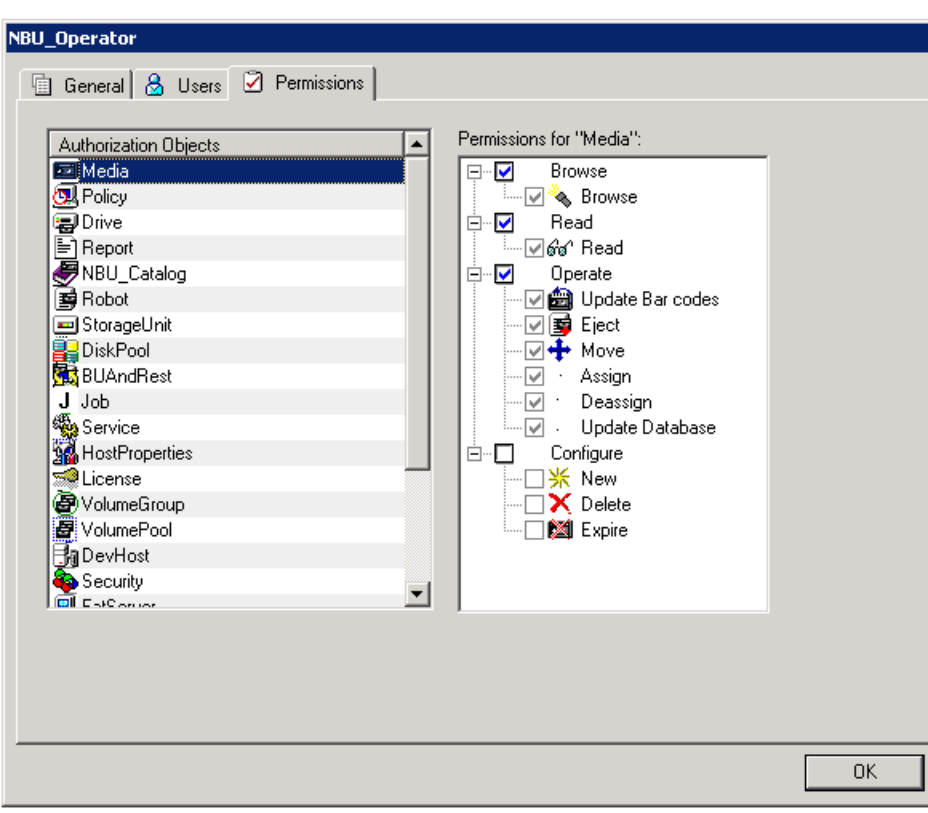

# Viewing specific user permissions for NetBackup user groups

<span id="page-237-0"></span>The permissions that are granted to each of the NBU user groups correlate to the name of the authorization object. The NBU default user groups include the NBU\_Operator, NBU\_Admin, NBU\_SAN Admin, NBU\_User, NBU\_Security Admin, and Vault\_Operator.

Due to the complexities of interdependencies between resources, in some places it is not possible to map access to a resource or to a single permission. There might be multiple underlying permissions across resources that need to be evaluated to make an access check decision. This mix of permissions can cause some discrepancies between resource permissions and resource access. This possible discrepancy is mostly limited to read access. For example, a Security\_Admin might not have permissions to list or browse policies. The administrator needs access to policies as they contain client information that is required to configure security for clients.

Note: There can be a permissions anomaly. The NBU User, NBU KMS Admin, NBU SAN Admin, and Vault Operator users are not able to access host properties from the Java GUI. To fetch data for host properties reference is made to the policy object as well. This anomaly means that to access the host properties the user requires Read/Browse access on the policy object. Manually giving read access to the policy object resolves the issue.

Note: More information on this subject can be found by referring to: http://entsupport.symantec.com/docs/336967.

To View specific user permissions

- 1 In the **NetBackup Administration Console**, expand **Access Management > NBU User Groups**.
- 2 Double click on the appropriate NBU Operator, NBU Admin, NBU SAN Admin, NBU\_User, NBU\_Security Admin, or Vault\_Operator in the **Security** window.
- 3 In the **NBU\_Operator** window, select the **Permissions** tab.
- 4 In the **Authorization Objects** pane, select the desired authorization object. The **Permissions** pane displays the permissions for that authorization object.

## Authorization objects

The following tables show the authorization objects in the order that they appear in the **NetBackup Administration Console**, **NBU\_Operator** window.

The tables also show the relationships between the authorization objects and default permissions for each of the NBU user groups as follows:

- The "X" indicates that the specified user group has permission to perform the activity.
- The "---" indicates that the specified user group does not have permission to perform the activity.
- See "Media [authorization](#page-239-0) object permissions" on page 240.
- See "Policy [authorization](#page-239-1) object permissions" on page 240.
- See "Drive [authorization](#page-240-0) object permissions" on page 241.
- See "Report [authorization](#page-241-0) object permissions" on page 242.
- See ["NBU\\_Catalog](#page-241-1) authorization object permissions" on page 242.
- See "Robot [authorization](#page-242-0) object permissions" on page 243.
- See "Storage unit [authorization](#page-242-1) object permissions" on page 243.
- See "DiskPool [authorization](#page-243-0) object permissions" on page 244.
- See "BUAndRest [authorization](#page-244-0) object permissions" on page 245.
- See "Job [authorization](#page-244-1) object permissions" on page 245.
- See "Service [authorization](#page-245-0) object permissions" on page 246.
- See ["HostProperties](#page-246-0) authorization object permissions" on page 247.
- See "License [authorization](#page-246-1) object permissions" on page 247.
- See "Volume group [authorization](#page-247-0) object permissions" on page 248.
- See "VolumePool [authorization](#page-247-1) object permissions" on page 248.
- See "DevHost [authorization](#page-248-0) object permissions" on page 249.
- See "Security [authorization](#page-248-1) object permissions" on page 249.
- See "Fat server [authorization](#page-249-0) object permissions" on page 250.
- See "Fat client [authorization](#page-249-1) object permissions" on page 250.
- See "Vault [authorization](#page-250-0) object permissions" on page 251.
- See "Server group [authorization](#page-250-1) object permissions" on page 251.

<span id="page-239-0"></span>■ See "Key [management](#page-251-0) system (kms) group authorization object permissions" on page 252.

# Media authorization object permissions

The following table shows the permissions that are associated with the Media authorization object.

| <b>Set</b>    | <b>Activity</b>                                                                 | $NBU_$<br><b>Operator</b>  | NBU_<br><b>Admin</b>       | <b>NBU_SAN</b><br><b>Admin</b>         | NBU_User                               | $NBU_$<br><b>Security</b><br><b>Admin</b>  | Vault_<br><b>Operator</b>  | <b>NBU_KMS</b><br><b>Admin</b>           |
|---------------|---------------------------------------------------------------------------------|----------------------------|----------------------------|----------------------------------------|----------------------------------------|--------------------------------------------|----------------------------|------------------------------------------|
| <b>Browse</b> | <b>Browse</b>                                                                   | X                          | X                          | $---$                                  | ---                                    | ---                                        | X                          | ---                                      |
| Read          | Read                                                                            | X                          | X                          | ---                                    | ---                                    | ---                                        | X                          | ---                                      |
| Operate       | Update<br>barcodes<br>Eject<br>Move<br>Assign<br>Deassign<br>Update<br>Database | X<br>X<br>X<br>X<br>X<br>X | X<br>X<br>X<br>X<br>X<br>X | ---<br>---<br>---<br>---<br>---<br>--- | ---<br>---<br>---<br>---<br>---<br>--- | ---<br>$---$<br>$---$<br>---<br>---<br>--- | X<br>X<br>X<br>X<br>X<br>X | ---<br>---<br>---<br>---<br>---<br>$---$ |
| Configure     | <b>New</b><br>Delete<br>Expire                                                  | ---<br>$---$<br>---        | X<br>X<br>X                | ---<br>---                             | ---<br>---<br>---                      | ---<br>$---$<br>---                        | X<br>X<br>X                | ---<br>---<br>---                        |

Table 6-17 Media authorization object permissions

# Policy authorization object permissions

<span id="page-239-1"></span>The following table shows the permissions that are associated with the Policy authorization object.

Table 6-18 Policy authorization object permissions

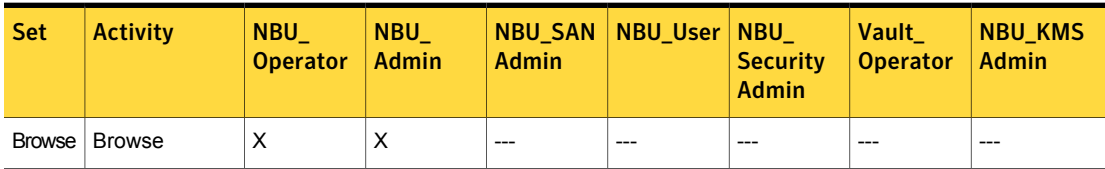

|            |                 | TANIC UTTO                |                        |                                | <u>1 oncy authorization object permissions (committed)</u> |                                           |                          |                                |
|------------|-----------------|---------------------------|------------------------|--------------------------------|------------------------------------------------------------|-------------------------------------------|--------------------------|--------------------------------|
| <b>Set</b> | <b>Activity</b> | $NBU_$<br><b>Operator</b> | $NBU_$<br><b>Admin</b> | <b>NBU_SAN</b><br><b>Admin</b> | NBU_User                                                   | $NBU_$<br><b>Security</b><br><b>Admin</b> | Vault<br><b>Operator</b> | <b>NBU_KMS</b><br><b>Admin</b> |
| Read       | Read            | X                         | X                      | ---                            | ---                                                        | ---                                       | ---                      | $---$                          |
| Operate    | Back up         | X                         | X                      | ---                            | ---                                                        | ---                                       | ---                      | $---$                          |
| Configure  | Activate        |                           | X                      |                                | ---                                                        | ---                                       | ---                      | ---                            |
|            | Deactivate      | ---                       | X                      | ---                            | ---                                                        | ---                                       | $---$                    | $---$                          |
|            | <b>New</b>      | ---                       | X                      | ---                            | ---                                                        | ---                                       | ---                      | $---$                          |
|            | Delete          | ---                       | X                      | ---                            | ---                                                        | ---                                       | $---$                    | $---$                          |

Table 6-18 Policy authorization object permissions *(continued)*

# Drive authorization object permissions

<span id="page-240-0"></span>The following table shows the permissions that are associated with the Drive authorization object.

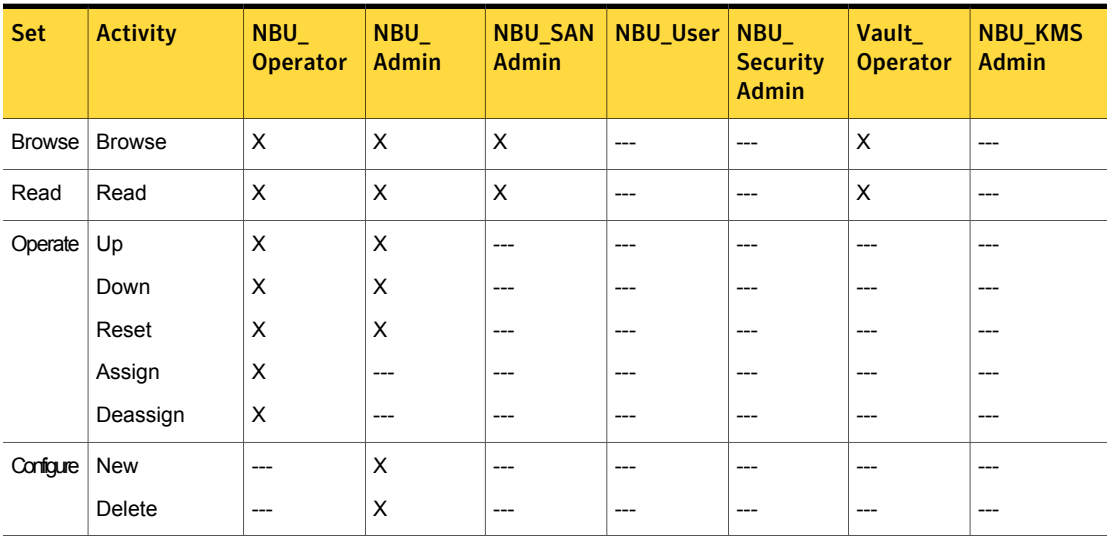

Table 6-19 Drive authorization object permissions

# Report authorization object permissions

<span id="page-241-0"></span>The following table shows the permissions that are associated with the Report authorization object. Reports include only the Access permission set, and do not include a Configure or Operate permission set.

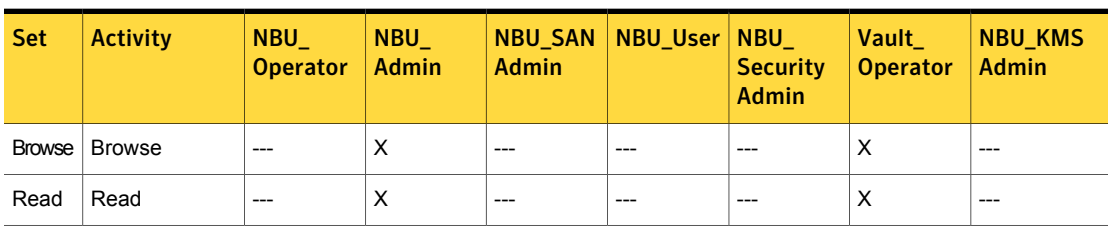

#### Table 6-20 Report authorization object permissions

# NBU\_Catalog authorization object permissions

<span id="page-241-1"></span>The following table shows the permissions that are associated with the NetBackup catalog authorization object.

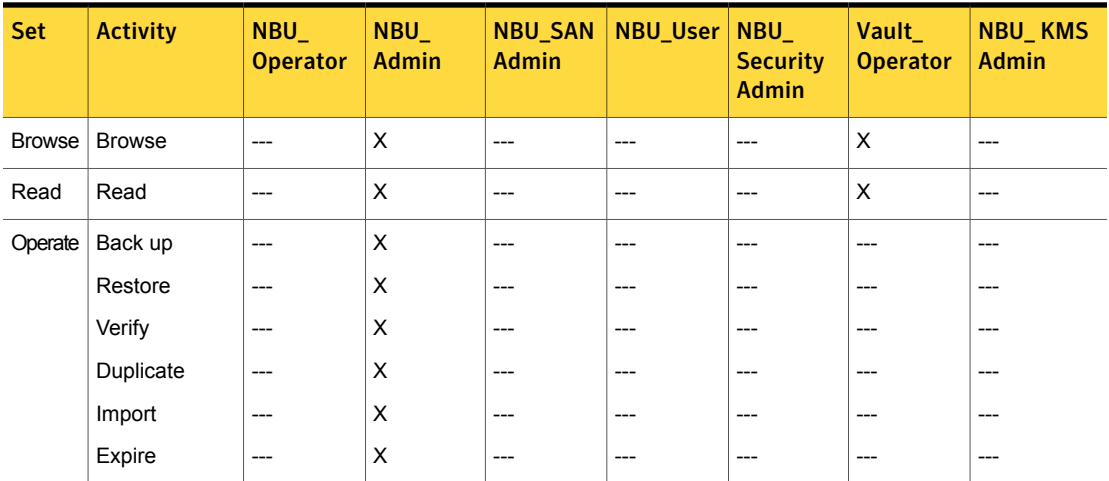

#### Table 6-21 NBU\_Catalog authorization object permissions

|            |                      | Table 6-21              |                            |                                | NBU Catalog authorization object permissions (continued) |                                 |                          |                                |
|------------|----------------------|-------------------------|----------------------------|--------------------------------|----------------------------------------------------------|---------------------------------|--------------------------|--------------------------------|
| <b>Set</b> | <b>Activity</b>      | NBU_<br><b>Operator</b> | <b>NBU</b><br><b>Admin</b> | <b>NBU_SAN</b><br><b>Admin</b> | NBU_User   NBU_                                          | <b>Security</b><br><b>Admin</b> | Vault<br><b>Operator</b> | <b>NBU_KMS</b><br><b>Admin</b> |
| Configure  | New                  | ---                     | X                          | ---                            | ---                                                      | ---                             | ---                      | ---                            |
|            | Delete               | ---                     | X                          | $---$                          | ---                                                      | ---                             | ---                      | ---                            |
|            | Read                 | ---                     | X                          | $---$                          | ---                                                      | ---                             | ---                      | ---                            |
|            | Configuration        | ---                     | X                          | $---$                          | ---                                                      | ---                             | ---                      | ---                            |
|            | Set<br>Configuration |                         |                            |                                |                                                          |                                 |                          |                                |

Table 6-21 NBU\_Catalog authorization object permissions *(continued)*

# Robot authorization object permissions

<span id="page-242-0"></span>The following table shows the permissions that are associated with the robot authorization object.

Table 6-22 Robot authorization object permissions

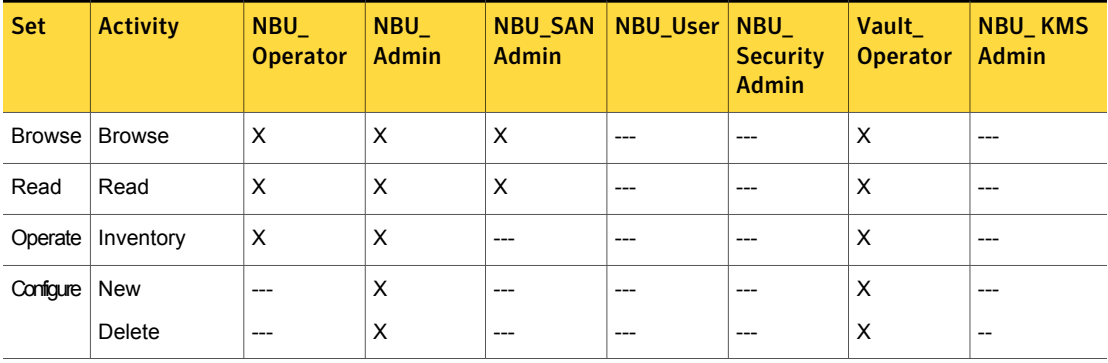

## Storage unit authorization object permissions

<span id="page-242-1"></span>The following table shows the permissions that are associated with the storage unit authorization object.

|            |                 | 1able 6-23              |                        |                                | Storage unit authorization object permissions |                                           |                                 |                                |
|------------|-----------------|-------------------------|------------------------|--------------------------------|-----------------------------------------------|-------------------------------------------|---------------------------------|--------------------------------|
| <b>Set</b> | <b>Activity</b> | NBU_<br><b>Operator</b> | $NBU_$<br><b>Admin</b> | <b>NBU_SAN</b><br><b>Admin</b> | <b>NBU_User</b>                               | $NBU_$<br><b>Security</b><br><b>Admin</b> | <b>Vault</b><br><b>Operator</b> | <b>NBU_KMS</b><br><b>Admin</b> |
| Browse     | Browse          | X                       | X                      | $---$                          | ---                                           |                                           |                                 | ---                            |
| Read       | Read            | X                       | X                      | $---$                          | ---                                           |                                           |                                 | ---                            |
| Configure  | Assign          | ---                     | X                      | $---$                          | ---                                           |                                           |                                 | ---                            |
|            | <b>New</b>      | ---                     | X                      | $---$                          | ---                                           |                                           | ---                             | ---                            |
|            | Delete          | ---                     | X                      | $---$                          | ---                                           |                                           |                                 | ---                            |

Table 6-23 Storage unit authorization object permissions

# DiskPool authorization object permissions

<span id="page-243-0"></span>The following table shows the permissions that are associated with the disk pool authorization object.

Table 6-24 DiskPool authorization object permissions

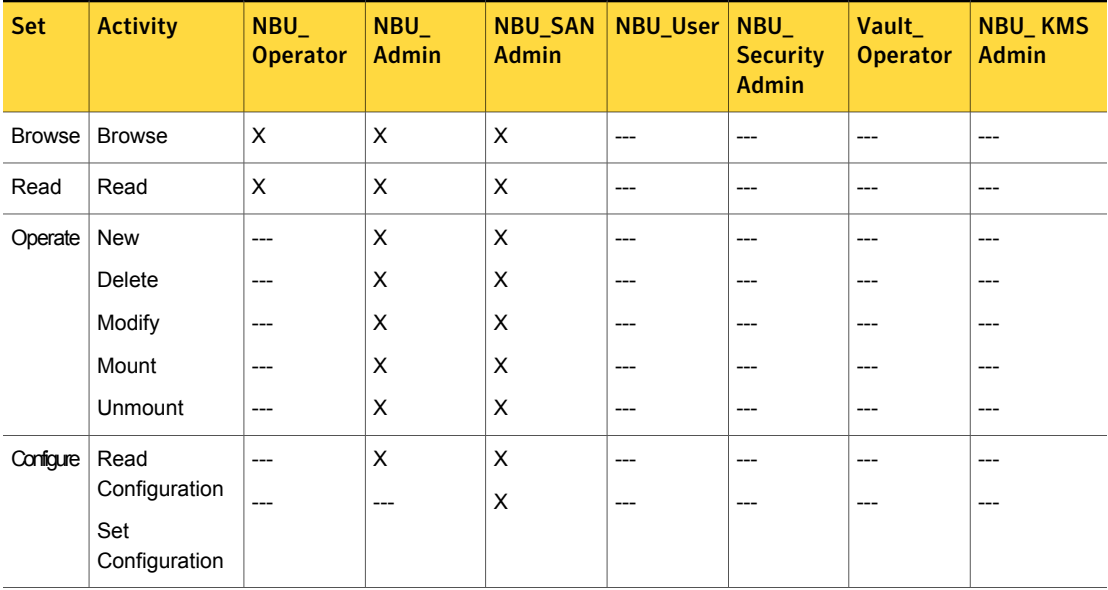

# BUAndRest authorization object permissions

<span id="page-244-0"></span>The following table shows the permissions that are associated with the backup and restore authorization object.

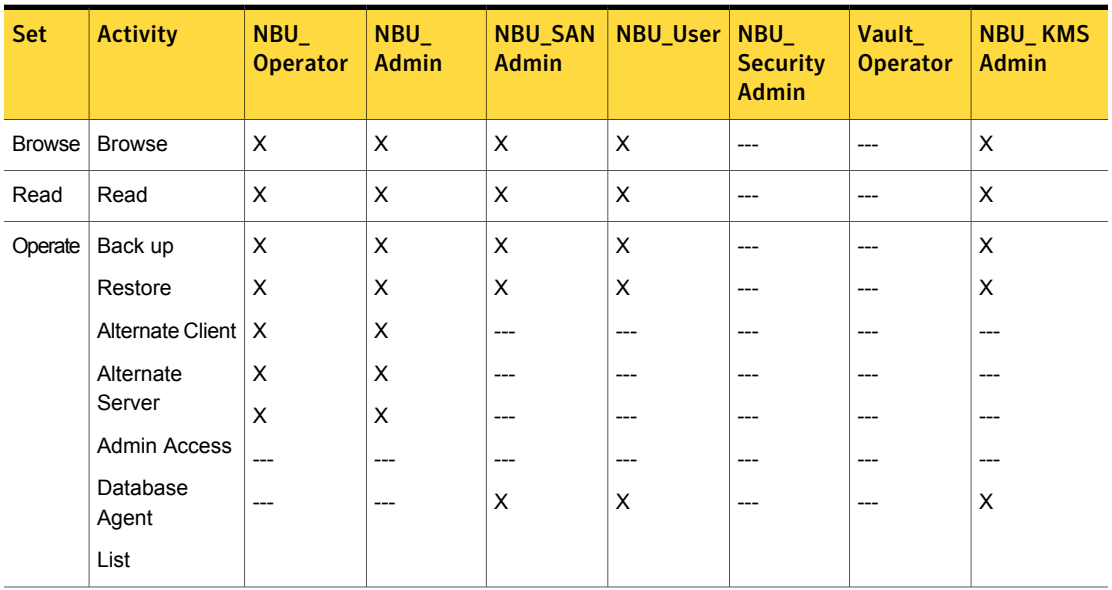

Table 6-25 BUAndRest authorization object permissions

#### Job authorization object permissions

<span id="page-244-1"></span>The following table shows the permissions that are associated with the Job authorization object.

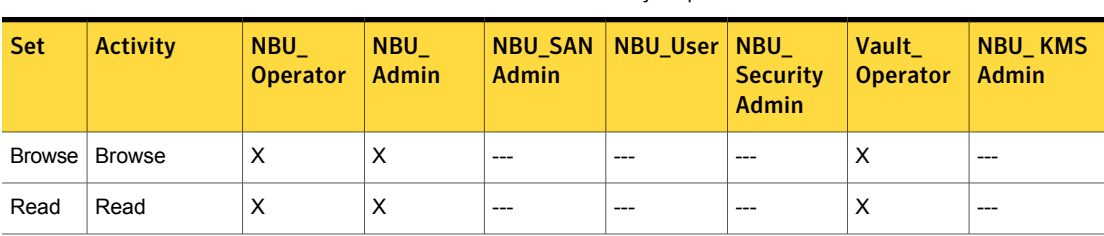

Table 6-26 Job authorization object permissions

|            |                 | Table 6-26                |                        |                                | JOD authorization object permissions (continued) |                                               |                          |                                |
|------------|-----------------|---------------------------|------------------------|--------------------------------|--------------------------------------------------|-----------------------------------------------|--------------------------|--------------------------------|
| <b>Set</b> | <b>Activity</b> | $NBU_$<br><b>Operator</b> | $NBU_$<br><b>Admin</b> | <b>NBU_SAN</b><br><b>Admin</b> | NBU_User                                         | <b>NBU</b><br><b>Security</b><br><b>Admin</b> | Vault<br><b>Operator</b> | <b>NBU_KMS</b><br><b>Admin</b> |
| Operate    | Suspend         | X                         | X                      | $---$                          | ---                                              | ---                                           | X                        |                                |
|            | Resume          | X                         | X                      | $---$                          | $---$                                            | ---                                           | X                        | ---                            |
|            | Cancel          | X                         | X                      | $---$                          | $---$                                            | ---                                           | X                        | ---                            |
|            | <b>Delete</b>   | X                         | X                      | $---$                          | $---$                                            | ---                                           | X                        | ---                            |
|            | Restart         | X                         | X                      | $---$                          | $---$                                            | ---                                           | X                        | ---                            |
|            | <b>New</b>      | X                         | X                      | $---$                          | $---$                                            | ---                                           | X                        | ---                            |

Table 6-26 Job authorization object permissions *(continued)*

#### Service authorization object permissions

<span id="page-245-0"></span>The following table shows the permissions that are associated with the Service authorization object.

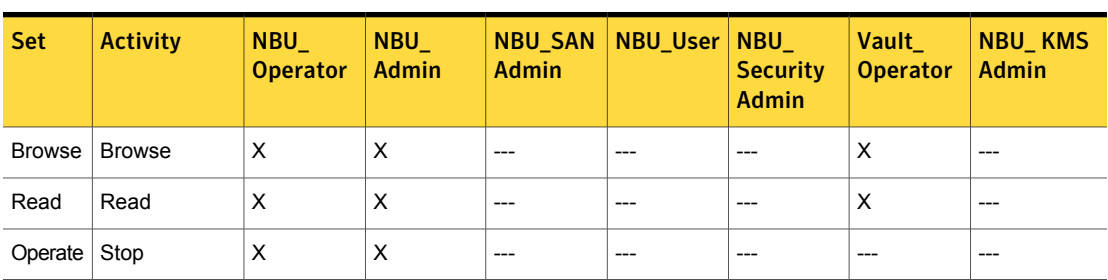

Table 6-27 Service authorization object permissions

The Read and Browse permissions do not have an effect on the Services/Daemons tab. This information is harvested from the server using user level calls. The calls are used to access the process task list and is displayed to all users for informational purposes.

If a user is not a member of the NBU Admin user group, but is logged on as an OS administrator (Administrator or root), then:

- The user is able to restart a service from within the **NetBackup Administration Console** or from the command line.
- The user is able to stop a service from within the **NetBackup Administration Console** but not from the command line.

If a user is not a member of the NBU\_Admin user group, but is logged on as an OS administrator ( $_{\text{root}}$ ). That user is able to restart a daemon from the command line only:

/etc/init.d/netbackup start

If a user is a member of the NBU Admin user group, but is not logged on as an OS administrator (Administrator), then:

- The user is not able to restart a service from within the **NetBackup Administration Console** or from the command line.
- The user is not able to stop a service from within the **NetBackup Administration Console** but the user can use the command line. (For example, bprdreq -terminate, bpdbm -terminate, or stopltid.)

<span id="page-246-0"></span>If a user is a member of the NBU\_Admin user group, but is not logged on as an OS administrator ( $\text{root}$ ). That user is not able to restart a daemon from the **NetBackup Administration Console** or from the command line.

## HostProperties authorization object permissions

The following table shows the permissions that are associated with the host properties authorization object.

| <b>Set</b> | <b>Activity</b> | <b>NBU</b><br><b>Operator</b> | <b>NBU</b><br><b>Admin</b> | <b>NBU SAN</b><br><b>Admin</b> | <b>NBU User NBU</b> | <b>Security</b><br><b>Admin</b> | Vault<br><b>Operator</b> | <b>NBU_KMS</b><br><b>Admin</b> |
|------------|-----------------|-------------------------------|----------------------------|--------------------------------|---------------------|---------------------------------|--------------------------|--------------------------------|
|            | Browse   Browse | X                             | X                          | X                              | X                   | X                               | X                        | X                              |
| Read       | Read            | X                             | X                          | X                              | X                   | X                               | X                        | X                              |
| Configure  | New             |                               | X                          | ---                            | ---                 |                                 |                          | ---                            |
|            | Delete          | $---$                         | X                          | $- - -$                        | ---                 | ---                             | ---                      | --                             |

Table 6-28 HostProperties authorization object permissions

#### License authorization object permissions

<span id="page-246-1"></span>The following table shows the permissions that are associated with the License authorization object.

|               |                 | 1able 6-29                |                            |                                | License authorization object permissions |                                         |                          |                                |
|---------------|-----------------|---------------------------|----------------------------|--------------------------------|------------------------------------------|-----------------------------------------|--------------------------|--------------------------------|
| <b>Set</b>    | <b>Activity</b> | $NBU_$<br><b>Operator</b> | <b>NBU</b><br><b>Admin</b> | <b>NBU_SAN</b><br><b>Admin</b> | <b>NBU User</b>                          | NBU_<br><b>Security</b><br><b>Admin</b> | Vault<br><b>Operator</b> | <b>NBU_KMS</b><br><b>Admin</b> |
| <b>Browse</b> | <b>Browse</b>   | X                         | X                          | X                              | X                                        | X                                       | X                        | X                              |
| Read          | Read            | X                         | X                          | X                              | X                                        | X                                       | X                        | X                              |
| Configure     | Assign          | ---                       | X                          | ---                            | ---                                      | ---                                     |                          | ---                            |
|               | <b>New</b>      | ---                       | X                          | $---$                          | ---                                      | ---                                     |                          | ---                            |
|               | <b>Delete</b>   | ---                       | X                          | $---$                          | ---                                      | ---                                     |                          | ---                            |

 $T$ chl $\epsilon$  6-29  $\epsilon$  License authorization object permissions

# Volume group authorization object permissions

<span id="page-247-0"></span>The following table shows the permissions that are associated with the volume group authorization object.

Table 6-30 Volume group authorization object permissions

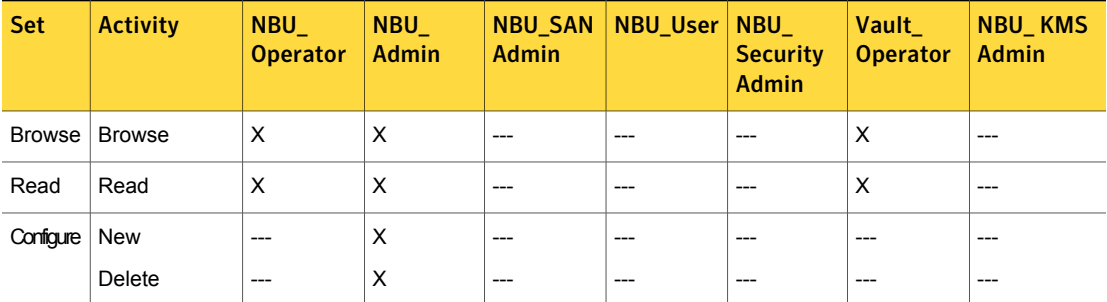

## VolumePool authorization object permissions

<span id="page-247-1"></span>The following table shows the permissions that are associated with the volume pool authorization object.

| <b>Set</b>      | <b>Activity</b> | <b>NBU</b><br><b>Operator</b> | <b>NBU</b><br><b>Admin</b> | <b>Admin</b> | <b>NBU SAN NBU User NBU</b> | <b>Security</b><br>Admin | Vault  <br>Operator | <b>NBU KMS</b><br>  Admin |
|-----------------|-----------------|-------------------------------|----------------------------|--------------|-----------------------------|--------------------------|---------------------|---------------------------|
| Browse   Browse |                 | ⋏                             | Х                          | $---$        | $- - -$                     | $- - -$                  | Х                   | $- - -$                   |

Table 6-31 VolumePool authorization object permissions

|            |                 | 1able 6-31                    | VOIUMPPOOL authorization object permissions ( <i>continued)</i> |                                |                 |                                               |                          |                                |  |
|------------|-----------------|-------------------------------|-----------------------------------------------------------------|--------------------------------|-----------------|-----------------------------------------------|--------------------------|--------------------------------|--|
| <b>Set</b> | <b>Activity</b> | <b>NBU</b><br><b>Operator</b> | <b>NBU</b><br><b>Admin</b>                                      | <b>NBU SAN</b><br><b>Admin</b> | <b>NBU User</b> | <b>NBU</b><br><b>Security</b><br><b>Admin</b> | Vault<br><b>Operator</b> | <b>NBU KMS</b><br><b>Admin</b> |  |
| Read       | Read            | X                             | X                                                               | ---                            | $---$           |                                               | X                        | $---$                          |  |
| Configure  | Assign          | ---                           | X                                                               | ---                            | ---             |                                               |                          | $---$                          |  |
|            | <b>New</b>      | ---                           | X                                                               | ---                            | $---$           | ---                                           | ---                      | $---$                          |  |
|            | Delete          | ---                           | X                                                               | ---                            | ---             | ---                                           |                          | $---$                          |  |

Table 6-31 VolumePool authorization object permissions *(continued)*

#### DevHost authorization object permissions

<span id="page-248-0"></span>The following table shows the permissions that are associated with the device host authorization object.

Note: The DevHost object controls access to the **Media and Device Management > Credentials** node.

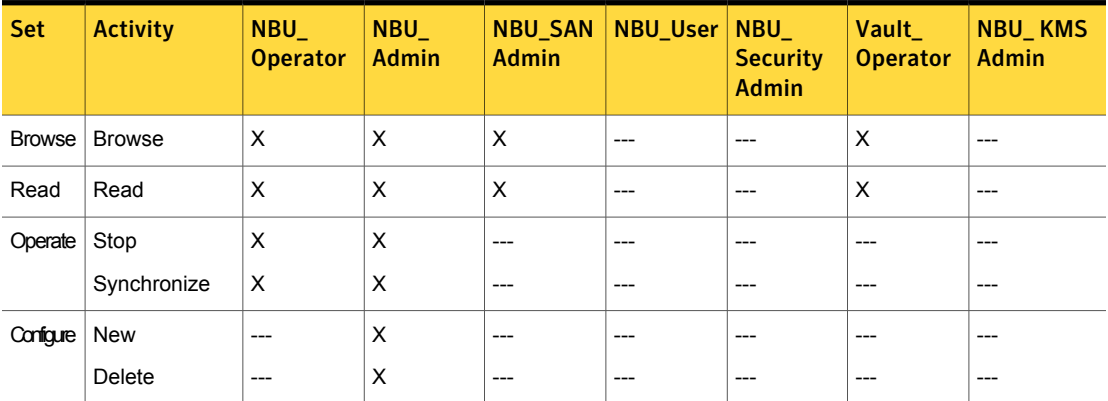

Table 6-32 DevHost authorization object permissions

# Security authorization object permissions

<span id="page-248-1"></span>The following table shows the permissions that are associated with the security authorization object.

|            |                 | 1able 6-33                    |                            |                                | Security authorization object permissions |                                 |                          |                                |
|------------|-----------------|-------------------------------|----------------------------|--------------------------------|-------------------------------------------|---------------------------------|--------------------------|--------------------------------|
| <b>Set</b> | <b>Activity</b> | <b>NBU</b><br><b>Operator</b> | <b>NBU</b><br><b>Admin</b> | <b>NBU SAN</b><br><b>Admin</b> | <b>NBU User   NBU</b>                     | <b>Security</b><br><b>Admin</b> | Vault<br><b>Operator</b> | <b>NBU KMS</b><br><b>Admin</b> |
|            | Browse   Browse | ---                           | ---                        | ---                            |                                           | X                               | ---                      | $---$                          |
| Read       | Read            |                               | ---                        | ---                            | ---                                       | X                               | ---                      | ---                            |
| Configure  | Security        | ---                           | ---                        | ---                            | ---                                       | X                               | ---                      | $---$                          |

Table 6-33 Security authorization object permissions

## Fat server authorization object permissions

<span id="page-249-0"></span>The following table shows the permissions that are associated with the Fat server authorization object.

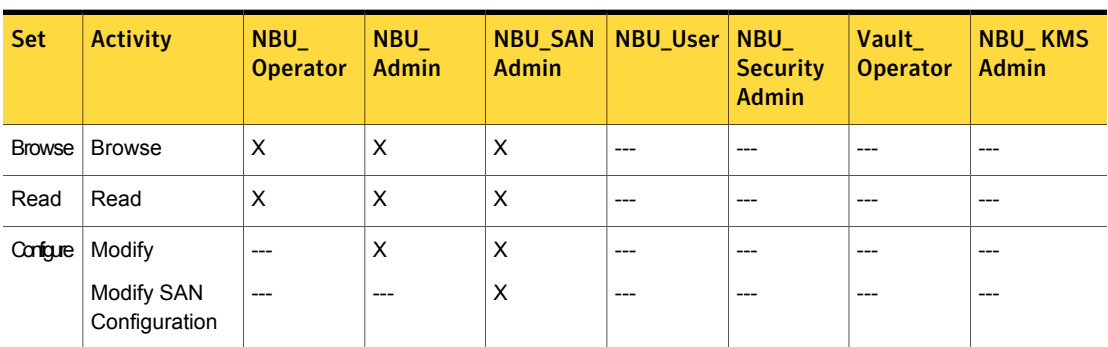

Table 6-34 Fat server authorization object permissions

# Fat client authorization object permissions

<span id="page-249-1"></span>The following table shows the permissions that are associated with the Fat client authorization object.

| <b>Set</b> | <b>Activity</b> | <b>NBU</b><br><b>Operator</b> | <b>NBU</b><br>Admin | <b>Admin</b> | <b>NBU SAN NBU User NBU</b> | <b>Security</b><br><b>Admin</b> | Vault<br><b>Operator</b> | <b>NBU KMS</b><br><b>Admin</b> |
|------------|-----------------|-------------------------------|---------------------|--------------|-----------------------------|---------------------------------|--------------------------|--------------------------------|
|            | Browse   Browse | х                             | x                   | X            | ---                         |                                 | ---                      | ---                            |
| Read       | Read            | х                             | х                   | X            | ---                         |                                 | ---                      | $- -$                          |

Table 6-35 Fat client authorization object permissions

|                    |                 | Table 6-35                    | Fat client authorization object permissions (continued) |                         |          |                                               |                          |                         |
|--------------------|-----------------|-------------------------------|---------------------------------------------------------|-------------------------|----------|-----------------------------------------------|--------------------------|-------------------------|
| <b>Set</b>         | <b>Activity</b> | <b>NBU</b><br><b>Operator</b> | <b>NBU</b><br><b>Admin</b>                              | NBU_SAN<br><b>Admin</b> | NBU_User | <b>NBU</b><br><b>Security</b><br><b>Admin</b> | Vault<br><b>Operator</b> | NBU_KMS<br><b>Admin</b> |
| Operate            | <b>Discover</b> | ---                           | X                                                       | x                       | ---      | ---                                           |                          | ---                     |
| Configure   Modify |                 |                               | X                                                       | X                       | ---      |                                               |                          |                         |

Table 6-35 Fat client authorization object permissions *(continued)*

## Vault authorization object permissions

<span id="page-250-0"></span>The following table shows the permissions that are associated with the vault authorization object.

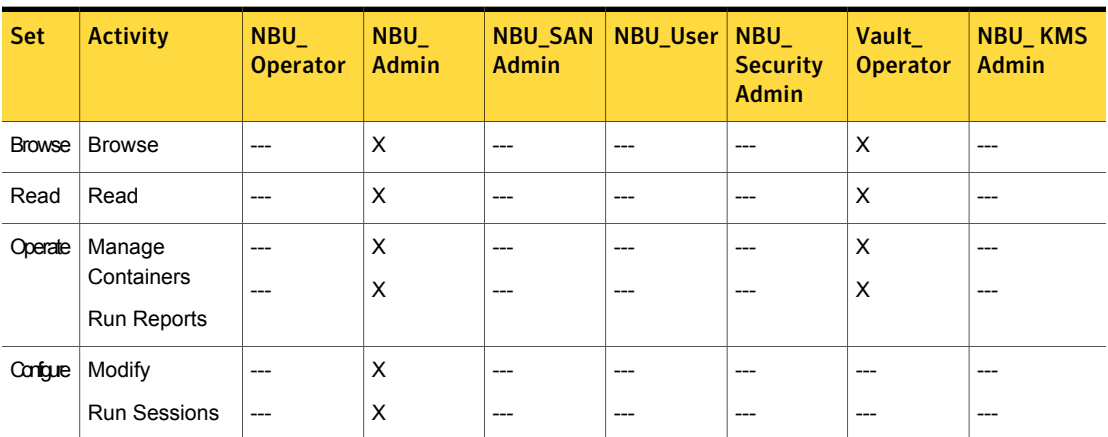

Table 6-36 Vault authorization object permissions

# Server group authorization object permissions

<span id="page-250-1"></span>The following table shows the permissions that are associated with the server group authorization object.

Table 6-37 Server group authorization object permissions

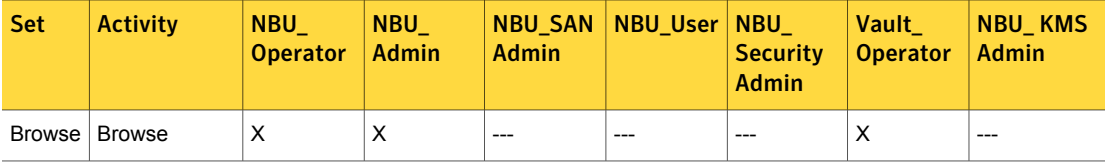

|            |                 | Table 6-37                    | Server group authorization object permissions (continued) |                                |                       |                                 |                          |                                |
|------------|-----------------|-------------------------------|-----------------------------------------------------------|--------------------------------|-----------------------|---------------------------------|--------------------------|--------------------------------|
| <b>Set</b> | <b>Activity</b> | <b>NBU</b><br><b>Operator</b> | <b>NBU</b><br><b>Admin</b>                                | <b>NBU SAN</b><br><b>Admin</b> | <b>NBU User   NBU</b> | <b>Security</b><br><b>Admin</b> | Vault<br><b>Operator</b> | <b>NBU KMS</b><br><b>Admin</b> |
| Read       | Read            | X                             | X                                                         | $---$                          | ---                   |                                 | X                        | $---$                          |
| Configure  | <b>New</b>      |                               | X                                                         | ---                            | ---                   |                                 |                          | $---$                          |
|            | <b>Delete</b>   | $---$                         | X                                                         | $---$                          | ---                   | ---                             |                          | $---$                          |
|            | Modify          | ---                           | X                                                         | $---$                          | ---                   |                                 |                          | $---$                          |

Table 6-37 Server group authorization object permissions *(continued)*

### Key management system (kms) group authorization object permissions

<span id="page-251-0"></span>The following table shows the permissions that are associated with the Key management system group authorization object.

Table 6-38 Key management system group authorization object permissions

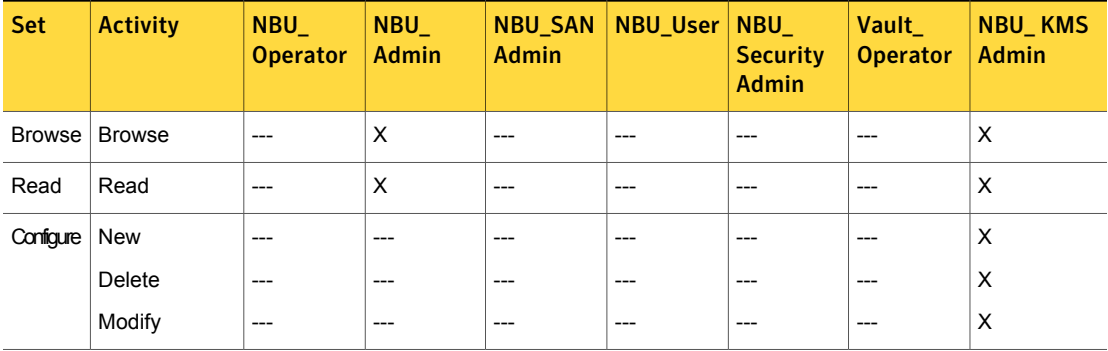
# Chapter

# Data at rest encryption security

This chapter includes the following topics:

- Data at rest encryption [terminology](#page-254-0)
- Data at rest [encryption](#page-254-1) limitations
- [Encryption](#page-257-0) security questions to consider
- [NetBackup](#page-257-1) data at rest encryption options
- **Encryption options [comparison](#page-257-2)**
- Option 1 [NetBackup](#page-258-0) client encryption
- About running an [encryption](#page-259-0) backup
- About choosing [encryption](#page-259-1) for a backup
- Standard [encryption](#page-260-0) backup process
- Legacy [encryption](#page-260-1) backup process
- [NetBackup](#page-261-0) standard encryption restore process
- [NetBackup](#page-262-0) legacy encryption restore process
- Installation [prerequisites](#page-263-0) for encryption security
- Installing encryption on a UNIX [NetBackup](#page-263-1) server
- Installing encryption on a Windows [NetBackup](#page-264-0) server
- About installing encryption locally on a [NetBackup](#page-264-1) UNIX client
- About installing encryption locally on a [NetBackup](#page-264-2) Windows client
- About [configuring](#page-264-3) standard encryption on clients
- Managing standard encryption [configuration](#page-265-0) options
- Managing the [NetBackup](#page-266-0) encryption key file
- About [configuring](#page-267-0) standard encryption from the server
- About creating [encryption](#page-267-1) key files on clients notes
- [Creating](#page-268-0) the key files
- Best practices for key file [restoration](#page-269-0)
- Manual [retention](#page-269-1) to protect key file pass phrases
- [Automatic](#page-269-2) backup of the key file
- Restoring an [encrypted](#page-270-0) backup file to another client
- About [configuring](#page-270-1) standard encryption directly on clients
- Setting standard [encryption](#page-271-0) attribute in policies
- Changing the client encryption settings from the [NetBackup](#page-271-1) server
- About [configuring](#page-271-2) legacy encryption
- About [configuring](#page-272-0) legacy encryption from the server
- Legacy encryption [configuration](#page-273-0) options
- About pushing the legacy encryption [configuration](#page-274-0) to clients
- About pushing the legacy [encryption](#page-275-0) pass phrases to clients
- Managing legacy [encryption](#page-277-0) key files
- Restoring a legacy [encrypted](#page-279-0) backup created on another client
- About setting legacy [encryption](#page-279-1) attribute in policies
- Changing client legacy [encryption](#page-280-0) settings from the server
- [Additional](#page-280-1) legacy key file security for UNIX clients
- Running the bpcd -keyfile [command](#page-281-0)
- [Terminating](#page-282-0) bpcd on UNIX clients
- Option 2 Media server [encryption](#page-282-1)

<span id="page-254-0"></span>■ Media server encryption option [administration](#page-283-0)

## Data at rest encryption terminology

The following table describes the data at rest encryption terminology.

| Term                                  | <b>Description</b>                                                                                                    |
|---------------------------------------|----------------------------------------------------------------------------------------------------|
| Asynchronous encryption               | Includes the encryption algorithms that use both a public key and private key.                                                                                                    |
| Synchronous encryption                | Includes the encryption algorithms that use the same key for both encryption and<br>decryption. For the same key size, synchronous algorithms are faster and more<br>secure than their asynchronous counterparts.                        |
| Initialization vector                 | Specifies a seed value that is used to prime an encryption algorithm. Priming is<br>done to obscure any patterns that would exist when using the same key to encrypt<br>a number of data files. These files begin with the same pattern. |
| Advanced Encryption Standard<br>(AES) | Specifies the synchronous encryption algorithm that replaced DES.                                                                                                    |
| Data Encryption Standard (DES)        | Specifies the accepted synchronous data encryption standard from the 1970s<br>until 1998.                                                                                                    |
| <b>Public Key Encryption</b>          | Uses asynchronous encryption.                                                                                                    |

Table 7-1 Data at rest encryption terminology

## Data at rest encryption limitations

<span id="page-254-1"></span>The following table describes the data at rest encryption limitations.

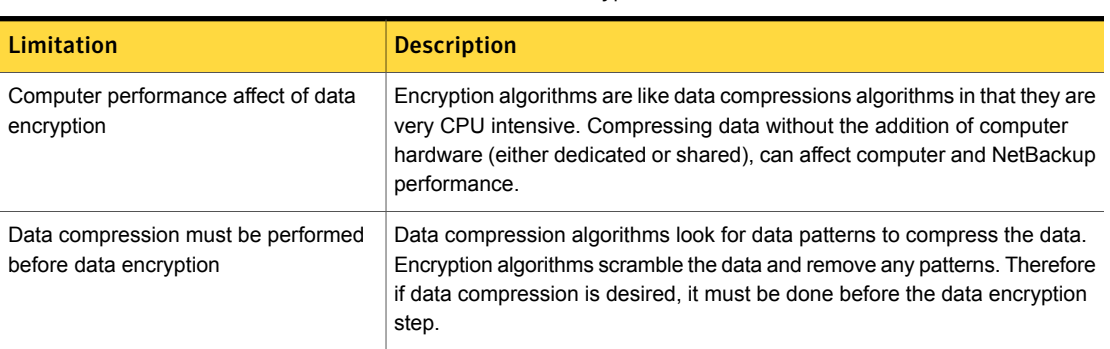

#### Table 7-2 Data at rest encryption limitations

| <b>Limitation</b>                 | <b>Description</b>                                                                                                    |  |  |
|-----------------------------------|----------------------------------------------------------------------------------------------------|--|--|
| Choice of an encryption algorithm | There are many encryption algorithms and associated key sizes. What should<br>a user choose for data encryption? AES (Advanced Encryption Standard)<br>is the standard for data encryption and supports 128, 192, or 256 -bit<br>encryption keys.                                                                                                    |  |  |
| AES became the standard           | AES replaced the previous standard, DES which was secure through about<br>1998. Then, computer processing speed enhancements and parallel<br>processing techniques finally showed DES to be vulnerable to attack in 10s<br>of hours. At that point, the US Government solicited a replacement for DES.<br>An algorithm called Rijndael (pronounced Rhine dahl), became the front<br>runner. After about 5 years of peer review, and review by the US Government,<br>a specific configuration of Rijndael became AES. In June 2003, the US<br>Government announced that AES can be used for classified information.<br>"The design and strength of all key lengths of the AES algorithm are 128,<br>192 and 256. These are sufficient to protect classified information up to the<br>SECRET level. TOP SECRET information requires the use of either the 192<br>or 256 key lengths. The implementation of AES in products is intended to<br>protect national security systems. Information is reviewed and certified by<br>NSA before their acquisition and use." |  |  |
|                                   | For more information, refer to this website:<br>http://www.cnss.gov/Assets/pdf/cnssp 15 fs.pdf.                                                                                                    |  |  |
| Suggested key size                | Generally, the larger key the more secure, and the longer into the future the<br>data will stay secure. AES is one of the best choices because it is deemed<br>secure with all three supported (128, 192, 256 bit) key sizes.                                                                                                    |  |  |
| NIST FIPS 140                     | NIST (National Institute of Science and Technology) FIPS (Federal<br>Information Processing Standard) 140 is a government program. This<br>program certifies data encryption solutions for the federal government. The<br>program requires that encryption solution providers document their product<br>from both a use perspective and security interface perspective. Then, submit<br>the product to an accredited 3rd party reviewer for validation. Upon successful<br>review, the product is issued a validation certificate.                                                                                                    |  |  |

Table 7-2 Data at rest encryption limitations *(continued)*

| Limitation                                       | <b>Description</b>                                                                                                    |
|--------------------------------------------------|----------------------------------------------------------------------------------------------------|
| FIPS certification for my encryption<br>solution | While FIPS certification may be required for use by the US government, and<br>is a likely added level of comfort it should not be the only criteria that is used<br>to evaluate an encryption solution.                                                                                                    |
|                                                  | Other considerations should be part of any decision-making process as<br>follows:                                                                                                    |
|                                                  | FIPS certificates only apply to the named version of a product. And then<br>$\blacksquare$<br>only when the product is used in conformance with the "FIPS security<br>policy" the document that is submitted when the product was validated.<br>Future product versions and non-standard uses would be subject to<br>questioned validation.                                                                                                    |
|                                                  | The security of algorithms like AES is not in the obscurity of how they<br>$\blacksquare$<br>work. Rather the security is in the difficulty to deduce an unknown<br>encryption key. The years of scrutiny and peer review for AES, have lead<br>to mature implementations. In fact, tests exist for AES where specific<br>keys and data sets are input, and verified against the expected output.<br>Data encryption is much like automobile security. Most problems are<br>related to lost or misplaced keys and not related to malfunctioning locks.<br>Since misuse is more likely to lead to problems, the usability of an<br>encryption product should be part of the consideration. |
|                                                  | Usability considerations include the following:<br>Encryption integration with the product<br>Encryption integration with business processes.<br>Appropriate encryption key granularity<br>Recoverability<br>Ξ                                                                                                    |
| Appropriate encryption key granularity           | The appropriate encryption key granularity is best explained with the example<br>of home security. A single house key is convenient. I can enter my garage,<br>front door, or backdoor all using the same key. This security is great until<br>the key is compromised (i.e. key that is stolen by criminals). Then I need to<br>change all the locks that used this key. The absurd extreme would be<br>someone having a key for every drawer and cupboard in a house. Then, a<br>lost key would require the changing of on a single lock.                                                                                                    |
|                                                  | The correct solution is probably somewhere in between. You must understand<br>your tolerance for a compromised or lost key from your business process<br>perspective. A lost key implies all the data that is encrypted with that key is<br>destroyed. A compromised key implies all the data that is encrypted with<br>that key must be decrypted and reencrypted to become secure.                                                                                                    |

Table 7-2 Data at rest encryption limitations *(continued)*

## Encryption security questions to consider

<span id="page-257-0"></span>Before considering encryption security, the following questions should be asked.

The answers depend upon your particular encryption needs as follows:

- How do I choose the best encryption?
- Why would I use encryption security?
- What protection do I need from possible inside attacks?
- What protection do I need from possible outside attacks?
- What are the specific areas of NetBackup that encryption security protects?
- Do I need to create drawings of NetBackup architecture showing encryption security at work?
- <span id="page-257-1"></span>What are my deployment use cases for encryption security?

### NetBackup data at rest encryption options

The following topic contains a comparison of the following three NetBackup data at rest encryption options:

See [Table](#page-258-1) 7-3 on page 259.

- Option 1 NetBackup client encryption See "Option 1 - NetBackup client [encryption"](#page-258-0) on page 259.
- <span id="page-257-2"></span>■ Option 2 - Media server encryption See "Option 2 - Media server [encryption"](#page-282-1) on page 283.
- Option 3 third-party encryption appliances and hardware devices

#### Encryption options comparison

The following table shows the three encryption options along with their potential advantages and disadvantages.

<span id="page-258-1"></span>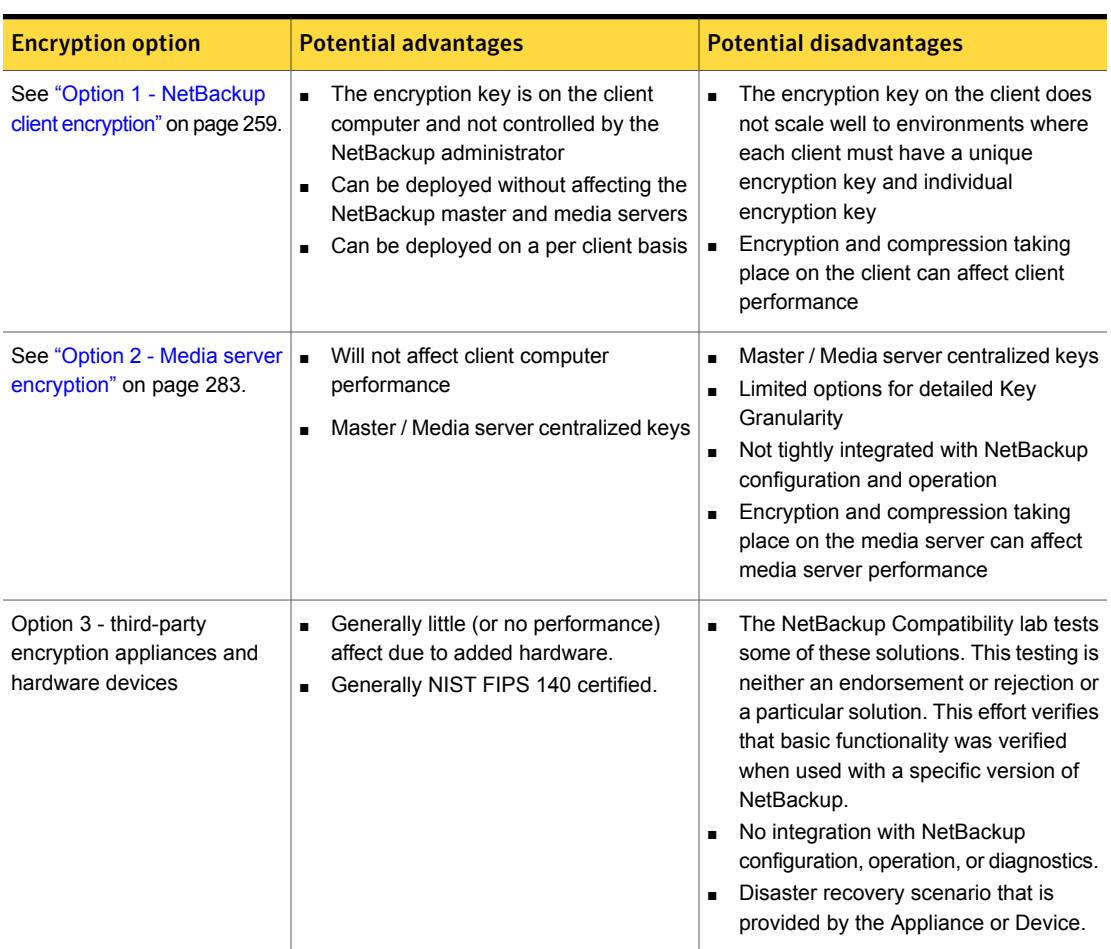

#### Table 7-3 Encryption options comparison

## Option 1 - NetBackup client encryption

<span id="page-258-0"></span>The NetBackup client encryption option is best for the following:

- Clients that can handle the CPU burden for compression / encryption
- Clients that want to retain control of the data encryption keys
- Situations where the tightest integration of NetBackup and encryption is desired
- Situations where encryption is needed in terms of a per client basis

### About running an encryption backup

<span id="page-259-0"></span>You can run an encryption backup as follows:

- Choosing encryption for a backup See "About choosing [encryption](#page-259-1) for a backup" on page 260.
- Standard encryption backup process See "Standard [encryption](#page-260-0) backup process" on page 261.
- <span id="page-259-1"></span>■ Legacy encryption backup process See "Legacy [encryption](#page-260-1) backup process" on page 261.

#### About choosing encryption for a backup

When a backup is started, the server determines from a policy attribute whether the backup should be encrypted. The server then connects to bpcd on the client to initiate the backup and passes the **Encryption** policy attribute on the backup request.

The client compares the **Encryption** policy attribute to the CRYPT\_OPTION in the configuration on the client as follows:

- If the policy attribute is yes and CRYPT\_OPTION is REQUIRED or ALLOWED, the client performs an encrypted backup.
- If the policy attribute is yes and CRYPT\_OPTION is DENIED, the client performs no backup.
- If the policy attribute is no and CRYPT\_OPTION is ALLOWED or DENIED, the client performs a non-encrypted backup.
- If the policy attribute is no and CRYPT\_OPTION is REQUIRED, the client does not perform the backup.

The following table shows the type of backup that is performed for each condition:

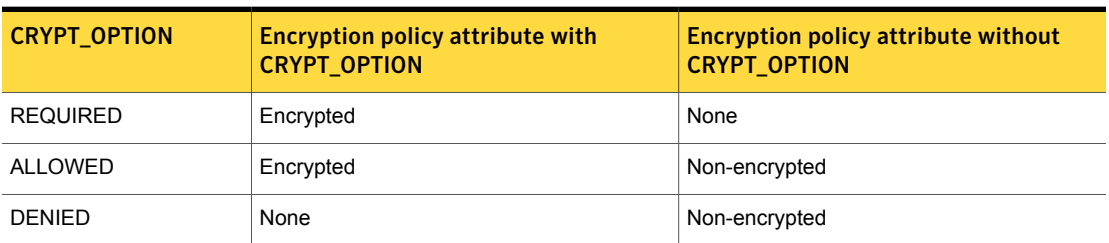

Table 7-4 Type of backup performed

See "Standard [encryption](#page-260-0) backup process" on page 261.

See ["NetBackup](#page-261-0) standard encryption restore process" on page 262.

See "Legacy [encryption](#page-260-1) backup process" on page 261.

<span id="page-260-0"></span>See ["NetBackup](#page-262-0) legacy encryption restore process" on page 263.

### Standard encryption backup process

The prerequisites for encrypting a standard backup are as follows:

Note: In NetBackup 7.5 and later versions, the encryption software is automatically installed with the NetBackup UNIX server and client installations.

A key file must exist. The key file is created when you run the bpkeyutil command from the server or from the client.

■ The **Encryption** attribute must be selected on the NetBackup policy that includes the client.

If the prerequisites are met, the backup takes place as follows:

■ The client takes the latest key from the key file.

For each file that is backed up, the following occurs:

- $\blacksquare$  The client creates an encryption  $\tan$  header. The  $\tan$  header contains a checksum of the key and the cipher that NetBackup used for encryption.
- To write the file data that was encrypted with the key, the client uses the cipher that the CRYPT\_CIPHER configuration entry defines. (The default cipher is AES-128-CFB.)

Note: Only file data is encrypted. File names and attributes are not encrypted.

<span id="page-260-1"></span>■ The backup image on the server includes a flag that indicates whether the backup was encrypted.

#### Legacy encryption backup process

The prerequisites for encrypting a legacy backup are as follows:

- The encryption software must include the appropriate DES library, as follows:
	- **For 40-bit DES encryption, libvdes40. Suffix; the suffix is so, sl, or dll,** depending on the client platform.
	- **For 56-bit DES encryption, libvdes56. Suffix; the suffix is so, sl, or dll,** depending on the client platform.

Note: In NetBackup 7.5 and later versions the encryption software is automatically installed with the NetBackup UNIX server and client installations.

- A key file must exist as specified with the CRYPT\_KEYFILE configuration option. You create the key file when you specify a NetBackup pass phrase with the server bpinst command or the client bpkeyfile command.
- You must select the **Encryption** attribute on the NetBackup policy that includes the client.

If the prerequisites are met and the backup is to be encrypted, the following occurs:

The client takes the latest data from its key file and merges it with the current time (the backup time) to generate a DES key. For 40-bit DES, 16 bits of the key are always set to zero.

For each backed-up file, the following occurs:

- $\blacksquare$  The client creates an encryption  $\tan$  header. The  $\tan$  header contains a checksum of the DES that NetBackup used for encryption.
- The client writes the file data that was encrypted with the DES key. Note that only file data is encrypted. File names and attributes are not encrypted.
- <span id="page-261-0"></span>■ The server reads the file names, attributes, and data from the client and writes them to a backup image on the server. The server DOES NOT perform any encryption or decryption of the data. The backup image on the server includes the backup time and a flag that indicates whether the backup was encrypted.

#### NetBackup standard encryption restore process

The prerequisites for restoring a standard encrypted backup are as follows:

■ The encryption software must be loaded onto the client.

Note: In NetBackup 7.5 and later versions, the encryption software is automatically installed with the NetBackup UNIX server and client installations.

■ A key file must exist. The key file is created when you run the bpkeyutil command from the server or from the client.

When the restore occurs, the server determines from the backup image whether the backup was encrypted. The server then connects to  $b_{\text{pred}}$  on the client to initiate the restore. The server sends to the client an encryption flag on the restore request.

When a backup takes place properly, the restore occurs as follows:

- The server sends file names, attributes, and encrypted file data to the client to be restored.
- **■** If the client reads an encryption  $tan$  header, the client compares the checksum in the header with the checksums of the keys in the key file. If the one of the keys' checksum matches the header's checksum, NetBackup uses that key to decrypt the file data. It uses the cipher that is defined in the header.
- <span id="page-262-0"></span>■ The file is decrypted and restored if a key and cipher are available. If the key or cipher is not available, the file is not restored and an error message is generated.

#### NetBackup legacy encryption restore process

The prerequisites for restoring a legacy encrypted backup are as follows:

■ The legacy encryption software must be loaded on the client.

Note: In NetBackup 7.5 and later versions, the encryption software is automatically installed with the NetBackup UNIX server and client installations.

- The encryption software must include the 40-bit DES library. The name of the 40-bit DES library is libvdes40. suffix; the suffix is so, sl, or dll depending on the client platform.
- If the CRYPT\_STRENGTH configuration option is set to DES 56, the encryption software must also include the 56-bit DES library. The name of the 56-bit DES library is libvdes56. suffix; the suffix is so, sl, or dll depending on the client platform.
- A key file must exist as specified with the CRYPT\_KEYFILE configuration option. You create the key file when you specify a NetBackup pass phrase with the server bpinst command or the client bpkeyfile command.

The server determines from the backup image whether the backup was encrypted. The server then connects to  $b_{\text{pred}}$  on the client to initiate the restore. The server sends to the client an encryption flag and backup time from the backup image on the restore request.

If the prerequisites are met, the following occurs:

■ The server sends file names, attributes, and encrypted file data to the client to be restored.

- The client takes its key file data and merges it with the backup time to generate one or more 40-bit DES keys. If the 56-bit DES library is available, the client also generates one or more 56-bit DES keys.
- **■** If the client reads an encryption  $tan$  header, the client compares the checksum in the header with the checksums of its DES keys. If the checksum of a DES key matches the checksum in the header, NetBackup uses that DES key to decrypt the file data.

<span id="page-263-0"></span>The file is decrypted and restored if a DES key is available. If the DES key is not available, the file is not restored and an error message is generated.

## Installation prerequisites for encryption security

To configure and run encrypted backups, the NetBackup Encryption software must be available on the NetBackup clients. The NetBackup encryption software is included with NetBackup server and client installations.

<span id="page-263-1"></span>If clients require encrypted backups, the servers to which they connect must run NetBackup 7.6 server software. For a list of the platforms on which you can configure NetBackup Encryption, see *the NetBackup Release Notes*.

#### Installing encryption on a UNIX NetBackup server

The NetBackup UNIX server and client installations include encryption software. Use the following procedure to make sure that a license key for NetBackup encryption has been registered on the NetBackup master server.

To confirm that NetBackup encryption is registered on a UNIX NetBackup master server

◆ Make sure that a license key for NetBackup Encryption has been registered on the NetBackup master server.

On a UNIX NetBackup master server, log on as root and use the following command to list and add keys:

/usr/openv/netbackup/bin/admincmd/get\_license\_key

Note that the existing 40 -bit or 56-bit encryption license keys are valid for upgrades.

## Installing encryption on a Windows NetBackup server

<span id="page-264-0"></span>The NetBackup Windows server and client installations include encryption software. Use the following procedure to make sure that a license key for NetBackup Encryption has been registered on the NetBackup master server.

To confirm that NetBackup encryption is registered on a Windows NetBackup master server

◆ On the Windows master server, log on as an Administrator. Use the **Help > License Keys** menu in the **NetBackup Administration Console** to list and add keys.

<span id="page-264-1"></span>Note that existing 40-bit encryption or 56-bit encryption license keys are valid for upgrades.

## About installing encryption locally on a NetBackup UNIX client

<span id="page-264-2"></span>No local installation is necessary for a NetBackup UNIX client. The encryption software is automatically installed with the NetBackup UNIX client installation. You can then configure the client encryption settings. See "About [configuring](#page-264-3) standard [encryption](#page-264-3) on clients" on page 265.

## About installing encryption locally on a NetBackup Windows client

<span id="page-264-3"></span>No local installation is necessary for a NetBackup Windows client. The encryption software is automatically installed with the NetBackup Windows client installation. See "About [configuring](#page-264-3) standard encryption on clients" on page 265.

## About configuring standard encryption on clients

This topic describes how to configure standard NetBackup encryption.

The following configuration options are in the  $bp \cdot conf$  file on UNIX clients, and in the registry on Windows clients.

The configuration options are as follows:

- **CRYPT\_OPTION**
- CRYPT\_KIND

■ CRYPT\_CIPHER

You can also use the **NetBackup Administration Console** to configure the options from the server. They are on the **Encryption** tab in the **Client Properties** dialog box.

<span id="page-265-0"></span>See the NetBackup [Administrator's](http://www.symantec.com/business/support/index?page=content&id=DOC5332) Guide, Volume I for details.

## Managing standard encryption configuration options

The following table describes the three encryption-related configuration options for the standard encryption that can exist on a NetBackup client.

Ensure that the options are set to the appropriate values for your client.

| <b>Option</b>           | Value               | <b>Description</b>                                                                                                    |
|-------------------------|---------------------|----------------------------------------------------------------------------------------------------|
| CRYPT OPTION = $option$ |                     | Defines the encryption options on NetBackup<br>clients. The possible values for option follow:                                                                                          |
|                         | denied   DENIED     | Specifies that the client does not permit encrypted<br>backups. If the server requests an encrypted<br>backup, it is considered an error.                                               |
|                         | allowed   ALLOWED   | (the default value) Specifies that the client allows<br>either encrypted or unencrypted backups.                                                                                        |
|                         | required   REQUIRED | Specifies that the client requires encrypted backups.<br>If the server requests an unencrypted backup, it is<br>considered an error                                                     |
| CRYPT KIND = $kind$     |                     | Defines the encryption kind on NetBackup clients.<br>The kind option can be set to any of the following<br>option values.                                                               |
|                         | <b>NONE</b>         | Neither standard encryption nor legacy encryption<br>is configured on the client.                                                                                                    |
|                         | STANDARD            | Specifies that you want to use the cipher-based<br>128-bit encryption or 256-bit encryption. This option<br>is the default value if standard encryption is<br>configured on the client. |
|                         | LEGACY              | Specifies that you want to use the legacy-based<br>encryption, with 40-bit DES or 56-bit DES.                                                                                           |

Table 7-5 Three encryption-related configuration options

| <b>Option</b>           | <b>Value</b>       | <b>Description</b>                                                                      |
|-------------------------|--------------------|-----------------------------------------------------------------------------------------|
| CRYPT CIPHER = $cipher$ |                    | Defines the cipher type to use. It can be set to any<br>of the following option values. |
|                         | AES-128-CFB        | 128-bit Advanced Encryption Standard. This is the<br>default value.                     |
|                         | BF-CFB             | 128-bit Blowfish                                                                        |
|                         | DES-EDE-CFB        | Two Key Triple DES                                                                      |
|                         | <b>AES-256-CFB</b> | 256-bit Advanced Encryption Standard                                                    |

Table 7-5 Three encryption-related configuration options *(continued)*

### Managing the NetBackup encryption key file

<span id="page-266-0"></span>This topic describes how to manage the NetBackup encryption key file.

Note: The key file must be the same on all nodes in a cluster.

Use the bpkeyutil command to set up the cipher-based encryption key file and pass phrase on the NetBackup Encryption client.

■ For a Windows client, the full command path is as follows

*install\_path*\NetBackup\bin\bpkeyutil

■ For a UNIX client, the full command path is as follows

/usr/openv/netbackup/bin/bpkeyutil

You are prompted to add a pass phrase for that client.

NetBackup uses the pass phrase you specify to create the key file, as follows:

- NetBackup uses a combination of the following two algorithms to create a key from the pass phrase that is up to 256 bits.
	- Secure hashing algorithm, or SHA1
	- Message digest algorithm, or MD5
- NetBackup uses the NetBackup private key and 128-bit AES algorithm to encrypt the key.
- The key is stored in the key file on the client.

■ At run time, NetBackup uses the key and a random initialization vector to encrypt the client data. The initialization vector is stored in the header of the backup image.

Previous pass phrases remain available in the key file to allow restores of the backups that were encrypted by using those phrases.

Caution: You must remember the pass phrases, including the old pass phrases. If a client's key file is damaged or lost, you need all of the previous pass phrases to recreate the key file. Without the key file, you cannot restore the files that were encrypted with the pass phrases.

The key file must be accessible only to the administrator of the client machine. For a UNIX client, you must ensure the following:

- The owner is root.
- <span id="page-267-0"></span>The mode bits are 600.
- The file is not on a file system that can be NFS mounted.

## About configuring standard encryption from the server

You can configure most NetBackup clients for encryption by using the bpkeyutil command from the server.

Prerequisites include the following:

- <span id="page-267-1"></span>■ The NetBackup client software must be running on the platforms that support NetBackup encryption (see the [NetBackup](http://www.symantec.com/business/support/index?page=content&id=DOC5332) Release Notes).
- The NetBackup clients must be running NetBackup 7.0 or later

## About creating encryption key files on clients notes

Use the following guidelines to create encryption key files on clients notes as follows:

- If the server is in a cluster and is also an encryption client, all nodes in the cluster must have the same key file.
- The bpkeyutil command sets up the cipher-based encryption key file and pass phrase on each NetBackup Encryption client.
	- For a Windows server, the full path to the command is as follows:

*install\_path*\NetBackup\bin\bpkeyutil

<span id="page-268-0"></span>■ For a UNIX server, the full path to the command is as follows:

/usr/openv/netbackup/bin/bpkeyutil

### Creating the key files

For each encryption client, run the following command:

bpkeyutil -clients client\_name

You are prompted for a new pass phrase to add to that client's key file.

To set up several clients to use the same pass phrase, specify a comma-separated list of client names, as follows:

bpkeyutil -clients client\_name1,client\_name2,...,client\_namen

To create the key file, NetBackup uses the pass phrase you specify.

NetBackup uses the pass phrase you specify to create the key file, as follows:

- NetBackup uses a combination of the following two algorithms to create a key from the pass phrase that is up to 256 bits.
	- Secure hashing algorithm, or SHA1
	- Message digest algorithm, or MD5
- NetBackup uses the NetBackup private key and 128-bit AES algorithm to encrypt the key.
- The key is stored in the key file on the client.
- At run time, NetBackup uses the key and a random initialization vector to encrypt the client data. The initialization vector is stored in the header of the backup image.

Previous pass phrases remain available in the file for restores of the backups that were encrypted with those phrases.

Caution: You must ensure that pass phrases, whether they are new or were in use previously, are secure and retrievable. If a client's key file is damaged or lost, you need all of the previous pass phrases to recreate the key file. Without the key file, you cannot restore the files that were encrypted with the pass phrases.

The key file must only be accessible to the administrator of the client machine. For a UNIX client, you must ensure the following:

- The owner is root.
- The mode bits are 600.
- <span id="page-269-0"></span>The file is not on a file system that can be NFS mounted.

#### Best practices for key file restoration

<span id="page-269-1"></span>Even when an encrypted backup does not have a key file available, you may be able to restore the files.

## Manual retention to protect key file pass phrases

Manual retention is the most secure method for protecting your key file pass phrases. When you add a phrase by using the  $bpkeyutil$  command, complete manual retention as follows:

- Write the phrase on paper.
- Seal the paper in an envelope
- Put the envelope into a safe.

If you subsequently need to restore from encrypted backups and you have lost the key file, do the following:

- <span id="page-269-2"></span>■ Reinstall NetBackup.
- Use  $b$ pkeyutil to create a new key file by using the pass phrases from the safe.

#### Automatic backup of the key file

The automatic backup method is less secure, but it ensures that a backup copy of your key file exists.

This method requires that you create a non-encrypted policy to back up the key file. If the key file is lost, you can restore it from the non-encrypted backup.

The problem with this method is that a client's key file can be restored on a different client.

If you want to prevent the key file from being backed up to a client, add the key file's path name to the client's exclude list.

<span id="page-270-0"></span>Redirected restores require special configuration changes to allow a restore.

## Restoring an encrypted backup file to another client

Redirected restores are described in the following procedure.

#### To restore an encrypted backup to another client

1 The server must allow redirected restores, and you (the user) must be authorized to perform such restores.

See the NetBackup [Administrator's](http://www.symantec.com/docs/DOC5332) Guide, Volume I for details on redirected restores.

2 Obtain the pass phrase that was used on the other client when the encrypted backup was made. Without that pass phrase, you cannot restore the files.

Note if the pass phrase is the same on both clients, skip to step [5](#page-270-2).

- <span id="page-270-3"></span>3 To preserve your own (current) key file, move or rename it.
- <span id="page-270-2"></span>4 Use the  $bpkeyutil$  command to create a key file that matches the other client's. When the bpkeyutil process prompts you for the pass phrase, specify the other client's pass phrase.
- 5 Restore the files to the other client.

After you restore the encrypted files from the client, rename or delete the key file that you created in step [4.](#page-270-3)

<span id="page-270-1"></span>Next, you move or rename the original key file to its original location or name. If you do not re-establish your key file to its original location and name, you may not be able to restore your own encrypted backups.

## About configuring standard encryption directly on clients

You can also configure NetBackup encryption directly on clients as explained in the following topics:

- Setting standard encryption attribute in policies See "Setting standard [encryption](#page-271-0) attribute in policies" on page 272.
- Changing client encryption settings from the server See "Changing the client encryption settings from the [NetBackup](#page-271-1) server" on page 272.

## Setting standard encryption attribute in policies

<span id="page-271-0"></span>You must set the **Encryption** attribute on your NetBackup policy as follows:

- If the attribute is set, the NetBackup server requests that NetBackup clients in that policy perform encrypted backups.
- If the attribute is not set, the NetBackup server does not request that NetBackup clients in that policy perform encrypted backups.

You can use the **Attributes** tab of the policy in the **NetBackup Administration Console** to set or clear the **Encryption** attribute for a policy.

<span id="page-271-1"></span>Refer to the NetBackup [Administrator's](http://www.symantec.com/business/support/index?page=content&id=DOC5332) Guide, Volume I for more information on how to configure policies.

## Changing the client encryption settings from the NetBackup server

You can change the encryption settings for a NetBackup client from the **Client Properties** dialog on the NetBackup server.

To change the client encryption settings from the NetBackup server

- 1 Open the **NetBackup Administration Console** on the server.
- 2 Expand **Host Properties > Clients**.
- 3 In the **Clients** list, double click the name of the client that you want to change. The **Client Properties** window displays.
- 4 Expand **Properties > Encryption** to display the encryption settings for that client.

See the following topic for information about the configuration options that correspond to the settings in the **Encryption** pane:

<span id="page-271-2"></span>See "Managing standard encryption [configuration](#page-265-0) options" on page 266.

For additional explanations of the settings, click the **Help** button in the window, or see the NetBackup [Administrator's](http://www.symantec.com/business/support/index?page=content&id=DOC5332) Guide, Volume I.

#### About configuring legacy encryption

This topic discusses configuring legacy NetBackup encryption.

The configuration options are in the  $bp \cdot conf$  file on UNIX clients, and in the registry on Windows clients.

The options are as follows:

- CRYPT\_OPTION
- CRYPT\_STRENGTH
- CRYPT\_LIBPATH
- CRYPT\_KEYFILE

You can also use the **NetBackup Administration Console** to configure the options from the server. They are on the **Encryption** tab in the **Client Properties** dialog box.

Refer to the NetBackup [Administrator's](http://www.symantec.com/business/support/index?page=content&id=DOC5332) Guide, Volume I for details.

<span id="page-272-0"></span>You can set the CRYPT\_OPTION and CRYPT\_STRENGTH options on the bpinst -LEGACY CRYPT command. The equivalent option settings are -crypt option, -crypt\_strength, respectively.

## About configuring legacy encryption from the server

You can configure most NetBackup clients for encryption by using the bpinst command from the server.

Prerequisites for this method include the following:

■ The NetBackup client software must be running on a platform that supports NetBackup encryption.

Refer to the *NetBackup Release Notes* for details on supported platforms.

- The NetBackup clients must be running NetBackup 7.0 or later.
- If a clustered server is a client for NetBackup encryption, ensure that all nodes in the cluster have the same key file.

The bpinst command is loaded into the NetBackup bin directory on the server as follows:

■ For a Windows server, the bin directory is as follows

*install\_path*\NetBackup\bin

■ For a UNIX server, the bin directory is as follows

/usr/openv/netbackup/bin

See the **bpinst** command description in the NetBackup [Commands](http://www.symantec.com/business/support/index?page=content&id=DOC5332) Reference [Guide](http://www.symantec.com/business/support/index?page=content&id=DOC5332) for details about the options that are available with the bpinst command.

For examples about how to use bpinst:

See "About pushing the legacy encryption [configuration](#page-274-0) to clients" on page 275.

See "About pushing the legacy [encryption](#page-275-0) pass phrases to clients" on page 276.

<span id="page-273-0"></span>Normally, you specify client names in the bpinst command. However, if you include the -policy names option, you specify policy names instead. The option affects all clients in the specified policies.

### Legacy encryption configuration options

The following table contains the legacy encryption-related configuration options that are on a NetBackup client. Ensure that these options are set to the appropriate values for your client. These are set if you run the bpinst -LEGACY CRYPT command from the server to the client name.

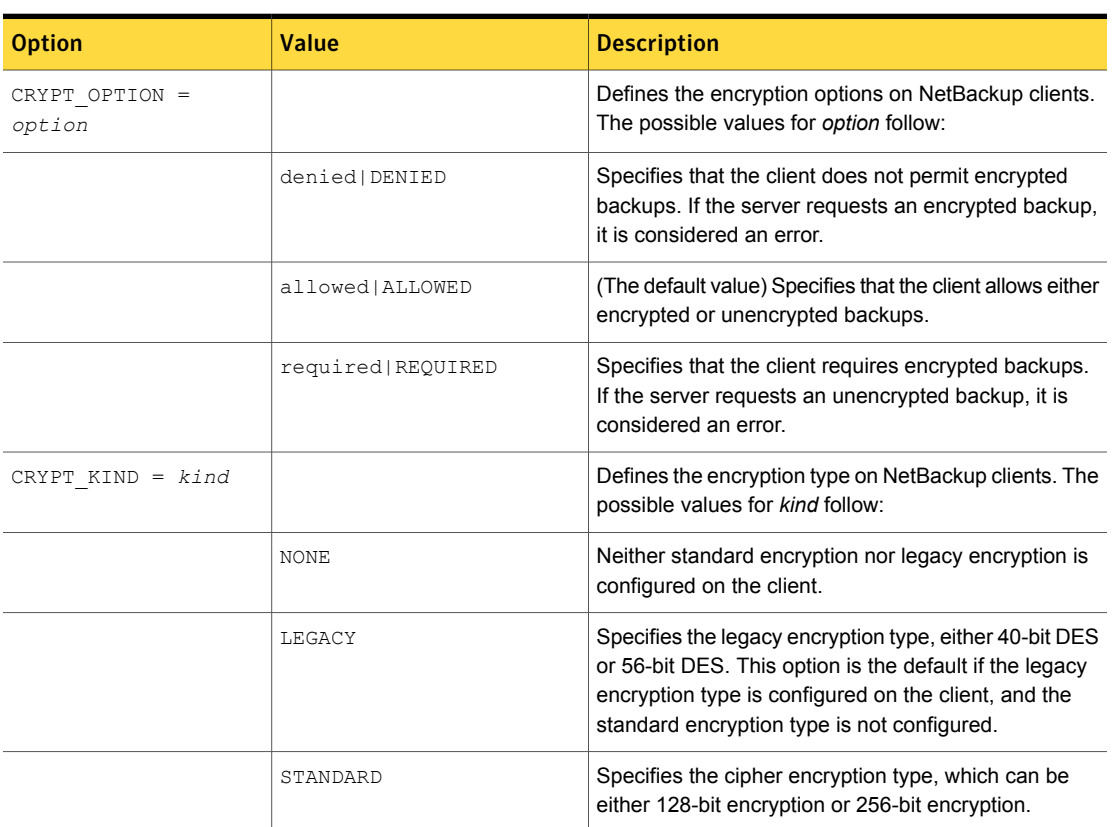

Table 7-6 Legacy encryption configuration options

| <b>Option</b>                     | Value                                      | <b>Description</b>                                                                                                 |
|-----------------------------------|--------------------------------------------|----------------------------------------------------------------------------------------------------|
| CRYPT STRENGTH =<br>strength      |                                            | Defines the encryption strength on NetBackup clients.<br>The possible values for strength follow:                  |
|                                   | des 40   DES 40                            | (The default value) Specifies 40-bit DES encryption.                                                               |
|                                   | des 56   DES 56                            | Specifies the 56-bit DES encryption.                                                                               |
| CRYPT LIBPATH =<br>directory path |                                            | Defines the directory that contains the encryption<br>libraries on NetBackup clients.                              |
|                                   |                                            | The <i>install_path</i> is the directory where NetBackup is<br>installed and by default is $C:\Vpsilon$ . WERITAS. |
|                                   | /usr/openv/lib/                            | The default value on UNIX systems.                                                                                 |
|                                   | install path\NetBackup\<br>bin\            | The default value on Windows systems                                                                               |
| CRYPT KEYFILE =<br>file path      |                                            | Defines the file that contains the encryption keys on<br>NetBackup clients.                                        |
|                                   | /usr/openv/netbackup/<br>keyfile           | The default value on UNIX systems.                                                                                 |
|                                   | install path\NetBackup\<br>bin\keyfile.dat | The default value on Windows systems.                                                                              |

Table 7-6 Legacy encryption configuration options *(continued)*

## <span id="page-274-0"></span>About pushing the legacy encryption configuration to clients

You can use the -crypt\_option and -crypt\_strength options on the bpinst command to set encryption-related configuration on NetBackup clients as follows:

- The -crypt\_option option specifies whether the client should deny encrypted backups (denied), allow encrypted backups (allowed), or require encrypted backups (required).
- The -crypt strength option specifies the DES key length (40 or 56) that the client should use for encrypted backups.

To install the encryption client software and require encrypted backups with a 56-bit DES key, use the following command from the server:

```
bpinst -LEGACY CRYPT -crypt option required -crypt strength des 56 \setminus-policy names policy1 policy2
```
The example uses a UNIX continuation character (\) because it is long. To allow either encrypted or non-encrypted backups with a 40-bit DES key, use the following command:

```
bpinst -LEGACY CRYPT -crypt option allowed -crypt strength des 40 \
client1 client2
```
In clustered environments you can do the following:

- Push the configuration to the client only from the active node.
- Specify the host names of the individual nodes (not the virtual names) in the list of clients.

<span id="page-275-0"></span>Note: The master server USE\_VXSS setting in bp.conf should be set to AUTOMATIC. Use this setting when pushing from an NBAC enabled master to a host that does not have NetBackup previously installed. Also use this setting when NBAC has not enabled the master server's USE VXSS setting in bp.conf.

## About pushing the legacy encryption pass phrases to clients

To send a pass phrase to a NetBackup client, you can use the **b**pinst options -passphrase\_prompt or -passphrase\_stdin. The NetBackup client uses the pass phrase to create or update data in its key file.

The key file contains the data that the client uses to generate DES keys to encrypt backups as follows:

- If you use the -passphrase prompt option, you are prompted at your terminal for a zero to 62 character pass phrase. The characters are hidden while you type the pass phrase. You are prompted again to retype the pass phrase to make sure that is the one you intended to enter.
- If you use the -passphrase stdin option, you must enter the zero to 62 character pass phrase twice through standard input. Generally, the -passphrase\_prompt option is more secure than the -passphrase\_stdin option, but -passphrase\_stdin is more convenient if you use bpinst in a shell script.

To enter a pass phrase for the client named client1 from a NetBackup server through standard input, you would enter commands like the following:

```
bpinst -LEGACY CRYPT -passphrase stdin client1 <<EOF
This pass phase is not very secure
This pass phase is not very secure
F \cap F
```
To enter a pass phrase for the client named client2 from a NetBackup server, you would enter commands like the following:

bpinst -LEGACY\_CRYPT -passphrase\_prompt client2 Enter new NetBackup pass phrase: \*\*\*\*\*\*\*\*\*\*\*\*\*\*\*\*\*\*\*\* Re-enter new NetBackup pass phrase: \*\*\*\*\*\*\*\*\*\*\*\*\*\*\*\*\*\*\*\*\*

You may enter new pass phrases fairly often. The NetBackup client keeps information about old pass phrases in its key file. It can restore the data that was encrypted with DES keys generated from old pass phrases.

Caution: You must ensure that pass phrases, whether they are new or were in use previously, are secure and retrievable. If a client's key file is damaged or lost, you need all of the previous pass phrases to recreate the key file. Without the key file, you cannot restore the files that were encrypted with the pass phrases.

You must decide whether to use the same pass phrase for many clients. Using the same pass phrase is convenient because you can use a single beinst command to specify a pass phrase for each client. You can also do redirected restores between clients when they use the same pass phrase.

Note: If you want to prevent redirected restores, you should specify different pass phrases by entering a separate bpinst command for each client.

For clustered environments you can do the following:

- Push the configuration to the client only from the active node.
- Specify the host names of the individual nodes (not the virtual names) in the list of clients.

Note: The master server USE VXSS setting in bp.conf should be set to AUTOMATIC. Use this setting when pushing from an NBAC enabled master to a host that does not have NetBackup previously installed. Also use this setting when NBAC has not enabled the master server'sUSE\_VXSS setting in bp.conf.

### Managing legacy encryption key files

<span id="page-277-0"></span>This topic describes managing legacy encryption key files.

Note: The key file must be the same on all nodes in a cluster.

Each NetBackup client that does encrypted backups and restores needs a key file. The key file contains the data that the client uses to generate DES keys to encrypt backups.

You can use the **bpkeyfile** command on the client to manage the key file. Check the bpkeyfile command description in the NetBackup [Commands](http://www.symantec.com/business/support/index?page=content&id=DOC5332) Reference [Guide](http://www.symantec.com/business/support/index?page=content&id=DOC5332) for a detailed description.

The first thing that you need to do is to create a key file if it does not already exist. The key file exists if you set a pass phrase from the bpinst -LEGACY CRYPT command from the server to this client name.

The file name should be the same as the file name that you specified with the CRYPT\_KEYFILE configuration option as follows:

■ For Windows clients, the default key file name is as follows

*install\_path*\NetBackup\bin\keyfile.dat

■ For UNIX clients, the default key file name is as follows

/usr/openv/netbackup/keyfile

NetBackup uses a key file pass phrase to generate a DES key, and it uses the DES key to encrypt a key file.

Generally, you use the key file pass phrase that is hard-coded into NetBackup applications. However, for added security you may want to use your own key file pass phrase.

See ["Additional](#page-280-1) legacy key file security for UNIX clients" on page 281.

Note: If you do not want to use your own key file pass phrase, do not enter a new key file pass phrase. Instead, use the standard key file pass phrase and enter a new NetBackup pass phrase.

You must decide what NetBackup pass phrase to use. The NetBackup pass phrase is used to generate the data that is placed into the key file. That data is used to generate DES keys to encrypt backups.

To create the default key file on a UNIX client that is encrypted with the standard key file pass phrase, enter a command such as the following:

bpkeyfile /usr/openv/netbackup/keyfile Enter new keyfile pass phrase: (standard keyfile pass phrase) Re-enter new keyfile pass phrase: (standard keyfile pass phrase) Enter new NetBackup pass phrase: \*\*\*\*\*\*\*\*\*\*\*\*\*\*\*\*\*\*\*\*\*\*\*\* Re-enter new NetBackup pass phrase: \*\*\*\*\*\*\*\*\*\*\*\*\*\*\*\*\*\*\*\*\*\*\*\*

You may enter new NetBackup pass phrases fairly often. Information about old pass phrases is kept in the key file. This method lets you restore any data that was encrypted with DES keys generated from old pass phrases. You can use the -change netbackup pass phrase (or -cnpp) option on the bpkeyfile command to enter a new NetBackup pass phrase.

If you want to enter a new NetBackup pass phrase on a Windows client, enter a command similar to the following example:

```
bpkeyfile.exe -cnpp install_path\NetBackup\bin\keyfile.dat
Enter old keyfile pass phrase: (standard keyfile pass phrase)
Enter new NetBackup pass phrase: **********
Re-enter new NetBackup pass phrase: **********
```
Caution: You must ensure that pass phrases, whether they are new or were in use previously, are secure and retrievable. If a client's key file is damaged or lost, you need all of the previous pass phrases to recreate the key file. Without the key file, you cannot restore the files that were encrypted with the pass phrases.

The key file must only be accessible to the administrator of the client machine.

For a UNIX client, you must ensure the following:

- The owner is root.
- The mode bits are 600.
- The file is not on a file system that can be NFS mounted.

You must consider whether to back up your key file. For encrypted backups, such a backup has little value, because the key file can only be restored if the key file is already on the client. Instead, you can set up a NetBackup policy that does non-encrypted backups of the key files of the clients. This policy is useful you require an emergency restore of the key file. However, this method also means that a client's key file can be restored on a different client.

If you want to prevent the key file from being backed up, add the key file's path name to the client's exclude list.

## Restoring a legacy encrypted backup created on another client

<span id="page-279-0"></span>If a server allows redirected restores, you (the user) must be authorized to perform such restores.

Refer to the NetBackup [Administrator's](http://www.symantec.com/docs/DOC5332) Guide, Volume I for details on redirected restores.

<span id="page-279-3"></span>To restore an encrypted backup that was created on another client:

1 Obtain the pass phrase that was used on the other client when the encrypted backup was made. Without that pass phrase, you cannot restore the files.

Note if the pass phrase is the same on both clients, skip to step [4](#page-279-2).

- <span id="page-279-4"></span>2 To preserve your own (current) key file, move or rename it.
- 3 Use the  $bpkeyfile$  command to create a key file that matches the other client's. When the bpkeyutil process prompts you for the pass phrase, specify the other client's pass phrase.

bpkeyfile -change\_key\_file\_pass\_phrase *key\_file\_path*

The *key* file path is the path for a new key file on your client. This key file matches the other client's.

After you enter the command, bpkeyfile prompts you for the client's pass phrase (obtained in step [1](#page-279-3)).

<span id="page-279-2"></span>For more information on the bpkeyfile command, refer to the [NetBackup](http://www.symantec.com/docs/DOC5332) [Commands](http://www.symantec.com/docs/DOC5332) Reference Guide.

4 Restore the files to the other client.

After you restore the encrypted files from the client, rename or delete the key file that you created in step [3.](#page-279-4)

<span id="page-279-1"></span>Next, you move or rename the original key file to its original location or name. If you do not re-establish your key file to its original location and name, you may not be able to restore your own encrypted backups.

## About setting legacy encryption attribute in policies

You must set the **Encryption** attribute in your NetBackup policy according to the following:

■ If the attribute is set, the NetBackup server requests that NetBackup clients in that policy perform encrypted backups.

■ If the attribute is not set, the NetBackup server does not request that NetBackup clients in that policy perform encrypted backups.

You can use the **Attributes** tab of the policy in the **NetBackup Administration Console** to set or clear the **Encryption** attribute for a policy.

Refer to the NetBackup [Administrator's](http://www.symantec.com/business/support/index?page=content&id=DOC5332) Guide, Volume I for more information on how to configure policies.

You can also use the bpinst command to set or clear the **Encryption** attribute for NetBackup policies. This method is convenient if you want to set or clear the attribute for several policies.

For example, to set the **Encryption** attribute for policy1 and policy2 from a NetBackup server, enter a command like the following:

<span id="page-280-0"></span>bpinst -LEGACY\_CRYPT -policy\_encrypt 1 -policy\_names policy1 policy2

The 1 parameter sets the encryption attribute (0 would clear it).

## Changing client legacy encryption settings from the server

You can change the encryption settings for a NetBackup client from the **Client Properties** dialog on the NetBackup server.

To change the client encryption settings from the NetBackup server

- 1 In the **NetBackup Administration Console** on the server, expand **Host Properties > Clients**.
- 2 In the **Clients** list, double click the name of the client you want to change. The **Client Properties** dialog displays.
- <span id="page-280-1"></span>3 In the **Properties** pane, click **Encryption** to display the encryption settings for that client.

For additional explanation of the settings, click the Help option on the dialog, or refer to the NetBackup [Administrator's](http://www.symantec.com/business/support/index?page=content&id=DOC5332) Guide, Volume I.

## Additional legacy key file security for UNIX clients

This topic applies only to UNIX NetBackup clients. The additional security is not available for Windows clients.

Note: Symantec does not recommend using the additional key file security feature in a cluster.

The key file for an encryption client is encrypted using a DES key that is generated from a key file pass phrase. By default, the key file is encrypted using a DES key that is generated from the standard pass phrase that is hard-coded into NetBackup.

Using the standard key file pass phrase lets you perform automated encrypted backups and restores the same way you perform non-encrypted backups and restores.

This method has potential problems, however, if an unauthorized person gains access to your client's key file. That person may be able to figure out what encryption keys you use for backups or use the key file to restore your client's encrypted backups. For this reason, you must ensure that only the administrator of the client has access to the key file.

For extra protection, you can use your own key file pass phrase to generate the DES key to encrypt the key file. An unauthorized person may still gain access to this key file, but the restore is more difficult.

If you use your own key file pass phrase, backup, and restore are no longer as automated as before. Following is a description of what happens on a UNIX NetBackup client if you have used your own key file pass phrase.

To start a backup or restore on a client, the NetBackup server connects to the  $_{\text{bpcd}}$ daemon on the client and makes a request.

To perform an encrypted backup or restore, bpcd needs to decrypt and read the key file.

If the standard key file pass phrase is used, bpcd can decrypt the key file automatically.

If you use your own key file pass phrase, bpcd can no longer decrypt the key file automatically, and the default bpcd cannot be used. You must initiate bpcd with a special parameter. See "Running the bpcd -keyfile [command"](#page-281-0) on page 282.

<span id="page-281-0"></span>Note: In a clustered environment, if you change the key file on one node, you must make the same change in the key file on all nodes.

## Running the bpcd -keyfile command

This topic describes running the bpcd command as a stand-alone program.

#### To run bpcd as a stand-alone program

1 Use the -change key file pass phrase (or -ckfpp) option on the  $bpkeyfile$ command to change the key file pass phrase, as in the following example:

```
bpkeyfile -ckfpp /usr/openv/netbackup/keyfile
Enter old keyfile pass phrase: (standard keyfile pass phrase)
Enter new keyfile pass phrase: (standard keyfile pass phrase)
******
Re-enter new keyfile pass phrase: (standard keyfile pass
phrase) ******
```
If you type a carriage return at the prompt, NetBackup uses the standard key file pass phrase.

- 2 Stop the existing bpcd by issuing the bpcd -terminate command.
- 3 Initiate the  $_{\text{bpcd}}$  command with the -keyfile option. Enter the new key file pass phrase when prompted.

bpcd -keyfile Please enter keyfile pass phrase: \*\*\*\*\*\*

bpcd now runs in the background, and waits for requests from the NetBackup server.

You can change the key file pass phrase at any time with the bpkeyfile command and the -ckfpp option. The new key file pass phrase does not take effect until the next time you start bpcd.

<span id="page-282-0"></span>You can also change the NetBackup pass phrase that is used to generate the DES keys to encrypt backups. Change this phrase at any time with the bpkeyfile command and the -cnpp option. Note, however, that the new NetBackup pass phrase does not take effect until you kill the current bpcd process and restart bpcd.

#### Terminating bpcd on UNIX clients

<span id="page-282-1"></span>To terminate bpcd on UNIX clients, use the bpcd -terminate command.

#### Option 2 - Media server encryption

NetBackup media server encryption is ideally suited for the following:

■ Media servers that can handle the burden for compression / encryption

- NetBackup administrators that want centralized and coarse key management granularity
- <span id="page-283-0"></span>■ Situations where tight NetBackup operational integration is not needed

## Media server encryption option administration

This topic describes the media server encryption administration.

Information about administering the media server encryption option is located in other supporting documents. The *NetBackup Media Server Encryption Option Administrator's Guide* and the *NetBackup Media Server Encryption Option Release Notes* are separate documents that can be found on the Symantec Support web site at the following location.

<www.symantec.com/business/support/index?page=content&id=DOC4879>

# Chapter

# Data at rest key management

This chapter includes the following topics:

- **Federal [Information](#page-287-0) Processing Standards (FIPS)**
- **About FIPS [enabled](#page-287-1) KMS**
- About the Key [Management](#page-289-0) Service (KMS)
- **KMS** [considerations](#page-290-0)
- KMS [principles](#page-295-0) of operation
- About writing an [encrypted](#page-295-1) tape
- About reading an [encrypted](#page-296-0) tape
- **KMS** [terminology](#page-296-1)
- **[Installing](#page-298-0) KMS**
- Using KMS with [NBAC](#page-302-0)
- About installing KMS with HA [clustering](#page-302-1)
- [Enabling](#page-303-0) cluster use with the KMS service
- Enabling the [monitoring](#page-303-1) of the KMS service
- Disabling the [monitoring](#page-304-0) of the KMS service
- [Removing](#page-304-1) the KMS service from monitored list
- [Configuring](#page-304-2) KMS
- Creating the key [database](#page-305-0)
- About key groups and key [records](#page-306-0)
- About [creating](#page-307-0) key groups
- About [creating](#page-307-1) key records
- [Overview](#page-308-0) of key record states
- Key record state [considerations](#page-309-0)
- [Prelive](#page-310-0) key record state
- Active key [record](#page-310-1) state
- [Inactive](#page-310-2) key record state
- [Deprecated](#page-310-3) key record state
- [Terminated](#page-311-0) key record state
- About backing up the KMS [database](#page-311-1) files
- About [recovering](#page-312-0) KMS by restoring all data files
- [Recovering](#page-312-1) KMS by restoring only the KMS data file
- Recovering KMS by [regenerating](#page-312-2) the data encryption key
- [Problems](#page-313-0) backing up the KMS data files
- [Solutions](#page-314-0) for backing up the KMS data files
- [Creating](#page-314-1) a key record
- [Listing](#page-315-0) keys from a key group
- [Configuring](#page-316-0) NetBackup to work with KMS
- [NetBackup](#page-316-1) and key records from KMS
- Example of setting up [NetBackup](#page-317-0) to use tape encryption
- About using KMS for [encryption](#page-319-0)
- Example of running an [encrypted](#page-320-0) tape backup
- Example of verifying an [encryption](#page-320-1) backup
- About importing KMS [encrypted](#page-321-0) images
- KMS database [constituents](#page-321-1)
- Creating an empty KMS [database](#page-322-0)
- [Importance](#page-322-1) of the KPK ID and HMK ID
- About [periodically](#page-323-0) updating the HMK and KPK
- Backing up the KMS keystore and [administrator](#page-323-1) keys
- Command line interface (CLI) [commands](#page-323-2)
- CLI [usage](#page-324-0) help
- [Create](#page-325-0) a new key group
- [Create](#page-325-1) a new key
- Modify key group [attributes](#page-326-0)
- Modify key [attributes](#page-326-1)
- Get details of key [groups](#page-327-0)
- Get [details](#page-328-0) of keys
- [Delete](#page-328-1) a key group
- [Delete](#page-329-0) a key
- [Recover](#page-329-1) a key
- About [exporting](#page-330-0) and importing keys from the KMS database
- Modify host [master](#page-334-0) key (HMK)
- Get host [master](#page-334-1) key (HMK) ID
- Get key [protection](#page-334-2) key (KPK) ID
- Modify key [protection](#page-334-3) key (KPK)
- **Get keystore [statistics](#page-335-0)**
- Quiesce KMS [database](#page-335-1)
- [Unquiesce](#page-335-2) KMS database
- Key [creation](#page-335-3) options
- [Troubleshooting](#page-336-0) KMS
- Solution for backups not [encrypting](#page-337-0)
- [Solution](#page-337-1) for restores that do not decrypt
- [Troubleshooting](#page-338-0) example backup with no active key record
- <span id="page-287-0"></span>[Troubleshooting](#page-341-0) example - restore with an improper key record state

### Federal Information Processing Standards (FIPS)

The Federal Information Processing Standards (FIPS) define U.S. and Canadian Government security and interoperability requirements for computer systems. The FIPS 140-2 standard specifies the security requirements for cryptographic modules. It describes the approved security functions for symmetric and asymmetric key encryption, message authentication, and hashing.

For more information about the FIPS 140-2 standard and its validation program, see the National Institute of Standards and Technology (NIST) and the Communications Security Establishment Canada (CSEC) Cryptographic Module Validation Program website at [http://csrc.nist.gov/groups/STM/cmvp](http://csrc.nist.gov/groups/STM/cmvp/)

<span id="page-287-1"></span>The NetBackup Cryptographic Module is now FIPS\* validated. NetBackup KMS uses the NetBackup Cryptographic Module and hence NetBackup KMS can now be operated in FIPS mode. See "About FIPS [enabled](#page-287-1) KMS" on page 288.

#### About FIPS enabled KMS

NetBackup KMS can now be operated in the FIPS mode, wherein the encryption keys that you create are always FIPS approved. FIPS configuration is enabled by default.

Note: FIPS encryption is supported for NetBackup 7.7 and later versions.

All keys that are created using the 7.7 or later versions would be FIPS approved. Upon upgrade, the keys that were created using an older version of NetBackup are not FIPS approved. The keys are not converted to FIPS approved keys even when they are moved to a key group that is created using NetBackup 7.7 or later versions.

When you create a new key using 7.7 or later versions, a salt is always generated with the new key. Providing the salt value is mandatory when you want to recover a key.

Consider the following example; hrs09to12hrs is a key created using an older version of NetBackup:

```
Key Group Name : ENCR_Monday
Supported Cipher : AES_256
```
Number of Keys : 8 Has Active Key : Yes Creation Time : Wed Feb 25 22:46:32 2015 Last Modification Time: Wed Feb 25 22:46:32 2015 Description : - Key Tag : 5e16a6ea988fc8ec7cc9bdbc230811b65583cdc0437748db4521278f9c1bbdf9 Key Name : hrs09to12hrs Current State : ACTIVE Creation Time : Wed Feb 25 22:50:01 2015 Last Modification Time: Wed Feb 25 23:14:18 2015 Description : active

Post upgrade to NetBackup 7.7, the key hrs09to12hrs is moved from key group ENCR Monday to a new key group ENCR 77.

C:\Program Files\Veritas\NetBackup\bin\admincmd>nbkmsutil -modifykey -keyname hrs09to12hrs -kgname ENCR Monday -move to kgname ENCR 77

Key details are updated successfully

Now list all the keys of the ENCR 77 key group. Note that the new key Fips77 would be FIPS approved, but not hrs09to12hrs that was created using an older version of NetBackup.

```
C:\Program Files\Veritas\NetBackup\bin\admincmd>nbkmsutil -listkeys
-kgname NCR_77
Key Group Name : ENCR_77 Supported
Cipher : AES_256
Number of Keys : 2
Has Active Key : Yes
Creation Time : Thu Feb 26 04:44:12 2015
Last Modification Time: Thu Feb 26 04:44:12 2015
Description : -
Key Tag :
5e16a6ea988fc8ec7cc9bdbc230811b65583cdc0437748db4521278f9c1bbdf9
```

```
Key Name : hrs09to12hrs
Current State : ACTIVE
Creation Time : Wed Feb 25 22:50:01 2015
Last Modification Time: Thu Feb 26 04:48:17 2015
Description : active
FIPS Approved Key : No
Key Tag :
4590e304aa53da036a961cd198de97f24be43b212b2a1091f896e2ce3f4269a6
Key Name : Fips77
Current State : INACTIVE
Creation Time : Thu Feb 26 04:44:58 2015
Last Modification Time: Thu Feb 26 04:48:17 2015
Description : active
FIPS Approved Key : Yes
Salt : 53025d5710ab36ac1099194fb97bad318da596e27fdfe1f2
Number of Keys: 2
The new key Fips77 is FIPS approved and also has a Salt value.
KMS with FIPS compliance is supported on the following platforms:
```
- MS Windows Server 2012
- Linux.2.6.16 x86-64 Suse-10
- Linux.2.6.18 x86-64 RHEL-5
- **HP-UX IA64 11.31**
- AIX 5.3 TL12 SP2
- AIX 5.3 TL12 SP2

### About the Key Management Service (KMS)

The NetBackup Key Management Service (KMS) feature is included as part of the NetBackup Enterprise Server and NetBackup Server software. An additional license is not required to use this functionality. KMS runs on NetBackup and is a master server-based symmetric Key Management Service. The KMS manages symmetric cryptography keys for the tape drives that conform to the T10 standard. KMS has

been designed to use volume pool-based tape encryption. KMS is used with the tape hardware that has a built-in hardware encryption capability. An example of a tape drive that has built-in encryption is the IBM ULTRIUM TD4 cartridge drive. KMS is also used with disk volumes associated with NetBackup AdvancedDisk storage solutions. KMS runs with Cloud storage providers. KMS runs on Windows and UNIX. KMS generates keys from your passcodes or it auto-generates keys. The KMS operations are done through the KMS command line interface (CLI) or the Cloud Storage Server Configuration Wizard (when KMS is used with Cloud storage providers). The CLI options are available for use with both nbms and nbmkmsutil.

KMS has a minimal effect on existing NetBackup operation system management and yet provides a foundation for future Key Management Service enhancements.

### KMS considerations

The following table describes the considerations that relate to the functionality and use of KMS.

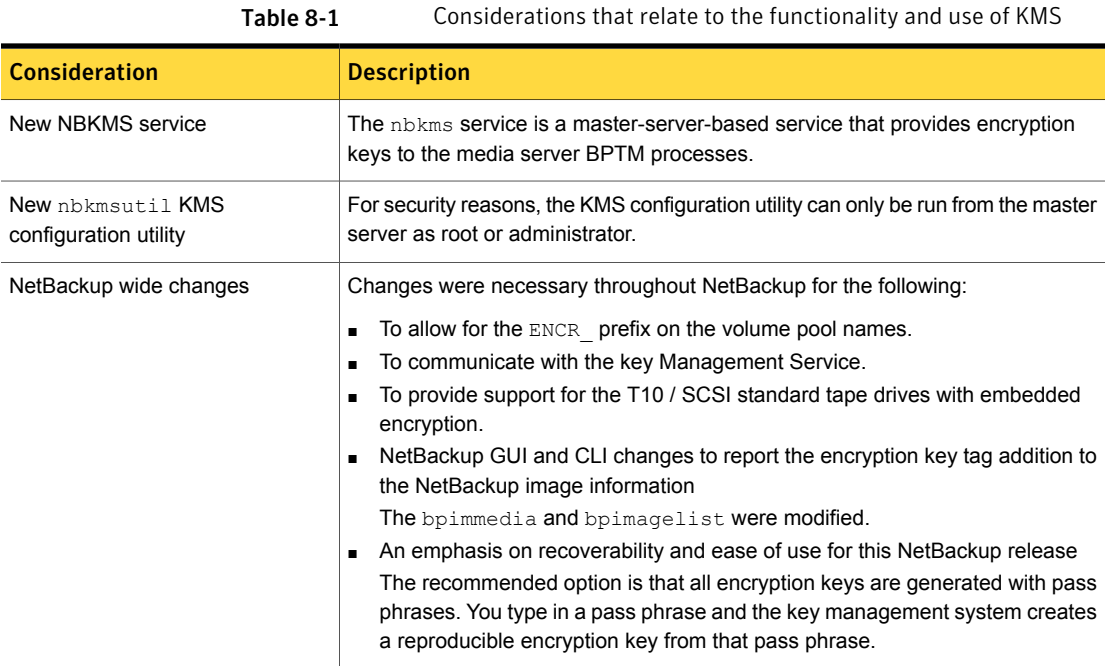

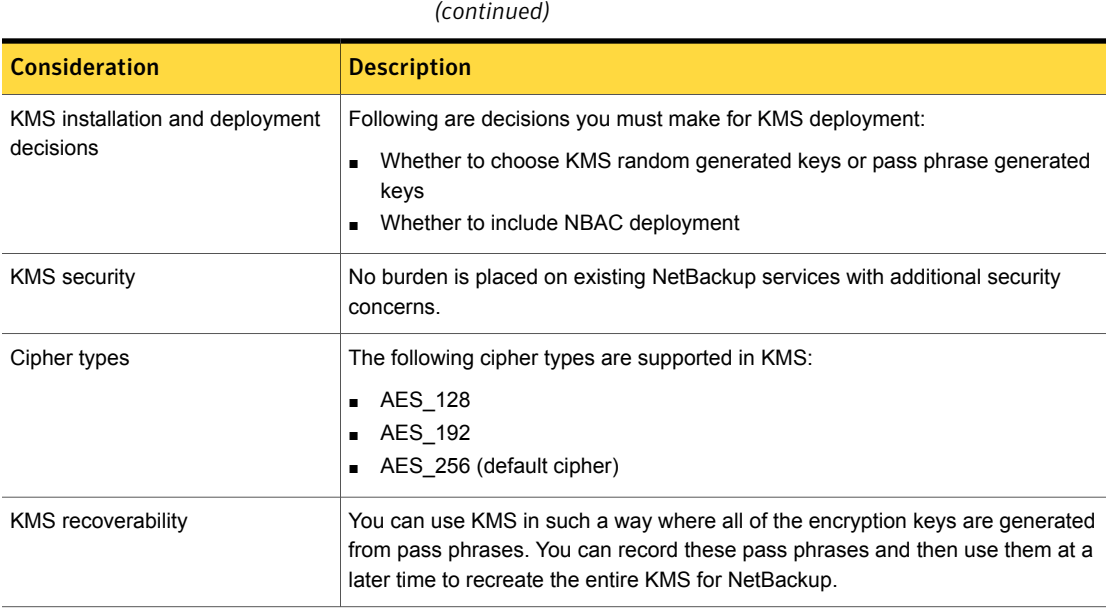

Table 8-1 Considerations that relate to the functionality and use of KMS

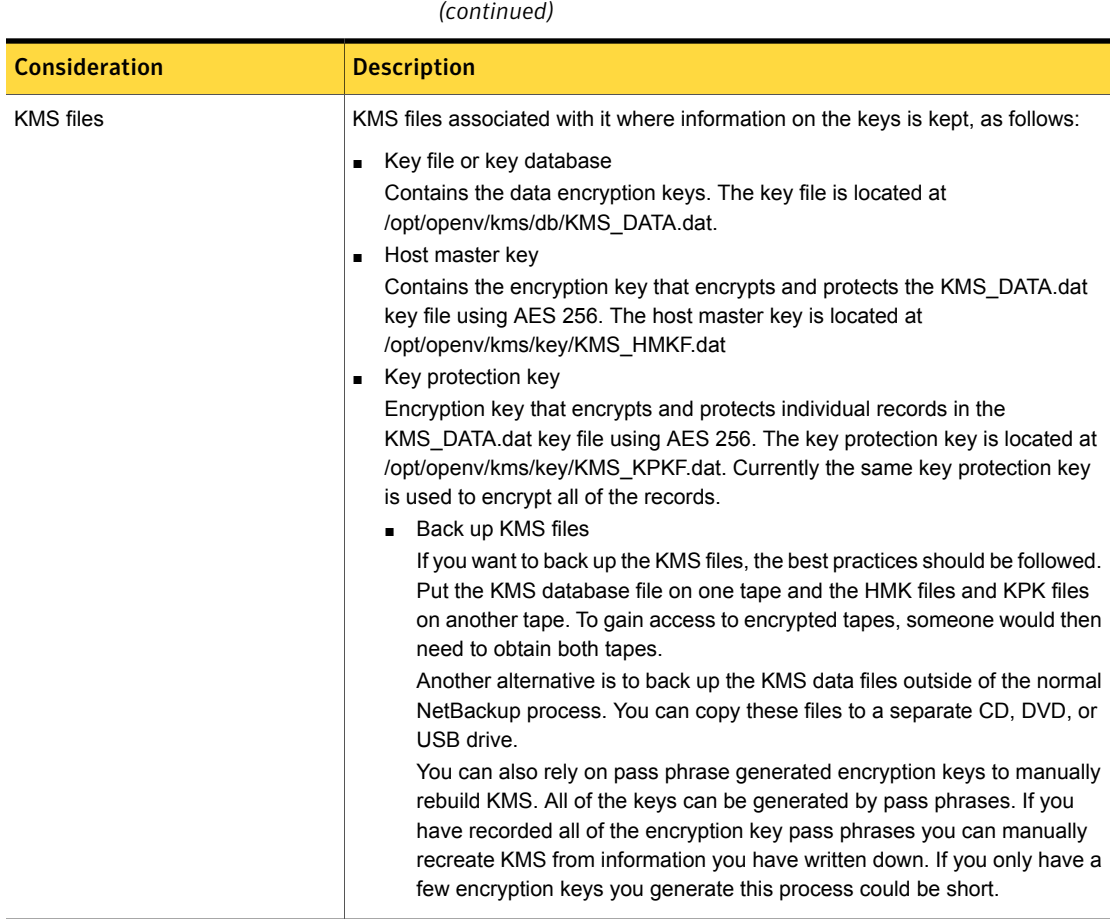

Table 8-1 Considerations that relate to the functionality and use of KMS

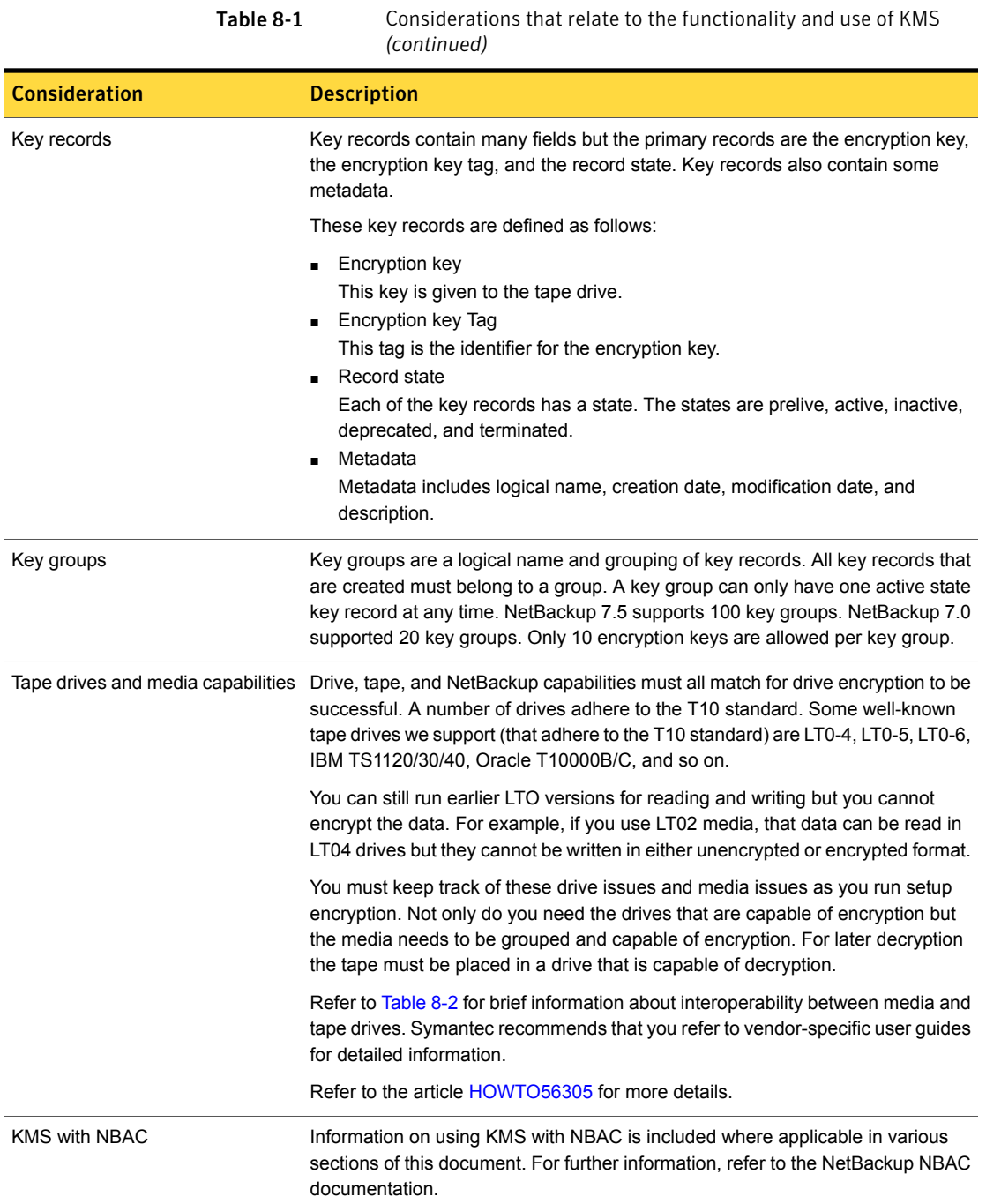

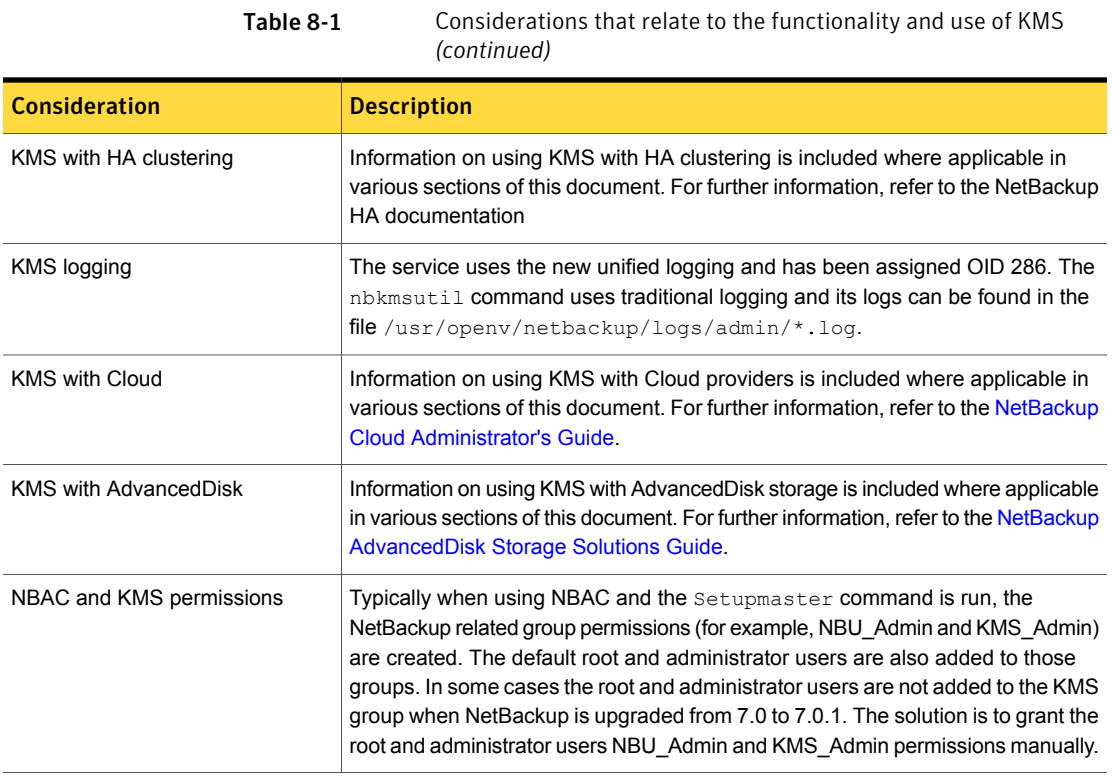

<span id="page-294-0"></span>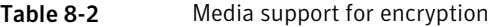

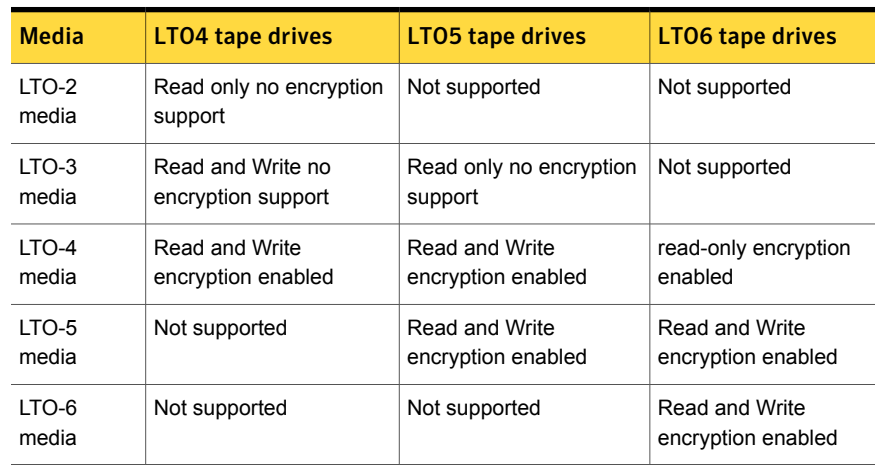

# KMS principles of operation

KMS works with encryption capable tape drives. KMS is integrated into NetBackup in such a way so as to eliminate difficulties in using NetBackup from a system management perspective. KMS provides encryption key management for tape drives with built-in encryption capabilities. These tape drives adhere to the SCSI standard. A SCSI command enables encryption on the tape drive. NetBackup accesses this capability through the volume pool name.

# About writing an encrypted tape

BPTM receives a request to write to a tape and to use a tape from a volume pool with the ENCR  $\Box$  name prefix. The ENCR prefix is a signal to BPTM that the information to be written to tape is to be encrypted.

BPTM contacts KMS and requests an encryption key from the key group with a name that matches the name of the volume pool.

KMS hands back to BPTM an encryption key and a key identifier (known as the encryption key tag).

BPTM places the drive in encryption mode and registers the key tag and identifier tag with the drive. This process is all done with the SCSI security protocol in or out command that has been added to the SCSI specification.

The backup then proceeds as normal.

When the backup is complete, BPTM unregisters the key and tag with the drive and sets the drive back into regular mode.

BPTM then records the tag in the NetBackup image record catalog.

[Figure](#page-296-0) 8-1 shows how the process flows.

<span id="page-296-0"></span>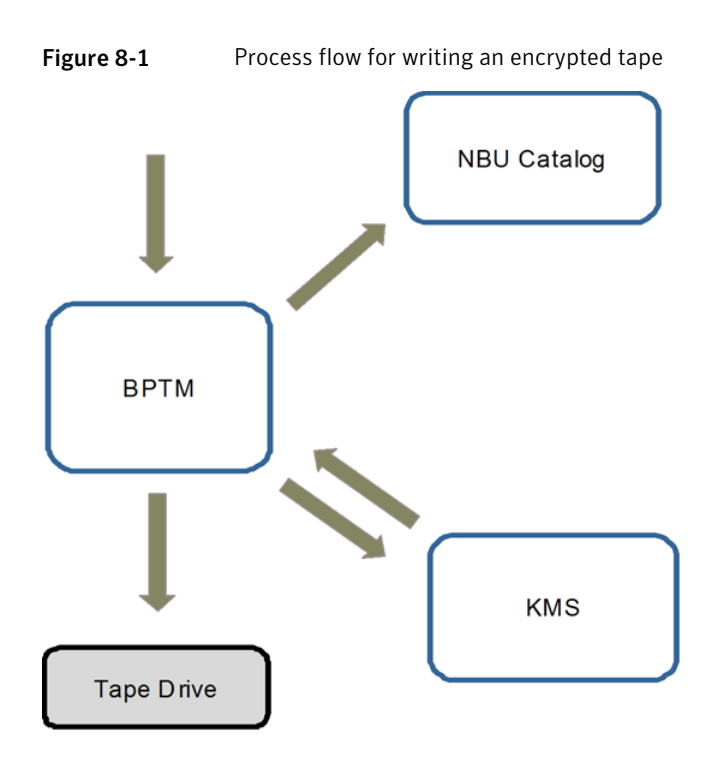

# About reading an encrypted tape

When a tape is read and an area of the tape in encountered where an image is encrypted, BPTM determines: what tag is used and KMS loads that record and key into BPTM. Then BPTM provides the key to the drive and reading the tape proceeds as normal.

# KMS terminology

[Table](#page-297-0) 8-3 defines the terms that are associated with KMS.

| Term                            | <b>Definition</b>                                                                                                    |  |
|---------------------------------|----------------------------------------------------------------------------------------------------|--|
| Command line<br>interface (CLI) | From the CLI, you can operate the KMS feature from the provided<br>command line using the nbkmsutil command. You can use the<br>CLI to: create a new key group, create a new key, modify key group<br>attributes, modify key attributes, and get details of key groups. You<br>can also get details of keys, delete a key group, delete a key,<br>recover a key, modify the host master key, and get host master key<br>ID. Further you can modify key protection key, get key protection<br>key ID, get keystore statistics, quiesce the KMS database,<br>unquiesce the KMS database. |  |
| Host Master Key<br>(HMK)        | The host master key contains the encryption key that encrypts and<br>protects the KMS DATA.dat key file using AES 256. The host<br>master key is located at /opt/openv/kms/key/KMS_HMKF.dat.                                                                                                    |  |
| Key                             | A key is an encryption key that is used to encrypt and decrypt data.                                                                                                    |  |
| Key group record<br>(KGR)       | A key group record contains the details of a key group.                                                                                                    |  |
| Key Management<br>Service (KMS) | The key Management Service is a master server-based symmetric<br>key Management Service that manages symmetric cryptography<br>keys. Keys are managed for the tape drives that conform to the<br>T10 standard (LTO4). The KMS is located in<br>/usr/openv/netbackup/bin/nbkms.                                                                                                    |  |
| Key record (KR)                 | A key record contains the details of an encryption key.                                                                                                    |  |
| <b>KMS</b> database             | The KMS database contains the data encryption keys.                                                                                                    |  |
| Key Protection Key<br>(KPK)     | A key protection key is an encryption key that encrypts and protects<br>individual records in the KMS_DATA.dat key file using AES 256.<br>The key protection key is kms / key/KMS KPKF. dat. Currently the<br>same key protection key is used to encrypt all of the records.                                                                                                    |  |
| Key file (key database)         | A key file or key database contains the data encryption keys. The<br>key file /opt/openv/kms/db/KMS DATA.dat.                                                                                                    |  |
| Key group                       | The key group is a logical name and grouping of key records. A<br>key group can only have one active state key record at any time.<br>One hundred key groups are supported.                                                                                                    |  |
| Key record                      | Key records include the encryption key, encryption key tag, and<br>the record state. Other useful metadata such as logical name,<br>creation date, modification date, and description are also included.                                                                                                    |  |

<span id="page-297-0"></span>Table 8-3 Definitions for common KMS terms

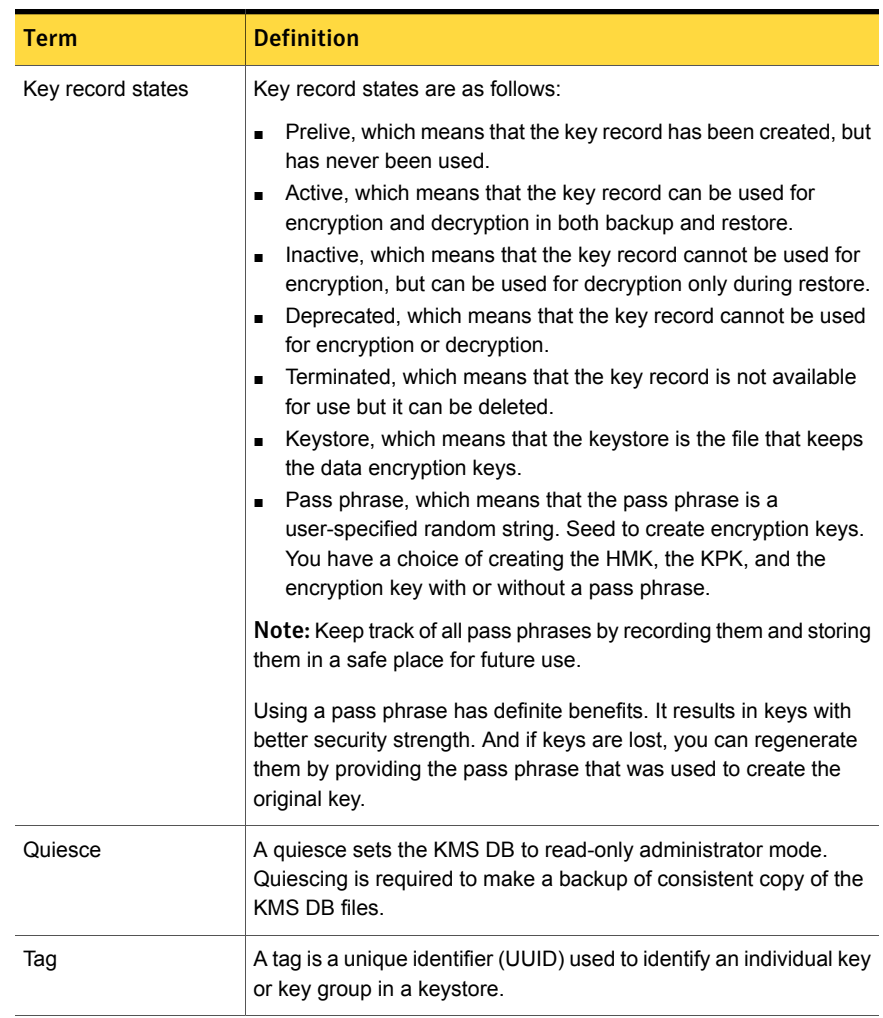

#### Table 8-3 Definitions for common KMS terms *(continued)*

# Installing KMS

The following procedure describes how to install KMS.

Note: For more information on configuring KMS in a Cloud storage environment refer to the NetBackup Cloud [Administrator's](http://www.symantec.com/business/support/index?page=content&id=DOC5332) Guide.

The KMS service is called nbkms.

The service does not run until the data file has been set up, which minimizes the effect on environments not using KMS.

#### To install KMS

- 1 Run the nbkms -createemptydb command.
- 2 Enter a pass phrase for the host master key (HMK). You can also press **Enter** to create a randomly generated key.
- 3 Enter an ID for the HMK. This ID can be anything descriptive that you want to use to identify the HMK.
- 4 Enter a pass phrase for the key protection key (KPK).
- 5 Enter an ID for the KPK. The ID can be anything descriptive that you want to use to identify the KPK.

The KMS service starts when after you enter the ID and press Enter.

6 Start the service by running the following command:

nbkms

7 Use the  $q_{\text{rep}}$  command to ensure that the service has started, as follows:

```
ps -ef | grep nbkms
```
8 Create the key group. The key group name must be an identical match to the volume pool name. All key group names must have a prefix ENCR.

Note: When using key management with Cloud storage, the ENCR prefix is not required for the key group name.

To create a (non-Cloud storage) key group use the following command syntax.

nbkmsutil -creatkg -kgname ENCR\_*volumepoolname*

The ENCR prefix is essential. When BPTM receives a volume pool request that includes the  $ETER$  prefix, it provides that volume pool name to KMS. KMS identifies it as an exact match of the volume pool and then picks the active key record for backups out of that group.

To create a Cloud storage key group use the following command syntax.

nbkmsutil -creatkg -kgname cloud\_provider\_URL:*volume\_name*

9 Create a key record by using the -createkey option.

nbkmsutil -createkey -kgname ENCR\_*volumepool* -keyname *keyname* -activate -desc "*message*"

The key name and message are optional; they can help you identify this key when you display the key.

The -activate option skips the prelive state and creates this key as active.

10 Provide the pass phrase again when the script prompts you.

In the following example the key group is called  $ENCR$   $pool1$  and the key name is  $Q1$  2008 key. The description explains that this key is for the months January, February, and March.

nbkmsutil -createkey -kgname ENCR\_pool1 -keyname Q1\_2008\_key -activate -desc "key for Jan, Feb, & Mar"

11 You can create another key record using the same command; a different key name and description help you distinguish they key records:

```
nbkmsutil -createkey -kgname ENCR_pool1 -keyname Q2_2008_key -activate -desc "key for
Apr, May, & Jun"
```
Note: If you create more than one key record by using the command nbkmsutil -kgname *name* -activate, only the last key remains active.

12 To list all of the keys that belong to a key group name, use the following command:

nbkmsutil -listkeys -kgname *keyname*

Note: Symantec recommends that you keep a record of the output of the nbkmsutil -listkeys command. The key tag that is listed in the output is necessary if you need to recover keys.

The following command and output use the examples in this procedure.

```
# nbkmsutil -listkeys -kgname ENCR_pool1
                     : ENCR pool1
Kev Group Name
Supported Cipher
                      : AES_256
Number of Keys
                     \pm 2
Has Active Key
                      : Yes
                     : Thu Aug 8 16:23:06 2013
Creation Time
Last Modification Time: Thu Aug 8 16:23:06 2013
Description
                      \mathbf{r}: 825784185f87145c368c54e919908905a45f79927cb733337a53e9b174bbe046
 Key Tag
 Key Name
                       : Q2_2013_key
 Current State
                       : ACTIVE
 Creation Time
                      : Thu Aug 8 16:25:19 2013
 Last Modification Time: Thu Aug 8 16:25:19 2013
 Description
                      : key for Apr, May, & Jun
 FIPS Approved Key
                       : No
           : f63af53ead99920e98f3e0f4a586afccf32e79e75240e65499d1cd0cbd7c7fdd
 Key Tag
 Key Name
                      : Q1_2013_key
 Current State
                       : INACTIVE
                      : Thu Aug 8 16:25:03 2013
 Creation Time
 Last Modification Time: Thu Aug 8 16:25:19 2013
 Description
                    : key for Jan, Feb, & March
 FIPS Approved Key
                      : No
Number of Keys: 2
```
<span id="page-302-1"></span>See "Using KMS with [NBAC"](#page-302-1) on page 303.

# Using KMS with NBAC

The following changes have been made to NBAC to support the introduction of KMS:

- Addition of the new authorization object KMS
- Addition of the new NetBackup user group NBU KMS Admin

The permissions a user has on the KMS object determines the KMS-related tasks you are allowed to perform.

[Table](#page-302-2) 8-4 shows the default KMS permissions for each of the NetBackup user groups.

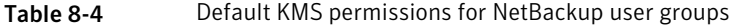

<span id="page-302-2"></span>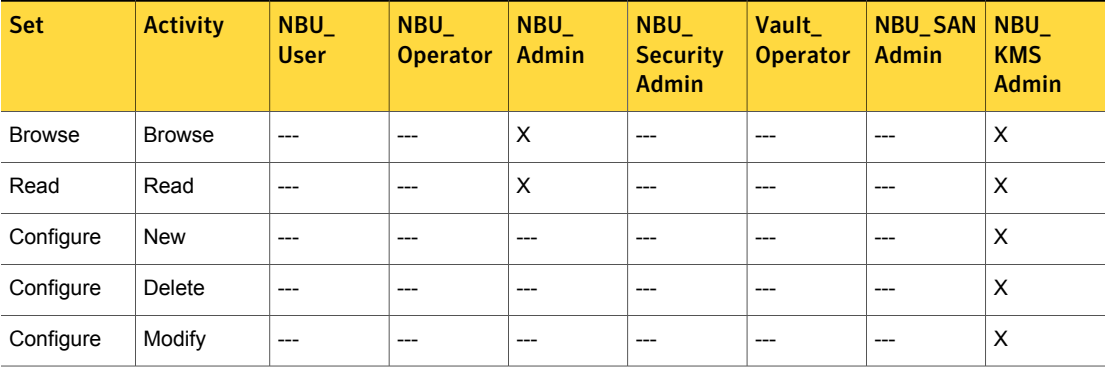

Besides the KMS permissions listed above, the NBU\_KMS admin group also has the following permissions on other authorization objects:

- <span id="page-302-0"></span>BUAndRest has Browse, Read, Backup, Restore, List
- HostProperties has Browse, Read
- License has Browse, Read

### About installing KMS with HA clustering

In a typical NetBackup environment, it is possible that not all the optional packages are installed, licensed or configured. In such scenarios, any services that pertain to these optional products may not be active all the time. These services are hence not monitored by default and do not cause a NetBackup to failover if they fail. If at a future time an optional product is installed, licensed and configured, its services can be manually configured then NetBackup can failover. If the fail. In this section, we document the manual steps that set up KMS to get cluster monitored.

#### Enabling cluster use with the KMS service

You can make the KMS service cluster-enabled by adding it to the list of services that can be monitored.

To enable cluster use with KMS

- 1 Open the command prompt on the active node of the cluster.
- 2 Change the directory, as follows:

On Windows: *<NetBackup\_install\_path>*\NetBackup\bin

On UNIX: /usr/openv/netbackup/bin

3 Run the following command:

On Windows: bpclusterutil -addSvc "NetBackup Key Management Service"

On UNIX: bpclusterutil -addSvc nbkms

4 Follow the optional product-specific steps to enable the product. For NetBackup Key Management Service run the command to create the database, and start the service.

# Enabling the monitoring of the KMS service

You can enable the monitoring of the KMS service and failover NetBackup when the service fails.

To enable monitoring of the KMS service and failover NetBackup if it fails

- 1 Open a command prompt on the active node of the cluster.
- 2 Change the directory, as follows:

On Windows: <*NetBackup\_install\_path>*\NetBackup\bin

On UNIX: /usr/openv/netbackup/bin

3 Run the following command.

On Windows: bpclusterutil -enableSvc "NetBackup Key Management Service"

On UNIX: bpclusterutil -enableSvc nbkms

# Disabling the monitoring of the KMS service

You can disable monitoring of the KMS service.

#### To disable monitoring of the KMS service

- 1 Open a command prompt on the active node of the cluster.
- 2 Change the directory, as follows:

On Windows: *<NetBackup\_install\_path>*\NetBackup\bin

On UNIX: /usr/openv/netbackup/bin

3 Run the following command:

On Windows: bpclusterutil -disableSvc "NetBackup Key Management Service"

On UNIX: bpclusterutil -disableSvc nbkms

### Removing the KMS service from monitored list

You can remove the KMS service from the list of services that can be monitored.

To remove the KMS service from the list of monitored services

- 1 Disable monitoring of the optional product service using the previous procedure
- 2 Follow the optional product-specific steps to remove the product
- 3 Open the command prompt on the active node of the cluster
- 4 Change the directory, as follows:

On Windows: *<NetBackup\_install\_path>*\NetBackup\bin

On UNIX: /usr/openv/netbackup/bin

5 Run the following command:

On Windows: bpclusterutil -deleteSvc "NetBackup Key Management Service"

On UNIX: bpclusterutil -deleteSvc nbkms

# Configuring KMS

The configuration of KMS is done by creating the key database, key groups, and key records. Then NetBackup is configured to work with KMS.

#### To configure and initialize KMS

- 1 Create the key database, the host master key (HMK), and the key protection key (KPK).
- 2 Create a key group that matches the volume pool.
- 3 Create an active key record.

#### Creating the key database

Use the following procedure to create an empty key database. A key database is created by invoking the service name with the -createemptydb option. This process checks and ensures that an existing key database does not already exist, and then proceeds with the creation. Two protection keys need to be created when the KMS is initialized. They are the Host Master Key (HMK) and the Key Protection Key (KPK).

As with all KMS key creation activities, the user is presented with the following options for creating these keys:

- Keys are generated by pass phrases
- Randomly generated pass phrases

You are prompted to provide a logical ID to be associated with each key. At the end of this operation, the key database and protection keys are established.

On a Windows system they can be found in the following files:

```
\Program Files\Veritas\kms\db\KMS_DATA.dat
\Program Files\Veritas\kms\key\KMS_HMKF.dat
\Program Files\Veritas\kms\key\KMS_HKPKF.dat
```
On a UNIX system, they can be found in the following files:

```
/opt/openv/kms/db/KMS_DATA.dat
/opt/openv/kms/key/KMS_HMKF.dat
/opt/openv/kms/key/KMS_HKPKF.dat
```
**Note:** On Windows the following  $n$ bkms command is run from the  $C:\Per{\text{Program}}$ Files\Veritas\NetBackkup\bin directory.

#### To create the key database

1 Run the following command:

nbkms -createemptydb.

- 2 Enter a pass phrase for the Host Master Key, or press Enter to use a randomly generated key. Re-enter the pass phrase at the following prompt.
- 3 Enter an HMK ID. This ID is associated with the HMK; you can use it to find this particular key in the future.
- 4 Enter a pass phrase for the Key Protection Key, or press Enter to use a randomly generated key. Re-enter the pass phrase at the following prompt.
- 5 Enter a KPK ID. This ID is associated with the KPK; you can use it to find this particular key in the future.
- 6 Enter KPK ID: 10.

### About key groups and key records

A key group is a logical collection of key records where no more than one record is in the active state.

A key group definition consists of the following:

■ Name

Given to a key group. Should be unique within the keystore. Renaming of the key group is supported if the new name is unique within the keystore.

■ Tag

Unique key group identifier (not mutable).

■ Cipher

Supported cipher. All keys belonging to this key group are created with this cipher in mind (not mutable).

- Description Any description (mutable).
- Creation Time Time of creation of this key group (not mutable).
- Last Modification Time Time of last modification to any of the mutable attributes (not mutable).

# About creating key groups

The first step for setting up encryption is to create a key group.

In the following example, the key group ENCR mygroup is created:

nbkmsutil -createkg -kgname ENCR\_mygroup

Note: For this version of KMS, it is important that the group name you create (i.e., mygroup), is prefixed with ENCR\_.

# About creating key records

The next step is to create an active key record. The key record can either be created in the prelive state and then transferred to the active state. Or the key record can be created directly in the active state.

A key record consists of the following critical pieces of information:

■ Name

Name that is given to a Key, should be unique within a KG. The renaming of a Key is supported if the new name is unique within the KG.

- Key Tag Unique Key identifier (not mutable).
- Key Group Tag Unique KG identifier, to which this Key belongs (not mutable).
- State Key's current state (mutable).
- Encryption key Key, used to encrypt or decrypt the backup or restore data (not mutable).
- Description Any description (mutable).
- Creation Time Time of Key creation (not mutable).
- Last Modification Time Time of last modification to any of the mutable attributes (not mutable).

The following key record states are available:

■ Prelive, which indicates that the record has been created, but has not been used

- Active, which indicates that the record and key are used for encryption and decryption
- Inactive, which indicates that the record and key cannot be used for encryption. But they can be used for decryption
- Deprecated, which indicates that the record cannot be used for encryption or decryption
- Terminated, which indicates that the record can be deleted

### Overview of key record states

The key record states include the prelive, active, inactive, deprecated, and terminated. Key record states adhere to a key record life cycle. Once a key has entered the active state (that is set up for encryption), the key must progress in proper order through the lifestyle. The proper order includes passing from one state to its adjacent state. A key cannot bypass any of the states.

Between the active state and terminated state, the record can move one state at a time in either direction. Outside of this state range, the transitions are one directional. Deleted key records cannot be recovered (unless they were created using a pass phrase), and active keys cannot be moved back to prelive state.

Note: Keys can be created in either the prelive state or the active state. Active key records are available for both backup and restore operations. An inactive key is only available for restore operations. Deprecated keys are not available for use. If your key record is in the deprecated state and you attempt to do a backup or restore with that key record, it can fail. A key record that is in the terminated state can be removed from the system.

The following figure shows the process flow for creating keys in a prelive state or an active state.

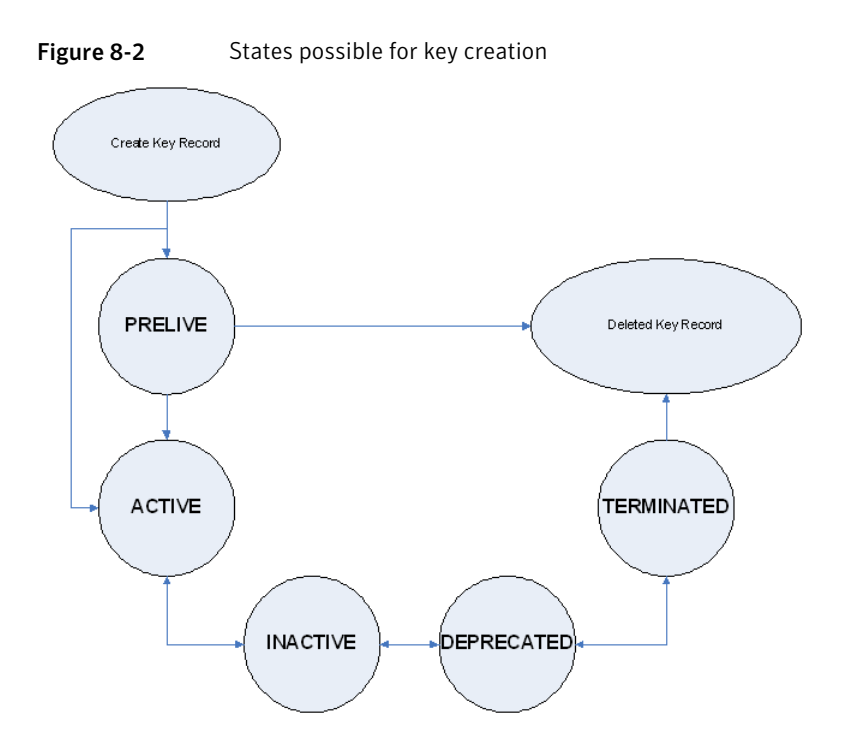

### Key record state considerations

The following considerations can be followed for key record states.

- Key record state transitions are well-defined and you must go through the whole path of states to delete a key record.
- Setting a key record to active bumps active key record to the inactive state for that group. There can only be one active record in a group.
- The deprecated state is useful for saving a key and restricting its use. If as an administrator you think that a key has been compromised you can manually put a hold on anyone using that key without that key being deleted from the system. You can set the key record to the deprecated state and someone attempting to do a backup or restore with this deprecated key would get an error.
- The key record deletion involves two steps helping to reduce the possibility of accidentally deleting a key. You must first set deprecated keys to terminated and then you can delete the key record. Only terminated key records can be deleted (other than the keys which are in the prelive state).
- You can use the prelive state to create a key record before use.

### Prelive key record state

A key record that is created in the prelive state can be made active or deleted.

The prelive state can be used in the following way:

- The KMS administrator wants to test the creation of a key record without affecting the system. If the record is created correctly it can then be activated. If not created correctly the record can be deleted.
- The KMS administrator wants to create a key record, but then only activate it at some time in the future. The reasons for this issue may include delay setting the record active until the KMS keystore has been backed up (or the pass phrase has been recorded). Or delay setting the record active until some future time. Key records in the prelive state can be made active or deleted from the system.

# Active key record state

Active key records can be used to encrypt and decrypt data. If necessary, the active key record could be made inactive. The active state is one of the three most important data management states. The inactive state and deprecated state are the other two important data management states.

Key records can be created directly in the active state bypassing the prelive state. Key records in the active state can either stay active or be made inactive. Active records cannot go back to the prelive state.

### Inactive key record state

Inactive key records can be used to decrypt data. If necessary, the inactive key record could be made active again or moved to the deprecated state. The inactive state is one of the three most important data management states. The active state and deprecated state are the other two important data management states.

Key records in the inactive state can either stay inactive, be made active, or be made deprecated.

### Deprecated key record state

Deprecated key records cannot be used to encrypt or decrypt data. If necessary, key records in the deprecated state could be made inactive or terminated. The deprecated state is one of the three most important data management states. The active state and inactive state are the other two important data management states.

The deprecated state can be used in the following ways:

- The use of a key needs to be tracked or regulated. Any attempt to use a deprecated key can fail, until its state is changed to the appropriate state.
- A key should not be needed any longer, but to be safe is not set to the terminated state.

Key records in the deprecated state can either stay deprecated, be made inactive, or terminated.

# Terminated key record state

The terminated state adds a second step or safety step for deleting a deprecated state key record. A terminated key record can be moved to the deprecated state and ultimately made active again as needed. A terminated key record can also be deleted from the KMS.

Caution: Before deleting a key, make sure that no valid image exists which was encrypted with this key

Key records in the terminated state can either stay terminated, be made deprecated, or physically deleted.

### About backing up the KMS database files

Backing up the KMS database involves backing up the KMS files.

The KMS utility has an option for quiescing the database files or temporarily preventing anyone from modifying the data files. It is important to run the quiesce option if you plan to copy the KMS\_DATA.dat, KMS\_HMKF.dat, and KMS\_KPKF.dat files to another location for backing up purposes.

During quiesce, NetBackup removes write access from these files; only read access is allowed.

When you run  $nbkmsutil -quiescedb$ , it returns with a quiesce successful statement and an indication of the number of outstanding calls. The outstanding calls number is more of a count. A count is placed on the file for the number of outstanding requests on this file.

After quiesce, you can then back up the files by copying them to another directory location.

After you have copied the files, you can unquiesce the KMS database files by using nbkmsutil -unquiescedb.

After the outstanding quiesce calls count goes to zero, the KMS can run the commands that can modify the KMS\_DATA.dat, KMS\_HMKF.dat, and KMS\_KPKF.dat files. Write access is once again returned to these files.

# About recovering KMS by restoring all data files

If you have made backup copies of the KMS DATA.dat, KMS HMKF.dat, and KMS KPKF.dat files, it is just a matter of restoring these three files. Then startup the nbkms service and the KMS system will be up and running again.

# Recovering KMS by restoring only the KMS data file

You can restore the backed-up copy of the KMS data file  $km s/db/KMS$  DATA.dat by regenerating the KMS\_HMKF.dat and KMS\_KPKF.dat files with pass phrases. So, if you have written down pass phrases for the host master key and key protection key, you can run a command to regenerate those files. The system prompts you for the pass phrase and if the pass phrase you now enter matches the pass phrase originally entered, you will be able to reset the files.

#### To recover KMS by restoring only the KMS data file

- 1 Run the nbkms -resetkpk command.
- 2 Run the nbkms -resethmk command.
- 3 Startup the nbkms service.

### Recovering KMS by regenerating the data encryption key

You can regenerate the complete KMS database by regenerating the data encryption keys. The goal is to create a brand new empty KMS database and then repopulate it with all your individual key records.

#### To recover KMS by regenerating the data encryption key

1 Create an empty KMS database by running the following command

nbkms -createemptydb

You do not have to use the same host master key and key protection key. You can choose new keys.

**2** Run the nbkmsutil -recoverkey command and specify the key group, key name, and tag.

```
nbkmsutil -recoverkey -kgname ENCR_pool1 -keyname Q1_2008_key
 -ta\sigmad5a2a3df1a32eb61aff9e269ec777b5b9092839c6a75fa17bc2565f725aafe90
```
If you did not keep an electronic copy of the output of the  $n$ bkmsutil  $-$ listkey command when you created the key, you must enter all 64 characters manually.

3 Enter the pass phrase at the prompt. It must be an exact match with the original pass phrase you previously provided.

Note: If the tag you enter already exists in the KMS database, you cannot recreate the key.

4 If the recovered key is the key that you want to use for backups, run the following command to make the key active:

```
nbkmsutil -modifykey -kgname ENCR_pool1 -keyname Q1_2008_key
-state active
```
The  $-recovery$  option places the key record in the inactive state, and it is brought into the KMS database in the inactive state.

5 If this is a key record that is to be deprecated, run the following command:

```
nbkmsutil -modifykey -kgname ENCR_pool1 -keyname Q1_2008_key
-state deprecated
```
### Problems backing up the KMS data files

There can be problems backing up the KMS data files with the normal NetBackup tapes or with the catalog backup.

Caution: The KMS data files are not included in the NetBackup catalog backups.

If the KPK, HMK, and key files were included in a catalog backup, and the catalog backup tape is lost, the keystore is compromised because the tape contains everything needed to gain access to the keys.

Significant problems can exist if both the catalog backup and data tapes are lost together on the same transport truck, for example. If both tapes are lost together then that situation is not be any better than not ever encrypting the tape in the first place.

Encrypting the catalog is not a good solution either. If the KPK, HMK, and key file were included in a catalog backup, and the catalog backup itself is encrypted, you have done the equivalent of locking the keys in the car. To protect from this problem is why KMS has been established as a separate service for NetBackup and why the KMS files are in a separate directory from the NetBackup directories. However, there are solutions for backing up the KMS data files.

#### Solutions for backing up the KMS data files

The best solution for backing up KMS data files is to do so outside of the normal NetBackup process, or rely on pass phrase generated encryption keys to manually rebuild KMS. All of the keys can be generated by pass phrases. So if you have recorded all of the pass phrases, then you can recreate the KMS manually from the information you have written down. One way to back up KMS is to place the KMS information on a separate CD, DVD, or USB drive.

#### Creating a key record

The following procedure shows how to create a key record using a pass phrase and bypassing the prelive state and creating an active key.

Note: If an attempt is made to add a key to a group that already has an active key, the existing key is automatically moved to the inactive state.

#### To create a key record and create an active key

1 To create a key record enter the following command:

```
nbkmsutil -createkey -usepphrase -kgname ENCR_mygroup -keyname
my latest key -activate -desc "key for Jan, Feb, March data"
```
2 Enter a pass phrase.

### Listing keys from a key group

Use the following procedure to list all or selected keys that you created in a particular key group.

To list the keys in a key group

To list the keys in a key group enter the following command:

nbkmsutil -listkeys -kgname ENCR\_mygroup

The nbkmsutil outputs the list in the verbose format by default. Following is a non-verbose listing output.

KGR ENCR\_mygroup AES\_256 1 Yes 134220503860000000 134220503860000000 - KR my latest key Active 134220507320000000 134220507320000000 key for Jan, Feb, March data Number of keys: 1

The following options helps to list all keys from a specific key group or a specific key from a particular key group:

```
# nbkmsutil -listkeys -all | -kgname <key_group_name> [ -keyname
<key name> | -activekey ]
[ -noverbose | -export ]
```
The  $\text{-all}$  option lists down all the keys from all the key groups. The keys are listed in a verbose format.

The -kgname option lists the keys from the specified key group.

The -keyname option lists a specific key from the specified key group. It must however be used with the option -kgname.

The -activekey option lists an active key from the specified key group name. It must however be used with the -kgname option.

Note: The -activekey and -keyname options are mutually exclusive.

The -noverbose option lists the details of the keys and key groups in a formatted form (non-readable). The default is a verbose list.

The  $-$ export option generates an output that the key file requires. (The key file is used innbkmsutil -export -path <key container path > -key file file. You can use the output for another key\_file.

Run the following command to list all the keys from a specific key group:

nbkmsutil –listkeys -kgname <key\_group\_name>

Run the following command to list specific keys from a specific key group:

nbkmsutil -listkeys -kgname <key group name> -keyname <key name>

Run the following command to list all keys from all groups:

nbkmsutil -listkeys -all

Run the following command to list all keys from a specific key group:

nbkmsutil -listkeys -kgname <key group name>

Run the following command to list the active keys from a specific key group:

nbkmsutil –listkeys -kgname <key\_group\_name> -activekey

#### Configuring NetBackup to work with KMS

Configuring NetBackup to work with KMS involves the following topics:

- NetBackup getting key records from KMS See ["NetBackup](#page-316-0) and key records from KMS" on page 317.
- <span id="page-316-0"></span>■ Setting up NetBackup to use encryption See "Example of setting up NetBackup to use tape [encryption"](#page-317-0) on page 318.

### NetBackup and key records from KMS

The first step in configuring NetBackup to work with KMS is to set up a NetBackup-supported, encryption-capable tape drive and the required tape media.

The second step is to configure NetBackup as you would normally, except that the encryption-capable media must be placed in a volume pool with the identical name as the key group you created when you configured KMS.

Note: The Key Management feature requires the key group name and NetBackup volume pool name match identically and both be prefixed with ENCR\_. This method of configuration-enabled encryption support to be made available without requiring major changes to the NetBackup system management infrastructure.

# Example of setting up NetBackup to use tape encryption

<span id="page-317-0"></span>The following example sets up two NetBackup volume pools created for encryption (with the ENCR prefix).

The following figure shows the **NetBackup Administration Console** with two volume pools with the correct naming convention to use KMS.

Figure 8-3 NetBackup Administration Console with two volume pools set up to use KMS

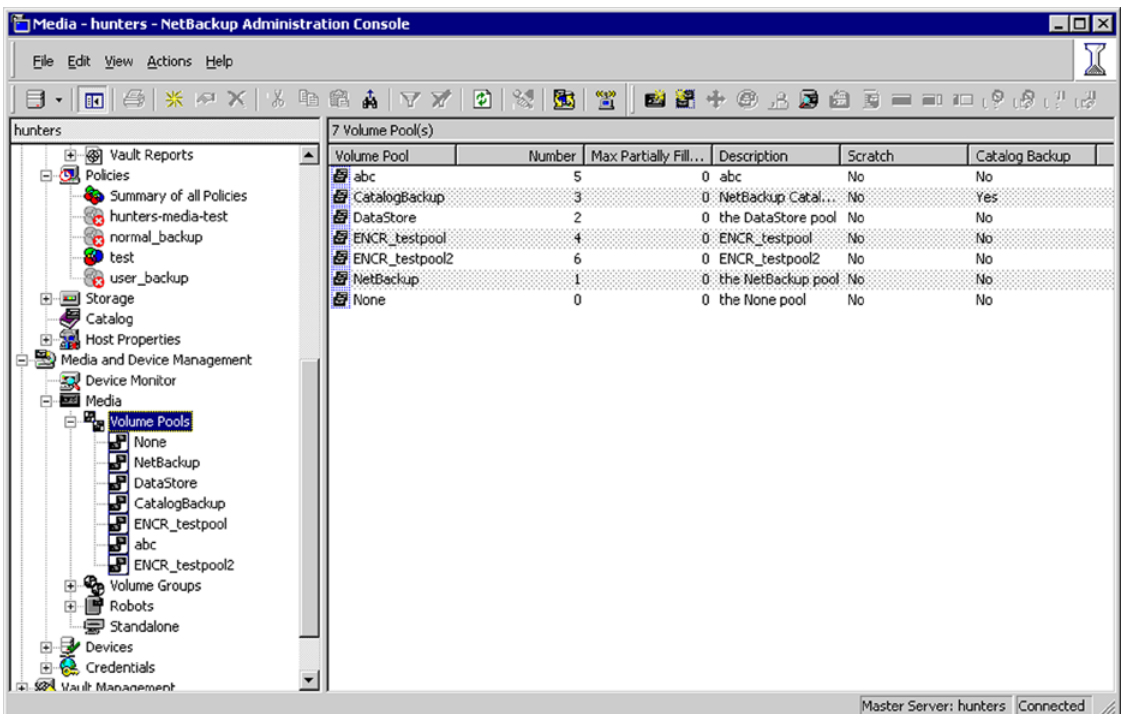

[Figure](#page-318-0) 8-4 shows a NetBackup Policy that is configured to use the volume pool ENCR testpool, which is the same name as the key group that you configured earlier.

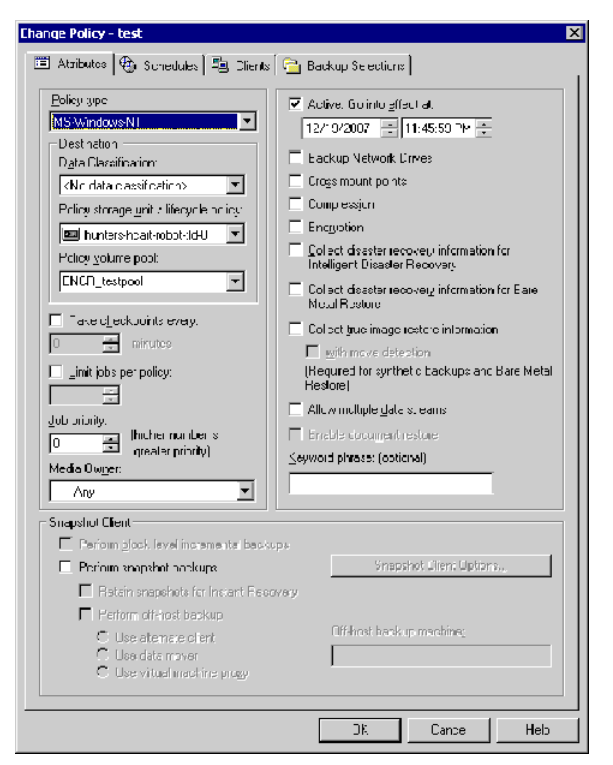

<span id="page-318-0"></span>Figure 8-4 NetBackup Change Policy dialog box with KMS volume pool

When a NetBackup image has been encrypted, the key tag is recorded and associated with the image. You can see this information through the **NetBackup Administration Console** reports, or in the output of the bpimmedia and bpimagelist commands.

The following figure shows an **Images on Tape** report that has encryption key tags displayed.

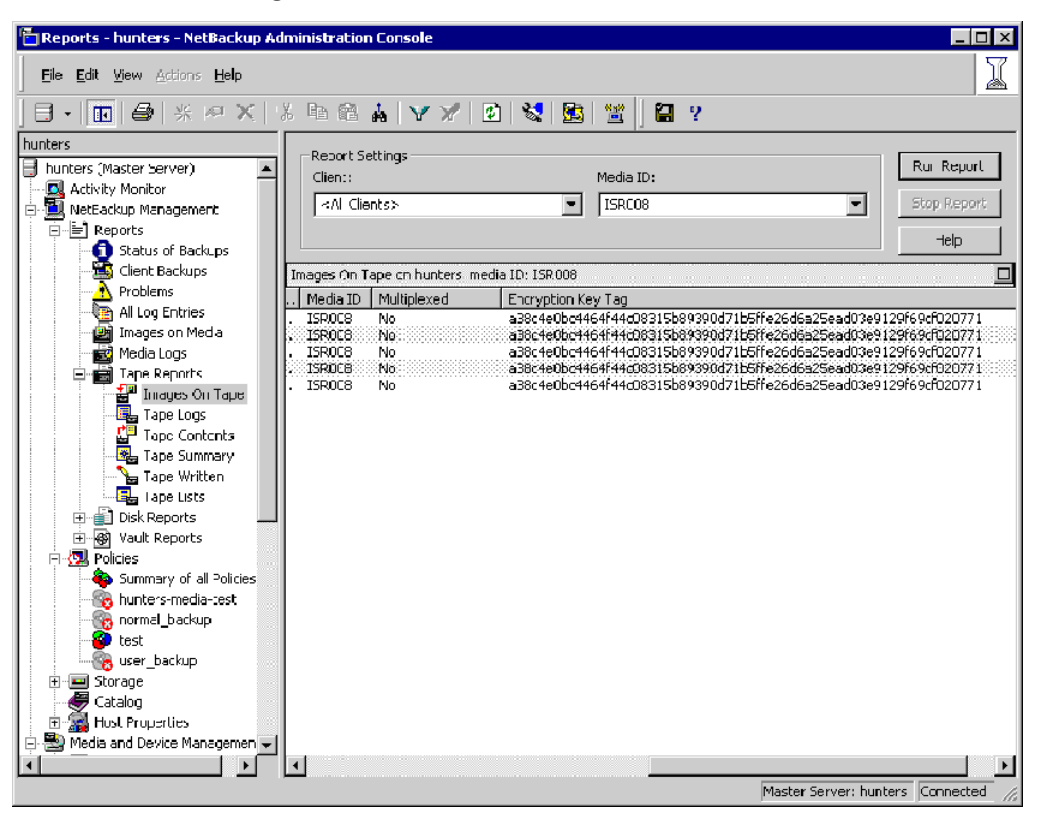

Figure 8-5 Images on Tape with tape encryption keys displayed

### About using KMS for encryption

You can use KMS to run an encrypted tape backup, verify an encrypted tape backup, and manage keys. The following topics provide examples for each of these scenarios:

- Example of running an encrypted tape backup See "Example of running an [encrypted](#page-320-0) tape backup" on page 321.
- Example of verifying an encryption backup See "Example of verifying an [encryption](#page-320-1) backup" on page 321.
- About importing KMS encrypted images See "About importing KMS [encrypted](#page-321-0) images" on page 322.

# Example of running an encrypted tape backup

<span id="page-320-0"></span>To run an encrypted tape backup, you must have a policy that is configured to draw from a volume pool with the same name as your key group.

<span id="page-320-2"></span>[Figure](#page-320-2) 8-6 shows a NetBackup Policy that you have configured to use the volume pool ENCR\_pool1.

Figure 8-6 NetBackup Change Policy dialog box with KMS volume pool ENCR\_pool1

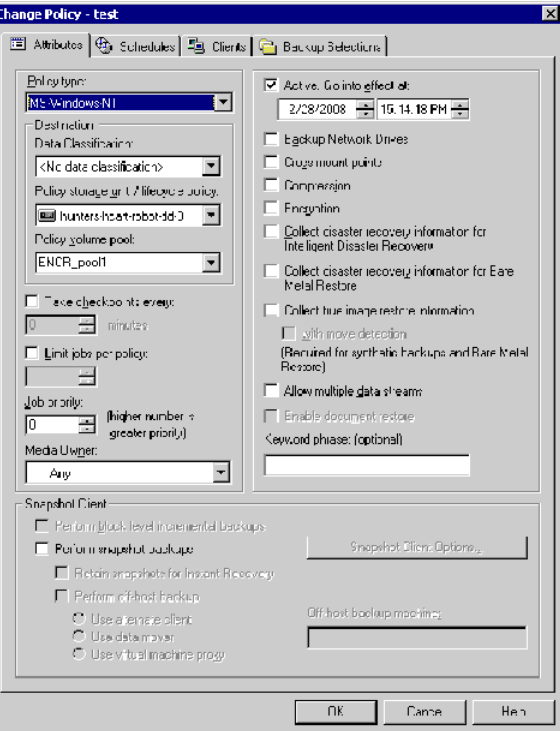

# Example of verifying an encryption backup

<span id="page-320-1"></span>When NetBackup runs a tape-encrypted backup, and you view the Images on Media, you see the encryption key tag that is registered with the record. This key tag is your indication that what was written to tape was encrypted. The encryption key tag uniquely identifies which key was used to encrypt the data. You can run a report and read down the policy column to determine whether everything on a particular tape was encrypted.

[Figure](#page-321-1) 8-7 shows an Images on Media report that has encryption key tags displayed.

Figure 8-7 Images on Media with tape encryption keys displayed

<span id="page-321-1"></span>

| Reports - hunters - NetBackup Administration Console                                                                                    |                                                                                                    | $\Box$ o $\times$                                                                |
|----------------------------------------------------------------------------------------------------|----------------------------------------------------------------------------------------------------|----------------------------------------------------------------------------------|
| Eile Edit View Actions Help                                                                                                    |                                                                                                    |                                                                                  |
|                                                                                                    | $\exists$ - $\blacksquare$ $\oplus$ $\parallel$ $\%$ $\triangleright$ $\times$ $\parallel$ $\setminus$ $\blacksquare$ $\land$ $\blacksquare$ $\blacksquare$ $\blacksquare$ $\blacksquare$ $\blacksquare$ $\blacksquare$ $\blacksquare$ $\blacksquare$ $\blacksquare$                                                                                                    |                                                                                  |
| hunters<br>hunters (Master Server)<br>$\overline{\phantom{0}}$<br>Activity Monitor<br><b>B</b> NetBackup Management<br><b>B</b> Reports | Report Settings<br>Client:<br><all clients=""></all>                                                                                                    | Run Report<br>Stop Report                                                        |
| Status of Backups<br>Client Backups<br><b>N</b> Problems<br><b>The All Log Entries</b>                                                  | Images on Media on hunters<br>F Media ID   M<br>Expiration Time   C F K Med<br>Policy<br>Density<br>Rete<br>N<br>Expiration<br>5<br><b>Client</b><br>1:06:27 PM<br>Full<br>2 weeks<br>2 3/27/2008<br><b>ISR007</b><br>encryption<br>Remo hcart<br>6<br>No<br>hunters                                                                                                    | Help<br>□<br>Encryption Key Tag<br>874f3ac444e6cb226                             |
| Images on Media<br><b>High</b> Media Logs<br>Tape Reports<br>Disk Reports<br>⊞<br><b>El</b> Policies                                    | s.<br>ISR007<br>Full<br>2 weeks<br>2 3/26/2008<br>4:25:53 PM<br>hunters encryption<br>Remo heart<br>No.<br>2 weeks<br>2 3/26/2008<br>4:00:55 PM<br>Remo hcart<br><b>ISR007</b><br>hunters encryption<br>Full<br>No.<br>3 3/25/2008<br>8:43:03 AM<br>2 weeks<br>8 Remo hcart<br>3 ISR007<br>hunters encryption<br>Full<br>No.<br>4:26:54 PM<br>2 ISR007<br>Full<br>3 3/19/2008<br>8<br>Remo hcart<br>hunters encryption<br>2 weeks<br>No. | 874f3ac444e6cb226<br>e0fa9c36fa067b685<br>e0fa9c36fa067b685<br>e0fa9c36fa067b685 |
| Summary of all Policie<br>encryption<br>regular<br>Storage<br>⊞<br>Catalog                                                              |                                                                                                    |                                                                                  |
| $m_1, \ldots, n_r$                                                                                                    | Master Server: hunters Connected                                                                                                    |                                                                                  |

# About importing KMS encrypted images

<span id="page-321-0"></span>Importing KMS encrypted images is a two-phase operation. In phase one, the media header and each fragment backup header is read. This data is never encrypted. However, the backup headers indicate if the fragments file data is encrypted with KMS or not. In summary, phase one does not require a key.

Phase two rebuilds the catalog  $\pm$  file, which requires it to read the encrypted data. The key-tag (KAD in SCSI terms) is stored on the tape by the hardware. The  $NBU/BPTM$  reads the  $key$ -tag from the drive, and sends it to KMS for a key lookup. If KMS has a key, then the phase two processes continues to read the encrypted data. If KMS has no key, the data is not readable until the KMS has the key recreated. This is when the pass phrase is important.

If you do not destroy keys, then KMS contains all the keys ever used and you can import any encrypted tape. Move the keystore to your DR site and you do not need to recreate it.

#### KMS database constituents

The KMS database consists of three files:

**The keystore file (KMS, DATA.dat) contains all the key group and key records** along with some metadata.

- **The KPK file (KMS, KPKF.dat) contains the KPK that is used to encrypt the** ciphertext portions of the key records that are stored in the keystore file.
- **The HMK file (KMS** HMKF.dat) contains the HMK that is used to encrypt the entire contents of the keystore file. The keystore file header is an exception. It contains some metadata like the KPK ID and HMK ID that is not encrypted).

# Creating an empty KMS database

An empty KMS database can be created by executing the command nbkms -createemptydb.

This command prompts you for the following information:

- HMK pass phrase (leave empty for a random HMK)
- HMK ID
- KPK pass phrase (leave empty for a random KPK)
- KPK ID

The KMS database backup and disaster recovery procedures vary for random and pass phrase-generated KPK and HMK as described below.

#### To recover when the HMK and KPK were generated randomly

- 1 Restore the keystore file from a backup.
- 2 Execute the command  $n_{\text{bkms}} \text{info}$  to find out the KPK ID and HMK ID of the KPK and HMK needed to decrypt this keystore file. The output should also inform you that the HMK and KPK for this keystore file were generated randomly.
- 3 Restore the HMK file corresponding to the HMK ID from a secure backup.
- 4 Restore the KPK file corresponding to the KPK ID from a secure backup.

### Importance of the KPK ID and HMK ID

To decipher the contents of a keystore file, it is essential to identify the right KPK and HMK that will do the job. The KPK ID and HMK ID enable you to make this identification. Since these IDs are stored unencrypted in the keystore file header, they can be determined even if you only have access to the keystore file. It is important to choose unique IDs and remember the association of IDs to pass phrases and files to be able to perform a disaster recovery.

# About periodically updating the HMK and KPK

The HMK and KPK can be updated periodically using the modifyhmk and modifykpk options of the KMS CLI. These operations prompt you for a new pass phrase and ID and then update the KPK/HMK. You can choose either a random or a pass phrase-based KPK/HKM at each such invocation.

Note: It is a best practice to use the -usepphrase option when modifying the HMK and KPK so that you are required to use a known pass phrase for future recovery. With the -nopphrase option, KMS generates a random pass phrase that is unknown and eliminates the possibility of future recovery if needed.

#### Backing up the KMS keystore and administrator keys

The important KMS data files can be backed up by making copies of the key database KMS\_DATA.dat, the Host Master Key KMS\_HMKF.dat, and the Key Protection Key KMS\_HKPKF.dat.

On Windows these files are as follows:

\Program Files\Veritas\kms\db\KMS\_DATA.dat \Program Files\Veritas\kms\key\KMS\_HMKF.dat \Program Files\Veritas\kms\key\KMS\_KPKF.dat

On UNIX these files are at this location:

/opt/openv/kms/db/KMS\_DATA.dat /opt/openv/kms/key/KMS\_HMKF.dat /opt/openv/kms/key/KMS\_KPKF.dat

### Command line interface (CLI) commands

The following topics describe the command line interface (CLI), as follows:

- CLI usage help See "CLI [usage](#page-324-0) help" on page 325.
- Create a new key group See ["Create](#page-325-0) a new key group" on page 326.
- Create a new key See ["Create](#page-325-1) a new key" on page 326.
- Modify key group attributes
See "Modify key group [attributes"](#page-326-0) on page 327.

- Modify key attributes See "Modify key [attributes"](#page-326-1) on page 327.
- Get details of key groups See "Get details of key [groups"](#page-327-0) on page 328.
- Get details of keys See "Get [details](#page-328-0) of keys" on page 329.
- Delete a key group See ["Delete](#page-328-1) a key group" on page 329.
- Delete a key See ["Delete](#page-329-0) a key" on page 330.
- Recover a key See ["Recover](#page-329-1) a key" on page 330.
- Modify host master key (HMK) See ["Modify](#page-334-0) host master key (HMK)" on page 335.
- Get host master key (HMK) ID See "Get host [master](#page-334-1) key (HMK) ID" on page 335.
- Modify key protection key (KPK) See "Modify key [protection](#page-334-2) key (KPK)" on page 335.
- Get key protection key (KPK) ID See "Get key [protection](#page-334-3) key (KPK) ID" on page 335.
- Get keystore statistics See "Get keystore [statistics"](#page-335-0) on page 336.
- Quiesce KMS database See "Quiesce KMS [database"](#page-335-1) on page 336.
- Unquiesce KMS database See ["Unquiesce](#page-335-2) KMS database" on page 336.

### <span id="page-324-0"></span>CLI usage help

To get CLI usage help, use the NetBackup Key Management Service (KMS) utility command (the nbkmsutil command) with the included arguments.

Use nbkmsutil -help -*option* for help on an individual option.

```
# nbkmsutil -help
nbkmsutil [ -createkg ] [ -createkey ]
```

```
[ -modifykg ] [ -modifykey ]
[ -listkgs ] [ -listkeys ]
[ -deletekg ] [ -deletekey ]
[ -modifyhmk ] [ -modifykpk ]
[ -gethmkid ] [ -getkpkid ]
[ -quiescedb ] [ -unquiescedb ]
[ -recoverkey]
[ -ksstats ]
[ -help ]
```
## <span id="page-325-1"></span>Create a new key group

To create a new key group, use the NetBackup Key Management Service (KMS) utility command (the nbkmsutil command) with the included arguments.

```
# nbkmsutil -help -createkg
nbkmsutil -createkg -kgname <key group name>
[ -cipher <type> ]
[ -desc <description> ]
```
Note: The default Cipher is AES\_256.

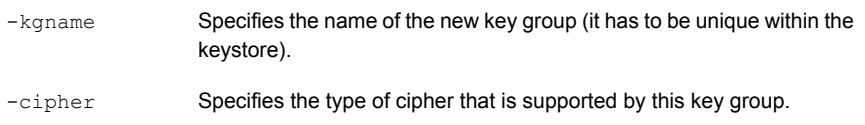

### <span id="page-325-0"></span>Create a new key

To create a new key, use the NetBackup Key Management Service (KMS) utility command (the nbkmsutil command) with the included arguments.

```
# nbkmsutil -help -createkey
nbkmsutil -createkey [ -nopphrase ]
-keyname <key name>
-kgname <key group name>
[ -activate ]
[ -desc <description> ]
```
Note: The default key state is prelive.

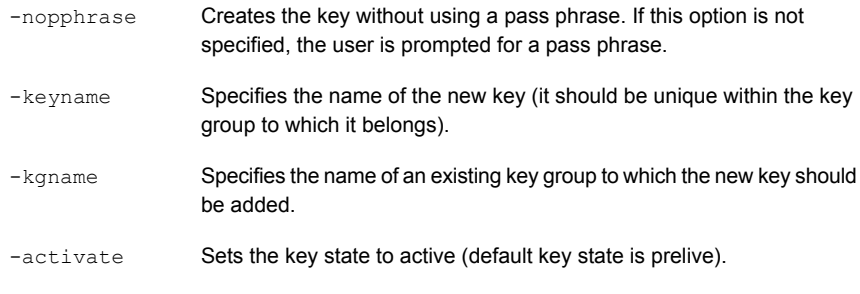

<span id="page-326-0"></span>Note: From this release, a salt is generated when you create a new key using a pass phrase. In the event where you try to recover a key, the system prompts you for a salt along with the pass phrase and key tag.

### <span id="page-326-3"></span>Modify key group attributes

To modify the key group attributes, use the NetBackup Key Management Service (KMS) utility command (the nbkmsutil command) with the included arguments.

```
# nbkmsutil -help -modifykg
nbkmsutil -modifykg -kgname key_group_name
[ -name <new name for the key group> ]
[ -desc <new description> ]
-kgname Specifies the name of the key group to be modified.
                Specifies the new name of the key group (should be unique within the
                keystore).
-name
```
### <span id="page-326-2"></span>Modify key attributes

To modify the key attributes use the NetBackup Key Management Service (KMS) utility command (the nbkmsutil command) with the included arguments.

```
# nbkmsutil -help -modifykey
nbkmsutil -modifykey -keyname <key name>
-kgname <key group name>
[ -state <new state> | -activate ]
[ -name <new name for the key> ]
[ -desc <new description> ]
[ -move to kgname <key group name> ]
```
Note: The-state and -activate options are mutually exclusive.

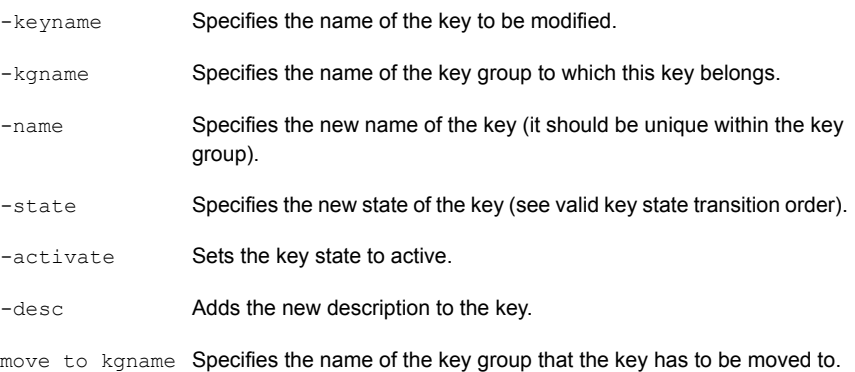

# <span id="page-327-1"></span>Get details of key groups

<span id="page-327-0"></span>To get details of key groups, use the NetBackup Key Management Service (KMS) utility command (the nbkmsutil command) with the included arguments.

```
# nbkmsutil -help -listkgs
nbkmsutil -listkgs [ -kgname <key group name> |
-cipher <type> |
-emptykgs |
-noactive ]
[ -noverbose ]
```
Note: By default all of the key groups are be listed. If no option is specified, the details of all of the key groups are returned.

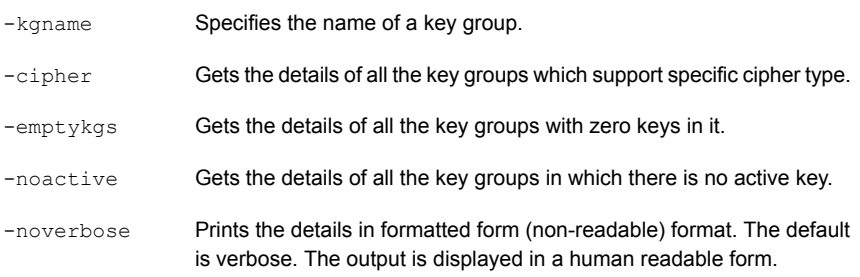

The  $-$ export option generates an output that the key file requires. The key file is used in the nbkmsutil -export -path <key container path > -key file file. The output can be used for another key file.

```
# nbkmsutil -listkeys -all | -kgname <key group name>
[ -keyname <key name> | -activekey ]
[ -noverbose | -export ]
```
### <span id="page-328-3"></span>Get details of keys

To get details of the keys, use the NetBackup Key Management Service (KMS) utility command (the nbkmsutil command) with the included arguments.

```
#nbkmsutil -help -listkeys
nbkmsutil -listkeys -kgname <key group name>
[ -keyname <key name> | -activekey ]
[ -noverbose ]
```
<span id="page-328-1"></span>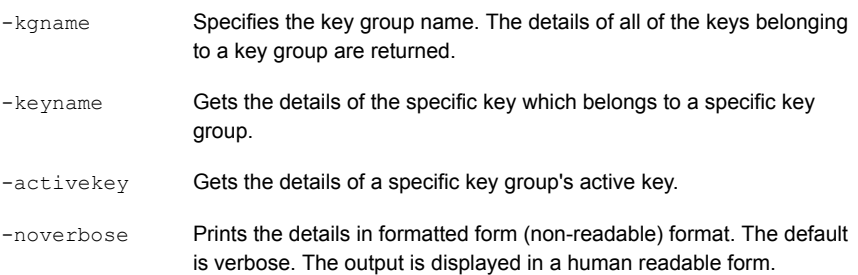

### <span id="page-328-2"></span>Delete a key group

To delete a key group, use the NetBackup Key Management Service (KMS) utility command (the nbkmsutil command) with the included arguments.

Note: Only empty key groups can be deleted.

```
# nbkmsutil -help -deletekg
nbkmsutil -deletekg -kgname <key_group_name>
                 Specifies the name of the key group to be deleted. Only empty key
                 groups can be deleted.
-kgname
```
Only empty key groups can be deleted with  $-\text{delete}$  option. You can however, also force delete a key group even if it is not empty. Run the following command to force delete a key group:

```
# nbkmsutil -deletekg -kgname <key_group_name> -force
```
### <span id="page-329-2"></span>Delete a key

To delete a key, use the NetBackup Key Management Service (KMS) utility command (the nbkmsutil command) with the included arguments.

```
# nbkmsutil -help -deletekey
nbkmsutil -deletekey -keyname <key_name>
-kgname <key group name>
```
Note: Keys in either prelive state or terminated state can be deleted.

<span id="page-329-1"></span>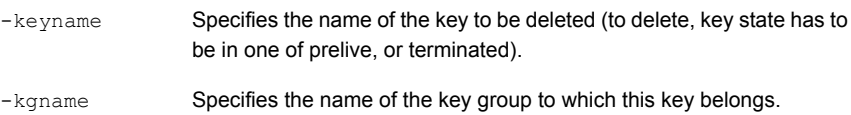

### <span id="page-329-3"></span>Recover a key

To recover a key, use the NetBackup Key Management Service (KMS) utility command (the nbkmsutil command) with the included arguments.

```
# nbkmsutil -help -recoverkey
nbkmsutil -recoverkey -keyname <key name>
-kgname <key group name>
-tag <key tag>
[ -desc <description> ]
```
Note: The key state would be set to inactive.

The restore could fail if a key that is used in encrypting the backup data is lost (and no copy of it is available). These keys can be recovered (re-created) with the knowledge of the original key's attributes (tag and pass phrase).

-keyname Specifies the name of the key to be recovered (re-created).

-kgname Specifies the name of the key group to which this key should belong. Specifies the tag that identifies the original key (we need to use the same tag). -tag

Note: The user is prompted to enter the correct pass phrase to get the right key (the system does not verify the validity of entered pass phrases).

Note: From this release, whenever you recover a key, the system prompts you for a salt. A salt is generated for pass phrase derived keys in this version of KMS. To recover the keys that were generated with an older version of KMS, leave the salt field blank.

# <span id="page-330-0"></span>About exporting and importing keys from the KMS database

The export and import of keys allows the user to quickly sync multiple NetBackup domains to use the same set of keys or quickly move a set of keys from one domain to another domain. This feature is especially helpful for a disaster recovery-induced restore on a different NetBackup domain.

### Exporting keys

The -export command helps to export keys and keys groups across domains. The following list contains important information about exporting keys and key groups:

- Keys are always exported along with their key group.
- Keys and key groups are exported in an encrypted key container (file) on the host where the Key Management Service (KMS) utility ( $nbkmsutil$ ) is executed. The key container is pass phrase protected.

Note: The same pass phrase must be provided when you want to import the keys and key groups.

■ Multiple ways of specifying the export contents are to select specific key groups or to selectively export keys.

Use the -export command as specified:

nbkmsutil -export -path <secure key container>

[ -key groups <key group name 1 ...> | -key file <key file name> ]

By default, the entire keystore is exported.

The -path command refers to a fully qualified path where the secure key container is stored.

The  $-$ key groups command helps to list the key groups names that separated by spaces.

The  $-$ key file command is the file path that lists the keys to be exported in a specific format.

The  $\langle \text{key group name}\rangle/\langle \text{key name}\rangle$ command helps the user to export keys selectively. You can use a '\*' to export all the keys from a particular group as shown:

<key\_group\_name>/\*

You can use the nbkmsutil -listkeys -export command to generate an output in a format that this option requires. Refer nbkmsutil -listkeys -export for more details.

For more details about listing keys:

See ["Listing](#page-315-0) keys from a key group" on page 316.

Note: The -key groups and -key file commands are mutually exclusive.

Run the following command to export the entire keystore:

nbkmsutil -export -path <secure key container>

Run the following command to export selected key groups:

nbkmsutil -export -path

<secure\_key\_container> -key\_groups

<key\_group\_name\_1 key\_group\_name\_2 ...>

Run the following command to export selectively export keys:

nbkmsutil -export -path

<secure\_key\_container> -key\_file

<key\_file\_name>

#### Troubleshooting common errors during an export

A set of errors that occur when you export the keys and key groups. This section helps you to troubleshoot them.

■ The export can fail when the key container that you specify already exists on the host.

Specify a different key container file and rerun the export operation.

■ Export also fails when you mention incorrect keys or key group names. You must correct the keys or key group names and export them again.

### Importing keys

The -import command helps to import keys and keys groups across domains. The following list contains important information about importing keys and key groups:

- When importing keys and key groups, you must have the key container file that is created during the export operation. You also need the same pass phrase that is used during the export.
- Importing keys is an atomic operation. It reverts backs all updates on encounter of any error during operation.
- Partial import is not supported.
- **A preview of the import output is available. Run the**  $-preview$  command to preview the results of the import.
- The import operation can have two modes, one that includes the -preserve\_kgname command and another that excludes the -preserve\_kgname command.

By default, the key groups are imported with following name format:

< Original\_Kgname\_<timestamp> >

You can opt to preserve the key group name by explicitly specifying the <-preserve\_kgname> option.

- Duplicate keys such as the keys with the same key tag or the same key are not imported.
- The import does not support key group merging.

You can however merge the keys, import the key group without using the <-preserve kgname> **command. Run the** nbkmsutil -modifykey -keyname  $\langle \text{key name} \rangle$  -kgname  $\langle \text{key group name} \rangle$  command to move key from current group to the required group.

For more information about moving keys:

See "Modify key [attributes"](#page-326-1) on page 327.

If the same key(s) or key(s) that have the same key tags exist in a key group, they are ignored during import. Run the following commands to import the keys and key groups:

```
# nbkmsutil -import -path <secure key container>
```

```
[-preserve_kgname]
```

```
[ -desc <description> ]
```
[ -preview ]

The -preserve kgname command preserves the key group names during import.

The  $-\text{desc} < \text{description} > \text{command is a description that is associated with the}$ key groups during import.

The -preview command display a preview of the import results.

Run the import operation with the -preserve kgname as follows:

```
nbkmsutil –import -path
<secure_key_container>
[-preserve_kgname]
```
When you run the -import command with the -preserve kgname command, the import operation tries to import the original key groups names from the key container. If a key group with the same name exists, the import operation fails.

Run the import operation without the -preserve kgname as follows:

```
nbkmsutil –import -path
<secure_key_container>
```
When you run the -import command without the -preserve kgname it imports the key groups, but the key group names are renamed using a suffix, for example a timestamp. Each key group that is renamed always has a unique name.

#### Troubleshooting common errors during an import

A set of errors that occur when you import the keys and key groups. This section helps you to troubleshoot them.

- **During an import, when you import key groups with the**  $\lceil -\text{preserve} \rceil$  **kgname**  $\lceil \cdot \rceil$ option, and if that group already exists in KMS, the entire operation fails. You must either delete or rename the existing key groups or exclude the [-preserve\_kgname ] option and rerun the import operation.
- NetBackup KMS has a limit of 100 key groups. Each group has a limit of 30 keys. The operation fails if more than 100 key groups are imported. You must delete existing unwanted key groups and rerun the import operation.

### <span id="page-334-5"></span>Modify host master key (HMK)

<span id="page-334-0"></span>To modify the host master key, use the NetBackup Key Management Service (KMS) utility command (the nbkmsutil command) with the included arguments.

The HMK is used to encrypt the keystore. To modify the current HMK, the user should provide an optional seed or pass phrase. An ID (HMK ID) should also be provided that can remind them of the specified pass phrase. Both the pass phrase and HMK ID are read interactively.

```
# nbkmsutil -help -modifyhmk
nbkmsutil -modifyhmk [ -nopphrase ]
```
### <span id="page-334-4"></span>Get host master key (HMK) ID

To get the HMK ID, use the NetBackup Key Management Service (KMS) utility command (the nbkmsutil command) with the included arguments. The HMK ID is then returned.

```
# nbkmsutil -help -gethmkid
nbkmsutil -gethmkid
```
# Get key protection key (KPK) ID

To get the KPK ID, use the NetBackup Key Management Service (KMS) utility command (the nbkmsutil command) with the included arguments. The command returns the current KPK ID.

```
# nbkmsutil -help -getkpkid
nbkmsutil -getkpkid
```
# <span id="page-334-6"></span>Modify key protection key (KPK)

To modify the key protection key, use the NetBackup Key Management Service (KMS) utility command (the nbkmsutil command) with the included arguments.

The KPK is used to encrypt the KMS keys. Currently, the KPK is per keystore. To modify the current KPK, the user should provide an optional seed or pass phrase. Also, provide an ID (KPK ID) that can remind us of the specified pass phrase. Both the pass phrase and KPK ID are read interactively.

```
# nbkmsutil -help -modifykpk
nbkmsutil -modifykpk [ -nopphrase ]
```
### <span id="page-335-4"></span>Get keystore statistics

<span id="page-335-0"></span>To get the keystore statistics, use the NetBackup Key Management Service (KMS) utility command (the nbkmsutil command) with the included arguments.

This command returns the following keystore statistics:

- Total number of key groups
- Total number of keys
- Outstanding quiesce calls

```
# nbkmsutil -help -ksstats
nbkmsutil -ksstats [ -noverbose ]
```
### <span id="page-335-5"></span>Quiesce KMS database

To quiesce the KMS database, use the NetBackup Key Management Service (KMS) utility command (the nbkmsutil command) with the included arguments.

This command sends the quiesce request to KMS. If the command succeeds, the current outstanding quiesce count is returned as multiple backup jobs might quiesce the KMS database.

```
# nbkmsutil -help -quiescedb
nbkmsutil -quiescedb
```
### <span id="page-335-6"></span>Unquiesce KMS database

To unquiesce the KMS database, use the NetBackup Key Management Service (KMS) utility command (the nbkmsutil command) with the included arguments.

This command sends an unquiesce request to KMS. If the command succeeds, the current outstanding quiesce count is returned. A count of zero (0) means that the KMS database is completely unquiesced.

```
# nbkmsutil -help -unquiescedb
nbkmsutil -unquiescedb
```
### <span id="page-335-3"></span>Key creation options

Any use of the NetBackup KMS feature should include creating a backup of the kms/db and kms/key directories. The protection keys and the key database exist in two separate subdirectories to facilitate splitting these when creating a backup copy.

Note: Due to the small size of these files, that they change infrequently, and that they must not be included on any NetBackup tape that itself is encrypted, the files should be manually copied to backup media.

Note: The recommended approach for creating keys with this version of KMS is to always create keys from pass phrases. This includes both the protection keys (Host Master Key and Key Protection Key), and the data encryption keys associated with the key records). It is recommended that the pass phrases used to create the keys are recorded and stored for recovery purposes.

While allowing the KMS system to randomly generate the encryption keys provides a stronger solution, this usage cannot recover from the loss or corruption of all copies of the keystore and protection keys, and therefore is not encouraged.

# <span id="page-336-0"></span>Troubleshooting KMS

Use the following procedure to initiate troubleshooting for KMS.

#### To initiate troubleshooting for KMS

- 1 Determine what error code and description are encountered.
- 2 Check to determine if KMS is running and that the following KMS data files exist:

```
kms/db/KMS_DATA.dat
kms/key/KMS_HMKF.dat
kms/key/KMS_KPKF.dat
```
If the files do not exist, then KMS has not been configured, or the configuration has been removed. Find out what happened to the files if they do not exist. If KMS has not been configured, the nbkms service is not running. If KMS is not running or is not configured, it does not affect NetBackup operation. If you have previously used the ENCR prefix for a volume pool name, this name must be changed as ENCR now has special meaning to NetBackup.

3 Get the KMS configuration information:

Get a key group listing by running the command  $n$ bkmsutil  $-l$ istkgs. Get a listing of all the keys for a key group by running the command  $n$ bkmsutil

```
–listkeys –kgname key_group_name.
```
- 4 Get operational log information such as KMS logs by way of VxUL OID 286 and BPTM logs.
- 5 Evaluate the log information. The KMS errors are handed back to BPTM.
- 6 Evaluate the KMS errors that are recorded in the KMS log.

### <span id="page-337-0"></span>Solution for backups not encrypting

If tape backups are not encrypted, consider the following solutions:

- Verify that a backup is not encrypted by checking that the encryption key tag field is not set in the image record.
- Verify that the key group and volume pool names are an exact match.
- Verify that there is a key record in the key group with an active state.

Other non-KMS configuration options to look at include:

- Verify that everything that is related to traditional media management is configured properly.
- Is the NetBackup policy drawing a tape from the correct volume pool.
- Does the encryption-capable tape drive have encryption capable media available. For example is LTO4 media installed in the LTO4 tape drive?

### <span id="page-337-1"></span>Solution for restores that do not decrypt

If the encrypted tape restores are not decrypting, consider the following solutions:

- Verify that the original backup image was encrypted to begin with by viewing the encryption key tag field in the image record.
- Verify that the key record with the same encryption key tag field is in a record state that supports restores. Those states include active or inactive states.
- If the key record is not in the correct state change the key back to the inactive state.

Other non-KMS configuration solution options to consider:

- Verify that the drive and media support encryption.
- Is the encrypted media being read in an encryption-capable tape drive?

# <span id="page-338-1"></span>Troubleshooting example - backup with no active key record

The following example shows what happens when you attempt a backup when there is no active key record.

[Figure](#page-338-0) 8-8 shows a listing of key records. Three of them have the key group ENCR mygroup and the same volume pool name. One key group named  $Q2\,2008\,$  key was active. At the end of the command sequence, the state of the  $Q2-2008$  key key group is set to inactive.

Figure 8-8 Listing of key records

```
fel (root) [385]: nbkmsutil -listkeys -kgname ENCR mygroup
Key Group Name : ENCR_mygroup
Supported Cipher : AES_256<br>Number of Keys : 3<br>Has Active Key : Yes<br>Creation Time : Sat Mar
Creation Time
                       : Sat Mar 15 10:45:55 2008
Last Modification Time: Sat Mar 15 10:45:55 2008
Description : -
 Key Tag : cf7ac430d8795a9b39e703821371ed10be6ec80eab72d89aef6f8a791fc2460d
 Key Name
               : Q2_2008_key
  Current State : Active<br>Creation Time : Sat Mar 15 11:02:46 2008
  Last Modification Time: Sat Mar 15 11:02:46 2008
  Description : key for Apr, May, & Jun
  Key Tag : d5a2a3df1a32eb61aff9e269ec777b5b9092839c6a75fa17bc2565f725aafe90
                : Q1_2008_key
  Key Name
  Current State : Inactive<br>Creation Time : Sat Mar 15 10:46:51 2008
  Last Modification Time: Sat Mar 15 10:46:51 2008
  Description : Key for Jan, Feb, & March
  Description : Key for Jan, Feb, & March<br>Key Tag : d5a2a3df1a32eb61aff9e269ec777b5b9092839c6a75fa17bc2565f725aafe91<br>Key Name
  Key Name
                test: test
  Current State
                          : Inactive
  Current state : inactive<br>Creation Time : Sat Mar 15 13:12:25 2008
  Last Modification Time: Sat Mar 15 13:12:25 2008
  Description
                          10.15
Number of Keys: 3
fel (root) [383]: nbkmsutil -modifykey -keyname Q2 2008 key -kgname ENCR mygroup -state
Inactive
Key details are updated successfully
```
[Figure](#page-339-0) 8-9 shows the listing of key records that are produced again, and you can see that the  $Q2$  2008 key state is now listed as inactive.

```
fel (root) [384]: nbkmsutil -listkeys -kgname ENCR mygroup
Key Group Name
                  : ENCR mygroup
Supported Cipher
                     : AES 256
Number of Keys
                     \cdot 3
Has Active Key
                     : NoCreation Time
                    : Sat Mar 15 10:45:55 2008
Last Modification Time: Sat Mar 15 10:45:55 2008
Description
              and the contract of
 Key Tag : d5a2a3df1a32eb61aff9e269ec777b5b9092839c6a75fa17bc2565f725aafe90
                       : Q1 2008 key
 Key Name
 Current State
                       : Inactive
 Creation Time
                       : Sat Mar 15 10:46:51 2008
 Last Modification Time: Sat Mar 15 10:46:51 2008
                      : Key for Jan, Feb, & March
 Description
 Key Tag : d5a2a3df1a32eb61aff9e269ec777b5b9092839c6a75fa17bc2565f725aafe91
 Key Name
                       : test
 Current State
                       : Inactive
  Creation Time
                       : Sat Mar 15 13:12:25 2008
 Last Modification Time: Sat Mar 15 13:12:25 2008
  Description
                       \sim \simKey Tag : cf7ac430d8795a9b39e703821371ed10be6ec80eab72d89aef6f8a791fc2460d
 Kev Name
                      : Q2 2008 key
                       : Inactive
 Current State
  Creation Time
                       : Sat Mar 15 11:02:46 2008
  Last Modification Time: Mon Mar 17 13:53:33 2008
 Description
                      : key for Apr, May, & Jun
```
**Figure 8-9** Listing of key records with active key group modified

<span id="page-339-1"></span>Number of Keys: 3

With no active key, what happens to the backup?

[Figure](#page-339-1) 8-10 shows the BPTM log output. It logs the message within the 1227 error code in the BPTM log.

Figure 8-10 Output from bptm command

```
14:29:16.381 [19978] <2> manage_drive_attributes: MediaPool [ENCR_mygroup], MediaLabel [MEDIA=JRO111;]<br>14:29:16.384 [19978] <2> manage_drive_attributes: encryption status: nexus scope 0, key scope 0
 14:29:16.384 [19978] <2> manage_drive_attributes: encryp mode 0x0, decryp mode 0x0, algorithm index 0, key instance
14:29:16.384 [19978] <2> KMSCLIB::kmsGetKeyAndKad: Entering function.... (KMSClib.cpp:583)<br>14:29:16.384 [19978] <2> KMSCLIB::GetQueryableFacetInstance: Entering function.... (KMSClib.cpp:207)
14:29:16.384 [19978] <2> KMSCLIB::GetQueryableFacetInstance: Entering function....(KMSClib.cpp:207)<br>14:29:16.384 [19978] <2> KMSCLIB::Initorb:Entering function...(KMSClib.cpp:207)<br>14:29:16.385 [19978] <2> KMSCLIB::Inition
 14:29:16.461 [19978] <16> get_encryption_key: NBKMS failed with error status: Key group does not have an active key
14.29:16.462 [19978] <2> send_MDS_msg: MEDIADB 1 42 JRO111 4000007 *NULL* 6 1205781805 1205782033 1206991633 0 64 2<br>14:29:16.462 [19978] <2> send_MDS_msg: MEDIADB 1 42 JRO111 4000007 *NULL* 6 1205781805 1205782033 1206991
```
What does this error look like in the Activity Monitor?

[Figure](#page-340-0) 8-11 shows that a status code 83 - media open error message returned.

Figure 8-11 Activity monitor with status code 83

<span id="page-340-0"></span>

| - Activity Monitor - felix.min.veritas.com - NetBackup Administration Console [logged into felix.min                          |             |                      |                  |              |               |          |                  |                                                 |            |
|----------------------------------------------------------------------------------------------------|-------------|----------------------|------------------|--------------|---------------|----------|------------------|-------------------------------------------------|------------|
| Symantec NetBackup™                                                                                                    |             |                      |                  |              |               |          |                  |                                                 |            |
| View Actions Help<br>File<br>Edit                                                                                             |             |                      |                  |              |               |          |                  |                                                 |            |
| ← + 8 F 8 A 4 Y 3 × 0 + + + + + + + 5 % + H                                                                                   |             |                      |                  |              |               |          |                  |                                                 |            |
| felix.min.veritas.com (Maste<br>15 Jobs (0 Queued 0 Active 0 Waiting for Retry 0 Suspended 2 Incomplete 13 Done - 1 selected) |             |                      |                  |              |               |          |                  |                                                 |            |
| felbr.min.veritas.com (Maste =                                                                                                | Job Id      | Type                 | State            | Status State | <b>Policy</b> | Schedule | Client           | Media Server                                    | Start Tim  |
| 图 Backup, Archive, and R                                                                                                    | Θ           | 85 Backup            | Incomplete       | 83           | encrypt       |          |                  | backupsch feltx.min.ve feltx.min.ve 03/18/2001- |            |
| Activity Monitor                                                                                                    | o           | 84 Restore           | Incomplete       | 5            |               |          |                  | felix min.ve felix min.ve 03/18/2001            |            |
| e la NetBackup Managemen                                                                                                    | ж           | 83 Backup            | Done             | o            | encrypt       |          |                  | backupsch feltx.min.ve feltx.min.ve 03/19/2006  |            |
| + En Reports                                                                                                    | ж           | 80 Backup            | Done             | o            | cisk bkp      | full.    |                  | felix min.ve., felix min.ve., 03/18/2001        |            |
| <b>Red</b> Policies                                                                                                    |             | 79 Image Clea Done   |                  |              |               |          |                  |                                                 | 03/19/2001 |
| e- aud Storage                                                                                                    |             | 78 Irriage Clea Done |                  | ٥            |               |          |                  |                                                 | 03/17/2004 |
| <b>Th</b> Catalog                                                                                                    | ω           | <b>74 Doctors</b>    | Dealer           | A            |               |          | delive spin u.s. | fally sale up                                   | ASH T/300  |
| e et Host Properties<br>۰                                                                                                    |             |                      |                  |              |               |          |                  |                                                 | ы          |
| ٠                                                                                                    | <b>Jobs</b> | <b>Daemons</b>       | <b>Processes</b> |              |               |          |                  |                                                 |            |
|                                                                                                    |             |                      |                  |              |               |          |                  |                                                 |            |
|                                                                                                    |             |                      |                  |              |               |          |                  |                                                 |            |

[Figure](#page-340-1) 8-12 shows the detailed status. You can see a message stating that nbksm failed with error status key group does not have and active key (1227). With the information in the previous diagnostics, you can determine the particular problem or to identify what a given problem is related to.

#### Figure 8-12 Job details dialog box

<span id="page-340-1"></span>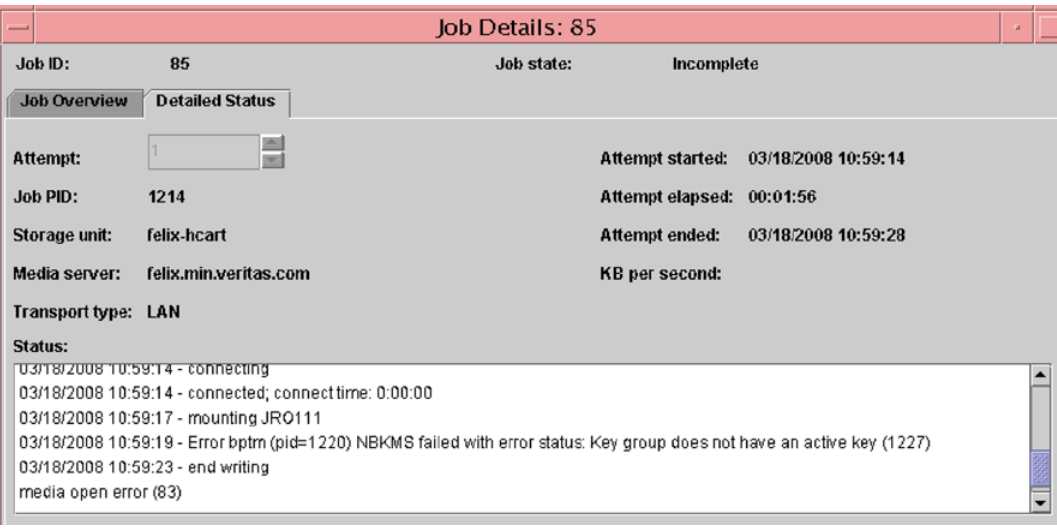

### <span id="page-341-1"></span>Troubleshooting example - restore with an improper key record state

The following example shows a restore with a key record in an improper state.

[Figure](#page-341-0) 8-13 shows that a record you need is set to deprecated. This following shows the listing. The same command is used to change the state from inactive to deprecated.

<span id="page-341-0"></span>Figure 8-13 Listing of key records with key group deprecated

fel (root) [426]: !385 nbkmsutil -listkeys -kgname ENCR\_mygroup Exck mygroup<br>
Supported Cipher<br>
Supported Cipher<br>
: AES\_256<br>
Number of Keys<br>
: 3<br>
Has Active Key<br>
: No<br>
Creation Time<br>
: Sat Mar 15 10:45:55 2008 Last Modification Time: Sat Mar 15 10:45:55 2008 Description  $\sim$   $\sim$ : d5a2a3df1a32eb61aff9e269ec777b5b9092839c6a75fa17bc2565f725aafe90<br>: 01 2008 key Key Tag  $Q1_2008\_{\text{key}}$ Kev Name Current State : Inactive<br>Creation Time : Sat Mar 15 10:46:51 2008 Last Modification Time: Sat Mar 15 10:46:51 2008 Description : Key for Jan, Feb, & March Key Tag : d5a2a3df1a32eb61aff9e269ec777b5b9092839c6a75fa17bc2565f725aafe91 **Key Name** : test Current State : Inactive<br>Creation Time : Sat Mar 15 13:12:25 2008 Last Modification Time: Sat Mar 15 13:12:25 2008 Description  $\sim$  10  $-$ Key Tag : cf7ac430d8795a9b39e703821371ed10be6ec80eab72d89aef6f8a791fc2460d Exp rag : cr/acessuas/95a9b39e/038<br>
Exp Name : Q2\_2008\_key<br>
Current State : Deprecated : Q2\_2008\_ke;<br>: Deprecated<br>: Sat Mar 15 : Sat Mar 15 11:02:46 2008 Creation Time Last Modification Time: Mon Mar 17 14:52:59 2008 : key for Apr, May, & Jun Description Number of Keys: 3

[Figure](#page-342-0) 8-14 shows the bptm log output with the 1242 error returned.

Figure 8-14 bptm log output with error 1242

```
14:53:48.782 [21109] <2> io read back header: drive index 0, reading backup header
14:53:48.791 [21109] <2> io position for read: successfully positioned JRO111 to file number 3
14:53:48.796 [21109] <2> io_position_for_read: next block encryption status: LON 0x00000000000000009, algorithm
index 1, encryption status 0x614:53:48.796 [21109] <2> io_position_for_read: Kad type 0x0, kad length 32 Kad
[cf7ac430d8795a9b39e703821371ed10be6ec80eab72d89aef6f8a791fc2460d]14:53:48.796 [21109] <2> KMSCLIB::kmsGetKeyAndKadByKeyTag: Entering function....(KMSClib.cpp:655)
14:53:48.796 [21109] <2> KMSCLIB::GetQueryableFacetInstance: Entering function.... (KMSClib.cpp:207)
14:53:48.796 [21109] <2> KMSCLIB::InitOrb: Entering function.... (KMSClib.cpp:158)
14:53:48.797 [21109] <2> Orb::init: Created anon service name: NB_21109_1537488329610200(Orb.cpp:600)
14:53:48.798 [21109] <2> Orb::init: endpointvalue is : pbxiop://1556:NB 21109 1537488329610200 (Orb.cpp:618)
14:53:48.798 [21109] <2> Orb::init: initializing ORB kmslib with: kmslib -ORBSvcConfDirective "-
ORBSvcConfDirective "static Resource_Factory '-ORBProtocolFactory IIOP_Factory'" -ORBSvcConfDirective "static
PBXIOP_Evaluator_Factory '-orb kmslib'" -ORBSvcConfDirective "static Resource_Factory '-ORBConnectionCacheMax 1024
  -ORBEndpoint pbxiop://1556:NB 21109 1537488329610200 -ORBSvcConf /dev/null-CRBSvcConfDirective "static
Server_Strategy_Factory '-ORBMaxRecvGIOPPayloadSize 268435456'"(Orb.cpp:725)
01109 <2> vnet_cached_gethostbyname: vnet_hosts.c.307: found host in cache: felix.min.veritas.com<br>14:53:48.818 [21109] <2> vnet_cached_gethostbyname: vnet_hosts.c.307: found host in cache: felix.min.veritas.com<br>14:53:48.81
14:53:48.842 [21109] <2> db_error_add_to_file: dberrorq.c:midnite = 1205730000
14:53:48.844 [21109] <16> get_encryption_key: NBKMS failed with error status: Operation not allowed for key record
in this state (1242)
```
[Figure](#page-342-1) 8-15 shows a status code 5 - restore failed to recover the requested files.

<span id="page-342-1"></span>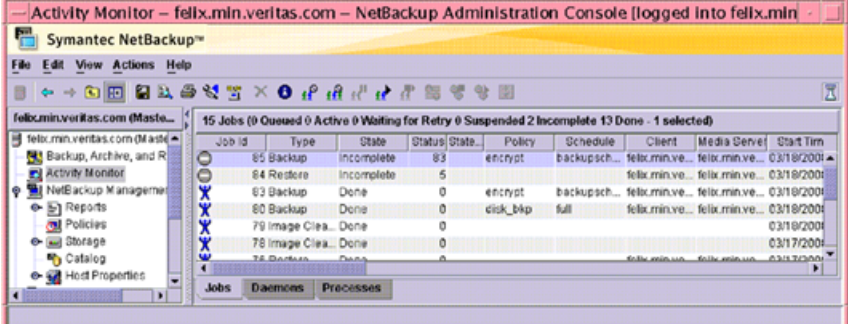

**Figure 8-15** Activity monitor with status code 5

# Index

### **Symbols**

40-bit DES key library [261](#page-260-0), [263](#page-262-0) 56-bit DES key library [264](#page-263-0)

### **A**

Access Control. *See* NetBackup Access Control (NBAC) host properties [174](#page-173-0) Access Management utility [220](#page-219-0) access management troubleshooting [182](#page-181-0) adding a new user to the user group [232](#page-231-0) administration media server encryption [284](#page-283-0) NetBackup access management [152](#page-151-0) Administrator Access Control user group [227](#page-226-0) all NetBackup security multi-datacenter [87](#page-86-0) all security implemented single datacenter [57](#page-56-0) ALLOWED (encryption option) [266](#page-265-0), [274](#page-273-0) alternate client restore (see redirected restore) [271,](#page-270-0) [280](#page-279-0) Assigned Users pane [232](#page-231-1) assigning a user to a user group [234](#page-233-0) attribute for encryption [272,](#page-271-0) [280](#page-279-1) Audit alert notification button [133](#page-132-0), [138–139](#page-137-0) Audit Manager [121](#page-120-0), [132](#page-131-0) audit service (nbaudit) [121–122,](#page-120-0) [132](#page-131-0) auditing Audit alert notification [133](#page-132-0), [138–139](#page-137-0) configuration after upgrade [124](#page-123-0) enabling [124](#page-123-1) overview [121](#page-120-0) report [133](#page-132-1), [136](#page-135-0) viewing current settings [123](#page-122-0) auth.conf [131](#page-130-0), [141](#page-140-0), [144,](#page-143-0) [191](#page-190-0)

Authentication and Authorization troubleshooting [183](#page-182-0) Authentication Domain tab [176,](#page-175-0) [180](#page-179-0) authentication port [186](#page-185-0) authorization objects [239](#page-238-0) authorization objects and permissions [235](#page-234-0) authorization port [186](#page-185-1) Authorization Service tab [178](#page-177-0) automatic backup key file [270](#page-269-0)

### **B**

backing up KMS database files [312](#page-311-0) backups choosing encryption for [260](#page-259-0) KMS keystore and administrator keys [324](#page-323-0) not encrypting, solution for [338](#page-337-0) best practices for key file restoration [270](#page-269-1) bp.conf file auditing changes in [122](#page-121-0), [132](#page-131-1) port usage settings [114](#page-113-0) bpcd [262–263](#page-261-0) terminating [283](#page-282-0) BPCD connect-back options [109](#page-108-0) bpclient command specifying [115](#page-114-0) bpinst command [262–263](#page-261-1) for setting encryption attribute (legacy) [281](#page-280-0) pushing configuration to clients (legacy) [275](#page-274-0) bpkeyfile command change\_netbackup\_pass\_phrase option [279](#page-278-0) changing key file pass phrase [283](#page-282-1) introduction (standard) [262–263](#page-261-1) managing the key file (legacy) [278](#page-277-0) bpkeyutil command adding pass phrases [267](#page-266-0) creating the key file [269](#page-268-0) introduction [261](#page-260-1) managing the key file [267](#page-266-0)

bpkeyutil command *(continued)* redirected restore [271,](#page-270-1) [280](#page-279-2) standard restore introduction [262](#page-261-2) BUAndRest authorization object permissions [245](#page-244-0)

#### **C**

case sensitivity in command syntax [123–124](#page-122-1), [134](#page-133-0) catalog backups retaining audit records [133](#page-132-2) Change Server [131](#page-130-1) changing client encryption settings from the server [272](#page-271-1) client legacy encryption settings [281](#page-280-1) checksum of DES key explanation legacy encryption [262](#page-261-3) legacy restore [264](#page-263-1) standard encryption [261](#page-260-2) standard restore [263](#page-262-1) cipher types [292](#page-291-0) class see policy [272,](#page-271-0) [280](#page-279-1) client outgoing ports [100](#page-99-0) client encryption settings changing [272](#page-271-1) client legacy encryption settings changing [281](#page-280-1) client side encryption multi-datacenter [70](#page-69-0) security [30](#page-29-0) single datacenter [48](#page-47-0) clients configuring standard encryption [265](#page-264-0) taking offline [132](#page-131-2) clustered environments additional key file security (legacy) [282](#page-281-0) managing the key file (legacy) [278](#page-277-1) managing the key file (standard) [267](#page-266-1) pushing configuration (legacy) [276](#page-275-0) pushing software (standard) [277](#page-276-0) cnpp option [279](#page-278-0) Combined world, enterprise, and data center levels [24](#page-23-0) command line interface (CLI) usage help [325](#page-324-0) using [324](#page-323-1)

comparison encryption options [258](#page-257-0) configuration and clustering (legacy) [273](#page-272-0) and clustering (standard) [268](#page-267-0) options (legacy) [274](#page-273-1) pushing to clients (legacy) [275](#page-274-1) configuring clients for encryption from client (standard) [271](#page-270-2) from server (legacy) [275](#page-274-0) from server (standard) [268](#page-267-1) legacy encryption [272](#page-271-2) legacy encryption from the server [273](#page-272-1) ports [107](#page-106-0) standard encryption on clients [265](#page-264-0) standard encryption from the server [268](#page-267-1) configuring NetBackup to work with KMS [317](#page-316-0) configuring port usage client attribute settings bpclient command [115](#page-114-0) creating a new key [326](#page-325-0) a new key group [326](#page-325-1) an empty KMS database [323](#page-322-0) encryption key files on clients notes [268](#page-267-2) key database [306](#page-305-0) key file [269](#page-268-1) key groups [308](#page-307-0) key records [308](#page-307-1), [315](#page-314-0) new user group [228–229](#page-227-0) CRYPT option [281](#page-280-2) CRYPT\_CIPHER option [267](#page-266-2) CRYPT\_KEYFILE option [262–263,](#page-261-1) [275,](#page-274-2) [278](#page-277-2) CRYPT\_KIND option [266](#page-265-1), [274](#page-273-2) CRYPT\_LIBPATH option [275](#page-274-3) CRYPT\_OPTION [260](#page-259-1), [266,](#page-265-0) [274–275](#page-273-0) CRYPT\_STRENGTH option [263,](#page-262-2) [275](#page-274-1)

#### **D**

Daemon connection port options [109](#page-108-0) data at rest encryption limitations [255](#page-254-0) options [258](#page-257-1) terminology [255](#page-254-1)

database constituents KMS [322](#page-321-0) datacenter multi [38](#page-37-0) single [38](#page-37-1) datacenter-level security [19](#page-18-0) decryption of key file (legacy) [282](#page-281-1) overview (legacy) [263](#page-262-3) overview (standard) [262](#page-261-4) deduplication hosts and firewalls [102](#page-101-0) deduplication port usage about [102](#page-101-0) default port numbers NetBackup [96](#page-95-0) Default User Access Control user group [227](#page-226-1) default user groups [226](#page-225-0) Defined Users pane [231](#page-230-0) deleting a key [330](#page-329-2) a key group [329](#page-328-2) DENIED (encryption option) [266,](#page-265-0) [274](#page-273-0) DES key checksum [262–264](#page-261-3) key checksum for standard encryption [261](#page-260-2) DevHost authorization object permissions [249](#page-248-0) disable random port assignments [108](#page-107-0) DiskPool authorization object permissions [244](#page-243-0) drive authorization object permissions [241](#page-240-0)

### **E**

EMM database containing audit records [125](#page-124-0), [133](#page-132-3) EMM server outgoing ports [99](#page-98-0) enabling cluster use KMS service [304](#page-303-0) encrypted backup restoring (legacy) [280](#page-279-0) restoring (standard) [271](#page-270-0) encrypted backup file restoring to another client [271](#page-270-3)

encrypted tapes reading [297](#page-296-0) writing [296](#page-295-0) encryption allow deny. *See* require attribute [262](#page-261-5) setting [272](#page-271-3) configuration options (legacy) [274](#page-273-1) configuring from client (standard) [271](#page-270-2) file containing keys for (legacy) [275](#page-274-4) kind defining (legacy) [274](#page-273-3) defining (standard) [266](#page-265-2) legacy prerequisites [261](#page-260-3) prerequisites for restoring [263](#page-262-4) tar header [264](#page-263-1) libraries defining (legacy) [275](#page-274-5) managing from client (standard) [266](#page-265-3) of key file (legacy) [282](#page-281-2) overview (legacy) [263](#page-262-3) overview (standard) [262](#page-261-4) policy attribute [260](#page-259-1) policy attribute for how to set [272,](#page-271-0) [280](#page-279-1) security questions [258](#page-257-2) standard tar header [263](#page-262-1) strength defining (legacy) [275](#page-274-6) tar header legacy [262](#page-261-3) standard [261](#page-260-2) using KMS [320](#page-319-0) what is and isn't encrypted (standard) [261](#page-260-4) Encryption attribute in policies [280](#page-279-3) encryption backup running [260](#page-259-2) encryption options comparison [258](#page-257-0) encryption security installation prerequisites [264](#page-263-2) Enhanced Auditing about [126](#page-125-0) as one type of access control [141](#page-140-1) configuring [128](#page-127-0)

Enhanced Auditing *(continued)* configuring to use Change Server [131](#page-130-1) connecting to a media server [128](#page-127-1) disabling [132](#page-131-3) enabling [127](#page-126-0) setting up trust between servers [129](#page-128-0) user authentication [144](#page-143-1) user management [143](#page-142-0) enterprise level security [17](#page-16-0) Enterprise Media Manager (EMM) database [121](#page-120-0) example running an encrypted tape backup [321](#page-320-0) setting up NetBackup to use tape encryption [318](#page-317-0) verifying an encryption backup [321](#page-320-1) exporting keys from KMS [331](#page-330-0)

#### **F**

fat client authorization object permissions [250](#page-249-0) fat server authorization object permissions [250](#page-249-1) Federal Information Processing Standards (FIPS) [288](#page-287-0) firewall connect options on a NetBackup server or client [109](#page-108-0) specifying for a source computer to apply to specific destination computers [112](#page-111-0) firewall connection options on Media Manager [115](#page-114-1) firewall considerations [103](#page-102-0) firewall environment NDMP [118](#page-117-0) firewall problems when using NetBackup with other products [118](#page-117-1) firewalls and deduplication hosts [102](#page-101-0)

### **G**

General tab [230](#page-229-0)

#### **H**

Host Master Key (HMK) [300,](#page-299-0) [306,](#page-305-1) [323–324,](#page-322-1) [335](#page-334-4) host master key (HMK) modify [335](#page-334-5) host properties Access Control [174](#page-173-0), [180](#page-179-1) accessing client properties [179](#page-178-0) Authentication Domain tab [176](#page-175-0)

host properties *(continued)* Authorization Service tab [178](#page-177-0) Network Settings tab [175](#page-174-0) HostProperties authorization object permissions [247](#page-246-0)

#### **I**

ICMP pinging NDMP [118](#page-117-0) importing KMS encrypted images [322](#page-321-1) importing keys from KMS [331](#page-330-0) installation on server for push to client [264](#page-263-3) pushing configuration to clients (legacy) [275](#page-274-1) pushing pass phrases to clients (legacy) [276](#page-275-1) installation prerequisites for encryption security [264](#page-263-2) installing KMS [299,](#page-298-0) [303](#page-302-0) installing encryption locally on a NetBackup UNIX client [265](#page-264-1) locally on a NetBackup Windows client [265](#page-264-2) on a UNIX NetBackup server [264](#page-263-3) on a Windows NetBackup server [265](#page-264-3)

#### **J**

Java console outgoing ports [101](#page-100-0) job authorization object permissions [245](#page-244-1)

#### **K**

key creating [326](#page-325-0) key attributes modify [327](#page-326-2) key creation options [336](#page-335-3) key database, creating [306](#page-305-0) key file [261–263](#page-260-1) automatic backup [270](#page-269-0) backing up (legacy) [279](#page-278-1) bpkeyutil command [267](#page-266-0) creating (legacy) [278](#page-277-3) creating (standard) [269](#page-268-1) defining (legacy) [275](#page-274-4) encrypting (legacy) [278](#page-277-3)

key file *(continued)* encrypting with admin's pass phrase (legacy) [282](#page-281-2) encrypting with admin's pass phrase (standard) [267](#page-266-3) explanation (legacy) [276](#page-275-1) for redirected restore (standard) [271](#page-270-1), [280](#page-279-2) in a cluster (legacy) [278,](#page-277-1) [282](#page-281-3) in a cluster (standard) [267](#page-266-1) legacy [262](#page-261-1) managing (standard) [267](#page-266-4) pass phrase (legacy) [283](#page-282-1) key file pass phrase protection manual retention [270](#page-269-2) key file restoration best practices [270](#page-269-1) key files creating on clients notes [268](#page-267-2) key group attributes modify [327](#page-326-3) key groups creating [308](#page-307-0), [326](#page-325-1) definition [307](#page-306-0) deleting [329](#page-328-2) details [328](#page-327-1) Key Management Service (KMS) about [290](#page-289-0) configuring [305,](#page-304-0) [317](#page-316-0) considerations [291](#page-290-0) database constituents [322](#page-321-0) installing [299](#page-298-0), [303](#page-302-0) NetBackup and key records [317](#page-316-1) principles of operation [296](#page-295-1) recovering [313](#page-312-0) terminology [297](#page-296-1) troubleshooting [337](#page-336-0) using for encryption [320](#page-319-0) with NBAC [303](#page-302-1) Key Protection Key (KPK) [298](#page-297-0), [300](#page-299-1), [306](#page-305-1), [323–324,](#page-322-1) [335](#page-334-6) key record states active [311](#page-310-0) considerations [310](#page-309-0) deprecated [311](#page-310-1) inactive [311](#page-310-2) overview [309](#page-308-0) prelive [311](#page-310-3) terminated [312](#page-311-1)

key records creating [308](#page-307-1), [315](#page-314-0) keys deleting [330](#page-329-2) details [329](#page-328-3) listing for a key group [316](#page-315-1) recovering [330](#page-329-3) keystore statistics [336](#page-335-4) KMS Administrator Access Control user group [228](#page-227-1) KMS data files problems backing up [314](#page-313-0) solutions for backing up [315](#page-314-1) KMS database creating an empty one [323](#page-322-0) quiesce [336](#page-335-5) unquiesce [336](#page-335-6) KMS database files backing up [312](#page-311-0) KMS encrypted images importing [322](#page-321-1) Kms group authorization object permissions [252](#page-251-0) KMS keystore and administrator keys backups [324](#page-323-0) KMS service enabling cluster use [304](#page-303-0) monitored list [305](#page-304-1) monitoring [304–305](#page-303-1)

#### **L**

legacy encrypted backup created on another client restoring [280](#page-279-4) legacy encryption backup process [261](#page-260-5) configuring [272](#page-271-2) managing [278](#page-277-4) legacy encryption attribute setting in policies [280](#page-279-3) legacy encryption configuration pushing to clients [275](#page-274-0) legacy encryption configuration options managing [274](#page-273-4) legacy encryption from the server configuring [273](#page-272-1) legacy encryption pass phrases pushing to clients [276](#page-275-2) legacy key file security for UNIX clients [281](#page-280-3)

libraries defining for encryption (legacy) [275](#page-274-5) license authorization object permissions [247](#page-246-1) limitations data at rest encryption [255](#page-254-0) logging on as new user [234](#page-233-1)

#### **M**

managing clients for encryption from client (standard) [266](#page-265-3) key file (standard) [267](#page-266-4) legacy encryption configuration options [274](#page-273-4) legacy encryption key files [278](#page-277-4) NetBackup encryption key file [267](#page-266-4) standard encryption configuration options [266](#page-265-3) managing key file (legacy) [278](#page-277-0) master server outgoing ports [97](#page-96-0) master server settings verifying [183](#page-182-1) master, media server, and GUI security NBAC [32](#page-31-0) media authorization object permissions [240](#page-239-0) Media Manager firewall connection options [115](#page-114-1) media manager configuration random port assignments [108](#page-107-0) media server outgoing ports [98](#page-97-0) media server encryption administration [284](#page-283-0) option 2 [283](#page-282-2) Media Server Encryption Option (MSEO) security [29](#page-28-0) single datacenter [45](#page-44-0) with multi-datacenter [65](#page-64-0) monitoring the KMS service [304–305](#page-303-1) multi-datacenter [38](#page-37-0) with all NetBackup security [87](#page-86-0) with client side encryption [70](#page-69-0) with Media Server Encryption Option (MSEO) [65](#page-64-0) with NBAC complete [81](#page-80-0) with NBAC on master and media servers [75](#page-74-0) with standard NetBackup [61](#page-60-0)

#### **N** NBAC

master, media server, and GUI security [32](#page-31-0) NBAC (NetBackup Access Control). *See* NetBackup Access Control (NBAC) NBAC complete multi-datacenter [81](#page-80-0) security [34](#page-33-0) single datacenter [54](#page-53-0) NBAC on master and media servers multi-datacenter [75](#page-74-0) single datacenter [50](#page-49-0) nbac\_cron utility [188](#page-187-0) nbac\_cron.exe [188](#page-187-0) nbaudit (NetBackup Audit Service) [121–122](#page-120-0), [132](#page-131-0), [134](#page-133-1) nbaudit log [138](#page-137-1) nbauditreport [125](#page-124-1), [133](#page-132-1) NBU security workgroup [38](#page-37-2) NBU\_Admin Access Control user group [227](#page-226-2) NBU\_Catalog authorization object permissions [242](#page-241-0) NBU\_KMS Admin Access Control user group [228](#page-227-1) NBU\_Operator Access Control user group [227](#page-226-3) NBU\_Security Admin Access Control user group [227](#page-226-4) NBU\_User Access Control user group [227](#page-226-1) NDMP in firewall environment [118](#page-117-0) **NetBackup** components used in security [19](#page-18-1) determining access [223](#page-222-0) ports [94](#page-93-0) security all [35](#page-34-0) implementation levels [15](#page-14-0) security implementation types [25](#page-24-0) security vulnerabilities [27](#page-26-0) NetBackup Access Control (NBAC) [122,](#page-121-0) [132](#page-131-4) as one type of access control [141](#page-140-1) components [19](#page-18-1) configuration [153–157,](#page-152-0) [160,](#page-159-0) [165](#page-164-0), [170–171](#page-169-0), [174](#page-173-1) configuring to use Change Server [131](#page-130-1) default user groups [226](#page-225-0) individual users [224](#page-223-0) nbac\_cron utility [188](#page-187-0) nbac\_cron.exe [188](#page-187-0) user groups [225](#page-224-0) Administrator [227](#page-226-2)

NetBackup Access Control (NBAC) *(continued)* user groups *(continued)* configuring [228](#page-227-2) Default User [227](#page-226-1) KMS Administrator [228](#page-227-1) Operator [227](#page-226-3) renaming user groups [229](#page-228-0) SAN Administrator [227](#page-226-0) Security Administrator [227](#page-226-4) Vault Operator [228](#page-227-3) using [150](#page-149-0) NetBackup access management administration [152](#page-151-0) NetBackup and key records KMS [317](#page-316-1) NetBackup Audit Manager [121](#page-120-0), [132](#page-131-0) NetBackup client encryption option 1 [259](#page-258-0) NetBackup legacy encryption restore process [263](#page-262-5) NetBackup security standard [28](#page-27-0) NetBackup Service Layer (NBSL) [106](#page-105-0) NetBackup standard encryption restore process [262](#page-261-6) NetBackup UNIX client installing encryption [265](#page-264-1) NetBackup Windows client installing encryption [265](#page-264-2) Network Settings tab [175,](#page-174-0) [181](#page-180-0)

### **O**

offline taking clients [132](#page-131-2) operating system security [27](#page-26-1) Operator Access Control user group [227](#page-226-3) OpsCenter [121](#page-120-0), [123–125](#page-122-2), [133](#page-132-3) option 1 NetBackup client encryption [259](#page-258-0) option 2 media server encryption [283](#page-282-2) options BPCD connect-back [109](#page-108-0) daemon connection port [109](#page-108-0) data at rest encryption [258](#page-257-1) ports [109](#page-108-0) outgoing ports client [100](#page-99-0)

outgoing ports *(continued)* EMM server [99](#page-98-0) Java console [101](#page-100-0) master server [97](#page-96-0) media server [98](#page-97-0) Windows administration console and Java server [100](#page-99-1) overriding or modifying port numbers [94](#page-93-0) overview of legacy restore [263](#page-262-3) of standard encryption backup [261](#page-260-6)

#### **P**

pass phrase for encrypting key file (legacy) [278](#page-277-5), [282](#page-281-2) for redirected restore (legacy) [280](#page-279-5) for redirected restore (standard) [271](#page-270-4) pushing to clients (legacy) [276](#page-275-1) passphrase\_prompt option [276](#page-275-1) passphrase\_stdin option [276](#page-275-1) permissions BUAndRest authorization object [245](#page-244-0) DevHost authorization object [249](#page-248-0) DiskPool authorization object [244](#page-243-0) Drive authorization object [241](#page-240-0) fat client authorization object [250](#page-249-0) fat server authorization object [250](#page-249-1) granting [237](#page-236-0) HostProperties authorization object [247](#page-246-0) job authorization object [245](#page-244-1) Kms group authorization object [252](#page-251-0) license authorization object [247](#page-246-1) media authorization object [240](#page-239-0) NBU Catalog authorization object [242](#page-241-0) policy authorization object [240](#page-239-1) report authorization object [242](#page-241-1) robot authorization object [243](#page-242-0) security authorization object [249](#page-248-1) server group authorization object [251](#page-250-0) service authorization object [246](#page-245-0) StorageUnit authorization object [243](#page-242-1) vault authorization object [251](#page-250-1) volume group authorization object [248](#page-247-0) VolumePool authorization object [248](#page-247-1) Permissions tab [235](#page-234-1) pinging NDMP ICMP [118](#page-117-0)

policy authorization object permissions [240](#page-239-1) port numbers about overriding or modifying [94](#page-93-0) backup and archive products [104](#page-103-0) default for NetBackup [96](#page-95-0) HTTP [105](#page-104-0) HTTPS [105](#page-104-0) key OpsCenter components [103](#page-102-0) port usage and deduplication [102](#page-101-0) port usage settings bp.conf [114](#page-113-0) port usage-related Media Manager configuration settings vm.conf [115](#page-114-1) ports about [94](#page-93-0) authentication [186](#page-185-0) authorization [186](#page-185-1) configuring [107](#page-106-0) NetBackup [94](#page-93-0) options [109](#page-108-0) pushing configuration to clients (legacy) [275](#page-274-1) legacy encryption pass phrases to clients [276](#page-275-2) pass phrases to clients (legacy) [276](#page-275-1) pushing the legacy encryption configuration to clients [275](#page-274-0)

#### **R**

random port assignments disable [108](#page-107-0) in media manager configuration [108](#page-107-0) reading encrypted tape [297](#page-296-0) recovering a key [330](#page-329-3) KMS [313](#page-312-0) recovering KMS [313](#page-312-1) redirected restore of other client's backup (legacy) [280](#page-279-0) of other client's backup (standard) [271](#page-270-0) preventing (legacy) [277](#page-276-1) redirected restores for an encrypted backup file [271](#page-270-3) of legacy encrypted files [280](#page-279-4) registry auditing changes in [132](#page-131-1)

report authorization object permissions [242](#page-241-1) reports for audit events [133](#page-132-4) nbauditreport [133](#page-132-4) REQUIRED (encryption option) [266,](#page-265-0) [274](#page-273-0) restore overview (legacy) [263](#page-262-3) restore process NetBackup legacy encryption [263](#page-262-5) NetBackup standard encryption [262](#page-261-6) restores not decrypting, solution for [338](#page-337-1) restoring legacy encrypted backup created on another client [280](#page-279-4) robot authorization object permissions [243](#page-242-0) running bpkeyfile command [282](#page-281-4) encryption backup [260](#page-259-2)

### **S**

Sarbanes–Oxley Act (SOX) [121](#page-120-1) security client side encryption [30](#page-29-0) datacenter-level [19](#page-18-0) enterprise level [17](#page-16-0) implementation levels [15](#page-14-0) Media Server Encryption Option (MSEO) [29](#page-28-0) NBAC complete [34](#page-33-0) **NetBackup** all [35](#page-34-0) operating system [27](#page-26-1) world-level [16](#page-15-0) Security Administrator Access Control user group [227](#page-226-4) security authorization object permissions [249](#page-248-1) security certificate [128](#page-127-1), [131](#page-130-2) security implementation types NetBackup [25](#page-24-0) security vulnerabilities NetBackup [27](#page-26-0) server group authorization object permissions [251](#page-250-0) service authorization object permissions [246](#page-245-0) setting encryption attribute in policies [272](#page-271-3) setuptrust command [172–173](#page-171-0)

single datacenter with all security implemented [57](#page-56-0) with client side encryption [48](#page-47-0) with Media Server Encryption Option (MSEO) [45](#page-44-0) with NBAC complete [54](#page-53-0) with NBAC on master and media servers [50](#page-49-0) with standard NetBackup [42](#page-41-0) SNMP port [107](#page-106-1) specifying bpclient command [115](#page-114-0) standard NetBackup security [28](#page-27-0) standard encryption backup process [261](#page-260-6) standard encryption from the server configuring [268](#page-267-1) standard NetBackup with multi-datacenter [61](#page-60-0) StorageUnit authorization object permissions [243](#page-242-1)

#### **T**

tape encryption, setting up NetBackup to use [318](#page-317-0) tar header for legacy encryption [262,](#page-261-3) [264](#page-263-1) tar header for standard encryption [261](#page-260-2), [263](#page-262-1) terminology data at rest encryption [255](#page-254-1) troubleshooting access management [182](#page-181-0) Authentication and Authorization [183](#page-182-0) backup with no active key record [339](#page-338-1) KMS [337](#page-336-0) restore with an improper key record state [342](#page-341-1)

### **U**

UNIX clients legacy key file security [281](#page-280-3) UNIX NetBackup server installing encryption [264](#page-263-3) updating HMK and KPK [324](#page-323-2) upgrading NetBackup Access Control (NBAC) [165](#page-164-0) upgrading and the auditing configuration [124](#page-123-0) USE\_AUTH\_CONF\_NBAC [191](#page-190-1) user groups [225](#page-224-0) adding a new user [232](#page-231-0) Administrator [227](#page-226-2)

user groups *(continued)* assigning a user [234](#page-233-0) creating [228](#page-227-0) by copying an existing user group [229](#page-228-1) Default User [227](#page-226-1) defining [232](#page-231-2) KMS Administrator [228](#page-227-1) Operator [227](#page-226-3) renaming [229](#page-228-0) SAN Administrator [227](#page-226-0) Security Administrator [227](#page-226-4) Vault Operator [228](#page-227-3) viewing specific user permissions [238](#page-237-0) user identity in the audit report [125](#page-124-2) Users tab [230](#page-229-1)

#### **V**

vault authorization object permissions [251](#page-250-1) Vault Operator User Access Control user group [228](#page-227-3) Vault\_Operator Access Control user group [228](#page-227-3) verification procedures UNIX [191–192](#page-190-2), [195](#page-194-0), [197](#page-196-0), [199](#page-198-0), [201](#page-200-0) Windows [204,](#page-203-0) [207](#page-206-0), [209](#page-208-0), [211–212,](#page-210-0) [216,](#page-215-0) [218](#page-217-0) verifying an encryption backup [321](#page-320-1) vm.conf port usage-related Media Manager configuration settings [115](#page-114-1) volume group authorization object permissions [248](#page-247-0) VolumePool authorization object permissions [248](#page-247-1) VxSS authentication port [186](#page-185-0) VxSS authorization port [186](#page-185-1)

#### **W**

Windows client verification points [218](#page-217-0) master server verification points [212](#page-211-0) media server verification points [216](#page-215-0) verification points [211](#page-210-0) Windows administration console and Java server outgoing ports [100](#page-99-1) Windows NetBackup server installing encryption [265](#page-264-3) workgroup NBU security [38](#page-37-2) with NetBackup [39](#page-38-0)

world-level security [16](#page-15-0) writing encrypted tape [296](#page-295-0)